**GB**

**FR**

# **Camera Operations Guide**

Read this first

# **Mode d'emploi du caméscope**

Lire ce mode d'emploi en premier

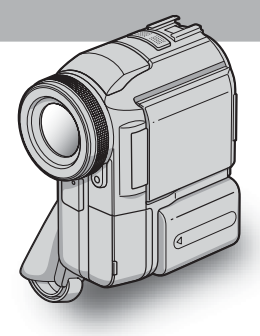

**Digital Video Camera Recorder**

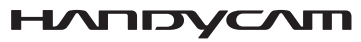

**DCR-PC330E**

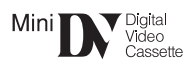

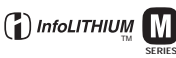

**SERIES**

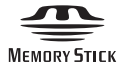

# <span id="page-1-0"></span>**Read this first**

Before operating the unit, please read this manual thoroughly, and retain it for future reference.

### **WARNING**

**To prevent fire or shock hazard, do not expose the unit to rain or moisture. To avoid electrical shock, do not open the cabinet. Refer servicing to qualified personnel only.**

**"Memory Stick"**

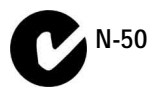

### **FOR CUSTOMERS IN THE UNITED KINGDOM**

#### **NOTICE ON THE SUPPLIED AC ADAPTOR**

A moulded plug complying with BS1363 is fitted to this equipment for your safety and convenience.

Should the fuse in the plug supplied need to be replaced, a fuse of the same rating as the supplied one and approved by ASTA or BSI to BS1362 (i.e., marked with  $\langle \overline{\mathfrak{m}} \rangle$  or  $\langle \overline{\mathfrak{m}} \rangle$  mark) must be used.

If the plug supplied with this equipment has a detachable fuse cover, be sure to attach the fuse cover after you change the fuse. Never use the plug without the fuse cover. If you should lose the fuse cover, please contact your nearest Sony service station.

### **FOR CUSTOMERS IN EUROPE**

**CLASS 1 LASER PRODUCT LASER KLASSE 1 LUOKAN 1 LASERLAITE KLASS 1 LASERAPPARAT** 

#### **ATTENTION**

The electromagnetic fields at the specific frequencies may influence the picture and sound of this camcorder.

This product has been tested and found compliant with the limits set out in the EMC Directive for using connection cables shorter than 3 meters (9.8 feet).

#### b **Note**

If static electricity or electromagnetic interference causes data transfer to discontinue midway (fail), restart the application or disconnect and connect the USB cable again.

### **Notes on use**

#### **Note on Cassette Memory**

Your camcorder is based on the DV format. You can use only mini DV cassettes in your camcorder. Use of mini DV cassettes with Cassette Memory is recommended as you can use Title search [\(p. 54\),](#page-53-0) Date search [\(p. 55\),](#page-54-0)  $\lceil$  CI<sup>I</sup>I] TITLE] [\(p. 74\)](#page-73-0),  $\lceil$  CI<sup>I</sup>I] TAPE TITLE] [\(p. 76\)](#page-75-0).

Cassettes with Cassette Memory are marked with  $CIII$ .

#### **Notes on recording**

- Before starting to record, test the recording function to make sure the picture and sound are recorded without any problems.
- Compensation for the contents of recordings cannot be provided, even if recording or playback is not possible due to a malfunction of the camcorder, storage media, etc.
- TV color systems differ depending on the country/ regions. To view your recordings on a TV, you need a PAL system-based TV.
- Television programs, films, video tapes, and other materials may be copyrighted. Unauthorized recording of such materials may be contrary to the copyright laws.

### **GB**

#### **Notes on the LCD panel, viewfinder, and lens**

• The LCD screen and the viewfinder are manufactured using extremely high-precision technology, so over 99.99% of the pixels are operational for effective use.

However, there may be some tiny black points and/ or bright points (white, red, blue, or green in color) that appear constantly on the LCD screen and the viewfinder.

These points are normal results of the manufacturing process and do not affect the recording in any way.

- Exposing the LCD screen, the viewfinder, or the lens to direct sunlight for long periods of time may cause malfunctions. Be careful when placing the camera near a window or outdoors.
- Do not aim at the sun. Doing so might cause your camcorder to malfunction. Take pictures of the sun only in low light conditions, such as at dusk.

#### **Note on connecting other device**

Before connecting your camcorder to other device such as a VCR or a computer with a USB or i.LINK cable, be sure to insert the connector plug in the proper direction. If you insert the connector plug forcibly in the wrong direction, the terminal may be damaged, or this may cause a malfunction of your camcorder.

#### **Note on using this manual**

The images of the LCD screen and the viewfinder used on this manual are captured using a digital still camera, and thus may appear different from what you see.

#### **Notes on using the camcorder**

• Hold your camcorder correctly.

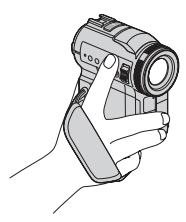

• To ensure a good grip, lower the finger rest and fasten the grip belt as shown in the following illustration.

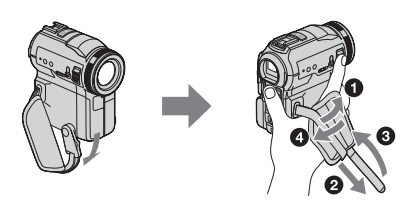

• When you are using the touch panel, place your hand on the back side of the LCD panel to support it. Then, touch the buttons displayed on the screen.

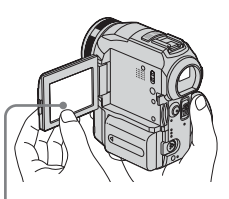

Touch the button on the LCD screen.

- You can change the language to be used for screen display on your camcorder [\(p. 22\).](#page-21-0)
- Do not hold the camcorder by the following parts.

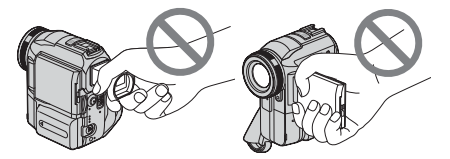

Viewfinder LCD panel

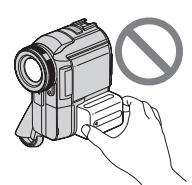

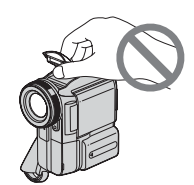

Battery pack Flash

# **Table of Contents**

: Features available for tape only.

: Features available for "Memory Stick" only.

[Read this first ............................................................................................. 2](#page-1-0)

### **[Quick Start Guide](#page-7-0)**

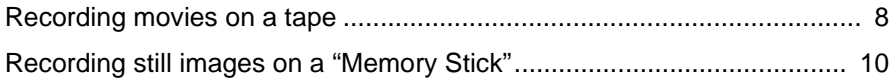

### **[Getting started](#page-11-0)**

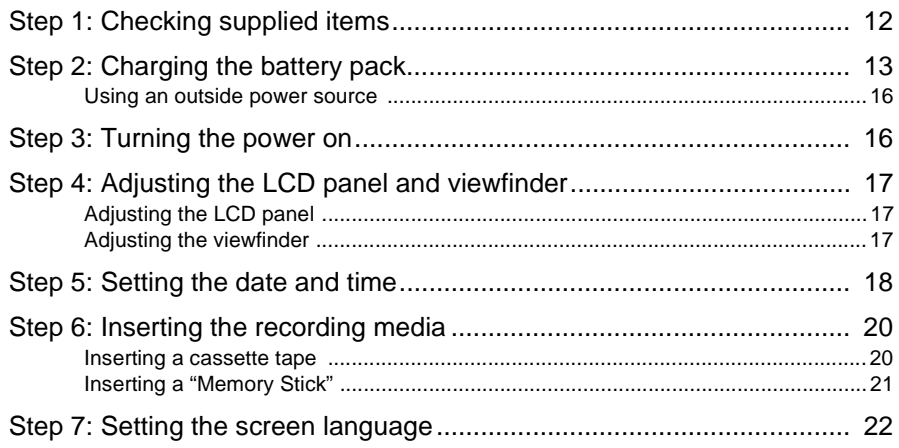

### **[Recording](#page-22-0)**

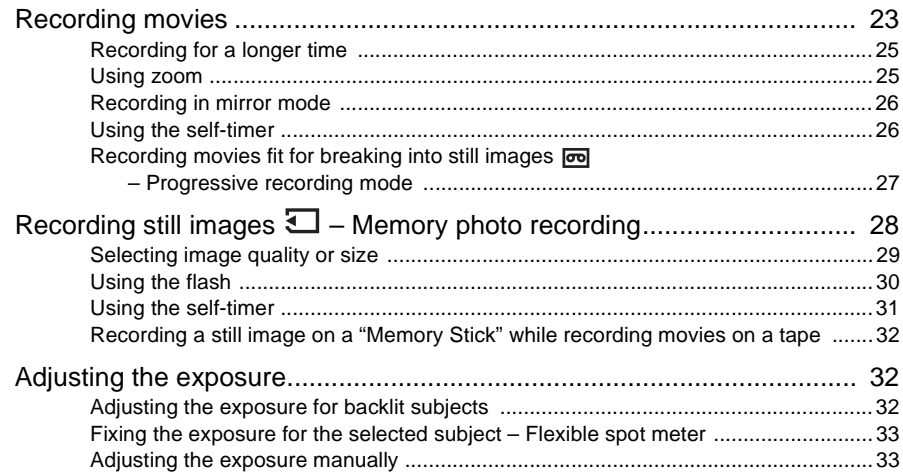

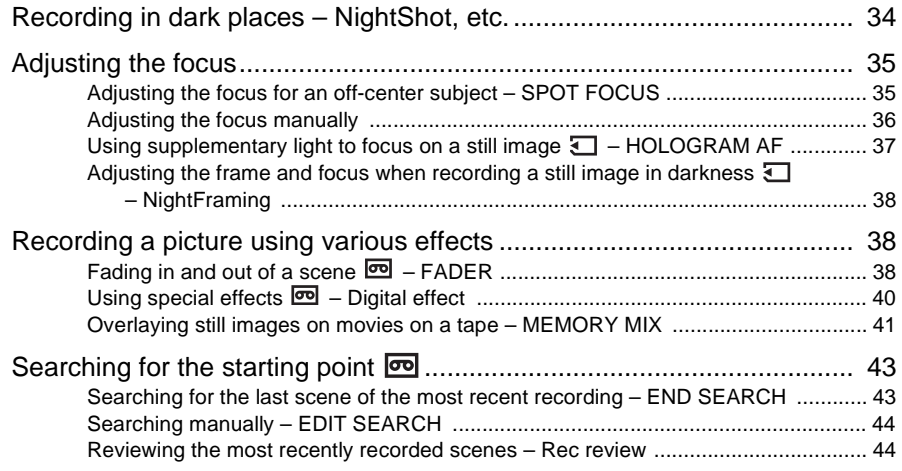

# **[Playback](#page-44-0)**

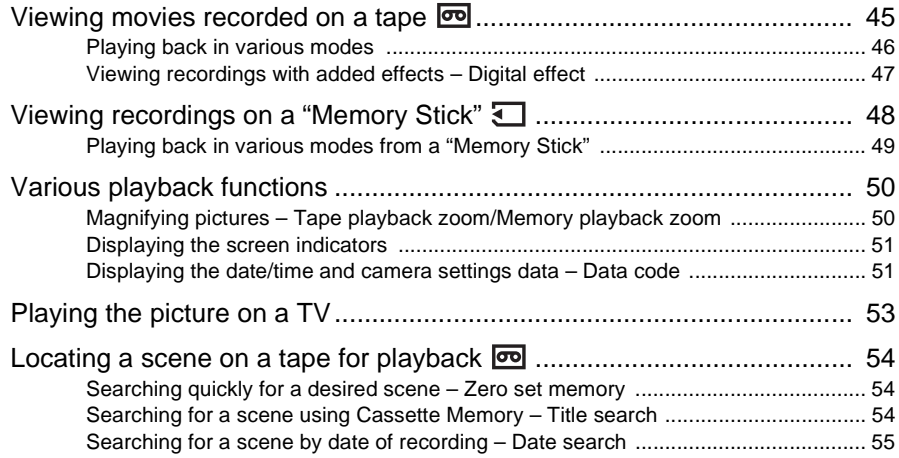

### **[Advanced operations](#page-55-0)**

## **[Using the Menu](#page-55-1)**

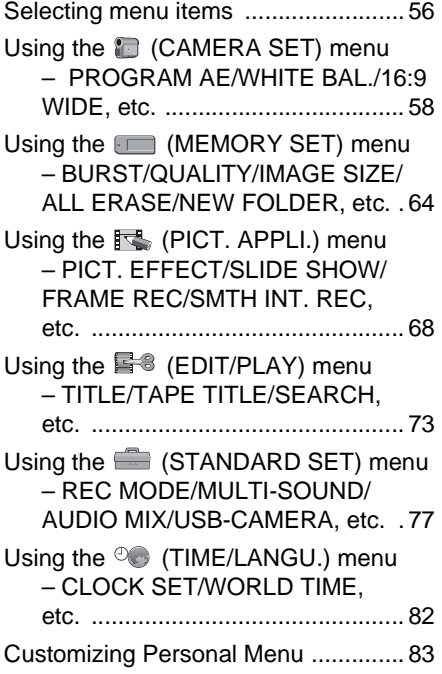

## **[Dubbing/Editing](#page-85-0)**

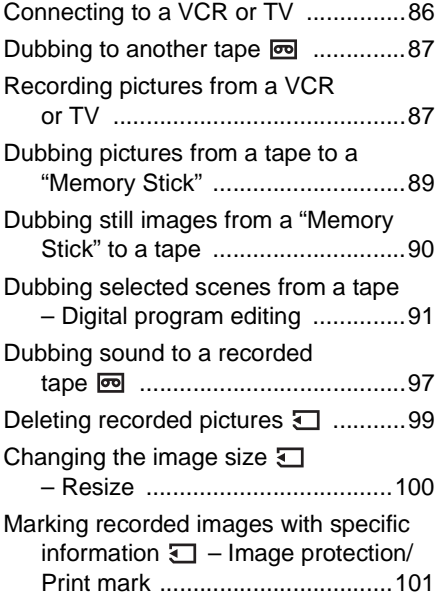

### **[Troubleshooting](#page-102-0)**

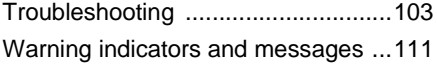

### **[Additional Information](#page-114-0)**

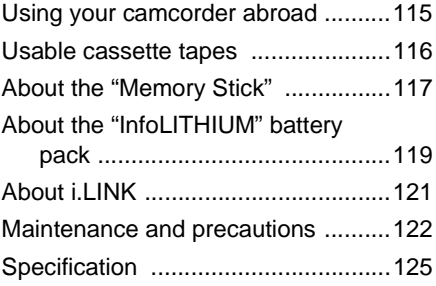

### **[Quick Reference](#page-126-0)**

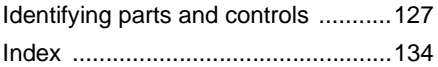

Refer also to other operating instructions supplied with your camcorder:

• Editing images with your computer → Computer Applications Guide

<span id="page-7-0"></span>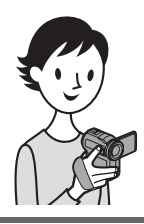

**Quick Start Guide**

# **Recording movies on a tape**

### <span id="page-7-1"></span>*1* **Attach the charged battery pack to the camcorder.**

To charge the battery, see page 13.

**remove the battery terminal cover.**

 $\bullet$  Slide the battery release lever and  $\bullet$  Slide the battery pack in th[e direction](#page-12-1) **of the arrow until it clicks.**

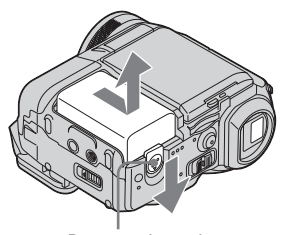

Battery release lever

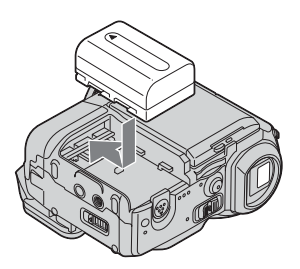

# *2* **Insert a cassette into the camcorder.**

**a** Slide the OPEN/ **≜EJECT⊿ lever in the direction of the arrow to open the lid.** The cassette compartment comes out automatically.

 $\Omega$  Insert the cassette with **its window-side facing up, then push the center of the back of the cassette.**

**<sup>c</sup>** Press  $\overline{PUSH}$ . Close the cassette lid after the cassette compartment

slides back in by itself.

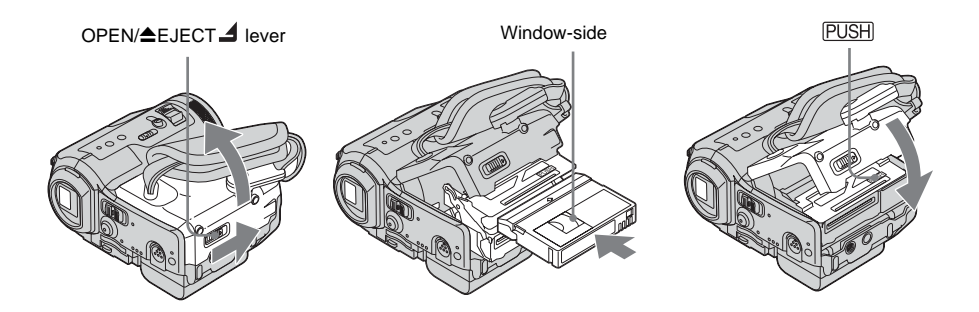

# *3* **Start recording while checking the subject on the LCD screen.**

The date and time is not set up in the default setting. To set the date and time, [see page 18.](#page-17-1)

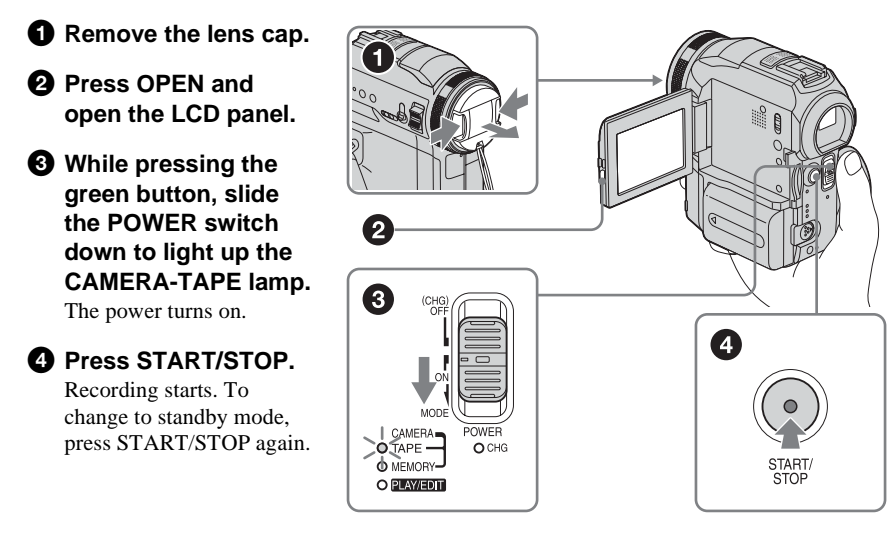

*4* **View the recorded picture on the LCD screen.**

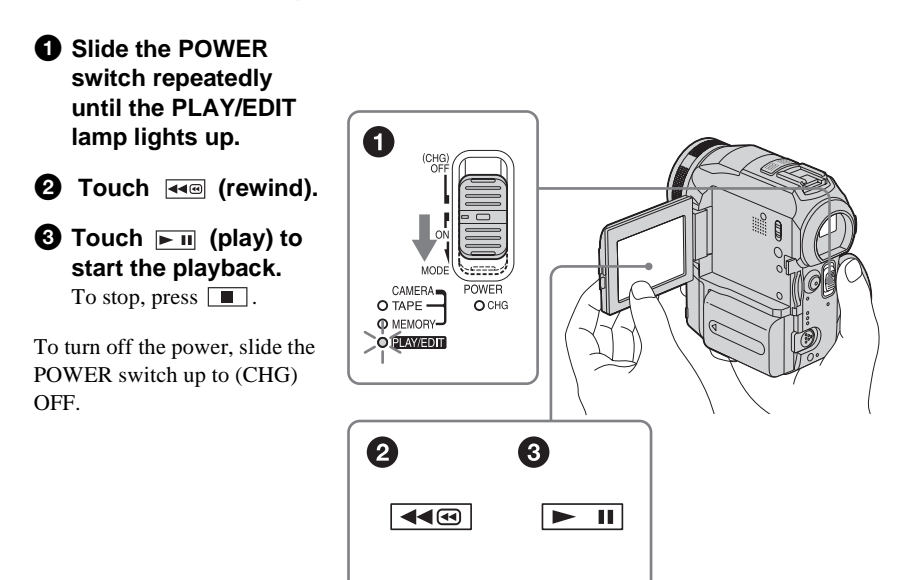

<span id="page-9-0"></span>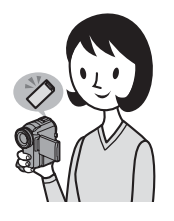

## **Recording still images on a "Memory Stick"**

## *1* **Attach the charged battery pack to the camcorder.**

To charge the battery, [see page 13](#page-12-1).

- **remove the battery terminal cover.**
- **O** Slide the battery release lever and **@** Slide the battery pack in the direction **of the arrow until it clicks.**

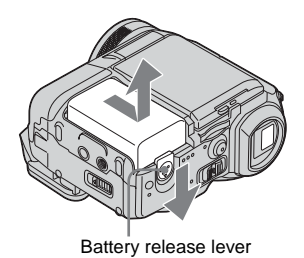

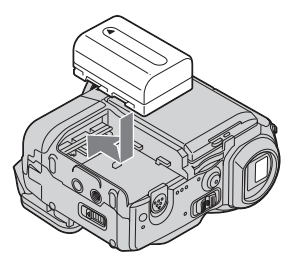

# *2* **Insert a "Memory Stick" into the camcorder.**

**Insert it so that the 4 mark is at the bottom left corner. Push in until it clicks.**

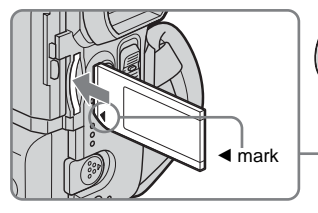

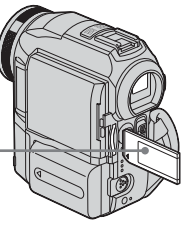

# **Quick Start Guide** Quick Start Guide

# *3* **Start recording while checking the subject on the LCD screen.**

The date and time is not set up in the default setting. To set the date and time, [see page 18.](#page-17-1)

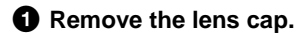

 $\Omega$  Press OPEN and **open the LCD panel.**

 $\Theta$  While pressing the **green button, slide the POWER switch repeatedly until the CAMERA-MEMORY lamp lights up.** The power turns on.

 $Q$  **Press PHOTO lightly.** A short beep sound is heard when the focus is adjusted.

 $\bullet$  **Press PHOTO fully.** A shutter sound is heard and the still image is recorded.

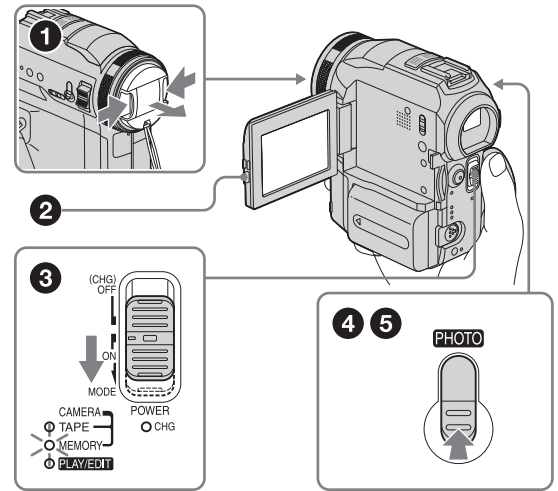

*4* **View the recorded picture on the LCD screen.**

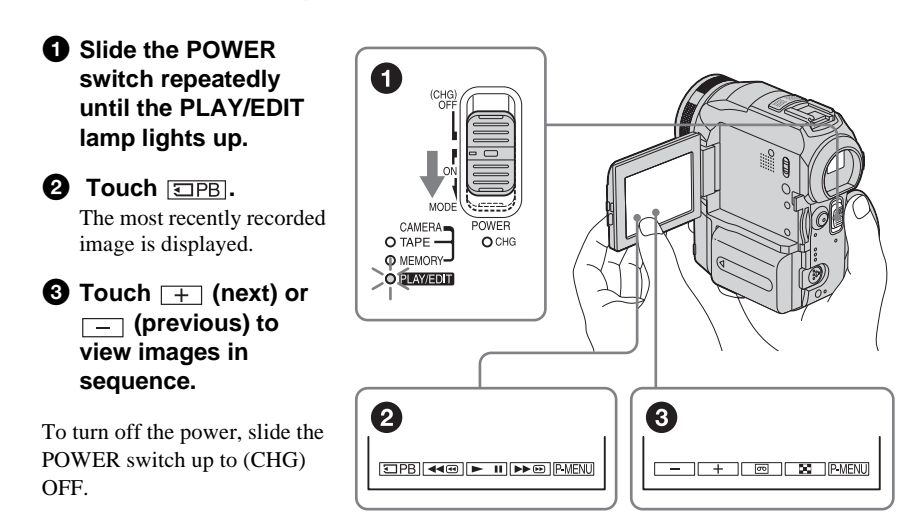

# <span id="page-11-2"></span><span id="page-11-1"></span><span id="page-11-0"></span>**Step 1: Checking supplied items**

Make sure you have following items supplied with your camcorder.

The number in parentheses indicates the number of that item supplied.

#### **"Memory Stick" 16MB (1)**

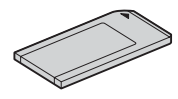

#### **AC Adaptor (1)**

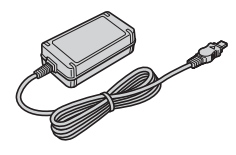

#### **Mains lead (1)**

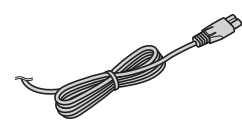

**Lens cap (Large, 1)** Attached to the camcorder.

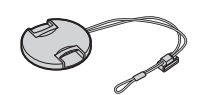

#### **Lens hood (1) and Lens cap (Small, 1)**

Use the lens hood to record under strong light, such as under the sun. When you use the lens hood, use the small lens cap. [See page 127](#page-126-2) on how to replace the lens cap. Note when you use a filter (optional), the shadow of the lens hood may appear on the screen. Also, if you force the lens hood on, you may not be able to remove it again.

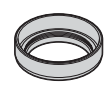

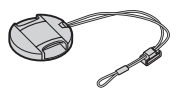

#### **Wireless Remote Commander (1)**

A button-type lithium battery is already installed.

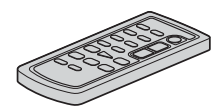

**A/V connecting cable (1)**

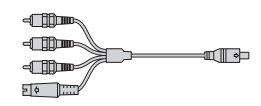

**USB cable (1)**

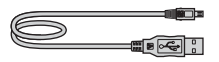

**Rechargeable battery pack NP-FM30 (1)**

**Battery terminal cover (1)**

**CD-ROM "SPVD-010 USB Driver" (1)**

**Cleaning cloth (1)**

**21-pin adaptor (1)** For the models with the  $\epsilon$  mark printed on their bottom surfaces only.

**Camera Operations Guide (This manual) (1)**

**Computer Applications Guide (1)**

# <span id="page-12-1"></span><span id="page-12-0"></span>**Step 2: Charging the battery pack**

You can charge the battery by attaching the **"InfoLITHIUM" battery pack (M series)**  to your camcorder.

#### b **Notes**

- You cannot use batteries other than the "InfoLITHIUM" battery pack (M series) [\(p. 119\)](#page-118-1).
- Do not short-circuit the DC plug of the AC Adaptor with any metallic objects. This may cause a malfunction.
- Use a nearby wall socket when using the AC Adaptor. Disconnect the AC Adaptor from the wall socket immediately if any malfunction occurs.

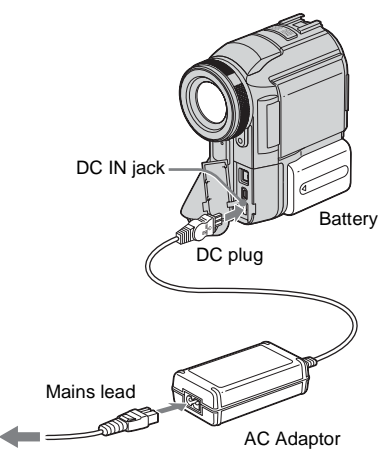

To the wall socket

**1 Slide the battery release lever and remove the battery terminal cover.**

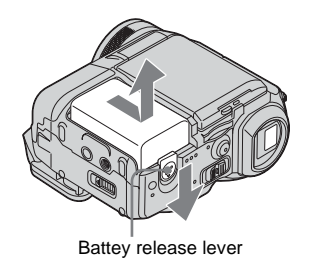

**2 Attach the battery pack by sliding it in the direction of the arrow until it clicks.**

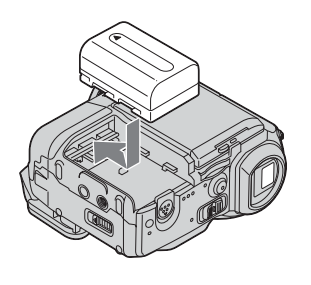

**3** With the ◀ mark on the DC plug **facing the jack cover, connect the AC Adaptor to the DC IN jack on your camcorder.** 

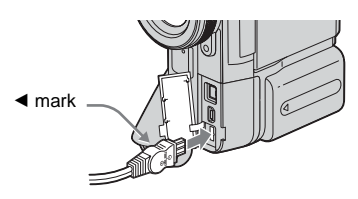

- **4 Connect the mains lead to the AC Adaptor.**
- **5 Connect the mains lead to the wall socket.**

**6 Slide the POWER switch up to (CHG) OFF.**

The CHG (charge) lamp lights up and charging starts.

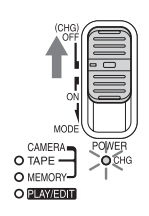

#### **After charging the battery**

The CHG (charge) lamp turns off when the battery is fully charged. Disconnect the AC Adaptor from the DC IN jack.

#### **To remove the battery pack**

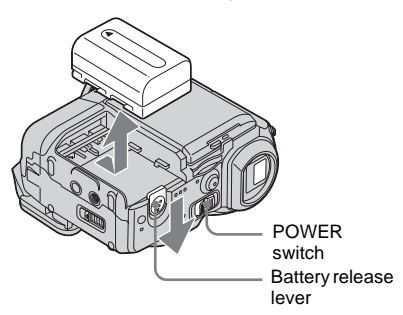

- **1 Set the POWER switch to (CHG) OFF.**
- **2 Slide the battery release lever and slide the battery pack out.**

#### $\Theta$  After removing the battery pack

• Always attach the terminal cover to protect the battery terminal. If you do not use the battery pack for a long time, use up the battery pack completely before storing it. [See page 120](#page-119-0) about storage of the battey pack.

**To check the remaining battery – Battery Info**

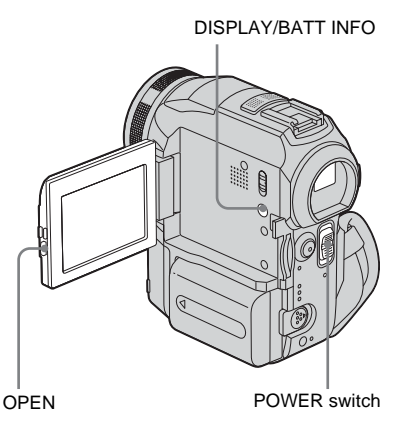

You can check the battery's current charge level and its current remaining recording time both during charging or when the power is turned off.

- **1 Set the POWER switch to (CHG) OFF.**
- **2 Press OPEN and open the LCD panel.**

### **3 Press DISPLAY/BATT INFO.**

The battery information appears for about 7 seconds.

Keep the button pressed to view it for about 20 seconds.

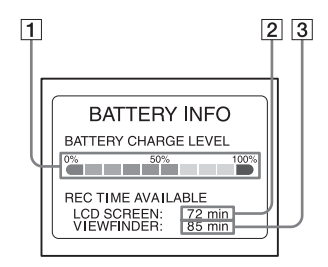

- A **Battery charge level: Displays approximate remaining amount of power left in the battery pack.**
- B **Possible recording time using the LCD panel.**
- **[3] Possible recording time using the viewfinder.**

# Getting starter **Getting started**

#### **Charging time**

Approximate number of minutes required when you fully charge a fully discharged battery pack at  $25^{\circ}$ C (77 $^{\circ}$ F). (10 – 30 $^{\circ}$ C (50 – 86 $^{\circ}$ F) recommended.)

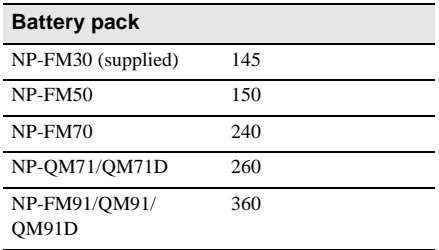

#### **Recording time when recording with the LCD screen on**

Approximate number of minutes available when you use a fully charged battery pack at 25°C (77°F).

#### **With the LCD BACKLIGHT switch set to ON**

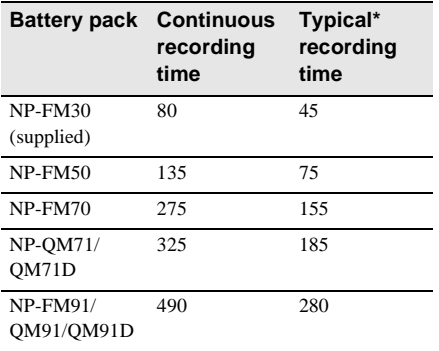

#### **With the LCD BACKLIGHT switch set to OFF**

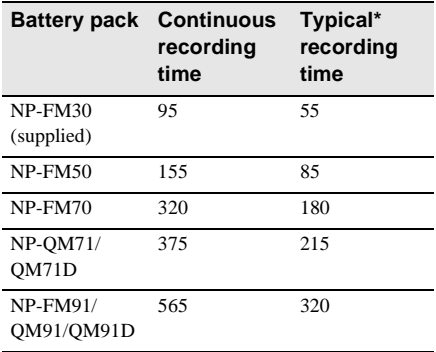

### **Recording time when recording with the viewfinder**

Approximate number of minutes available when you use a fully charged battery pack at 25°C (77°F).

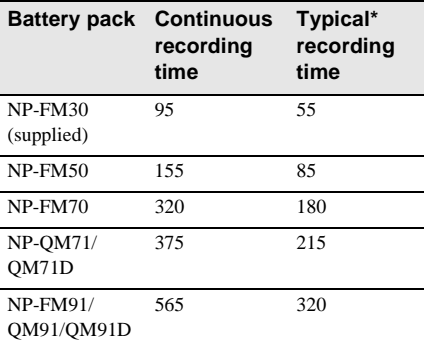

\* Approximate number of minutes when recording while you repeatedly record, start/stop, slide the POWER switch to change the power mode, and zoom. The actual battery life may be shorter.

#### **Playing time**

Approximate number of minutes available when you use a fully charged battery pack at 25°C (77°F).

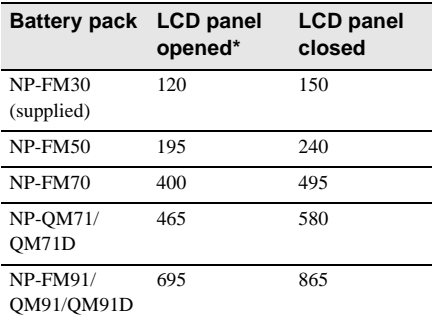

\* With the LCD BACKLIGHT switch set to ON.

#### b **Notes**

- The power will not be supplied from the battery pack when the AC Adaptor is connected to the DC IN jack of your camcorder, even if its mains lead is disconnected from the wall socket.
- The recording and playback time will be shorter when you use your camcorder in low temperature.
- The CHG (charge) lamp flashes during charging, or the battery information will not be correctly displayed in following conditions.

- The battery pack is not attached correctly.
- The battery pack is damaged.
- The battery pack is fully discharged. (For Battery information only.)

#### <span id="page-15-0"></span>**Using an outside power source**

You can use the AC Adaptor as the power source when you do not want the battery to run out. While you are using the AC Adaptor, the battery pack will not lose its charge even when it is attached to your camcorder.

#### **PRECAUTION**

Even if your camcorder is turned off, AC power (mains) is still supplied to it while connected to the wall socket via the AC Adaptor.

**Connect your camcorder as shown in "Charging the battery pack" [\(p. 13\)](#page-12-0).**

# <span id="page-15-1"></span>**Step 3: Turning the power on**

You need to slide the POWER switch repeatedly to select the desired power mode to record or play.

When using this camcorder for the first time, the [CLOCK SET] screen appears [\(p. 18\).](#page-17-0)

#### **While pressing the green button, slide the POWER switch down.**

The power turns on.

To enter the recording or playing mode, slide the switch repeatedly until the respective lamp for the desired power mode lights up.

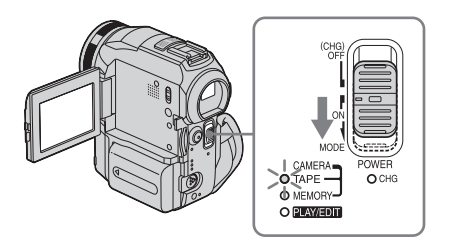

- CAMERA-TAPE mode: To record on a tape.
- CAMERA-MEMORY mode: To record on a "Memory Stick."
- PLAY/EDIT mode: To play or edit pictures on a tape or "Memory Stick."

#### **To turn off the power**

Slide the POWER switch up to (CHG) OFF.

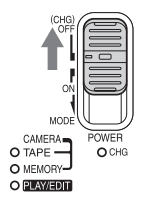

# <span id="page-16-0"></span>**Step 4: Adjusting the LCD panel and viewfinder**

### <span id="page-16-1"></span>**Adjusting the LCD panel**

You can adjust the angle and brightness of the LCD panel to meet various recording situations.

Even when there are obstructions between you and the subject, you can check the subject on the LCD screen during recording by adjusting the angle of the LCD panel.

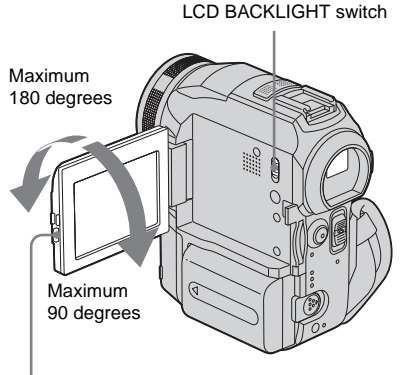

Press OPEN and open the LCD panel.

**Open the LCD panel 90 degrees to the camcorder, then rotate it to the desired position.**

#### **To adjust the brightness of the LCD screen**

- **1** Touch **P-MENU**.
- **2 Touch [LCD BRIGHT].**

If the item is not displayed on the screen, touch  $\boxed{\otimes}$  /  $\boxed{\vee}$ . If you cannot find it, touch

[MENU], (STANDARD SET) menu, then touch [LCD/VF SET] [\(p. 78\)](#page-77-0).

**3 Adjust the item with**  $\boxed{-1}{\boxed{+}}$ **, then** touch  $\overline{OR}$ .

#### **Ö** Tips

- If you rotate the LCD panel 180 degrees to the lens side, you can close the LCD panel with the LCD screen facing out.
- If you are using the battery pack for power source, you can adjust the brightness by selecting [LCD BL LEVEL] from the [LCD/VF SET] on the (STANDARD SET) menu [\(p. 78\).](#page-77-0)
- When you use your camcorder in bright conditions using the battery pack, set the LCD BACKLIGHT switch to OFF  $\widehat{C}$   $\overline{\mathsf{G}}$  appears). This position saves battery power.
- <span id="page-16-2"></span>• You can turn off the operation confirmation beep by setting [BEEP] in the (STANDARD SET) menu to [OFF] (p. 81).

### **Adjusting the viewfinder**

You can view images using the viewfinder when you close the LCD panel. Use the viewfinder when the battery is running out, or when the screen is hard to see.

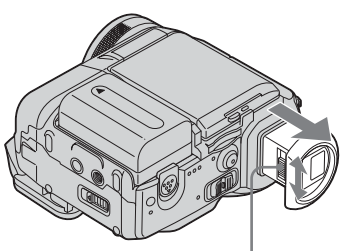

Viewfinder lens adjustment lever

- **1 Extend the viewfinder.**
- **2 Adjust the viewfinder lens adjustment lever until the picture is clear.**

### **To use the viewfinder during operation**

When you are recording on a tap[e or a "M](#page-15-1)emory Stick," you can adjust the exposure (p. 32) and fader (p. 38) while checking the image on the viewfinder. Have the LCD panel rotated 180 degrees and closed with the screen facing out.

- **1 Set the power mode to CAMERA-TAPE or CAMERA-MEMORY (p. 16).**
- **2 Extend the viewfinder, and close the LCD panel with the screen facing out. OFF** appears on the screen.
- **3 Touch .**
- **4 Touch [YES].** The LCD screen is turned off.
- **5 Touch the LCD screen while checking the display in the viewfinder.** [EXPOSURE], etc. are displayed.
- **6 Touch the button you want to set.**
	- [EXPOSURE]: Adjust with  $\boxed{-}$  / $\boxed{+}$ and touch  $|OK|$ .
	- [FADER]: Touch it repeatedly to select a desired effect (only in the CAMERA-TAPE mode).
	- $\cdot \Box$ The LCD screen lights up. To hide t[he bu](#page-77-1)ttons on the LCD screen, touch  $\overline{OR}$ .

### ነ<u>ኛ</u> Tip

• To adjust the brightness of the viewfinder backlight, select (STANDARD SET) menu, [LCD/VF SET], then [VF B.LIGHT] (when you are using the battery pack, p. 78).

# <span id="page-17-1"></span><span id="page-17-0"></span>**Step 5: Setting the date and time**

Set the date and time when using this camcorder for the first time. If you do not set the date and time, the [CLOCK SET] screen appears every time you turn on your camcorder.

### b **Note**

• If you do not use your camcorder for about **3 months**, the built-in rechargeable button-type battery gets discharged and the date and time settings may be cleared from the memory. In that case, charge the rechargeable button-type battery [\(p. 124\)](#page-123-0) and then set the date and time again.

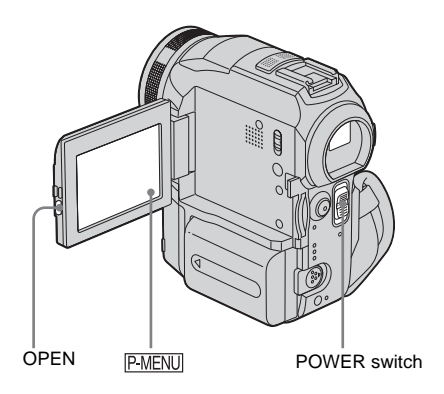

**1 Turn on your camcorder [\(p. 16\)](#page-15-1).**

**2 Press OPEN and open the LCD panel.** Proceed to step 7 when you set the clock for the first time.

### 3 **Touch P\_MENU**.

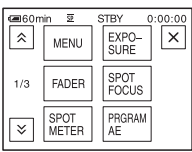

### **4 Touch [MENU].**

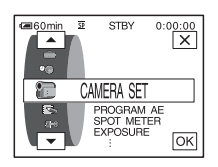

**5 Select (TIME/LANGU.) with**   $\boxed{\blacktriangle}$  / $\boxed{\blacktriangledown}$ , then touch  $\boxed{\circ\kappa}$ .

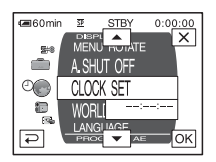

**6 Select** [CLOCK **SET**] with  $\boxed{\triangle}$ / $\boxed{\triangledown}$ , then touch  $\overline{\text{OK}}$ .

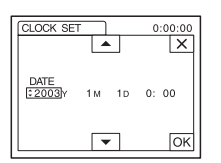

 $\overline{7}$  **Set** [Y] (year) with  $\boxed{\triangle}$  / $\boxed{\triangleright}$ , then touch **.**

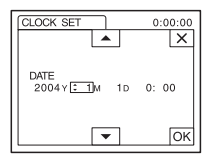

You can set any year up to the year 2079.

**8 Set [M] (month), [D] (day), hour and minute in the same way as was done in**  step 7, then touch  $\overline{OK}$ .

# <span id="page-19-0"></span>**Step 6: Inserting the recording media**

### <span id="page-19-1"></span>**Inserting a cassette tape**

You can use mini DV  $^{\text{Min}}\mathbb{N}$  cassettes only. For details on these cassettes (such as writeprotection), [see page 116](#page-115-1).

#### **(3 Note**

- Do not force the cassette into the compartment. This may cause a malfunction of your camcorder.
- **1** Slide the OPEN/**≙EJECT⊿** lever in **the direction of the arrow and open the lid.**

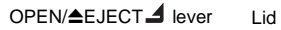

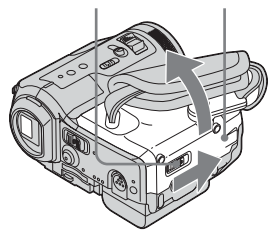

The cassette compartment automatically comes out and opens up.

**2 Insert a cassette with its window-side facing up.**

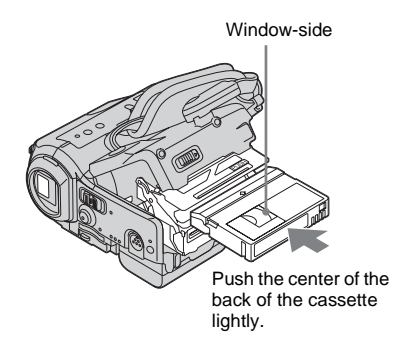

3 **Press**  $PUSH$ .

The cassette compartment automatically slides back in.

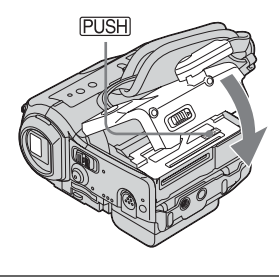

**4 Close the lid.**

#### **To eject the cassette**

- **1** Slide the OPEN/▲EJECT⊿ lever in the **direction of the arrow and open the lid.** The cassette compartment automatically comes out.
- **2 Take out the cassette, then press PUSH.** The cassette compartment automatically slides back in.
- **3 Close the lid.**

### <span id="page-20-0"></span>**Inserting a "Memory Stick"**

For details on the "Memory Stick" (such as write-protection), [see page 117.](#page-116-1)

#### b **Note**

• When using the half-sized "Memory Stick," the "Memory Stick Duo," make sure you attach the Memory Stick Duo adaptor. Your camcorder may malfunction when it is inserted without an adaptor [\(p. 118\)](#page-117-0).

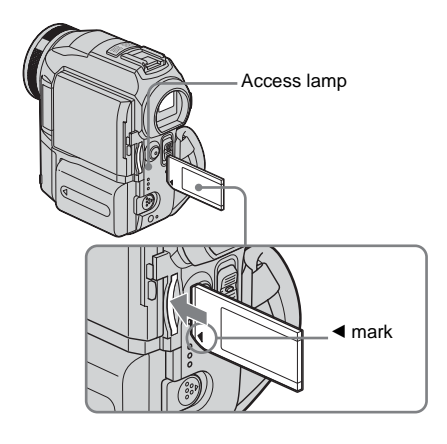

**Insert the "Memory Stick" with the** b **mark at the bottom left corner until it clicks.**

#### **To eject a "Memory Stick"**

Lightly push the "Memory Stick" in once.

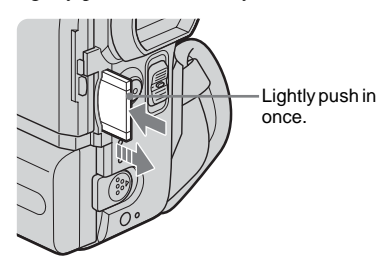

#### b **Notes**

- If you force the "Memory Stick" into the "Memory Stick" slot in the wrong direction, the "Memory Stick" slot may be damaged.
- Do not insert anything other than a "Memory Stick" into the "Memory Stick" slot. Doing so may cause a malfunction of your camcorder.
- When the access lamp is lit or flashing, your camcorder is reading/writing data from/to the "Memory Stick." Do not shake or knock your camcorder, turn the power off, eject the "Memory Stick," or remove the battery pack. Otherwise, image data may be damaged.

# <span id="page-21-1"></span><span id="page-21-0"></span>**Step 7: Setting the screen language**

You can select the language to be used on the LCD screen.

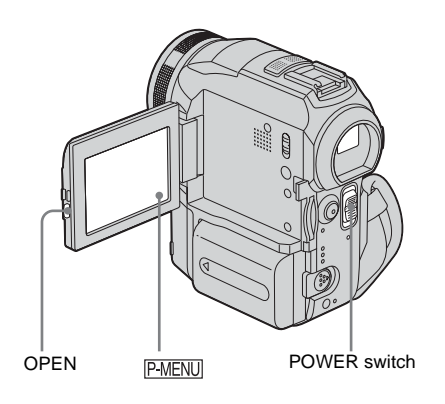

- **1 Turn on your camcorder.**
- **2 Press OPEN to open the LCD panel.**

### 3 Touch **PMENU**.

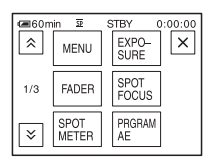

### **4 Touch [LANGUAGE].**

If the item is not displayed on the screen, touch  $\sqrt{\infty}$ . If you cannot find it, touch [MENU], and select it from the  $\circledcirc$ (TIME/LANGU.) menu [\(p. 82\)](#page-81-1).

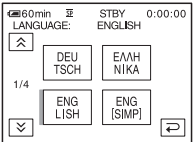

**5 Select the desired language with /**  $\boxed{\infty}$ , then touch  $\boxed{\odot \text{K}}$ .

#### z **Tip**

• Your camcorder offers [ENG [SIMP]] (simplified English) for when you cannot find your native tongue among the options.

# <span id="page-22-1"></span><span id="page-22-0"></span>**Recording movies**

You can record movies on a tape or a "Memory Stick."

Before recording, follow steps 1 to 7 in ["Getting started"](#page-11-2) [\(p. 12](#page-11-2) - [p. 22\)](#page-21-0).

When you are recording on a tape, movies will be recorded along with stereo sound. When you are recording on a "Memory Stick," the movie will be recorded with monaural sound.

Camera recording lamp

POWER switch

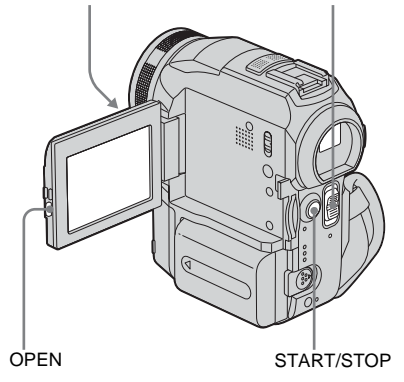

**1 Remove the lens cap. Pull the lens cap string down and attach it to the grip belt.**

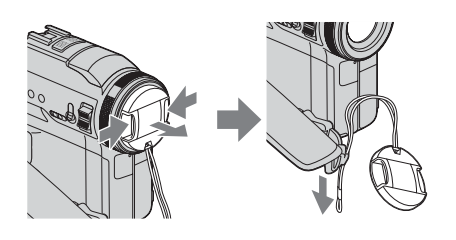

**2 Press OPEN and open the LCD panel.**

### **3 Select the recording mode.**

### **To record on a tape**

Slide the POWER switch until the CAMERA-TAPE lamp lights up, and your camcorder is set to the standby mode.

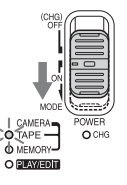

Slide the POWER switch while pressing the green button.

### **To record on a "Memory Stick" – MPEG MOVIE EX**

Slide the POWER switch repeatedly until the CAMERA-MEMORY lamp lights up, and the currently selected recording folder appears on the screen.

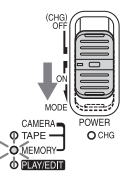

Slide the POWER switch while pressing the green button.

### **4 Press START/STOP.**

Recording starts. [REC] appears on the LCD screen and the Camera recording lamp lights up. Press START/STOP again to stop recording.

#### <span id="page-22-2"></span>**To check the most recently recorded MPEG movie – Review**

Touch  $\boxed{\circledcirc}$ . Playback starts automatically. Touch  $\boxed{\rightleftarrows}$  again to return to standby. To delete the movie, touch  $\boxed{\pi}$  after playback is finished, then [YES]. To cancel deleting, touch [NO].

### **To turn the power off**

Slide the POWER switch up to (CHG) OFF.

#### **Indicators displayed during recording on a tape**

The indicators will not be recorded on the tape. Date/time and the camera settings data [\(p. 51\)](#page-50-2) will not be displayed during recording.

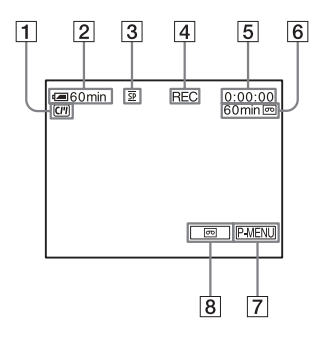

A **Indicators for Cassette Memory cassettes**

#### **2** Remaining battery

The indicated time may not be correct depending on the environment of use. When you opened or closed the LCD panel, it takes about one minute to display the correct remaining battery time.

- **B** Recording mode (SP or LP)
- D **Recording status ([STBY] (standby) or [REC] (recording))**
- E **Time code (hour: minute: second: frame) or tape counter (hour: minute: second)**
- **[6]** Recording capacity of the tape (p. 80)
- G **Personal Menu button (p. 56)**
- H **END SEARCH/EDIT [SEARC](#page-55-3)H/Rec review display switch button (p. 43)**

#### **Indicators displayed during recording on a "Memory Stick"**

The indicators will not be recorded on the "Memory Stick."

Date/time [\(p. 51\)](#page-50-2) will not be displayed during recording.

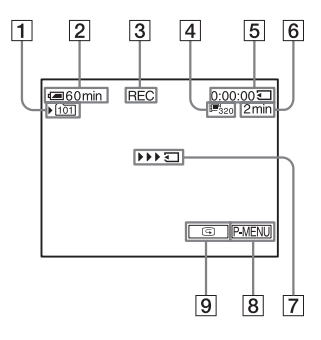

**1** Recording folder

#### **2** Remaining battery

- The indicated time may not be correct depending on the environment of use. When you opened or closed the LCD panel, it takes about one minute to display the correct remaining battery time.
- **[3] Recording status ([STBY] (standby) or [REC] (recording))**
- **A** Movie size
- E **Recorded time (hour: minute: second)**
- **[6]** Recording capacity of the "Memory **Stick"**
- G **"Memory Stick" recording start indicator (appears for about 5 seconds)**
- **[8] Personal Menu button** [\(p. 56\)](#page-55-3)
- I **Review button [\(p.](#page-22-2) [23\)](#page-22-2)**

#### b **Notes**

- Before changing the battery pack, slide the POWER switch up to (CHG) OFF.
- In the default setting, when you do not operate the camcorder for more than about 5 minutes, the power will automatically turn off to prevent battery loss ([A.SHUT OFF], p. 81). To restart recording, slide the POWER swit[ch dow](#page-80-0)n to select CAMERA-TAPE or CAMERA-MEMORY, and then press START/STOP.
- When you are recording on a "Memory Stick" with an external flash (optional) attached to the intelligent accessory shoe, turn off the power of the external flash to prevent charging noise from getting recorded.

#### z **Tips**

- To ensure smooth transition on a tape from the last recorded scene to the next, note the following.
	- Do not remove the cassette. (The picture will be recorded continuously without a break even when you turn the power off).
	- Do not record pictures in SP mode and LP mode on the same tape.
	- Avoid stopping then recording a movie in the LP mode.
- See ["To record for a longer time on a "Memory](#page-24-2)  [Stick"" \(p. 25\)](#page-24-2) for the approximate length of time it is possible to record on a "Memory Stick" of different capacities.
- The recording time, date, and the camera settings data (for tape only) are recorded automatically on the recording media without being displayed on the screen. You can view this information during playback by pressing [DATA CODE] on the screen [\(p. 51\).](#page-50-2)

### <span id="page-24-0"></span>**Recording for a longer time**

#### **To record for a longer time on a tape**

In the (STANDARD SET) menu, select  $[$   $\overline{CD}$  REC MODE], then  $[LP]$  [\(p. 77\).](#page-76-1) In the LP mode, you can record 1.5 times longer than you can when recording in the SP mode. A tape recorded in the LP mode should be played back only on this camcorder.

#### <span id="page-24-2"></span>**To record for a longer time on a "Memory Stick"**

In the (MEMORY SET) menu, select [MOVIE SET], [ $\Box$ ] IMAGE SIZE], then  $[160 \times$ 112] [\(p. 65\)](#page-64-0).

The length of time you can record on a "Memory Stick" varies depending on the image size and the recording environment.

Refer to the following list for approximate length of time you can record movies on a "Memory Stick" formatted on your camcorder.

#### **Image size and time (hour: minute: second)**

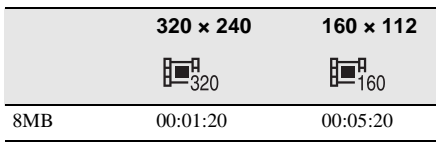

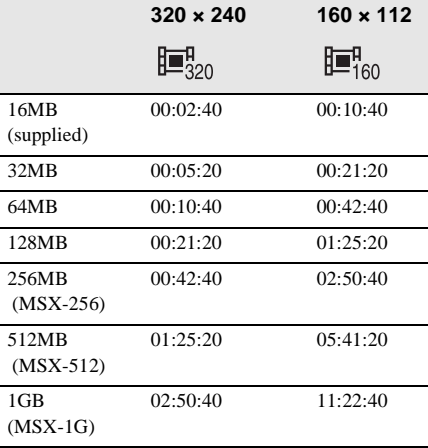

#### <span id="page-24-1"></span>**Using zoom**

When the CAMERA-TAPE mode is selected, you can choose zoom to magnification levels greater than 10 times, and from that point activate the digital zoom ([DIGITAL ZOOM], [p. 62\)](#page-61-0).

Occasional use of the zoom is effective, but use it sparingly for best results.

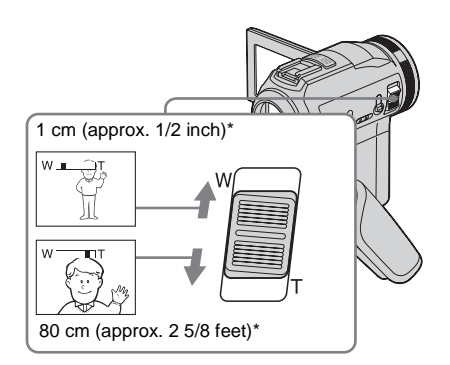

\* The minimum distance required between your camcorder and the subject to get a sharp focus in that position of the lever.

**Move the power zoom lever slightly for a slower zoom. Move it further for a faster zoom.**

#### **To record wider range of view**

Move the power zoom lever towards W. The subject appears farther away (Wide angle).

#### **To record closer view**

Move the power zoom lever towards T. The subject appears closer (Telephoto).

### <span id="page-25-0"></span>**Recording in mirror mode**

You can turn the LCD panel towards the subject so that you and your subject can share the image being recorded. You can also utilize this function when recording yourself, to keep the attention of small children attracted to the camcorder while you record them.

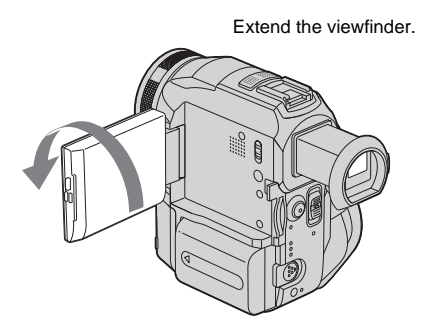

#### **Open the LCD panel 90 degrees to the camcorder, then rotate it 180 degrees towards the subject.**

A mirror-image of the subject appears on the LCD screen, but the picture will be normal when recorded.

#### <span id="page-25-1"></span>**Using the self-timer**

With the self-timer, you can start recording after a delay of about 10 seconds.

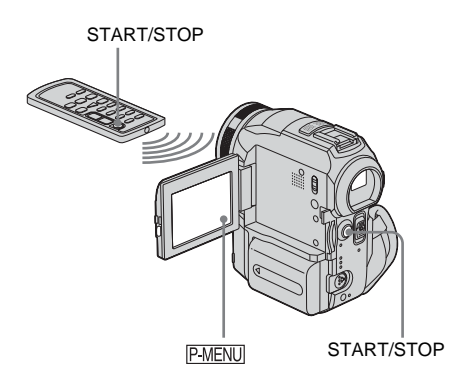

**1 Touch .**

### **2 Touch [SELF-TIMER].**

If the item is not displayed on the screen, touch  $\sqrt{\chi}$ . If you cannot find it, touch [MENU], and select it from the (CAMERA SET) menu.

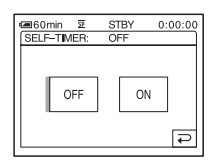

- **3 Touch** [ON], then  $OR$ .
	- O appears.

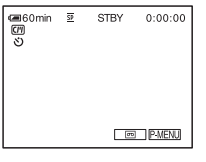

**4 Press START/STOP.**

**Recording**

#### $\overline{\text{STBY}}$  $0:00:00$  $-\overline{0}$ OFF ON ╔

### **3 Touch [ON], then**  $OR$ **.** 25<sub>p</sub> appears.

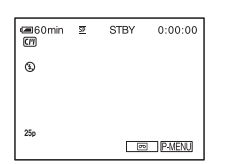

### **4 Press START/STOP.**

Press it again to stop recording.

### **To cancel the progressive recording mode**

Follow steps 1 and 2, then select [OFF] in step 3.

### **Note on the progressive recording mode**

In a normal TV broadcast, the screen is divided into 2 finer fields and these are displayed in turn, every 1/50 of a second. Thus, the actual picture displayed in an instant covers only half of the apparent picture area. In progressive recording, the picture is fully displayed with all the pixels. A picture recorded in this mode appears clearer, but a moving subject may appear awkward.

### b **Notes**

- When recording in the progressive recording mode under fluorescent light or a light bulb, the screen may flicker. This is not a malfunction.
- You cannot use the Progressive recording mode with:
	- [16:9 WIDE] mode

#### You will hear a beep sound counting down for about 10 seconds (The count down indication begins from 8). The recording starts. To stop recording, press START/STOP.

### **To cancel the count down**

Touch [RESET] or press START/STOP.

### **To cancel the self-timer**

Follow steps 1 and 2, then select [OFF] in step 3.

### <span id="page-26-0"></span>**Recording movies fit for breaking into still images**  $\overline{60}$  **– Progressive recording mode**

This feature is useful for movies you intend to import to your computer to produce still images.

You can record pictures with less blurring than recording in the normal mode, producing pictures suitable for analysing

high-speed action such as sports. To enjoy as a movie, it is better to record the picture in the normal mode, since the image is recorded only every 1/25 of a second in the progressive recording mode.

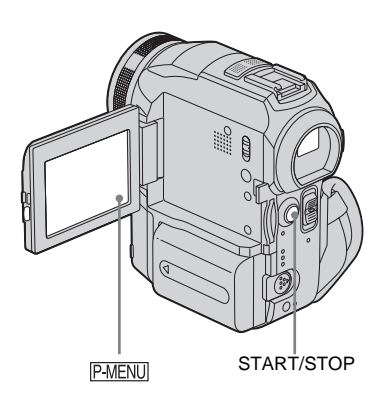

**1 1 1** *P-MENU*.

The selected recording folder is displayed.

# <span id="page-27-0"></span>**Recording still images**

### **– Memory photo recording**

You can record still images on a "Memory Stick." Before recording, follow steps 1 to 7 in ["Getting started"](#page-11-2) [\(p. 12](#page-11-2) - [p. 22\)](#page-21-0).

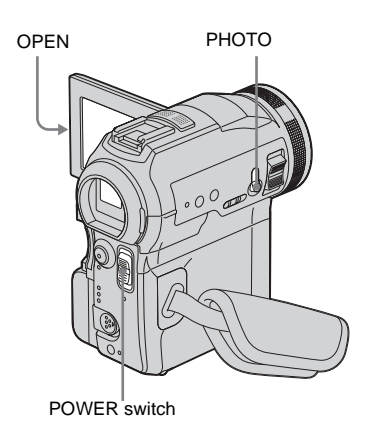

**1 Remove the lens cap. Pull the lens cap string down and attach it to the grip belt.**

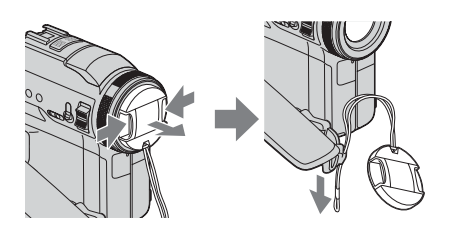

- **2 Press OPEN and open the LCD panel.**
- **3 Slide the POWER switch repeatedly until the CAMERA-MEMORY lamp lights up.**

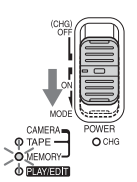

Slide the POWER switch while pressing the green button.

### **4 Press and hold PHOTO lightly.**

You will hear a light beeping sound when the focus and brightness settings are adjusted. Recording does not start at this point.

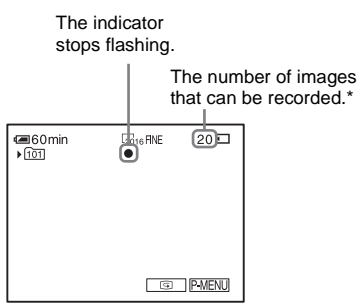

\*The number of images that can be recorded varies depending on the image size setting and the recording environment.

### **5 Press PHOTO fully.**

A shutter sound is heard. When bars of  $\prod$  disappears, the image is recorded on the "Memory Stick."

### <span id="page-27-1"></span>**To check the most recently recorded image – Review**

Touch  $\boxed{9}$ . Touch  $\boxed{\rightleftarrows}$  again to return to standby. To delete the image, touch  $\lceil \frac{2}{m} \rceil$ , then [YES]. To cancel deleting, touch [NO].

### **To turn the power off**

Slide the POWER switch up to (CHG) OFF.

#### **To record still images continuously – Burst**

Select the **MEMORY SET**) menu, [STILL SET], then  $\lceil \blacksquare$  BURST] [\(p. 64\).](#page-63-1) You can record 3 to 32 images continuously in a time interval of about 0.5 to 0.08 seconds.

### **Indicators displayed during recording**

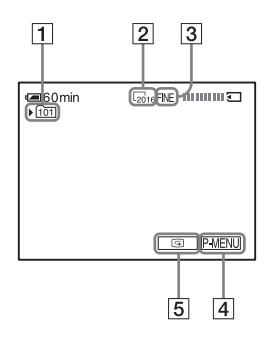

- **T** Recording folder
- **Z** Image size

 $\sqrt{2016}$  (2016 × 1512) or  $\sqrt{640}$  (640 × 480)

- **3** Ouality FINE ([FINE]) or STD ([STANDARD])
- D **Personal Menu button [\(p. 56\)](#page-55-4)**
- E **Review button [\(p. 28\)](#page-27-1)**

#### **Ö**<sup>Tips</sup>

- When you press PHOTO on your Remote Commander, the image displayed on the screen at that timing is recorded.
- The recording time, date, and the camera settings data are recorded automatically on the recording media without being displayed on the screen. You can view this information during playback by pressing [DATA CODE] on the screen [\(p. 51\).](#page-50-2)
- The recording angle is wider than that of the CAMERA-TAPE mode.

### <span id="page-28-0"></span>**Selecting image quality or size**

Select the **MEMORY SET**) menu, [STILL SET], then [ QUALITY] or  $[\blacksquare$  IMAGE SIZE] [\(p. 64\).](#page-63-1)

The number of pictures you can record on a "Memory Stick" varies depending on the

quality/size of the image and the recording environment.

Refer to the following list for the approximate number of pictures that can be recorded on a "Memory Stick" formatted on your camcorder.

#### **When the Image quality is [FINE] (number of images)**

The image size of  $2016 \times 1512$  is 1540 kB, that of  $640 \times 480$  is 150 kB.

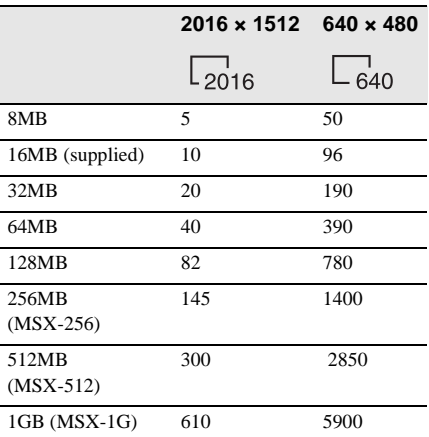

#### **When the Image quality is [STANDARD] (number of images)**

The image size of  $2016 \times 1512$  is 640 kB, that of  $640 \times 480$  is 60 kB.

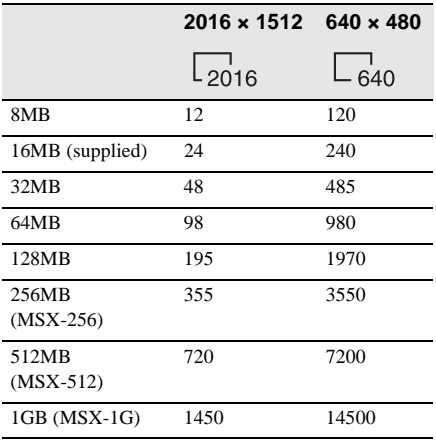

### <span id="page-29-0"></span>**Using the flash**

The recommended distance to the subject when using the built-in flash is 0.3 to 2.5 m (1 to 8 feet).

Your camcorder is set to auto flashing by default, so according to the lighting conditions, the flash may be automatically activated when you press PHOTO. Follow the steps below when you always want to use the flash, or when you do not want to use the flash at all.

The available settings vary according to what you selected in [REDEYE REDUC] of [FLASH SET] in the (CAMERA SET) menu [\(p. 61\).](#page-60-0)

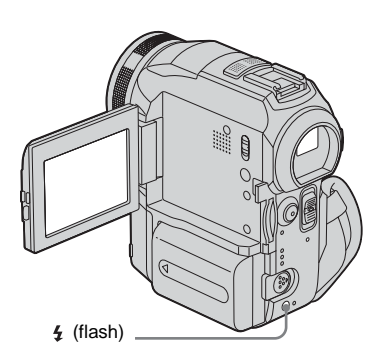

#### **Press**  $\boldsymbol{\mathsf{4}}$  (flash) repeatedly to select a **setting.**

The settings are displayed cyclically in the following order.

#### **When the red eye reduction feature is turned off**

No indicator displayed: Automatically flashes when there is not enough surrounding light.

#### $\ddot{\phantom{0}}$

 (Forced flash): Always uses the flash regardless of the surrounding brightness.  $\ddot{\phantom{0}}$ 

 (No flash): Always records without using the flash.

#### **When the red eye reduction feature is turned on**

 (Auto red-eye reduction): Pre-flashes to reduce red-eye before the flash automatically flashes when there is not enough surrounding light.  $\ddot{\phantom{0}}$ 

#### $\odot$  4 (Forced red-eye reduction): Always uses the flash and the red-eye reducing preflash regardless of the surrounding brightness.

 $\ddot{\phantom{0}}$ 

 (No flash): Always records without using the flash.

#### b **Notes**

- Remove the dust from the surface of the flash lamp before using it. You may not get a sufficient amount of flash if the dust discolors or sticks to the lamp due to the heat from flashing.
- The red-eye reduction may not produce the desired effect due to individual differences and other conditions.
- The flash charge indicator flickers while charging, and remains lit when the battery charge is complete. (In the CAMERA-TAPE mode, it takes a while to fully charge the flash lamp since it charges its battery with the flash lamp open.)
- The flash will not work during the following operations:
	- Super NightShot function
	- Color Slow Shutter function
	- Digital effect
	- Progressive recording mode
	- Burst
	- During tape recording
	- [16:9 WIDE] mode
- Even if auto flashing or  $\odot$  (Auto red-eye reduction) is selected, the flash will not work during the following operations:
	- NightShot function
	- [SPOTLIGHT], [SUNSET&MOON], and [LANDSCAPE] of [PROGRAM AE]
	- Manual exposure
	- Flexible spot meter
- If you use the flash in bright places such as when shooting a backlit subject, the flash may not be effective.
- Attaching the lens hood (supplied) or a conversion lens (optional) may cause its shadow to appear.
- You cannot use an external flash (optional) and the built-in flash at the same time.

#### ζ<sup>:</sup> Tips

- The amount of light used by the flash is adjusted automatically. To adjust it manually, select [FLASH LEVEL] from the  $\Box$  (CAMERA SET) menu [\(p. 58\).](#page-57-1)
- When the focus is hard to adjust, use the HOLOGRAM AF function [\(p. 37\)](#page-36-0), or refer to ["Adjusting the focus manually" \(p. 36\)](#page-35-0) for the proper focal distance information.

# <span id="page-30-0"></span>**Using the self-timer**

With the self-timer, you can record a still image after a delay of about 10 seconds.

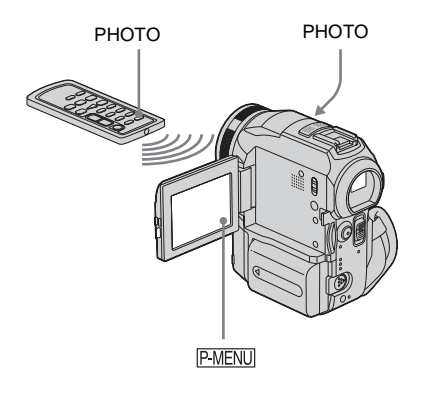

1 Touch **P-MENU**.

#### **2 Touch [SELF-TIMER].**

If the item is not displayed on the screen, touch  $\sqrt{\gamma}$ . If you cannot find it, touch [MENU] and select it from the (CAMERA SET) menu.

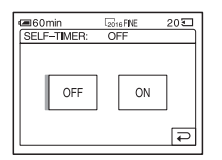

### **3** Touch [ON], then  $OR$ .

( $\delta$ ) appears.

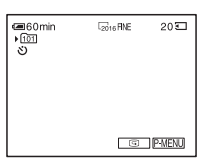

### **4 Press PHOTO.**

You will hear a beep sound counting down for about 10 seconds (The count down indication begins from 8). The image is recorded. When bars of IIII disappears, the image is recorded on the "Memory Stick."

### **To cancel the count down**

Touch [RESET].

#### **To cancel the self-timer**

Follow steps 1 and 2, then select [OFF] in step 3.

### <span id="page-31-0"></span>**Recording a still image on a "Memory Stick" while recording movies on a tape**

The image size is set to  $[640 \times 480]$ . If you want to record a still image in a different size, use the Memory photo recording function [\(p. 28\).](#page-27-0)

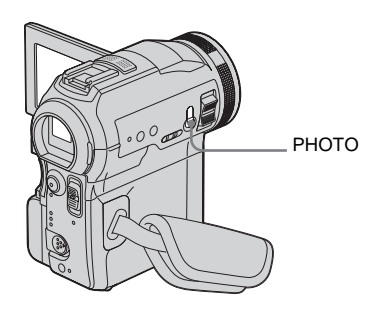

#### **Press PHOTO fully during tape recording.**

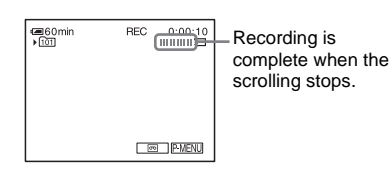

### **To record still images in standby mode**

Press and hold PHOTO lightly. Check the image and press it fully.

#### b **Notes**

- You cannot record a still image on a "Memory Stick" during the following operations:
	- [16: 9 WIDE] mode
	- Progressive recording mode
	- Memory overlap
	- MEMORY MIX function
	- [SMTH INT.REC] (Smooth interval tape recording)
- Titles are not recorded on a "Memory Stick."

# <span id="page-31-1"></span>**Adjusting the exposure**

The exposure is adjusted automatically in the default setting.

### <span id="page-31-2"></span>**Adjusting the exposure for backlit subjects**

When your subject has its back to the sun or other light, you can adjust the exposure to prevent the subject from becoming shadowed.

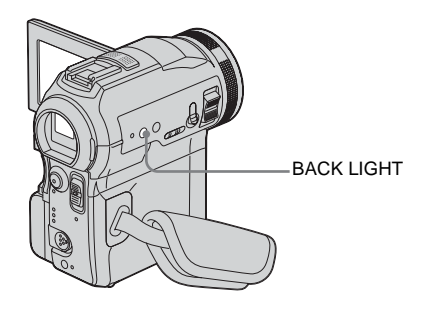

#### **Press BACK LIGHT during recording or in the standby mode.**

 $\boxtimes$  appears.

To cancel the back light function, press BACK LIGHT again.

#### b **Note**

• The back light function is canceled when you set [EXPOSURE] to [MANUAL] [\(p. 33\)](#page-32-1) or select [SPOT METER] [\(p. 33\)](#page-32-0).

### <span id="page-32-0"></span>**Fixing the exposure for the selected subject – Flexible spot meter**

You can adjust and fix the exposure to the subject, so that it is recorded in suitable brightness even when there is strong contrast between the subject and the background (such as subjects in the limelight on stage).

#### **11 Touch PMENU** during recording or in **the standby mode.**

### **2 Touch [SPOT METER].**

If the item is not displayed on the screen, touch  $\sqrt{\sqrt{x}}$ . If you cannot find it, touch [MENU], and select it from the (CAMERA SET) menu.

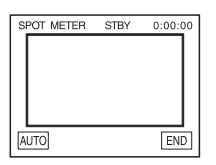

#### **3 Touch the point you want to adjust and fix the exposure on the screen.**

[SPOT METER] flashes while the camera is adjusting the exposure for the selected point.

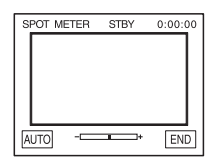

### **4 Touch [END].**

#### **To return the setting to automatic exposure**

Follow steps 1 and 2, then select [AUTO] in step 3. Or set [EXPOSURE] to [AUTO] [\(p.](#page-32-1) [33\)](#page-32-1).

#### b **Notes**

- You cannot use the Flexible spot meter together with:
	- Color Slow Shutter function
	- NightShot function
	- NightFraming function
- If you set [PROGRAM AE], [SPOT METER] is automatically set to [AUTO].

#### **ζή Tip**

• If you set [SPOT METER], [EXPOSURE] is automatically set to [MANUAL].

### <span id="page-32-1"></span>**Adjusting the exposure manually**

You can fix the brightness of a picture at the best exposure. When recording indoors on a clear day, for instance, you can avoid backlight shadows on people next to the window by manually fixing the exposure to that of the wall side of the room.

#### **1** Touch **PMENU** during recording or in **the standby mode.**

### **2 Touch [EXPOSURE].**

If the item is not displayed on the screen, touch  $\sqrt{\infty}$ . If you cannot find it, touch [MENU], and select it from the (CAMERA SET) menu.

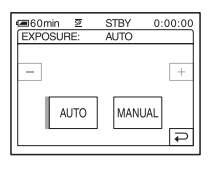

### **3 Touch [MANUAL].**

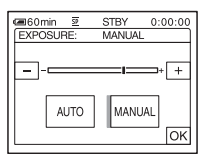

**4 Adjust the exposure by touching**   $(\dim)/\sqrt{+}$  (bright), then touch  $\boxed{\odot K}$ .

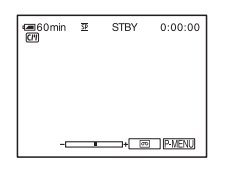

#### **To return the setting to automatic exposure**

Follow steps 1 and 2, then select [AUTO] in step 3.

# <span id="page-33-0"></span>**Recording in dark places – NightShot, etc.**

You can record subjects in dark places (such as when capturing the face of your baby sleeping) with the NightShot, Super NightShot or Color Slow Shutter function. The Color Slow Shutter function enables you to record in color.

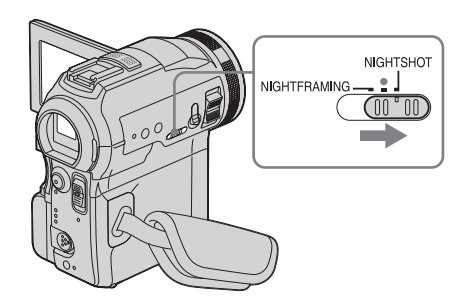

#### **Set the NIGHTSHOT/NIGHTFRAMING switch to NIGHTSHOT.**

• and ["NIGHTSHOT"] appear. To cancel NightShot, set the NIGHTSHOT/ NIGHTFRAMING switch to  $\bullet$  (green).

### **To record clearer pictures on the tape – Super NightShot**

The picture will be recorded at a maximum of 16 times the sensitivity of NightShot recording.

- **1 Slide the POWER switch to select the CAMERA-TAPE mode.**
- **2 Set the NIGHTSHOT/ NIGHTFRAMING switch to NIGHTSHOT.** and ["NIGHTSHOT"] appear.
- **3 Touch P-MENU.**

#### **4 Touch [SUPER NS].**

If the item is not displayed on the screen, touch  $\sqrt{\infty}$ . If you cannot find it, touch [MENU], and select it from the (CAMERA SET) menu.

#### **5 Touch [ON], then**  $\overline{OK}$ **.**  $SO$  appears. To cancel Super NightShot, follow steps 3 and 4, then select [OFF] in step 5. Or, set the NIGHTSHOT/NIGHTFRAMING switch to  $\bullet$  (green).

**To record a clearer picture in color on the tape – Color Slow Shutter**

- **1 Slide the POWER switch to select the CAMERA-TAPE mode.**
- **2 Make sure the NIGHTSHOT/ NIGHTFRAMING switch is set to**  $\bullet$ **(green).**
- **3** Touch P-MENU.
- **4 Touch [COLOR SLOW S].**

If the item is not displayed on the screen, touch  $\sqrt{\sqrt{x}}$ . If you cannot find it, touch [MENU], and select it from the (CAMERA SET) menu.

**5 Touch [ON], then**  $\overline{OK}$ **. [**o] appears.

To cancel Color Slow Shutter, follow steps 3 and 4, then select [OFF] in step 5.

#### b **Notes**

- Do not use the NightShot/Super NightShot function in bright places. This may cause a malfunction.
- The Color Slow Shutter function may not operate correctly in total darkness. When you are recording in a place with no light at all, use the NightShot or Super NightShot functions.
- You cannot use the Super NightShot/Color Slow Shutter function together with:
	- FADER function
	- Digital effect
- You cannot use the Color Slow Shutter function together with:
	- [PROGRAM AE]
	- Manual exposure
	- Flexible spot meter
- When using the Super NightShot or Color Slow Shutter function, the shutter speed of your camcorder changes depending on the brightness. The motion of the picture may slow down at this time.
- Adjust the focus manually when it is hard to focus automatically.
- Do not cover the infrared port with your fingers or other objects. Remove the conversion lens (optional) if it is attached.

# <span id="page-34-0"></span>**Adjusting the focus**

The focus is adjusted automatically in the default setting.

### <span id="page-34-1"></span>**Adjusting the focus for an offcenter subject – SPOT FOCUS**

You can select and adjust the focal point to aim it at a subject not located in the center of the screen.

**1 1 1** *Touch*  $\boxed{P-MENU}$  **during recording or in the standby mode.**

### **2 Touch [SPOT FOCUS].**

If the item is not displayed on the screen, touch  $\sqrt{\infty}$ . If you cannot find it, touch [MENU], and select it from the (CAMERA SET) menu.

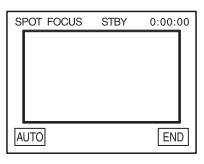

**3 Touch the subject for which you want to adjust the focus on the screen.**

[SPOT FOCUS] flashes while the camera is adjusting the focus.

**<sup>®</sup>** appears.

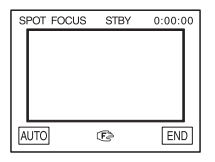

**4 Touch [END].**

### **To adjust the focus automatically**

Follow steps 1 and 2, then touch [AUTO] in step

3. Or, press FOCUS after step 4.

#### b **Notes**

- You cannot use the SPOT FOCUS function together with:
	- NightFraming function
	- [PROGRAM AE]
- Focusing distance information will not be displayed.

### <span id="page-35-0"></span>**Adjusting the focus manually**

You can adjust the focus manually according to the recording conditions.

Use this function in the following cases.

- To record a subject behind a window covered with raindrops.
- To record horizontal stripes.
- To record a subject with little contrast between the subject and its background.
- When you want to focus on a subject in the background.

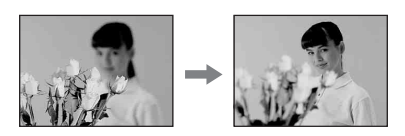

– To record a stationary subject using a tripod.

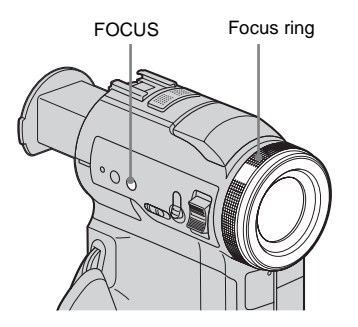

#### **1 Press FOCUS during recording or in the standby mode.**

<sup>®</sup> appears.

#### **2 Rotate the focus ring and adjust the focus.**

9 changes to when the focus cannot be adjusted any further.  $\mathbf{E}$  changes to  $\mathbf{E}$ when the focus cannot be adjusted any closer.

#### **Tips for focusing manually**

- It is easier to focus on the subject when you use the zoom function. Move the power zoom lever towards T (telephoto) to adjust the focus, and then, towards W (wide angle) to adjust the zoom for recording.
- When you want to record a close-up image of a subject, move the power zoom lever towards W (wide angle) to fully magnify the image, then adjust the focus.

### **To use the expanded focus**

It will be easier to confirm the focus setting by enlarging the image during manual focusing. When the CAMERA-MEMORY lamp is on, set [EXP. FOCUS] in the (CAMERA SET) menu to  $[ON]$  [\(p. 60\)](#page-59-0).

When you rotate the focus ring,  $\widehat{C}$  appears and the image will be displayed at twice its original size.

### **To adjust the focus automatically**

Press FOCUS again.

#### ፞ଫୁଁ Tip

- The focal distance information (for when it is dark and hard to adjust focus) appears for 3 seconds in the following cases. (It will not be displayed correctly if you are using a conversion lens (optional).)
	- When the focus mode is switched from automatic to manual.
	- When you rotate the focus ring.
# <span id="page-36-0"></span>**Using supplementary light to focus on a still image – HOLOGRAM AF**

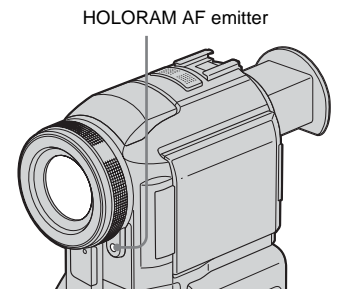

When you are recording in a dark place, you can use the HOLOGRAM AF light to focus on subjects until the focus is fixed. The maximum focal distance for the HOLOGRAM AF light is about 2.5 m (8 feet).

[HOLOGRAM AF] is set to [AUTO] by default [\(p. 61\).](#page-60-0)

#### **About HOLOGRAM AF**

"HOLOGRAM AF," an application of laser holograms, is a new auto-focus optical system that enables still image shooting in dark places. Having gentler radiation than conventional high-brightness LEDs or lamps, the system satisfies the Laser Class 1 (\*) specification and thus maintains higher safety for human eyes. No safety problems will be caused by looking directly into the HOLOGRAM AF emitter at a close range. However, it is not recommended to do so, because you may experience side effects, such as several minutes of residual images or dazzling, that you would encounter after looking into a flashlight.

\* HOLOGRAM AF satisfies the Class 1(time base 30000 seconds) specifications, recommended by all of the JIS (Japan), IEC (EU), and FDA (US) industry standards.

Complying with these standards certifies the laser product to be safe, under conditions where a human looks at the laser light either directly or through a lens for 30000 seconds.

#### b **Notes**

- The focus may not be correctly adjusted if you are using a conversion lens (optional) as it may block the HOLOGRAM AF light.
- You cannot use HOLOGRAM AF together with: – CAMERA-TAPE mode
	- $-$  Flash set to  $\circledast$  (No flash)
	- [SUNSET&MOON] or [LANDSCAPE] of [PROGRAM AE]
	- Manual focus
	- SPOT FOCUS function
	- Burst
	- NightShot function
- The focal distance information is not displayed on the screen.

# **Adjusting the frame and focus when recording a still image in darkness – NightFraming**

You can observe the subject in total darkness. When recording, the HOLOGRAM AF light is emitted to focus on a subject until the focus is fixed.

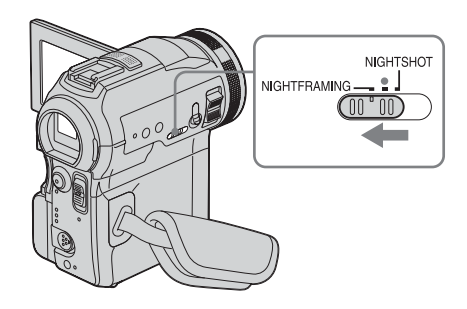

**1 Slide the POWER switch repeatedly to select the CAMERA-MEMORY mode.**

## **2 Set the NIGHTSHOT/ NIGHTFRAMING switch to NIGHTFRAMING.**

**O**<sub>NF</sub> and [NIGHTFRAMING] appear. To cancel NightFraming, set the NIGHTSHOT/NIGHTFRAMING switch to  $\bullet$  (green).

#### b **Notes**

- The focus may not be correctly adjusted if you are using a conversion lens (optional) as it may block the HOLOGRAM AF light.
- The focus will be adjusted automatically even if manual focusing is selected.
- Supplementary light will be emitted even if [HOLOGRAM AF] is set to [OFF].
- Flash will be activated even if  $\circledast$  (No flash) is selected.

#### z **Tip**

• Even though the subject may not appear on the LCD panel in natural colors when you are shooting, it will be recorded in natural colors.

# **Recording a picture using various effects**

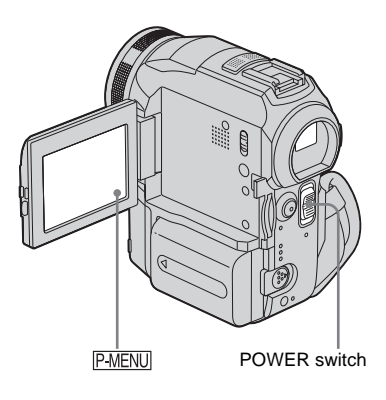

<span id="page-37-0"></span>**Fading in and out of a scene – FADER**

You can add the following effects to currently recording pictures.

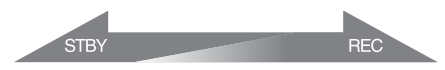

#### **[NORMAL FADER]**

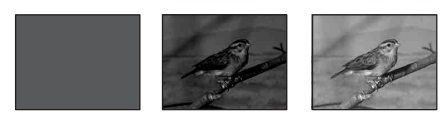

#### **[MOSAIC FADER]**

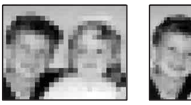

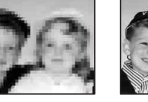

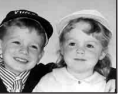

#### **[MONOTONE]**

When fading in, the picture gradually changes from black-and-white to color.

When fading out, the picture gradually changes from color to black-and-white.

### **[OVERLAP] (fade in only)**

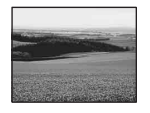

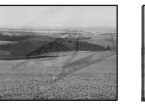

#### **[WIPE] (fade in only)**

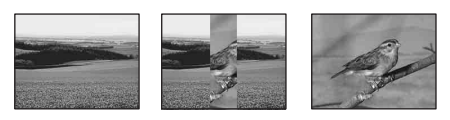

#### **[DOT FADER] (fade in only)**

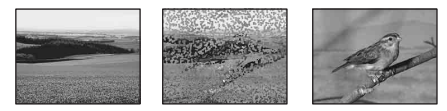

- **1 Slide the POWER switch to select the CAMERA-TAPE mode.**
- $\mathbb{Z}$  Touch **PMENU** in the standby mode (to **fade in) or during recording (to fade out).**

## **3 Touch [FADER].**

If the item is not displayed on the screen, touch  $\sqrt{\sqrt{x}}$ . If you cannot find it, touch [MENU], and select it from the  $\overline{F}$ ]. (PICT. APPLI.) menu.

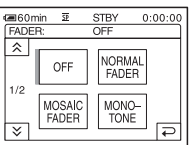

#### **4 Touch the desired effect, then touch юк**.

When you touch [OVERLAP], [WIPE] and [DOT FADER], the image on the tape in your camcorder is stored as a still image.

(While storing the image, the screen turns to blue.)

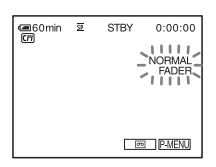

# **5 Press START/STOP.**

The fader indicator stops flashing and disappears when the fade is complete.

#### **To cancel the operation**

In step 3, touch [OFF].

#### b **Note**

- You cannot use the FADER function together with:
- Super NightShot function
- Color Slow Shutter function
- <span id="page-38-0"></span>– Digital effect
- [SMTH INT. REC] (Smooth interval tape recording)
- [FRAME REC] (Frame recording)

## **Fading in from still image on the "Memory Stick" – Memory overlap**

You can fade in from the still image on the "Memory Stick" to the movie currently being recorded on the tape.

Still image Movie

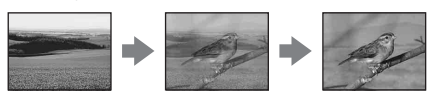

- **1 Check that you have a "Memory Stick" with the still image to be superimposed and a tape in your camcorder.**
- **2 Slide the POWER switch to select the CAMERA-TAPE mode.**
- **3** Touch PMENU.
- **4 Touch [MENU].**
- **5 Select (PICT. APPLI.), then [** $\overline{\triangle}$ ] OVERLAP] by touching  $\overline{\triangle}$ / $\overline{\triangledown}$ and  $\overline{OK}$ .

The recorded image appears on the thumbnail screen.

- **6 Touch**  $\boxed{-}$  (previous) $\boxed{+}$  (next) to **select the still image to be superimposed.**
- **7 Touch [ON], then**  $\overline{OK}$ **.**
- <span id="page-39-0"></span>**8 Touch**  $\overline{\times}$ .
- **9 Press START/STOP to start recording.** [M. OVRLAP] stops flashing and disappears when fading is finished.

# **Using special effects – Digital effect**

You can add digital effects to the recordings.

## **[STILL]**

You can record a movie while superimposing it on a previously recorded still image.

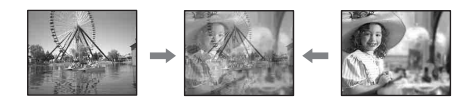

## **[FLASH] (flash motion)**

You can record a movie with a serial-still-image effect (strobe effect).

## **[LUMI. KEY] (luminance key)**

You can replace a brighter area in a previously recorded still image, such as the background of a person or a title written on white paper, with a movie.

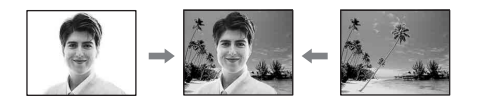

#### **[TRAIL]**

You can record a picture so that an incidental image like a trail is left.

#### **[SLOW SHUTTR] (slow shutter)**

You can slow down the shutter speed. This mode is suitable for shooting a subject more clearly in a dark place.

## **[OLD MOVIE]**

You can add an old movie-type atmosphere to pictures. Your camcorder automatically records

pictures in the letterbox mode for all screen size, sepia in color, and at a slower shutter speed.

#### **1 Slide the POWER switch to select the CAMERA-TAPE mode.**

2 Touch **PMENU**.

## **3 Touch [D. EFFECT].**

If the item is not displayed on the screen, touch  $\sqrt{\alpha}/\sqrt{\alpha}$ . If you cannot find it, touch [MENU], and select it from the (PICT. APPLI.) menu.

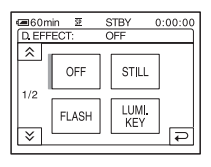

**4 Touch the desired effect, then adjust**  the effect by touching  $\boxed{-}$  (decrease) /  $\overline{+}$  (increase) and touch  $\overline{OK}$ .

Adjustment screen example:

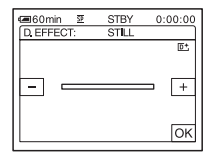

When you touch [STILL] or [LUMI. KEY], the image displayed on the screen at that time is saved as a still image.

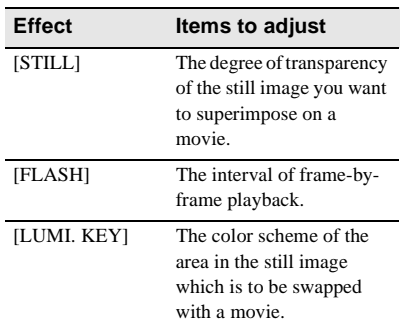

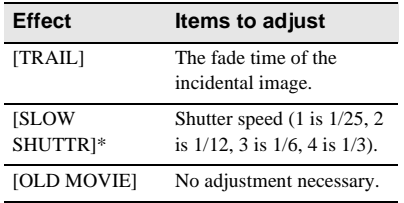

\* It is hard to adjust the focus automatically when you choose this effect. Adjust the focus manually using a tripod to steady the camcorder.

# $\overline{5}$  Touch  $\overline{OR}$ .

 $\overline{D}$ <sup>+</sup>, appears.

## **To cancel Digital effect**

Follow steps 2 and 3, then select [OFF] in step 4.

#### b **Notes**

- You cannot use Digital effect together with:
	- Super NightShot function
	- Color Slow Shutter function
	- FADER funcion
	- Memory overlap
	- MEMORY MIX function
- You cannot use [SLOW SHUTTR]/[OLD MOVIE] together with [PROGRAM AE] (except [AUTO]).
- You cannot use [OLD MOVIE] together with:
	- [16:9 WIDE] mode
	- Picture effect ([PICT. EFFECT])

#### z **Tip**

• You can create a picture with col[or and](#page-67-0) brightness reversed or a picture that looks like a pastel drawing while recording on a tape. For details, refer to Picture effect ([PICT. EFFECT], p. 68).

# <span id="page-40-0"></span>**Overlaying still images on movies on a tape – MEMORY MIX**

You can superimpose a still image you have recorded on a "Memory Stick" over the movie you are currently recording on a tape. You can then record the superimposed pictures on a tape or a "Memory Stick." (You cannot superimpose a still image on a tape which you have already finished recording.)

#### **[M**T**CAM LUMI.] (Memory Luminance key)**

You can swap the brighter (white) area of a still image into a movie. To use this function, have a still image of an illustration or title handwritten on white paper recorded on a "Memory Stick" beforehand.

Still image Movie

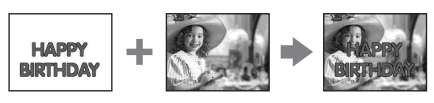

#### **[CAM**T**M CHROMA] (Camera Chroma key)**

You can superimpose a movie on top of a still image, such as an image which can be used as background. Shoot the movie with the subject against a blue background. Only the blue area of the movie will be swapped with the still image.

Still image

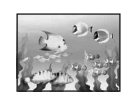

Movie

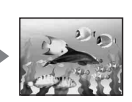

Blue

#### **[M**T**CAM CHROMA] (Memory Chroma key)**

You can have the movie swap into the blue area of a still image such as an illustration or into a frame with a blue area enclosed by the frame.

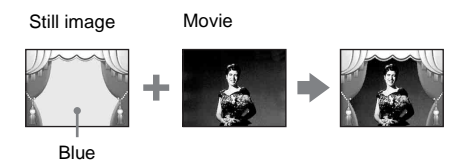

- **1 Check that you have a "Memory Stick" with the still image to be superimposed and a tape (only if you are recording on tape) in your camcorder.**
- **2 Slide the POWER switch repeatedly to select the CAMERA-TAPE mode (when you are recording on a tape) or the CAMERA-MEMORY mode (when you are recording on a "Memory Stick").**
- **3** Touch **P-MENU**.

## **4 Touch [MEMORY MIX].**

If the item is not displayed on the screen, touch  $\sqrt{\sqrt{x}}$ . If you cannot find it, touch [MENU], and select it from the (PICT. APPLI.) menu.

The still image stored in the "Memory Stick" will be displayed on the thumbnail screen.

#### Thumbnail screen

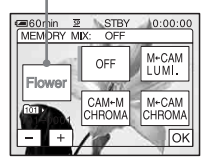

**5** Touch  $\boxed{-1}$  **to select the still image to overlap.**

## **6 Touch the desired effect.**

The still image is superimposed on the movie which is currently displayed on the LCD screen.

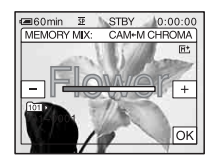

**Touch**  $\boxed{-}$  (decrease) $\boxed{+}$  (increase) **to adjust the following.**

#### **For [M←CAM LUMI.]**

The color scheme of the bright area in the still image which is to be swapped into a movie. When you want to record only the still image stored on the "Memory Stick" to a tape, touch  $\boxed{+}$  on the screen in  $[M\leftarrow$ CAM LUMI.] until the bar indicator is extended fully to the right side.

#### For [CAM←M CHROMA]

The color scheme of the blue area in the movie.

#### **For [M←CAM CHROMA]**

The color scheme of the blue area in the still image which is to be swapped into a movie.

**8 Touch**  $\overline{OK}$  twice.

 $\overline{M}$  appears.

**9 Start recording.**

**When you are recording on a tape** Press START/STOP.

**When you are recording on a "Memory Stick"** Press PHOTO fully.

## **To cancel MEMORY MIX**

Follow steps 1 to 4, then touch [OFF] in step 5.

#### b **Notes**

• When the overlapping still image has a large amount of white, the image in the thumbnail screen may not be clear.

- When you use the MEMORY MIX function in the mirror mode [\(p. 26\)](#page-25-0), the picture on the LCD screen appears normally, without being mirror-reversed.
- You may not be able to play back pictures modified on your computer or recorded with other camcorders on your camcorder.

#### **ζ Tip**

The supplied SPVD-010 USB Driver CD-ROM contains sample images for use in MEMORY MIX operations. Refer to the supplied "Computer Applications Guide" for details.

# **Searching for the starting point**

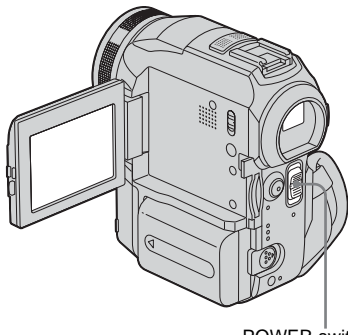

#### POWER switch

## **Searching for the last scene of the most recent recording – END SEARCH**

This function is handy when you have played back the tape, for example, but want to start recording right after the most recently recorded scene. When you use a cassette without Cassette Memory, the END SEARCH function will not work once you eject the cassette after you have recorded on the tape. If you use a cassette with Cassette Memory, it will function even when you have ejected the cassette.

## **1 Slide the POWER switch repeatedly to select the CAMERA-TAPE mode.**

2 **Touch**  $\overline{60}$ .

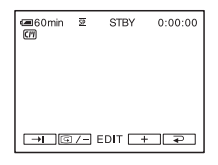

# $3$  **Touch**  $\rightarrow$

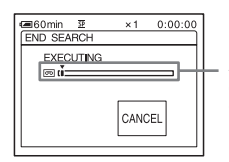

Appears only with a cassette with Cassette Memory

The last scene of the most recent recording is played back for about 5 seconds, and the camcorder enters the standby mode at the point where the last recording has finished.

#### **To cancel the operation**

Touch [CANCEL].

#### b **Note**

• The END SEARCH function will not work correctly when there is a blank section between recorded sections on the tape.

#### ์⊻ู๊' Tips

• You can do this operation also by selecting [END SEARCH] in the menu setting. When PLAY/EDIT mode is selected, you can do this operation by selecting [END SEARCH] short-cut on P-MENU (p. 56).

# **Searching manually – EDIT SEARCH**

You can search for the start point while viewing the pictures on the screen. The sound is not played back during the search.

## **1 Slide the POWER switch to select the CAMERA-TAPE mode.**

2 **Touch m**.

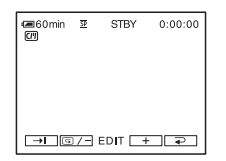

**3 Keep touching**  $\boxed{6}$  /- (to go  $\textbf{backward}/\sqrt{+}$  (to go forward) and **release it at the point where you want the recording to start.** 

# **Reviewing the most recently recorded scenes – Rec review**

You can view a few seconds of the scene recorded just before you stopped the tape.

**1 Slide the POWER switch repeatedly to select the CAMERA-TAPE mode.**

# **2** Touch  $\overline{60}$ .

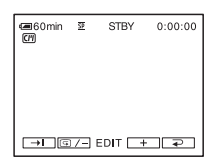

# **3 Touch**  $\boxed{ \textcircled{\text{--}} }$  **once.**

The last few seconds of the most recently recorded scene are played back. Then, your camcorder is set to the standby mode.

# **Viewing movies recorded on a tape**

Make sure you have a recorded cassette inserted into your camcorder.

Some of the operations are possible using the Remote Commander or using the touch panel.

When you want to play back recordings on your TV, [see page 53](#page-52-0).

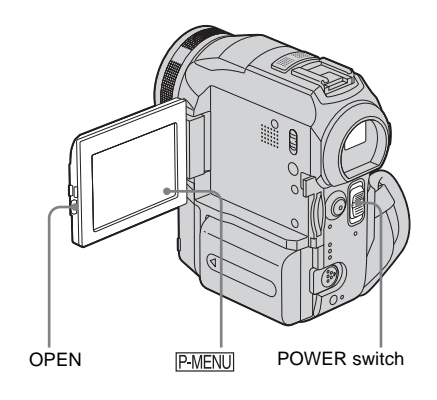

- **1 Press OPEN and open the LCD panel.**
- **2 Slide the POWER switch repeatedly to select the PLAY/EDIT mode.**

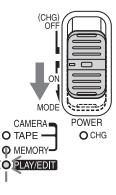

Slide the POWER switch while pressing the green .<br>button.

**3 Touch (rewind) to go to the point you want to view.**

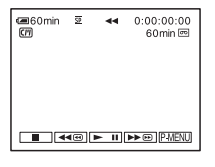

Touch  $\blacktriangleright$  **11** (play) to start playback.

## **To adjust the volume**

- **1** Touch **P-MENU**.
- **2 Touch [VOLUME].**

If the item is not displayed on the screen, touch  $\sqrt{\infty}$ . If you cannot find it, touch [MENU], and select it from the (STANDARD SET) menu.

**3 Adjust the volume by touching**   $(\text{decrease}) / \sqrt{+}$  (increase), then touch **.**

## **To stop playback**

Touch  $\boxed{\blacksquare}$  (stop).

## **To pause**

Touch  $\boxed{\blacktriangleright}$  II (pause) during playback. Touch it again to restart the playback.

Playback stops automatically when the pause mode continues for more than 5 minutes.

# **To fast forward or rewind**

Touch  $\blacktriangleright$   $\blacktriangleright$  (fast forward) or  $\blacktriangleright$  (rewind) in stop mode.

## **To review movies on the viewfinder**

Close the LCD panel. Then, extend the viewfinder.

## **Indicators displayed during tape playback**

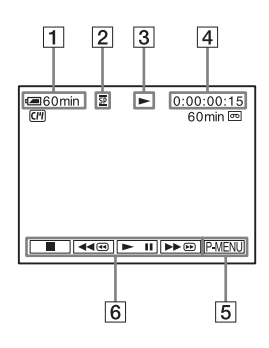

- **1** Remaining battery
- B **Recording mode (SP or LP)**
- C **Tape transport indicator**
- **EXECUTE:** Time code (hour: minute: second: frame) **or tape counter (hour: minute: second)**
- E **Personal Menu button [\(p. 56\)](#page-55-0)**
- **6** Video operation buttons When a "Memory Stick" has been inserted, (stop) changes to  $\overline{\triangleleftPB}$  ("Memory" Stick" playback) when you stop playback.

## **Playing back in various modes**

## **To fast forward or rewind during playback – Picture search**

Keep on touching  $\boxed{\rightarrow\infty}$  (fast forward) or  $\boxed{\rightarrow\infty}$ (rewind) during playback.

To resume normal playback, release the button.

## **To view the picture while fast forwarding or rewinding – Skip scan**

Touch  $\blacktriangleright \blacktriangleright \text{ } \text{ }$  (fast forward) or  $\blacktriangleright$  (rewind) while fast forwarding or rewinding the tape. To resume fast forwarding or rewinding, release the button.

## **To play back in various modes**

You will not hear the recorded sound. Also, you may see mosaic-like images of the previously played picture remaining on the screen.

**1 During playback or playback pause,**  touch **P-MENU**.

#### **2 Touch [ VAR. SPD PB].**

If the item is not displayed on the screen, touch  $\sqrt{\infty}$ . If you cannot find it, touch [MENU], and select it from the (EDIT/PLAY) menu.

#### **3 Select a playback mode.**

To return to the normal playback mode, touch  $\blacktriangleright$  II (pause) twice (once from frame playback).

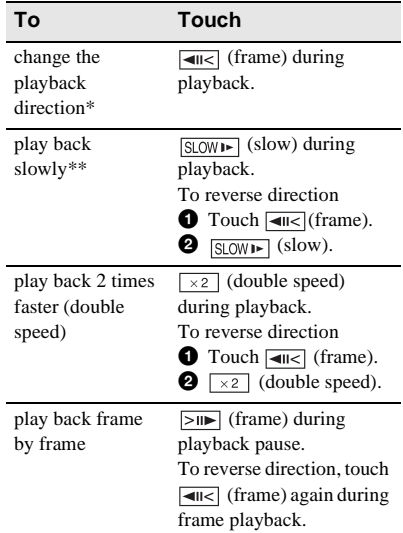

- \*Horizontal lines may appear at the top, bottom, or in the center of the screen. This is not a malfunction.
- \*\*Pictures output from the  $\mathbf{\hat{R}}$  DV Interface cannot be played back smoothly in slow mode.

**4 Touch**  $\boxed{\geq}$ , then  $\boxed{\times}$ .

# <span id="page-46-0"></span>**Viewing recordings with added effects – Digital effect**

You can apply [STILL], [FLASH], [LUMI. KEY], and [TRAIL] effects when viewing recorded pictures. For details on each effect, [see page 40.](#page-39-0)

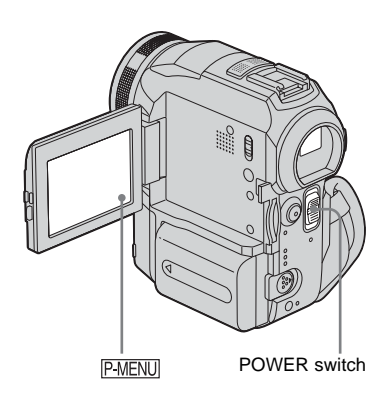

- **1 Slide the POWER switch repeatedly to select the PLAY/EDIT mode.**
- **2 Touch PMENU** while the picture you **want to add the effect to is displayed.**
- **3 Touch [MENU].**
- **4 Select (PICT. APPLI.), then [D. EFFECT]** by touching  $\boxed{\rightarrow}$  / $\boxed{\rightarrow}$  and **.**
- **5 Select an effect, then adjust the effect**  by touching  $\boxed{\phantom{1}}$  (decrease)/ $\boxed{\phantom{1}}$ **(increase).**
- **6 Touch**  $\overline{OK}$  **twice, then**  $\overline{X}$ . **D<sup>+</sup>** appears.

## **To cancel Digital effect**

Follow steps 2 to 4, then select [OFF] in step 5.

#### b **Note**

• You cannot add effects to externally input pictures. Also, you cannot output pictures edited with digital effects via the  $\dot{\mathbf{i}}$ . DV Interface.

## **Ö** Tip

• You cannot record the pictures edited using special effects on the tape in your camcorder, but you can copy them to a "Memory Stick" [\(p. 89\)](#page-88-0) or another tape [\(p. 87\)](#page-86-0).

# <span id="page-47-0"></span>**Viewing recordings on a "Memory Stick"**  ऱ⊤

You can view pictures one at a time on the screen. When you have a lot of pictures, you can list them to search through them easily. Make sure you have a recorded "Memory Stick" inserted into your camcorder. When you want to play back a recorded picture on your TV, [see page 53](#page-52-0).

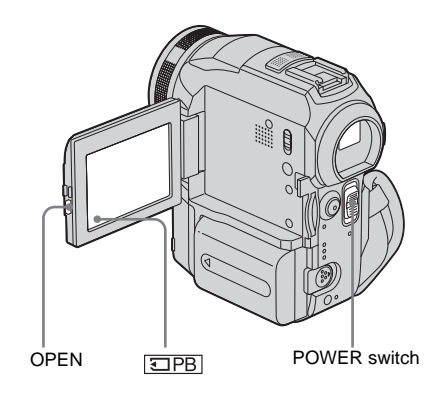

- **1 Press OPEN and open the LCD panel.**
- **2 Slide the POWER switch repeatedly to select the PLAY/EDIT mode.**

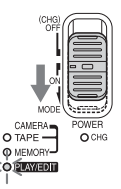

Slide the POWER switch while pressing the green button.

# $3$  **Touch**  $\overline{\text{EPB}}$ .

The most recently recorded picture appears on the screen.

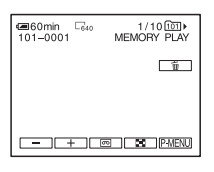

**4 Touch**  $\boxed{\phantom{0}}$  (previous)/ $\boxed{\phantom{0}}$  (next) to **select a picture.**

Screen example (movies):

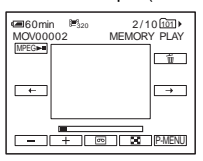

When you view a movie, touch MPEG when the selected movie appears on the screen.

## **To adjust the volume of movies**

- **1** Touch **P-MENU**.
- **2 Touch [VOLUME].**

If the item is not displayed on the screen, touch  $\sqrt{\alpha}$  /  $\sqrt{\sqrt{v}}$ . If you cannot find it, touch [MENU], and select it from the (STANDARD SET) menu.

**3 Adjust the volume by touching**   $(\text{decrease}) / \boxed{+}$  (increase), then touch **.**

#### **To stop or pause movies**

Touch  $MPEG \rightarrow I$ . Touch it again to restart the playback.

## **To delete pictures**

See "Deleting recorded pictures" [\(p. 99\).](#page-98-0)

## **Indicators displayed during "Memory Stick" playback**

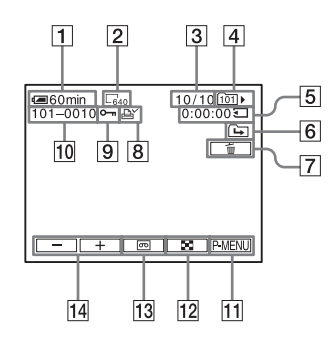

- **1** Remaining battery
- **2** Still image size
- **[3] Picture number/Total number of recorded pictures in the current playback folder**
- **Example 14 Folder name**
- E **Playing time (movies only)**
- **6** Previous/next folder indicator

The following indicators appear when the first or last picture of the current folder is displayed and when there are multiple folders on the same "Memory Stick."

 $\boxed{\rightarrow}$ : Touch  $\boxed{\rightarrow}$  to move to the previous folder.

 $\Box$ : Touch  $\Box$  to move to the next folder.

 $\boxed{d}$ : Touch  $\boxed{ }$   $\boxed{ }$  to move to either the previous or the next folder.

- G **Image delete button**
- H **Print mark (still images only) [\(p. 102\)](#page-101-0)**
- I **Image protection mark [\(p. 101\)](#page-100-0)**
- **10** Data file name
- **11 Personal Menu button**
- 12 Index screen display button
- **Tape playback select button**
- **14** Picture select button

#### b **Note**

• Folders that you have created on a computer, renamed folders, and modified pictures may not appear on the screen.

#### z **Tip**

• Once you record a picture in a folder, the same folder will be set as the default folder for playback. You can select a playback folder in the menu [\(p. 67\)](#page-66-0).

# **Playing back in various modes from a "Memory Stick"**

Using the screen in step 4 in ["Viewing](#page-47-0)  [recordings on a "Memory Stick"" \(p. 48\),](#page-47-0) the following operations are available.

#### **To search for a scene in a movie**

You can divide a movie into a maximum of 60 scenes in order to start playback from a particular scene. The number of scenes you can divide the movie into depends on the length of the movie.

**1 Touch**  $\boxed{\leftarrow}$  (previous) $\boxed{\rightarrow}$  (next) to **select a scene from which to start the playback.**

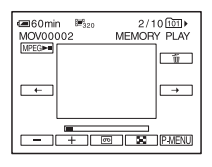

**2** Touch **MPEGE-11**.

#### **To display 6 pictures at a time, including movies – Index Screen** Touch  $\boxed{\mathbf{E}}$ .

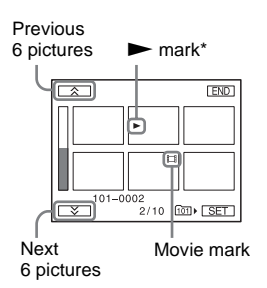

\* The picture displayed before switching to the index screen.

To return to the single display mode, touch the picture that you want to display.

## **To view pictures in other folders in the index screen**

- **1 Touch**  $\boxed{2}$ .
- **2 Touch SET**.
- **3 Touch [PB FOLDER].**
- **4 Select a folder with**  $\boxed{\rightarrow}$  **/** $\boxed{\rightarrow}$ **, then touch .**

# **Various playback functions**

You can magnify a small subject in a recording and display it on the screen. You can also display the recorded date and the name of the folder in which the picture is recorded.

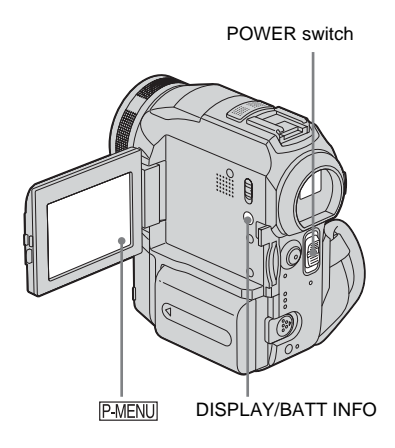

# <span id="page-49-0"></span>**Magnifying pictures – Tape playback zoom/Memory playback zoom**

You can magnify movies recorded on a tape or still images stored on a "Memory Stick."

- **1 Slide the POWER switch repeatedly to select the PLAY/EDIT mode.**
- $2$  **Touch PMENU.**
- **3 Touch [MENU].**

## **4 Select (PICT. APPLI.), then [PB ZOOM** by touching  $\boxed{\rightarrow}$  / $\boxed{\rightarrow}$  and  $\boxed{\odot}$ .

Tape playback zoom screen

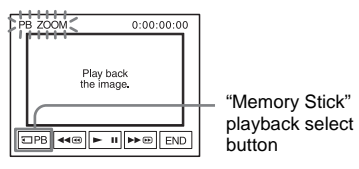

Memory playback zoom screen

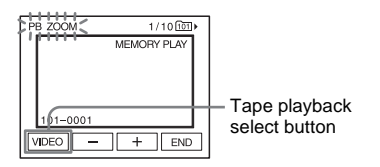

### **5 Play back the still picture or movie, and touch the screen at the point you want to magnify within the displayed frame.**

The picture is magnified approximately twice the original size and centered at the point you touched on the screen. When you touch another place, the point you touched becomes the center.

## **6 Adjust the zoom ratio using the power zoom lever.**

You can select the zoom ratio from approximately 1.1 to 5 times the original size. Touch W to decrease, or T to increase the ratio.

## **To cancel the operation**

Touch [END].

#### b **Note**

• You cannot magnify externally input pictures. Also, you cannot output the magnified pictures via the  $\dot{\bullet}$ DV Interface.

#### **Ö**<sup>Tips</sup>

- You can save the enlarged picture as a still image on a "Memory Stick," by pressing PHOTO. The image will be recorded at an image size of  $640 \times 480$ .
- If you press DISPLAY/BATT INFO during the playback zoom operation, the frame will disappear.

## **Displaying the screen indicators**

You can choose to display the time code, tape counter, and other information on the screen.

#### **Press DISPLAY/BATT INFO.**

The indicators appear/disappear as you press the button.

#### z **Tip**

• You can display the screen indicators during playback on a TV. Select the **COMPARE** SET) menu, [DISPLAY], then [V-OUT/PANEL] [\(p. 81\).](#page-80-0)

## **Displaying the date/time and camera settings data – Data code**

During playback, you can view the date/time data and the camera settings data ([CAMERA DATA]) that are automatically recorded while recording pictures on a tape or a "Memory Stick."

#### **1 Slide the POWER switch repeatedly to select the PLAY/EDIT mode.**

**2** Touch **PMENU** during playback or **playback pause.**

# **3 Touch [DATA CODE].**

If the item is not displayed on the screen, touch  $\sqrt{\infty}$ . If you cannot find it, touch [MENU], and select it from the (STANDARD SET) menu.

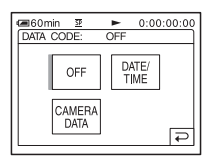

### **4 Select [CAMERA DATA] or [DATE/ TIME]** then touch  $\overline{OK}$ .

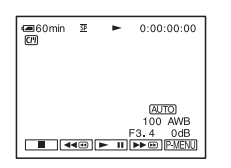

#### **To hide the date/time/the camera settings data**

Follow steps 2 and 3, and select [OFF] in step 4.

## **Camera settings data display**

In the date/time data display, the date and time is displayed in the same area.

If you record the picture without setting the clock, [-- -- ----] and [--:--:--] will appear.

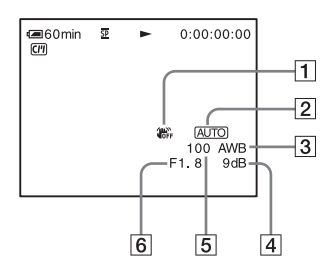

- **1** SteadyShot off\*
- B **Exposure\***
- **[3]** White balance\*
- $\boxed{4}$  Gain\*
- E **Shutter speed**
- **6** Aperture value
- \* Appears only during tape playback

#### b **Note**

• Camera setting data do not appear when movies on a "Memory Stick" are played back.

#### z **Tips**

- Exposure adjustment value (0EV) appears when a "Memory Stick" is played back.
- $\oint$  appears for the picture recorded using flash.

# <span id="page-52-0"></span>**Playing the picture on a TV**

A/V jack

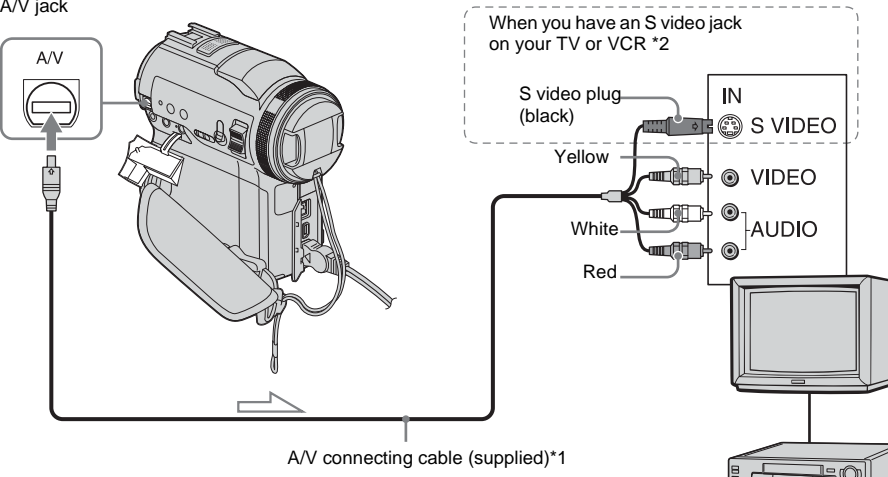

Signal flow

- \*1 The supplied A/V connecting cable has a video plug and an S video plug for the video connection.
- \*2 This connection produces higher quality DV format pictures. When there is an S video jack on the device to be connected, connect the S video plug to that jack instead of using the yellow video plug. The audio will not be output when you connect with the S video plug alone.

## **When your TV is connected to a VCR**

Connect your camcorder to the LINE IN input on the VCR using the A/V connecting cable. Set the input selector on the VCR to LINE.

## **When your TV is monaural (When your TV has only one audio input jack)**

Connect the yellow plug of the A/V connecting cable to the video input jack and connect the white or the red plug to the audio input jack of your TV or VCR.

When you want to play the sound in monaural mode, use a connecting cable (optional) for that purpose.

VCRs or TVs

Connect your camcorder to a TV using the supplied A/V connecting cable as shown in

Connect the supplied AC Adaptor to the wall socket for the power supply [\(p. 13\)](#page-12-0). Refer also to the instruction manuals supplied

the following illustration.

with the devices to be connected. To copy to another tape, [see page 87](#page-86-1).

## **If your TV/VCR has a 21-pin connector (EUROCONNECTOR)**

Use the 21-pin adaptor supplied with your camcorder (For models with the  $\zeta \in \mathbb{R}^n$  mark printed on their bottom surfaces only). This adaptor is designed for output use only.

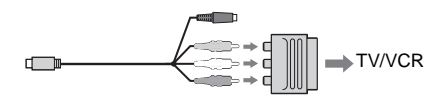

# **Locating a scene on a tape for playback**

# **Searching quickly for a desired scene – Zero set memory**

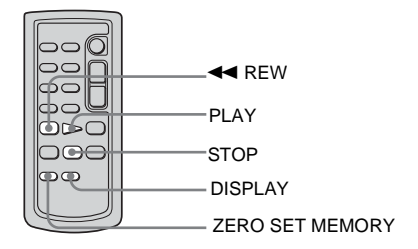

#### **1 During playback, press ZERO SET MEMORY on the Remote Commander at the point you want to locate later on.**

The tape counter is reset to "0:00:00" and  $\rightarrow$  0  $\leftarrow$  appears on the screen.

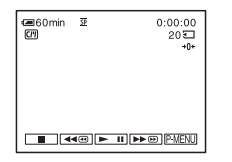

If the tape counter is not displayed, press DISPLAY on the Remote Commander.

## **2 Press**  $\boxed{\blacksquare}$  (stop) when you want to **stop playback.**

## **3 Press** m **REW.**

The tape stops automatically when the tape counter reaches "0:00:00."

## **4 Press PLAY.**

The playback starts from the point designated "0:00:00" on the tape counter.

#### **To cancel the operation**

Press ZERO SET MEMORY on the Remote Commander again.

#### b **Notes**

- There may be a discrepancy of several seconds between the time code and the tape counter.
- Zero set memory will not function correctly if there is a blank section between recorded sections on the tape.

## **Searching for a scene using Cassette Memory – Title search**

You can locate a scene where you have added a title [\(p. 74\).](#page-73-0)

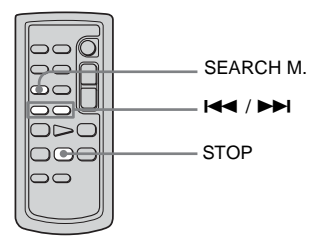

- **1 Slide the POWER switch repeatedly to select the PLAY/EDIT mode.**
- **2 Press SEARCH M. on the Remote Commander repeatedly to select [TITLE SEARCH].**

#### **3 Press** . **(previous)/**> **(next) on the Remote Commander to select a title that you want to play.**

Playback starts automatically from the selected title.

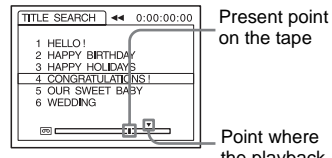

on the tape

Point where the playback starts

# **To cancel the operation**

Press STOP on the Remote Commander.

#### b **Notes**

- You cannot use Title search when  $\sqrt{\frac{C}{T}}$  SEARCH is set to [OFF] on the  $\mathbb{R} \otimes$  (EDIT/PLAY) menu (it is set to [ON] by default) [\(p. 74\).](#page-73-1)
- The Title search will not function correctly when there is a blank section between recorded sections on the tape.

# **Searching for a scene by date of recording – Date search**

When you are using a cassette with Cassette Memory, you can locate a scene by the recording date ( $\sqrt{\frac{C}{C}}$  SEARCH is set to  $\sqrt{\text{ON}}$ ) by default). When you are using a cassette that does not have Cassette Memory, you can locate the point where the recording date changes.

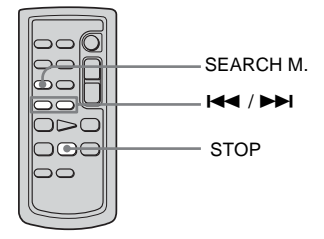

- **1 Slide the POWER switch repeatedly to select the PLAY/EDIT mode.**
- **2 Press SEARCH M. on the Remote Commander repeatedly to select [DATE SEARCH].**

#### **3 Press** . **(previous)/**> **(next) on the Remote Commander to select a recording date.**

When your cassette has Cassette Memory, you can select the recording date itself. When your cassette does not have Cassette Memory, you can select the previous or the next date of the present point on the tape. Playback starts automatically from the point where the date changes.

Screen example (when the cassette has Cassette Memory):

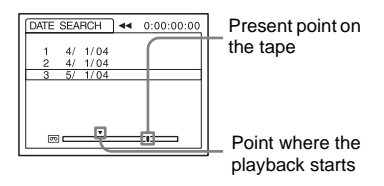

## **To cancel the operation**

Press STOP on the Remote Commander.

#### b **Notes**

- If one day's recording is less than 2 minutes, your camcorder may not accurately find the point where the recording date changes.
- The Date search will not function correctly when there is a blank section between recorded sections on the tape.
- You can record date/time data for up to 6 days. When you have recorded for more than 7 days on a tape, locate the date without using the Cassette Memory. To turn off the Cassette Memory, select the  $\mathbf{E}(\mathbf{E})$  (EDIT/PLAY) menu,  $\overline{|\mathbf{C}|}$  SEARCH], and then [OFF] (p. 74).

# B*Advanced operations*

#### <span id="page-55-0"></span>**Using the Menu**

# <span id="page-55-1"></span>**Selecting menu items**

You can change various settings or make detailed adjustments using the menu items displayed on the screen.

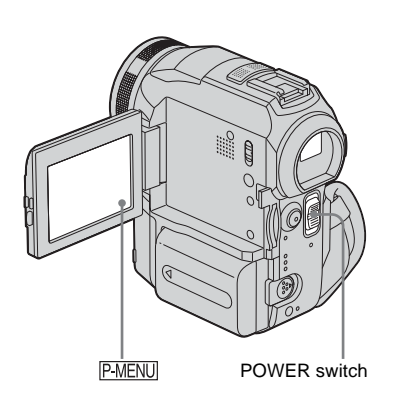

**1 Turn on the power [\(p. 16\).](#page-15-0)**

# **2 Touch P-MENU**.

The Personal Menu appears. Item that are used often are displayed as short-cuts.

Example: PLAY/EDIT mode's Personal Menu

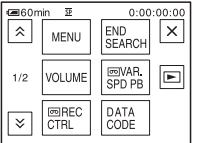

**3 Touch [MENU] to display the menu index screen.**

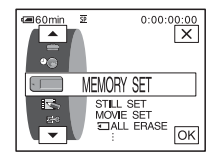

- **4 Select the icon of the desired menu**  with  $\boxed{\bullet}$  / $\boxed{\bullet}$ , then touch  $\boxed{\circ}$ .
	- $\bullet$ CAMERA SET [\(p. 58\)](#page-57-0)
	- $MEMORY SET (p. 64)$  $MEMORY SET (p. 64)$
	- PICT. APPLI. [\(p. 68\)](#page-67-1) FS.
	- E-3 EDIT/PLAY [\(p. 73\)](#page-72-0)
	- STANDARD SET [\(p. 77\)](#page-76-0)  $\overline{\phantom{a}}$
	- TIME/LANGU. [\(p. 82\)](#page-81-0)  $\circledcirc$

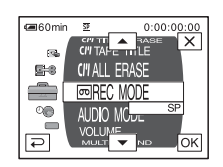

**5** Select the desired item with  $\boxed{\triangle}$ / $\boxed{\triangledown}$ , then touch  $\overline{OR}$ .

You can also touch the item directly to select it.

You can scroll and see all items. The available menu items vary depending on the power mode of your camcorder. Unavailable items will be grayed out.

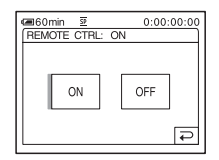

# **6 Select the desired setting.**

changes to  $\overline{OK}$ . If you decide not to change the setting, touch  $\boxed{\Rightarrow}$  to return to the previous screen.

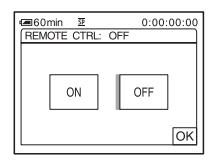

#### Touch  $\overline{OK}$ , then  $\overline{X}$  to hide the menu **screen.**

You can also touch  $\boxed{\Rightarrow}$  (return) to go back a screen each time you touch the button.

#### **To use the short-cuts of the Personal Menu**

The available items vary dependi[ng on th](#page-82-0)e power mode of your camcorder.

Unavailable items will be grayed out. You can customize the short-cuts (p. 83).

- 1 Touch **PMENU**.
- **2 Touch the desired item.**

#### **3 Select the desired setting, then touch**  $\overline{OK}$ **.**

#### **ζ<sup>'</sup>** Tips

- When the PLAY/EDIT mode is selected, touch  $\boxed{\blacktriangleright}$ on the screen displayed after step 2 (p. 56) to display the video operat[ion screen. T](#page-82-0)ouch  $\boxed{\Rightarrow}$  to return to the previous screen.
- It is convenient if the items you often use appear as short-cuts on the Personal Menu. To customize the Personal Menu, see page 83.

# <span id="page-57-0"></span>**Using the (CAMERA SET) menu – PROGRAM AE/WHITE BAL./16:9 WIDE, etc.**

You can select items listed below on the CAMERA SET menu. To select items, see ["Selecting menu items" \(p. 56\)](#page-55-1). The default settings are marked with  $\triangleright$ . The indicators in parentheses appear when the

setting is selected. The settings you can adjust vary depending on the power mode of your camcorder. The screen shows the items you can operate at the moment. Unavailable items will be grayed out.

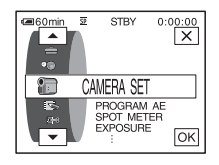

# **PROGRAM AE**

You can record pictures easily in a situation that requires various techniques by selecting the following settings.

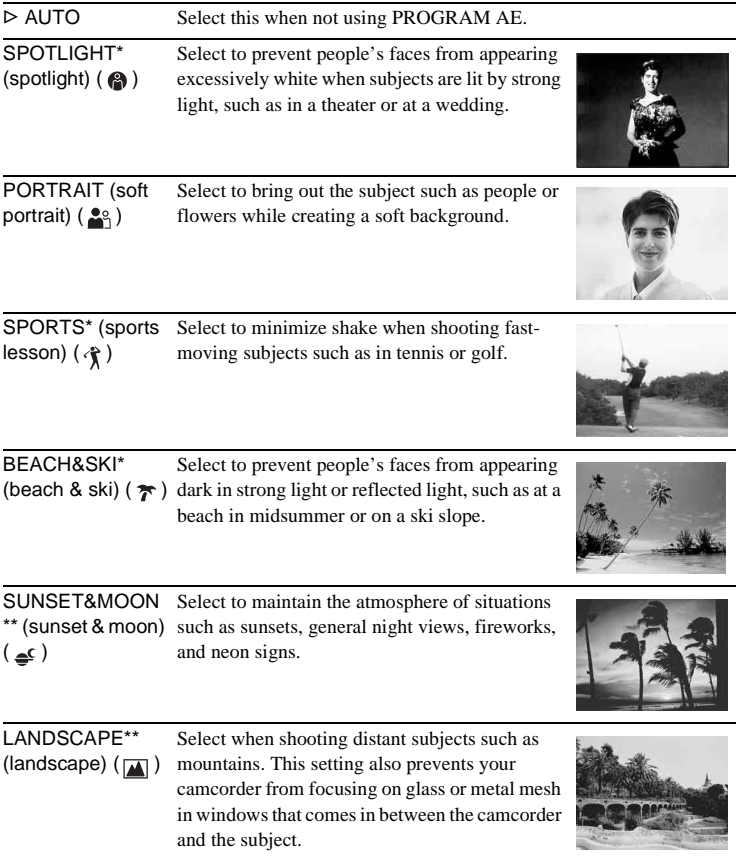

\* Your camcorder is adjusted to focus only on subjects in the middle to far distance.

#### \*\*Your camcorder is adjusted to focus only on distant subjects.

## **SPOT METER**

[See page 33](#page-32-0) for details.

## **EXPOSURE**

[See page 33](#page-32-1) for details.

## **WHITE BAL.**

You can adjust the color balance to the brightness of the recording environment.

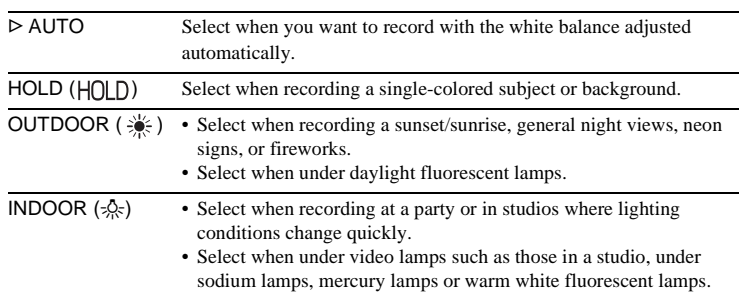

#### b **Note**

• The setting returns to [AUTO] when you disconnect the power source from your camcorder for more than 5 minutes.

#### **ζ<sup>\*</sup>** Tips

- For better color balance adjustment when [WHITE BAL.] is set to [AUTO], aim your camcorder at a nearby white object for about 10 seconds after setting the POWER switch to CAMERA-TAPE when:
	- You remove the battery pack for replacement.
	- You bring your camcorder outdoors from inside the house while using fixed exposure, or bring your camcorder in from outside.
- Set [WHITE BAL.] to [AUTO] and reset it to [HOLD] after few seconds when:
	- You changed the [PROGRAM AE] settings when [WHITE BAL.] is set to [HOLD].
	- You brought your camcorder outdoors from inside the house, or vice versa.
- Set [WHITE BAL.] to [AUTO] or [HOLD] under white or cool white fluorescent lamps.

## **SHARPNESS**

You can adjust the sharpness of the image outline with  $\boxed{-1/\boxed{+}}$ .  $\boxed{\boxed{}}$  appears when the sharpness is anything other than the default setting.

Soften Sharpen

## **AUTO SHUTTER**

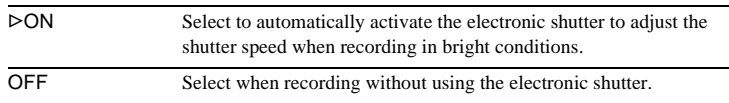

#### **SPOT FOCUS**

[See page 35](#page-34-0) for details.

# **EXP. FOCUS**

When you are recording pictures on a "Memory Stick" while focusing manually, you can see if the focus is correctly adjusted by magnifying the center of the picture to twice its original size [\(p. 36\)](#page-35-0).

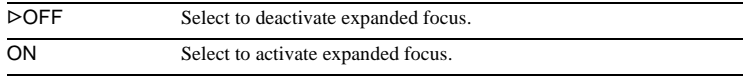

## **FLASH SET**

Note that these settings will not function with external flashes that do not support the following settings.

#### **FLASH LEVEL**

You can select an appropriate flash setting for recording with an external flash (optional).

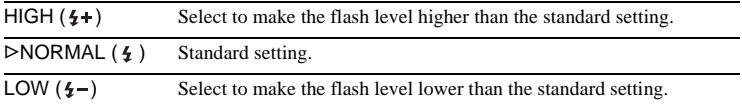

#### b **Note**

• The setting returns to [NORMAL] when you disconnect the power source from your camcorder for more than 5 minutes.

#### **REDEYE REDUC**

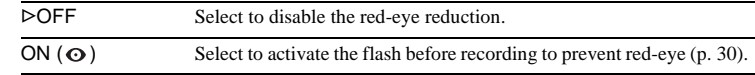

# **SUPER NS**

[See page 34](#page-33-0) for details.

## **NS LIGHT**

When using the NightShot function to record, you can record clearer pictures by using the NightShot Light to emit infrared rays (invisible). The maximum shooting distance using the NightShot Light is about 3 meters (10 feet).

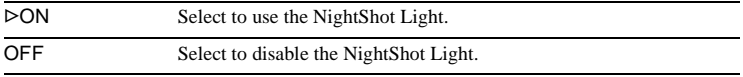

#### **43 Note**

• Attaching a conversion lens (optional) may obstruct the infrared rays.

# <span id="page-60-0"></span>**HOLOGRAM AF**

When you are recording a still image in a dark place, you can use supplementary light for focusing on the subject. While  $\kappa_{\text{on}}$  is displayed on the screen, press PHOTO. The supplementary light is emitted during the focus adjustment [\(p. 37\).](#page-36-0)

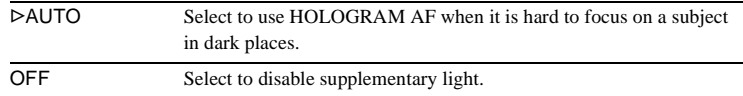

## **COLOR SLOW S**

[See page 35](#page-34-1) for details.

## **SELF-TIMER**

[See page 26](#page-25-1), [31](#page-30-0) for details.

## **DIGITAL ZOOM**

You can select the maximum zoom level in case you want to zoom to a level greater than 10 times while recording on a tape. Note that the image quality decreases when you are using the digital zoom. This function is useful when recording enlarged pictures of a distant subject, such as a bird.

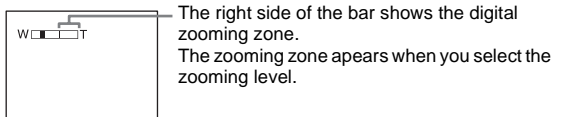

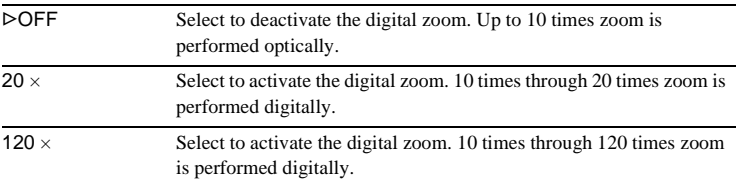

## **16:9 WIDE**

You can record a 16:9 wide picture on the tape to watch on a 16:9 wide-screen TV ([16:9 WIDE] mode).

With this function [ON], your camcorder offers even wider angles when you move the power zoom lever to the "W" side than recording in [OFF]. Refer also to the manuals supplied with your TV.

When viewed on the LCD screen/viewfinder

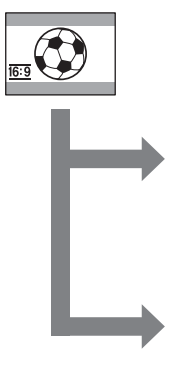

When viewed on a 16:9 wide screen TV\*

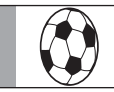

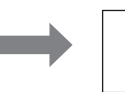

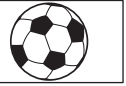

When viewed on a standard TV\*\*

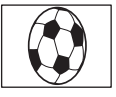

\* Picture appears in full screen when the wide-screen TV switches to full mode.

\*\*Played in 4:3 mode. When you play a picture in the wide mode, it appears as you have seen on the LCD screen or in the viewfinder.

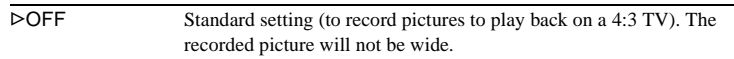

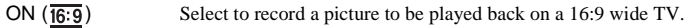

# **STEADYSHOT**

You can select this function to compensate for camera-shake.

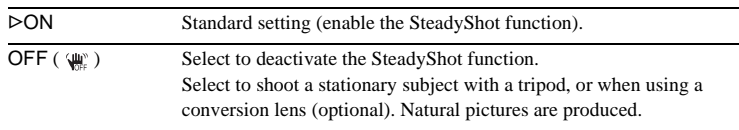

# **PROGRES. REC**

[See page 27](#page-26-0) for details.

# <span id="page-63-0"></span>**Using the (MEMORY SET) menu – BURST/QUALITY/IMAGE SIZE/ALL ERASE/NEW FOLDER, etc.**

You can select items listed below on the MEMORY SET menu. To select items, see ["Selecting menu items" \(p. 56\)](#page-55-1). The default settings are marked with  $\triangleright$ . The indicators in parentheses appear when the

# **STILL SET**

setting is selected. The settings you can adjust vary depending on the power mode of your camcorder. The screen shows the items you can operate at the moment. Unavailable items will be grayed out.

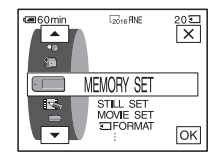

#### **BURST**

You can record several still images one after another. The number of images you can record changes with the image size and space available on the "Memory Stick" you are using.

**1 Select [NORMAL], [HIGH SPEED], or [EXP. BRKTG], and then touch .**

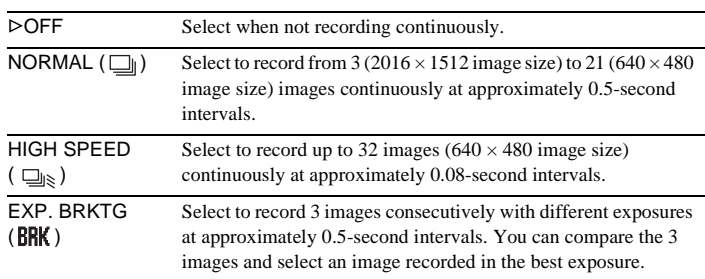

**2 Touch**  $\overline{X}$ .

#### **3 Press PHOTO fully.**

In the [NORMAL] or [HIGH SPEED] setting, the maximum number of images are recorded as long as you are pressing PHOTO fully.

#### b **Notes**

- The flash will not function while you are recording images continuously.
- The maximum number of images will be recorded in the self-timer mode or when you are operating with the Remote Commander.
- The images may flicker or discolor when you select [HIGH SPEED].
- [EXP. BRKTG] will not function when you have space for fewer than 3 images remaining on the "Memory Stick."
- When it is hard to see the difference between the images recorded in [EXP. BRKTG] mode on the LCD screen, connect your camcorder to your TV or a computer.

## **QUALITY**

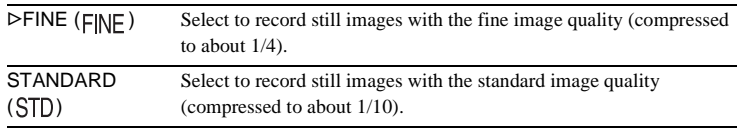

## **IMAGE SIZE**

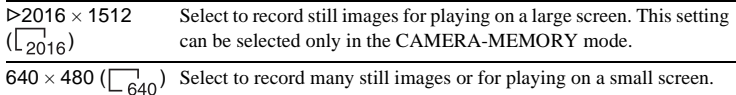

# **MOVIE SET**

## **IMAGE SIZE**

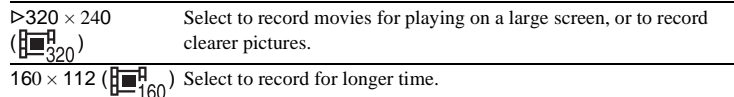

## **REMAINING**

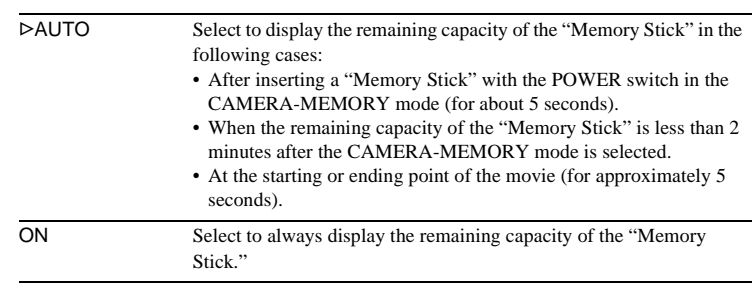

# **T** ALL ERASE

You can delete all the pictures on a "Memory Stick" that are not write-protected. To delete pictures one by one, [see page 99](#page-98-0).

#### **1 Select [ALL FILES] or [CURRNT FOLDER].**

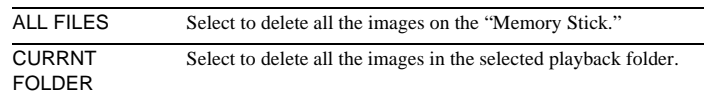

## **2 Touch [YES] twice.**

To cancel deletion of all pictures, select [NO].

**3 Touch**  $\boxed{\times}$ .

#### b **Notes**

- The folder will not be deleted even when you delete all the pictures in the folder.
- Do not move the POWER switch or press any buttons while  $\Box$  Erasing all data...] is displayed on the screen.

# <span id="page-65-0"></span> **FORMAT**

The supplied or newly purchased "Memory Stick" has been formatted at the factory, and does not require formatting.

For details on the "Memory Stick," [see page 117](#page-116-0).

- **1 Touch [YES] twice.**
	- To cancel formatting, select [NO].
- **2 Touch**  $\overline{|\times|}$ .

#### b **Notes**

- Do not do any of the following while  $\boxed{\blacksquare}$  Formatting...] is displayed:
	- Move the POWER switch to select other power modes.
	- Operate any buttons.
	- Eject the "Memory Stick."
- Formatting erases everything on the "Memory Stick" including protected image data and newly created folders.

## **FILE NO.**

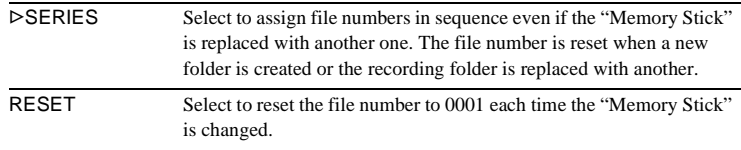

## **NEW FOLDER**

You can create a new folder (102MSDCF to 999MSDCF) on a "Memory Stick." When a folder is full (a maximum of 9999 images are stored) a new folder is automatically created.

#### **1 Touch [YES].**

A newly created folder will be numbered in sequence after the last folder number.

To cancel creation, select [NO].

**2 Touch**  $\overline{|\times|}$ .

#### b **Notes**

- You cannot delete the created folders using your camcorder. You will have to format the "Memory Stick" [\(p. 66\),](#page-65-0) or delete them using your computer.
- The number of pictures that can be recorded on a "Memory Stick" decreases as the number of folders increases on the "Memory Stick."

## **REC FOLDER**

As the default setting, pictures are saved in the 101MSDCF folder. You can select a folder to save your pictures. Create new folders from the [NEW FOLDER] menu, then select the folder to be used for recording with  $\sqrt{\sqrt{2}}$  and touch  $\sqrt{0K}$ . When you have a lot of pictures, you can search for the desired picture easily when you sort them in folders.

## <span id="page-66-0"></span>**PB FOLDER**

Select the playback folder with  $\boxed{\blacktriangle}/\boxed{\blacktriangledown}$ , then touch  $\boxed{\text{OK}}$ .

# <span id="page-67-1"></span>Using the **EX** (PICT. **APPLI.) menu – PICT. EFFECT/SLIDE SHOW/FRAME REC/SMTH INT. REC, etc.**

You can select items listed below on the PICT. APPLI. menu. To select items, see ["Selecting](#page-55-1)  [menu items" \(p. 56\).](#page-55-1)

The default settings are marked with  $\triangleright$ . The indicators in parentheses appear when the

## **FADER**

[See page 38](#page-37-0) for details.

## **T** OVERLAP

[See page 39](#page-38-0) for details.

## **D. EFFECT**

[See page 40](#page-39-0) and [47](#page-46-0) for details.

## <span id="page-67-0"></span>**PICT. EFFECT**

You can add special effects (such as films) to a picture before or after recording on a tape.  $\overline{p}$ <sup>+</sup>, appears when the effect is selected.

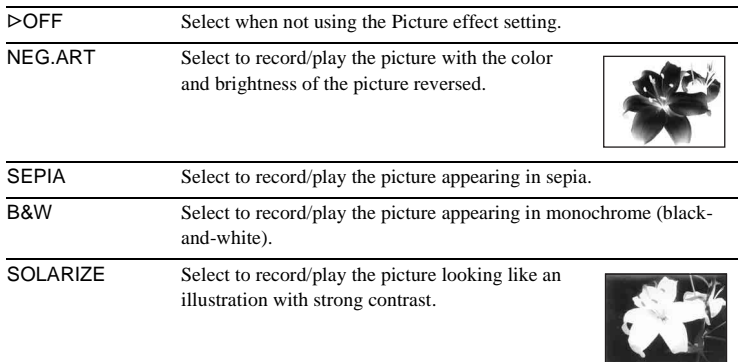

setting is selected. The settings you can adjust vary depending on the power mode of your camcorder. The screen shows the items you can operate at the moment. Unavailable items will be grayed out.

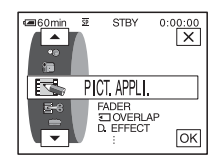

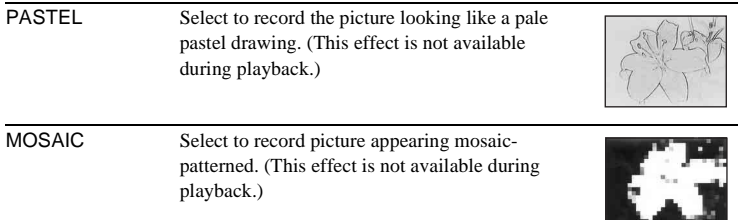

#### b **Note**

• You cannot add effects to externally input pictures. Also, you cannot output pictures edited with Picture effects via the  $\uparrow$  DV Interface.

#### **Ö** Tip

• You can copy pictures edited using picture effects to a "Memory Stick" [\(p. 89\)](#page-88-0) or to another tape [\(p. 87\)](#page-86-0).

#### **MEMORY MIX**

[See page 41](#page-40-0) for details.

#### **PB ZOOM**

[See page 50](#page-49-0) for details.

## **SLIDE SHOW**

You can play back the images stored in a "Memory Stick" (or a selected playback folder) in sequence (slide show).

- $1$  **Touch**  $\boxed{\text{SET}}$ .
- **2 Touch [PB FOLDER].**
- **3 Select [ALL FILES] or [CURRNT FOLDER], then touch**  $\overline{OK}$ **.**

ALL FILES  $(\overline{\mathsf{a} \mathsf{m}})$  Select to execute a slide show by playing back all the images on the "Memory Stick." CURRNT FOLDER  $(\Box)$ Select to execute a slide show by playing back all the images in the current playback folder (p. 67).

- **4 Touch [REPEAT].**
- **5 Touch [ON] or [OFF], then**  $\overline{OK}$ **.**

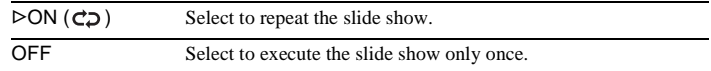

**6 Touch [END].**

#### **7 Touch [START].**

Your camcorder plays back the images recorded on the "Memory Stick" in sequence.

To cancel the slide show, touch [END]. To pause, touch [PAUSE].

#### ن *`ö*' Tips

- You can select the first picture for the slide show by touching  $\boxed{-}$  /  $\boxed{+}$  before touching [START].
- If movies are played in the slide show, you can adjust the volume by touching  $\overline{\mathbb{Q}^{\mathfrak{g}}-1}$  $(decrease)/\sqrt{4^{i}+}$  (increase).

#### **RESIZE**

[See page 100](#page-99-0) for details.

## **FRAME REC**

You can record pictures with a stop-motion animated effect by alternately frame recording and then moving the subject a little. Operate your camcorder using the Remote Commander to prevent camera shake.

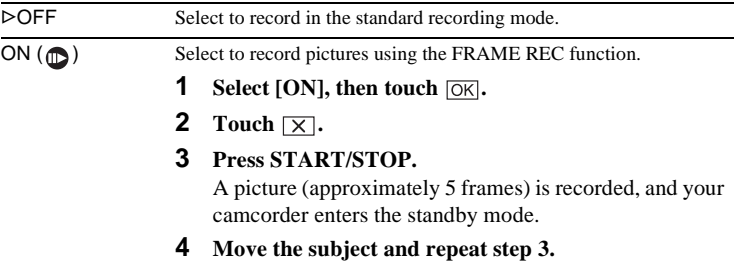

#### b **Notes**

- When you use frame recording continuously, the remaining tape time will not be indicated correctly.
- The last scene will be longer than other scenes.

## **SMTH INT. REC**

This function is useful to observe the movement of clouds or the changes of daylight. Your camcorder will shoot 1 frame of the picture at a selected interval and keep them in memory until it has stored several frames. Then those frames are recorded on the tape at one time. These pictures appear smooth when played back. Connect your camcorder to the wall socket using the supplied AC Adator during the operation.

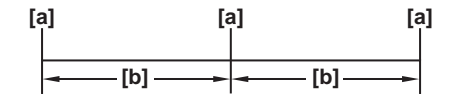

a: Shooting time b: Interval

**1 Touch <b>SET**.

**2 Select the desired interval by touching**  $\boxed{-}$  **/**  $\boxed{+}$ **, then touch**  $\boxed{\circ\kappa}$ **.** You can select from 1 to 120 seconds for the interval.

#### **3 Touch [REC START].**

Recording starts and  $\bullet$  changes to red. When your camcorder has shot several frames, it records them on the tape, after performing the END SEARCH function depending on the interval length. (During the END SEARCH function, pictures may disappear once or previously recorded pictures may appear.)

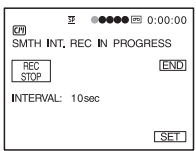

To interrupt smooth interval recording, touch [REC STOP]. To resume, touch [REC START].

To cancel smooth interval recording, touch [REC STOP], then [END].

Do not turn off the power or disconnect the power source while a message is displayed on the screen.

#### b **Notes**

- The camcorder will shoot several frames for the first and last shots of the Smooth interval recording.
- You cannot use the Smooth interval recording with:
	- MEMORY MIX function
	- Memory overlap
- Smooth interval recording is released when approximately 12 hours have elapsed after shooting has begun.
- Sounds are not recorded.
- The last few frames may not be recorded if the battery or tape has run out.
- There may be discrepancies in the interval.

#### **ζ΄ Tips**

- If you adjust the focus manually, you may be able to record clear pictures even if the light changes [\(p. 36\)](#page-35-1).
- You can silence the beeps during recording [\(p. 81\)](#page-80-1).

# **INT. REC-STL**

This function is useful to observe the movement of clouds or the changes of daylight. Your camcorder will shoot a still image at a selected interval and record it on a "Memory Stick."

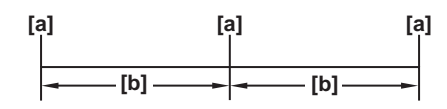

- a: Shooting time
- b: Interval
- **1 Touch <b>ISET**.
- **2** Select a desired interval time  $(1, 5, 10 \text{ minutes})$ , then touch  $\overline{OK}$ .
- **3 Touch [ON], then touch**  $\overline{OK}$ **.**

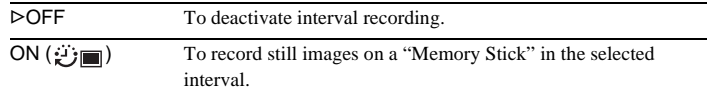

4 **Touch**  $\overline{\times}$ .

∰l∎ flashes.

#### **5 Press PHOTO fully.**

 $\ddot{\psi}$  stops flashing and the Interval photo recording starts. To cancel interval photo recording, select [OFF] in step 3.

#### **DEMO MODE**

When you remove a cassette or "Memory Stick" from your camcorder, and select the CAMERA-TAPE mode, you can view the demonstration in about 10 minutes.

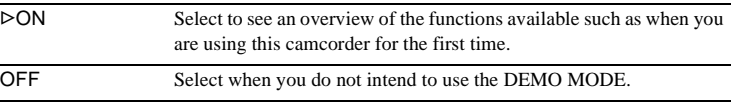

#### b **Note**

• You can view the demonstration only when the NIGHTSHOT/NIGHTFRAMING switch is set to  $\bullet$  (green).

#### ์ Tips

- The demonstration will be suspended in situations such as those described below.
	- When you touch the screen during the demonstration. (The demonstration starts again in about 10 minutes.)
	- When a cassette or "Memory Stick" is inserted.
	- When a mode other than CAMERA-TAPE is selected.
- If [A.SHUT OFF] is set to [5 min] when the camcorder is used on the battery pack, the power will be turned off after approximately 5 minutes [\(p. 81\).](#page-80-2)
# **Using the (EDIT/ PLAY) menu - WEITTLE/**

# **TAPE TITLE/ SEARCH, etc.**

You can select items listed below on the EDIT/ PLAY menu. To select items, see ["Selecting](#page-55-0)  [menu items" \(p. 56\).](#page-55-0)

The default settings are marked with  $\triangleright$ . The settings you can adjust vary depending on the power mode of your camcorder. The screen shows the items you can operate at the moment. Unavailable items will be grayed out.

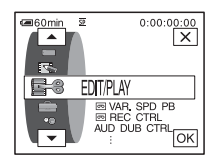

# **VAR. SPD PB**

[See page 46](#page-45-0) for details.

### **<sub>क्जि</sub> REC CTRL**

[For recordin](#page-86-0)g on [a t](#page-89-0)ape. See page 87 and 90 for details.

### **AUD DUB CTRL**

[See page 98](#page-97-0) for details.

### **PROG. EDIT**

OTHER DEVICE Select to make programs and dubbing the selected scenes to a tape on a VCR [\(p. 91\).](#page-90-0)

 MEMORY STICK Select to make programs and dubbing the selected scenes to a "Memory Stick" [\(p. 95\).](#page-94-0)

# **EEREC CTRL**

[For recordin](#page-86-1)g on [a "](#page-88-0)Memory Stick." See page 87 and 89 for details.

### **BURN DVD**

When your camcorder is connected to a Sony VAIO series personal computer, you can easily burn the picture recorded on the tape on a DVD using this command. See the supplied "Computer Applications Guide" for details.

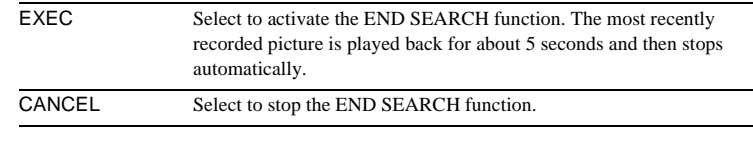

### **GIVI SEARCH**

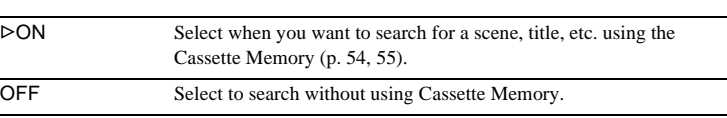

### **TITLE**

Any titles you have superimposed using this camcorder can only be viewed on a  $\mathbb{N}^{\mathsf{Nini}}$  video cassette device with the index titler function. If you superimpose a title, you will be able to search for it using Title search. You can superimpose up to about 20 titles (about 5 letters per title) on a cassette with Cassette Memory. Note, however, that only 11 titles can be recorded when other data (6 date/time data/1 cassette label) is recorded.

- **1 Select a desired title from the displayed titles (2 original titles that you have created before and the preset titles that have been stored in your camcorder). You can create original titles (up to 2 types of title of within 20 characters each) in the following procedure.**
	-
- $\bullet$  Select [CUSTOM 1 " "] or [CUSTOM 2 " "], then touch  $\boxed{12}$ .
	- 2 **Select a desired character. Touch the button repeatedly to select the desired character on the button.**

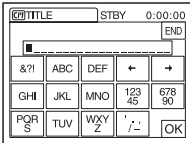

**To erase a character:** Touch  $\leftarrow$ . **To insert a space:** Touch  $\boxed{\rightarrow}$ .

- $\bigodot$  Touch  $\overline{\rightarrow}$  to move  $\Box$  to select the next character, and enter the **character in the same manner.**
- **4** When you have finished entering characters, touch  $\overline{OK}$ .
- $2$  **Touch**  $\overline{OK}$ .
- **3 Touch**  $\boxed{\blacksquare}$  (color),  $\boxed{\blacktriangle}/\boxed{\blacktriangledown}$  (position), [SIZE] as necessary to select a **desired color, position, or size.**

### **Color**

white  $\rightarrow$  yellow  $\rightarrow$  violet  $\rightarrow$  red  $\rightarrow$  cyan  $\rightarrow$  green  $\rightarrow$  blue

### **Position**

You can select from 8 to 9 choices.

### **Size**

small  $\longleftrightarrow$  large

(You can only select the small size when you are entering more than 13 characters.)

- **4 Touch**  $\overline{OK}$ .
- **5 Touch [SAVE].**

### **During playback, playback pause, or recording**

[TITLE SAVE] is displayed on the screen for about 5 seconds and the title is set.

### **During recording standby**

[TITLE] appears. When you press START/STOP to start recording, [TITLE SAVE] is displayed on the screen for about 5 seconds, and the title is set.

### b **Notes**

- The point you superimposed the title may be detected as an index signal when searching a recording with other video device.
- When you are using your camcorder on the battery pack and do not operate it for 5 minutes, the power automatically goes off as the default setting. If you may take 5 minutes or longer to enter characters, set [A.SHUT OFF] on the (STANDARD SET) menu to [NEVER] [\(p. 81\)](#page-80-0). The power will not be turned off. Even though the power goes off, the characters you have entered remain stored in memory. Turn the power back on, then start again from step 1 to continue superimposing the title.

### **Ö** Tip

• To change a created title, select the title in step 1, then touch  $\overline{OK}$ . Then, reselect the characters again.

# <span id="page-74-0"></span>**TITL ERASE**

- **1** Select the title that you want to delete using  $\boxed{\rightarrow}$  /  $\boxed{\rightarrow}$ , then touch  $\boxed{\circ\kappa}$ .
- **2 Confirm the title is the one you want to delete, then touch [YES].** To cancel the operation, touch [NO].
- **3 Touch**  $\boxed{\times}$ .

# **TITLE DISP**

You can view the title when you playback the picture.

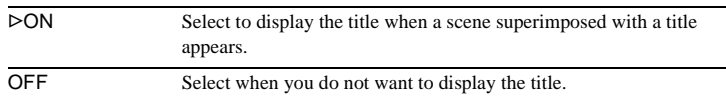

### **TAPE TITLE**

You can label a cassette with Cassette Memory (up to 10 letters). The label will be displayed for approximately 5 seconds when you select the CAMERA-TAPE mode and insert a cassette, or when you select the PLAY/EDIT mode. Up to 4 titles will be displayed at the same time if the cassette has titles superimposed.

**1 Select the desired character. Touch the button repeatedly to select the desired character on the button.**

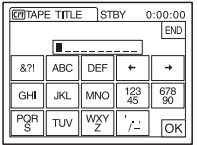

**To erase a character:** Touch  $\boxed{\leftarrow}$ . **To insert a space:** Touch  $\boxed{\rightarrow}$ .

- **2 Touch**  $\rightarrow$  **to move**  $\Box$  **to select the next character, and enter the character in the same manner.**
- **3 When you have finished entering characters, touch**  $\overline{OK}$ **.**
- 4 **Touch**  $\boxed{\times}$ .

### **ζ<sup>ί</sup> Tips**

- To erase the label you have created, touch  $\boxed{+}$  repeatedly to erase the characters, then touch  $\overline{OR}$ .
- To change the label you have created, insert the cassette into your camcorder and go through the procedure from step 1.

### *<u><b>ALL ERASE</u>*

You can delete all data such as date, title, and cassette label saved in the Cassette Memory at one time.

**1 Touch [YES] twice.**

To cancel deletion of all data, select [NO].

**2 Touch**  $\boxed{\times}$ .

# <span id="page-76-0"></span>**Using the (STANDARD SET)**

# **menu** - *m* REC MODE/MULTI-**SOUND/AUDIO MIX/USB-CAMERA, etc.**

You can select the items listed below on the STANDARD SET menu. To select these items, see ["Selecting menu items" \(p. 56\)](#page-55-0). The default settings are marked with  $\triangleright$ .

The indicators in parentheses appear when the setting is selected. The settings you can adjust vary depending on the power mode of your camcorder. The screen shows the items you can operate at the moment. Unavailable items will be grayed out.

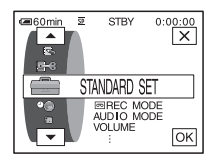

# **MODE** REC MODE

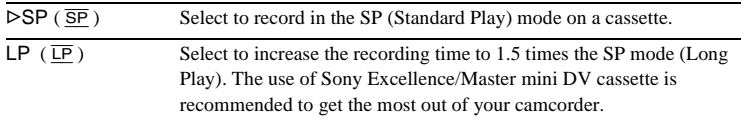

### b **Notes**

- You cannot add sound on the tape recorded in the LP mode.
- If you record in the LP mode, a mosaic-like noise may appear or sound may be interrupted when you play back the tape on other camcorders or VCRs.
- When you mix recordings in the SP mode and in the LP mode on one tape, the playback picture may be distorted or the time code may not be written properly between the scenes.

# **AUDIO MODE**

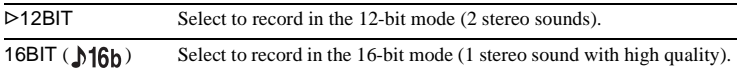

# **VOLUME**

[See page 45,](#page-44-0) [48](#page-47-0) for details.

# <span id="page-76-1"></span> **MULTI-SOUND**

You can select how to play back audio recorded on a tape in stereo mode.

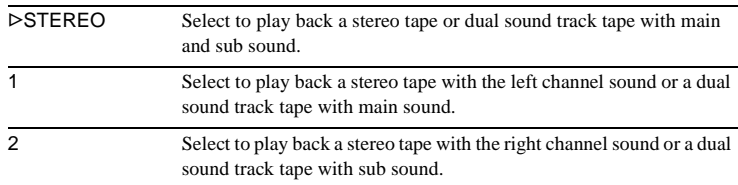

Using the Menu **Using the Menu**

#### b **Notes**

- You can playback a dual sound track cassette on this camcorder. However, you cannot record a dual sound track on this camcorder.
- The setting returns to [STEREO] when you disconnect the power source from your camcorder for more than 5 minutes.

### <span id="page-77-0"></span> **AUDIO MIX**

You can adjust the audio balance between the originally recorded sound (ST1) and sound added afterwards (ST2) on the tape [\(p. 99\).](#page-98-0)

#### b **Notes**

- You cannot adjust sound recorded in 16 bit audio mode.
- Only the originally recorded sound will be heard when you disconnect the power source from your camcorder for more than 5 minutes.

### **LCD/VF SET**

The recorded picture will not be affected by this setting.

### **LCD BRIGHT**

[See page 17](#page-16-0) for details.

### **LCD BL LEVEL**

You can adjust the brightness of the LCD screen's backlight.

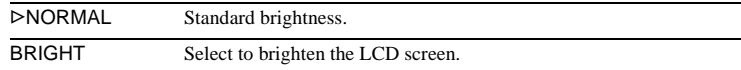

#### b **Notes**

- When you connect your camcorder to outside power sources, [BRIGHT] is automatically selected for the setting.
- When you select [BRIGHT], battery life is reduced by about 10 percent during recording.

### **LCD COLOR**

Touch  $\boxed{-}$  / $\boxed{+}$  to adjust the color on the LCD screen.

### 

Low intensity  $\leftarrow$  High intensity

### **VF B.LIGHT**

You can adjust the brightness of the viewfinder.

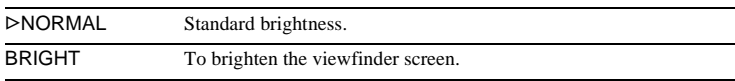

#### b **Notes**

- When you connect your camcorder to outside power sources, [BRIGHT] is automatically selected for the setting.
- When you select [BRIGHT], battery life is reduced by about 10 percent during recording.

# $AV \rightarrow DV$  OUT

You can connect a digital device and an analog device to your camcorder and convert the signal transmitted from the connected devices to the appropriate signal on your camcorder.

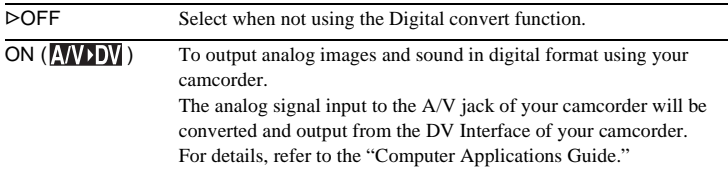

### **VIDEO INPUT**

When you connect your camcorder to another device using the supplied A/V connecting cable, set the type of plug you are going to use for the connection.

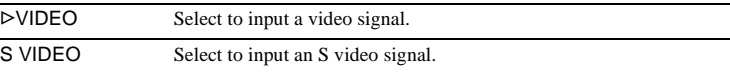

# **USB-CAMERA**

You can connect a USB cable (supplied) to your camcorder, and view the picture displayed on the screen of your camcorder on your computer (USB Streaming). For details, refer to the "Computer Applications Guide."

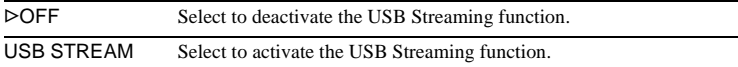

### **USB-PLY/EDT**

You can connect a USB cable (supplied) to your camcorder, and view the picture on the tape or "Memory Stick" in your camcorder on your computer. For details, refer to the "Computer Applications Guide."

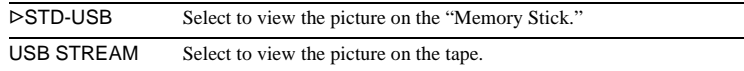

When you play back an NTSC color system video, select the available system of your TV to play back the video with.

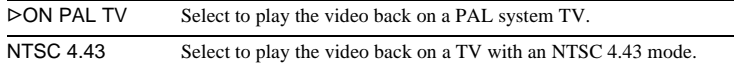

### **ζ Tip**

• When you play a tape back on a Multi System TV, select the best mode while you are viewing the picture on the TV.

# **DATA CODE**

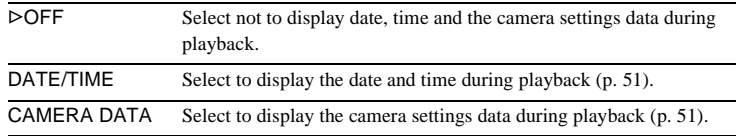

# <span id="page-79-1"></span>**<b>M**<br> **REMAINING**

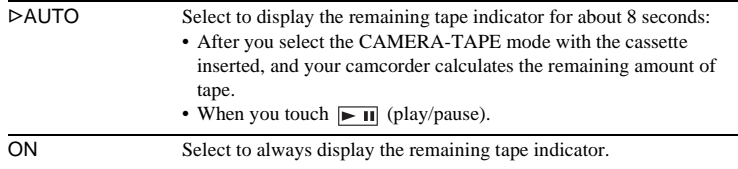

# <span id="page-79-0"></span>**REMOTE CTRL**

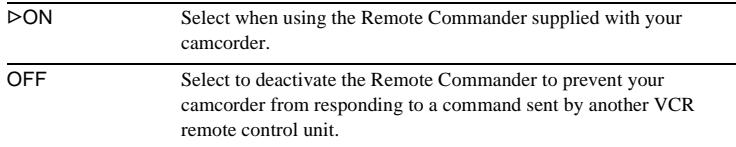

#### b **Note**

• The setting returns to [ON] when you have the power source disconnected from your camcorder for more than 5 minutes.

# **REC LED**

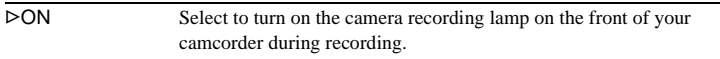

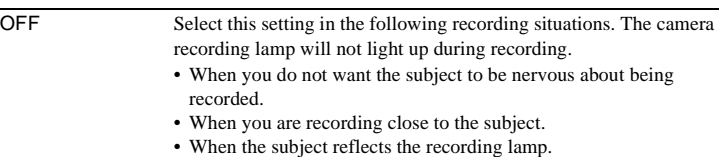

# <span id="page-80-3"></span> **BEEP**

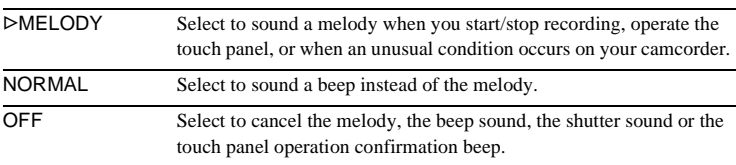

# <span id="page-80-1"></span> **DISPLAY**

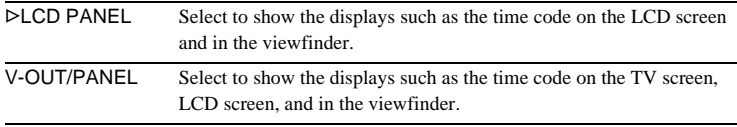

### b **Note**

• You cannot input a signal to your camcorder if you press DISPLAY/BATT INFO while [V-OUT/PANEL] is selected.

# **MENU ROTATE**

You can select the scrolling direction (up or down) of the menu items on the LCD screen when you touch  $\boxed{\bullet}$  or  $\boxed{\bullet}$ .

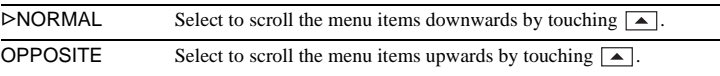

# <span id="page-80-2"></span><span id="page-80-0"></span>**A.SHUT OFF**

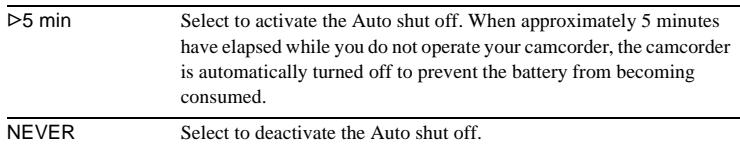

### b **Note**

• When you connect your camcorder to the wall socket, [A.SHUT OFF] is automatically set to [NEVER].

# Using the  $\odot$  (TIME/ **LANGU.) menu – CLOCK SET/ WORLD TIME, etc.**

You can select items listed below on the TIME/ LANGU. menu. To select items, see ["Selecting](#page-55-0)  [menu items" \(p. 56\).](#page-55-0)

 **CLOCK SET**

You can set the date and time [\(p. 18\).](#page-17-0)

# **WORLD TIME**

You can adjust the time difference when using your camcorder abroad. Set the time difference by touching  $\boxed{-}$  / $\boxed{+}$ , the clock will be adjusted in accordance with the time difference. If you set the time difference to 0, the clock returns to the originally set time.

### **LANGUAGE**

You can select or change the language used for the on-screen display [\(p. 22\)](#page-21-0). You can select from English, Simplified English, Traditional-Chinese, Simplified-Chinese, French, Spanish, Portuguese, German, Dutch, Italian, Greek, or Russian.

The settings you can adjust vary depending on the power mode of your camcorder. The screen shows the items you can operate at the moment. Unavailable items will be grayed out.

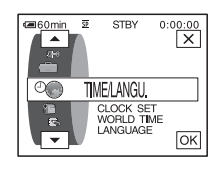

# **Customizing Personal Menu**

You can add frequently used menu items to Personal Menu, or sort them in the order you like (customizing). You can customize the Personal Menu for each power mode of your camcorder.

# **Adding a menu – Add**

You can add frequently used menu items to Personal Menu for easier and faster access.

### b **Note**

• You can add up to 28 menu items each for the CAMERA-TAPE, CAMERA-MEMORY, and PLAY/EDIT modes. If you want to add more, you must delete a less important menu item before adding a new menu item [\(p. 84\)](#page-83-0).

# $Touch$   $\overline{P-MENU}$ .

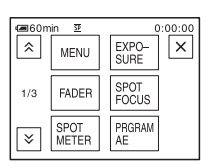

# **2 Touch [P-MENU SET UP].**

If the desired menu is not displayed on the screen, touch  $\sqrt{\sqrt{2}}$  until the menu is displayed.

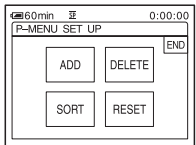

**3 Touch [ADD].**

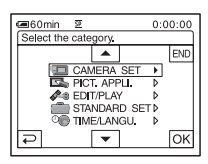

# **4** Touch  $\boxed{\frown}$  to select a menu category, then touch  $\overline{OK}$ .

The available items vary depending on the power mode of the camcorder. Only the available items are displayed.

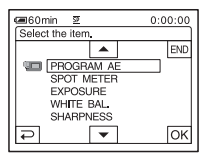

**5** Touch  $\boxed{\sim}$  / $\boxed{\sim}$  to select a menu item, then touch  $\overline{OR}$ .

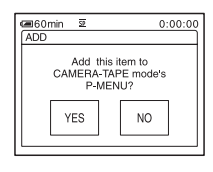

# **6 Touch [YES].**

The menu is added to the end of the list.

 $T$ **ouch**  $\overline{X}$ .

#### ,**continued**

# <span id="page-83-0"></span>**Deleting menu – Delete**

# **1** Touch **PMENU**.

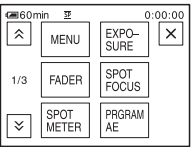

# **2 Touch [P-MENU SET UP].**

If the desired menu is not displayed on the screen, touch  $\boxed{\otimes}$  /  $\boxed{\vee}$  until the menu is displayed.

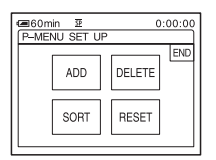

# **3 Touch [DELETE].**

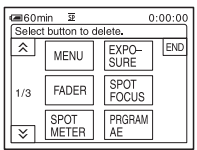

**4 Touch the menu that you want to delete.**

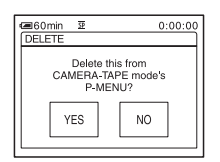

**5 Touch [YES].**

The selected menu is deleted from Personal Menu.

# $6$  Touch  $\boxed{\times}$ .

### **(3)** Note

• You cannot delete [MENU] and [P-MENU SET UP].

# **Arranging the order of menus displayed on Personal Menu – Sort**

You can sort the menus added to Personal Menu in the desired order.

### 1 Touch **PMENU**.

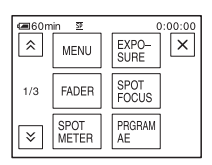

# **2 Touch [P-MENU SET UP].**

If the menu is not displayed on the screen, touch  $\sqrt{\infty}$  until the desired menu is displayed.

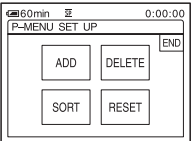

**3 Touch [SORT].**

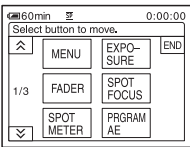

**4 Touch the menu item you want to move.**

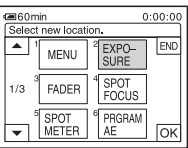

**5** Touch  $\boxed{\triangle}$  /  $\boxed{\triangleright}$  to move the menu item **to the desired place.**

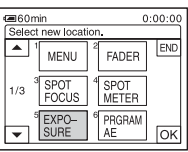

 $6$  **Touch**  $OR$ .

To sort more items, repeat steps 4 to 6.

# **7 Touch [END].**

# **8** Touch  $\boxed{\times}$ .

### b **Note**

• You cannot move [P-MENU SET UP].

# **Initializing the settings – Reset**

You can initialize Personal Menu to the default settings after adding or deleting menus.

# **1** Touch P-MENU.

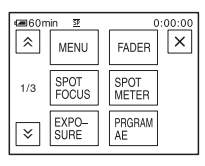

# **2 Touch [P-MENU SET UP].**

If the desired menu is not displayed on the screen, touch  $\sqrt{\le}$  / $\sqrt{\le}$  until the menu is displayed.

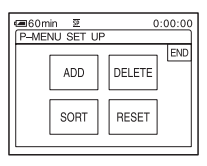

# **3 Touch [RESET].**

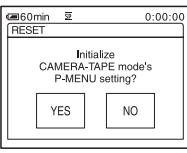

# **4 Touch [YES].**

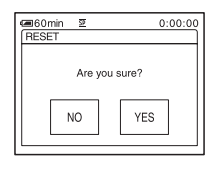

# **5 Touch [YES].**

The Personal Menu settings return to the default settings. To cancel initialization, touch [NO].

# $6$  **Touch**  $\boxed{\times}$ .

# <span id="page-85-0"></span>**Connecting to a VCR or TV**

You can record the picture from a VCR or TV to a tape or a "Memory Stick" inserted into your camcorder [\(p. 87\).](#page-86-2) You can also create a copy of the picture recorded on your camcorder on other recording device [\(p. 87\)](#page-86-3). Connect your camcorder to a TV or VCR as shown in the following illustration.

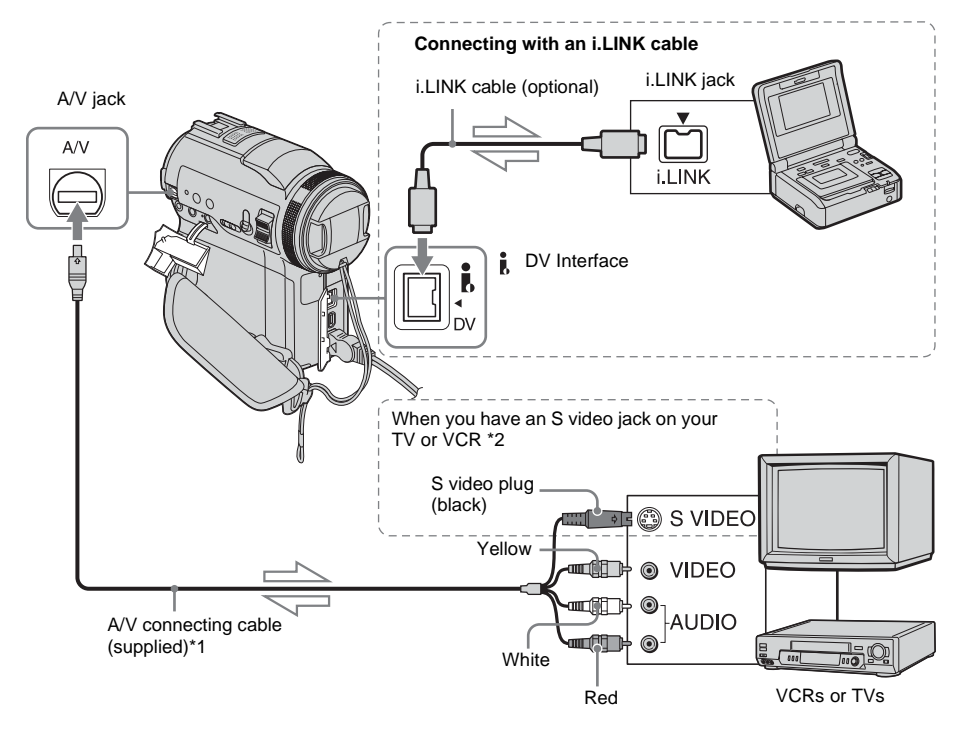

Signal flow

- \*1 The supplied A/V connecting cable has a video plug and an S video plug for the video connection.
- \*2 This connection produces higher quality DV format pictures. When there is an S video jack on the device to be connected, connect the S video plug to that jack instead of using the yellow video plug. The audio will not be output when you connect with the S video plug alone.

### b **Notes**

- Use the A/V connecting cable to connect your camcorder to other devices. Before connecting, make sure the [DISPLAY] setting in the (STANDARD SET) menu is set to [LCD PANEL] (the default setting) [\(p. 81\).](#page-80-1)
- When you are connecting your camcorder to monaural device, connect the yellow plug of the A/

V connecting cable to the video jack, and the red or the white plug to the audio jack on the VCR or the TV.

### **To use an i.LINK cable for connection**

Use an i.LINK cable (optional) to connect your camcorder to other device via the  $\uparrow$  DV Interface. The video and sound signals are transmitted digitally, producing high quality pictures. Note that you cannot record the picture and sound separately. For details, [see page 121](#page-120-0).

# <span id="page-86-3"></span><span id="page-86-0"></span>**Dubbing to another tape**

You can copy and edit the picture played back on your camcorder to other recording devices (such as VCRs).

### **1 Connect your VCR to your camcorder as a recording device [\(p. 86\).](#page-85-0)**

### **2 Prepare your VCR for recording.**

- Insert a cassette for recording.
- If your VCR has an input selector, set it to the input mode.

### **3 Prepare your camcorder for playback.**

- Insert the recorded cassette.
- Slide the POWER switch to select the PLAY/EDIT mode.

### **4 Start the playback on your camcorder, and record it on the VCR.**

Refer to the operating instructions supplied with your VCR for details.

### **5 When the dubbing is finished, stop your camcorder and the VCR.**

### b **Notes**

- When your camcorder is connected to the VCR via the  $\mathbf{I}$ , DV Interface, you cannot record the title, indicators, information for the Cassette Memory, and words entered on the index screen of the "Memory Stick."
- When dubbing using the A/V connecting cable, press DISPLAY/BATT INFO to hide indicators such as time code [\(p. 51\).](#page-50-1) Otherwise, they will be recorded on the tape.
- To record the date/time and camera settings data, have them displayed on screen [\(p. 51\)](#page-50-0).
- Pictures edited with Picture effect ([PICT. EFFECT] [p. 68\)](#page-67-0), Digital effect [\(p. 40](#page-39-0), [47](#page-46-0)), or Playback zoom  $(p. 50)$  cannot be output via the **N**, DV Interface.
- When connected using the i.LINK cable, the recorded picture becomes rough when a picture is paused on your camcorder while recording to a VCR.

# <span id="page-86-2"></span><span id="page-86-1"></span>**Recording pictures from a VCR or TV**

You can record and edit pictures or TV programs from a VCR or TV on a tape or a "Memory Stick" inserted in your camcorder. You can also record a scene as a still image on a "Memory Stick." Insert a cassette or a "Memory Stick" for recording in your camcorder. If you have connected the A/V connecting cable, select the input signal in [VIDEO INPUT] in the  $\blacksquare$  (STANDARD SET) menu [\(p. 77\)](#page-76-0).

### b **Notes**

- Your camcorder can only record from a PAL source. For example, French video or TV programs (SECAM) cannot be recorded correctly. [See](#page-114-0)  [page 115](#page-114-0) for details on TV color systems.
- If you use a 21-pin adaptor to input PAL source, you need a dual direction 21-pin adaptor (optional).

# <span id="page-86-4"></span>**Recording movies**

- **1 Connect your TV or VCR to your camcorder [\(p. 86\).](#page-85-0)**
- **2 If you are recording from a VCR, insert a cassette.**
- **3 Slide the POWER switch to select the PLAY/EDIT mode.**
- **4 Operate your camcorder to record movies.**

### **When recording on a tape**

- 1 Touch PMENU.
- 2 Touch [  $\overline{\odot}$  REC CTRL] with an  $\overline{\odot}$ icon.

If the item is not displayed on the screen, touch  $\sqrt{\infty}$ . If you cannot find it,

# **Dubbing/Editin Dubbing/Editing**

#### ,**continued**

touch [MENU], and select it from the  $\equiv$  (EDIT/PLAY) menu (p. 73).

**3** Touch [REC PAUSE].

### **When recording on a "Memory Stick"**

- 1 Touch P-MENU.
- **2** Touch [MENU].
- **3** Select the (EDIT/PLAY) menu, then  $\left[\begin{array}{c|c}\n\hline\n\end{array}\right]$  REC CTRL] with an  $\left[\begin{array}{c|c}\n\hline\n\end{array}\right]$  icon.

### **5 Start playing the cassette on your VCR, or select a TV program.**

The picture played on the connected device appears on the LCD screen of your camcorder.

### **6 Touch [REC START] at the point you want to start recording.**

# **7 Stop recording.**

**When recording on a tape** Touch  $\Box$  (stop) or [REC PAUSE].

**When recording on a "Memory Stick"** Touch [REC STOP].

### **8** Touch  $\Xi$ , then  $\times$ .

### **ζ<sup>'</sup>** Tips

- The  $\frac{1}{2}$  IN indicator appears when you connect your camcorder and other devices via an i.LINK cable. (This indicator may also appear on your TV.)
- When recording movies on a "Memory Stick," you can skip step 4 and press START/STOP in step 6.

### **Recording still images**

- **[1](#page-86-4) Perform steps 1 to 3 in "Recording movies" (p. 87).**
- **2 Play the video, or receive the TV program you want to record.**

The pictures on the VCR or TV appear on the screen of your camcorder.

### **3 Press PHOTO lightly at the scene you want to record. Check the image and press it fully.**

The image is not recorded unless you press PHOTO fully. Release it if you do not want to record the scene, and select other scene as described above.

# <span id="page-88-0"></span>**Dubbing pictures from a tape to a "Memory Stick"**

You can record movies (with sound recorded in monaural) or still images (fixed to image size  $[640 \times 480]$  on a "Memory Stick." Make sure you have a recorded tape and a "Memory Stick" inserted into your camcorder.

### **1 Slide the POWER switch to select the PLAY/EDIT mode.**

**2 Search and record the scene you want to record.**

### **When recording a still image**

- **1** Touch  $\blacktriangleright$  **II** (play) to playback the tape.
- **2** Press PHOTO lightly at the scene you want to record. Check the image and press it fully.

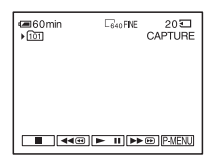

### **When recording a movie**

- 1 Touch P-MENU.
- **2** Touch [MENU].
- **3** Select the **EL**<sup>3</sup> (EDIT/PLAY) menu, then  $[\Box]$  REC CTRL] with an  $\Box$  icon.
- **4** Touch  $\boxed{\blacktriangleright\!\!\!\square\!\!\square}$  (play) to playback the tape.

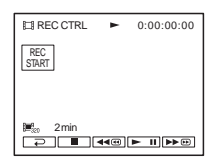

- **5** Touch [REC START] at the point you want to start recording.
- **6** Touch [REC STOP] at the point you want to stop recording.
- **7** Touch  $\boxed{\blacksquare}$  (stop) to stop tape playback.

### b **Notes**

- The Data code and titles recorded on the tape cannot be recorded on the "Memory Stick." The time and date the picture is recorded on the "Memory Stick" will be recorded.
- The sound is recorded in 32kHz monaural.

### **ζ<sup>ί</sup>** Tips

- You can also record a movie by pressing START/ STOP during tape playback.
- For the recording time of movies, [see page 25](#page-24-0).

# <span id="page-89-0"></span>**Dubbing still images from a "Memory Stick" to a tape**

You can record still images on a tape. Make sure you have the "Memory Stick" with the images and a tape inserted into your camcorder.

- **1 Slide the POWER switch to select the PLAY/EDIT mode.**
- **2 Search for the point where you want to start dubbing by touching (rewind) or**  $\blacktriangleright \blacktriangleright \text{ } \blacktriangleright$  (fast forward), then **touch (stop).**

 $3$  **Touch**  $\overline{\text{CPE}}$ .

- **4 Touch**  $\boxed{-1}$  **to select the image you want to dub.**
- $5$  **Touch PMENU.**
- **6 Touch [ REC CTRL] with an icon.**

If the item is not displayed on the screen, touch  $\sqrt{\infty}$ . If you cannot find it, touch [MENU], and select it from the (EDIT/PLAY) menu.

# **7 Touch [REC PAUSE].**

# **8 Touch [REC START].**

The selected image is dubbed to the tape.

## **9 Touch (stop) or [REC PAUSE] when you want to stop recording.**

To dub other still images, select images by touching  $\boxed{-}$  / $\boxed{+}$ , then repeat steps 7 to 9.

# $10$ **Touch**  $\boxed{\Xi}$ , then  $\boxed{\times}$ .

#### b **Notes**

- You cannot dub the index screen.
- You may not be able to dub images modified on your computer or recorded with other camcorders on your camcorder.
- You cannot dub MPEG movies on the tape.

# **Dubbing selected scenes from a tape**

# **– Digital program editing**

You can select up to 20 scenes (programs) and record them in the desired order to other recording device such as VCRs or to a "Memory Stick" inserted in your camcorder. When you are recording on a "Memory Stick," skip steps 1 and 2 and start from ["Recording the selected scenes as programs"](#page-94-1)  [\(p. 95\).](#page-94-1)

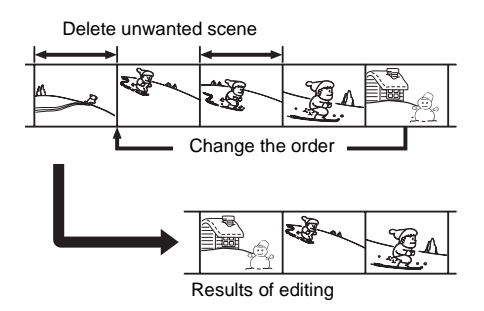

# <span id="page-90-1"></span><span id="page-90-0"></span>**Step 1<del>o</del>: Preparing your camcorder and VCR for operation**

Follow the steps below when you are performing a digital program edit for the first time to a tape in a VCR. You can skip this setting if you have set up the VCR by the following procedure before.

### b **Notes**

- You cannot perform the Digital program editing on a VCR that does not support [IR SETUP] codes.
- The operating signal for the Digital program editing cannot be transferred via the LANC jack.

### **1 Connect your VCR to the camcorder as a recording device [\(p. 86\).](#page-85-0)**

You can use either the A/V connecting cable or the i.LINK cable to make the connection. The dubbing procedure is easier with the i.LINK connection.

# **2 Prepare your VCR.**

- Insert a cassette for recording.
- Set the input selector to input mode if your VCR has one.

### **3 Prepare your camcorder (playing device).**

- Insert a cassette for editing.
- Slide the POWER switch to select the PLAY/EDIT mode.

# 4 Touch **PMENU.**

# **5 Touch [MENU].**

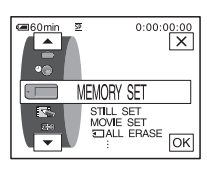

**6** Touch  $\boxed{\frown}$  / $\boxed{\frown}$  to select  $\boxed{\frown}$  (EDIT/  $PLAY$ ), then touch  $\overline{OK}$ .

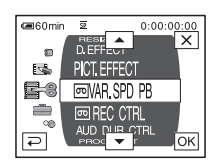

Touch  $\boxed{\blacktriangle}$  / $\boxed{\blacktriangledown}$  to select [PROG. **EDIT**], then touch  $\overline{OR}$ .

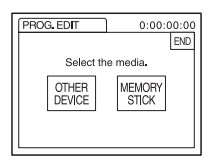

# **8 Touch [OTHER DEVICE].**

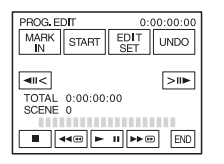

# **9 Touch [EDIT SET].**

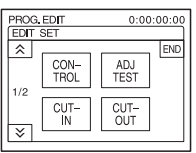

# **10Touch [CONTROL].**

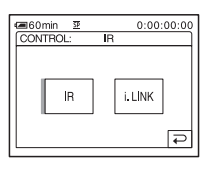

# <span id="page-91-1"></span>**11Select [i.LINK] or [IR].**

### **When connecting with an i.LINK cable**

Touch [i.LINK], then  $\overline{OK}$ . Go on to "Step [2 : Adjusting the synchronization of the](#page-92-0)  [VCR" \(p. 93\).](#page-92-0)

### **When connecting with an A/V connecting cable**

Touch [IR], then  $\overline{OX}$ . Follow the procedure described in ["To set the \[IR SETUP\] code"](#page-91-0)  [\(p. 92\).](#page-91-0)

# <span id="page-91-0"></span>**To set the [IR SETUP] code**

When you connect with an A/V connecting cable, you need to check the [IR SETUP] code signal to see if your VCR can be operated by your camcorder (infrared ray emitter).

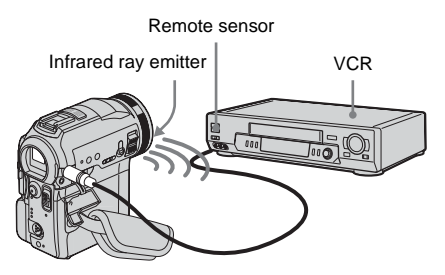

- **1 Touch**  $\lceil \sqrt{\sqrt{x}} \rceil$ , then [IR SETUP].
- **2 Select the [IR SETUP] code of your VCR**  with  $\boxed{\phantom{0}\phantom{\big|}-\phantom{\big|}}$  / $\boxed{\phantom{\big|}}$ , then touch  $\boxed{\circ\kappa}$ . For the [IR SETUP] code of your VCR, refer to ["\[IR SETUP\] code list" \(p. 93\)](#page-92-1). When there is more than one code listed for the manufacturer of your VCR, try each code and find the most appropriate one.
- **3 Touch [PAUSEMODE].**
- **4 Select the mode to cancel the recording pause on your VCR, then touch**  $\overline{OK}$ **.** Refer to the operating instructions supplied with your VCR for details on operation.
- **5 Point the infrared ray emitter of your camcorder towards the remote sensor on your VCR, from about 30 cm (12 in.) away, with no obstructions.**
- **6 Insert a cassette into your VCR, and set the VCR to recording pause.**
- **7 Touch [IR TEST].**

### **8 Touch [EXEC].**

The recording starts on your VCR when the setting is correct. [Completed.] appears when the [IR SETUP] code test is finished. Go on to ["Step 2 : Adjusting the](#page-92-0)  [synchronization of the VCR" \(p. 93\)](#page-92-0). When recording fails to start, select another [IR SETUP] code and try again.

# <span id="page-92-1"></span>**[IR SETUP] code list**

The following [IR SETUP] codes are recorded on your camcorder by default. (It is set at "3" as the default setting.)

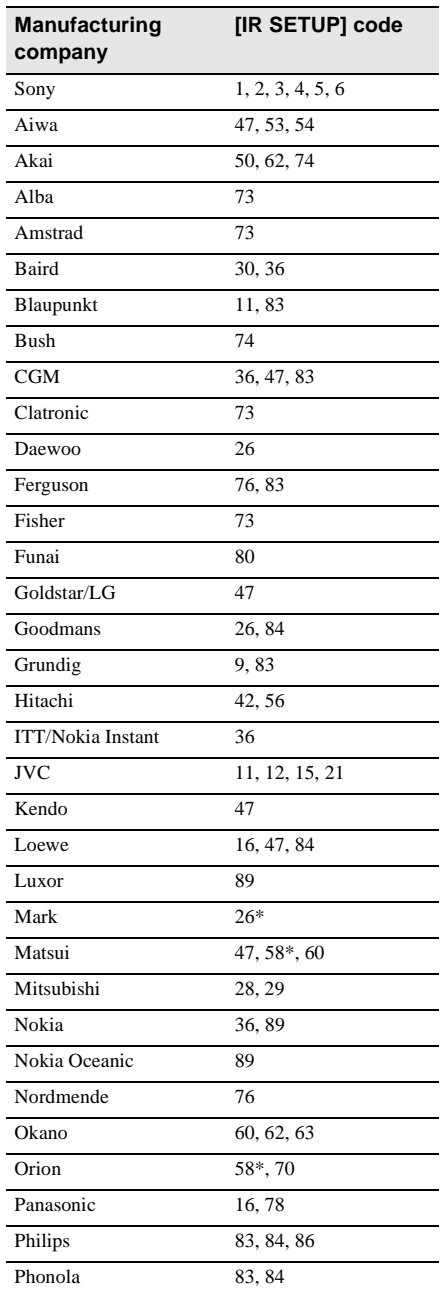

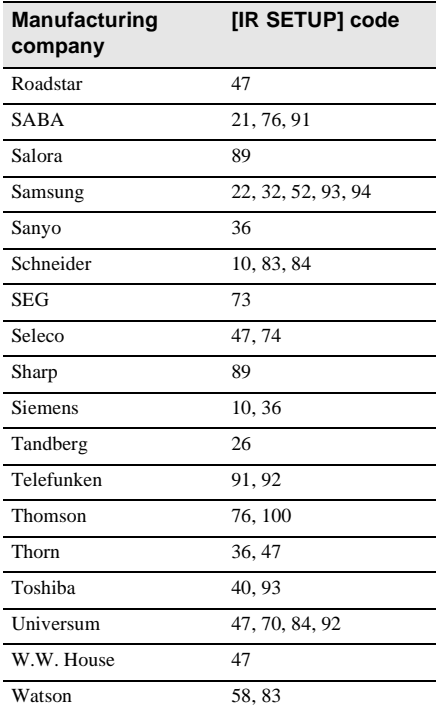

\* TV/VCR component

# <span id="page-92-0"></span>Step 2  $\overline{60}$ : Adjusting the **synchronization of the VCR**

Follow the steps below when you are performing digital program edit for the first time to a tape in a VCR. You can skip this setting if you have set up your VCR before using the following procedure. You can adjust the synchronization of your

camcorder and the VCR to avoid not recording the starting scene.

### **1 Remove the cassette from your camcorder. Prepare a pen and paper to take notes.**

**2 Set the VCR to recording pause mode.**

Skip this step if you have selected [i.LINK] in step 11 on [p. 92.](#page-91-1)

### **C3Note**

• Run the tape for about 10 seconds before pausing. The starting scenes may not get recorded when you start recording from the beginning of the tape.

# **3** Touch  $\boxed{\triangle}$ , then [ADJ TEST].

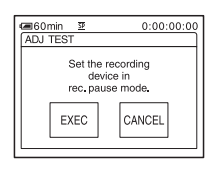

# **4 Touch [EXEC].**

A picture (about 50 seconds long) with 5 [IN] and [OUT] indicators each for adjusting synchronization is recorded. [Completed.] appears when the recording is finished.

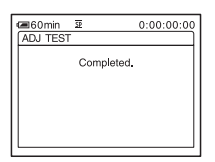

**5 Rewind the tape on your VCR, then play back in slow mode.**

5 opening numbers for each [IN] and closing numbers for each [OUT] appear.

**6 Take a note of the opening number value of each [CUT-IN] and the closing number value of each [CUT-OUT], then calculate the average number value for each [CUT-IN] and [CUT-OUT].**

**7 Touch [CUT-IN].**

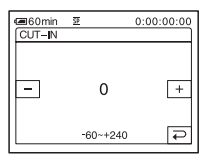

**8 Touch**  $\boxed{-1}$  **to select the average number value for [CUT-IN], then**  touch  $\overline{OR}$ .

The calculated start position for recording is set.

# **9 Touch [CUT-OUT].**

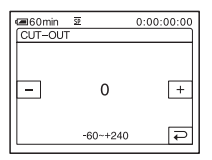

**10Touch**  $\boxed{-}$  / $\boxed{+}$  to select the average **number value for [CUT-OUT], then**  touch  $\boxed{\circ\kappa}$ .

The calculated stop position for recording is set.

# **11Touch [END] twice.**

# <span id="page-94-1"></span><span id="page-94-0"></span>**Recording the selected scenes as programs**

When you are performing a digital program edit for the first time to a tape in a VCR, go through the procedures described in Steps 1 and 2 ([p. 91](#page-90-1) to [p. 93](#page-92-0)) beforehand.

### **1 Prepare a cassette or a "Memory Stick."**

Insert a tape to be played back into the camcorder.

When you are recording on a tape, insert a cassette for recording into your VCR. When you are recording on a "Memory Stick," insert a "Memory Stick" into your camcorder.

# $\overline{\text{ Touch }}$  **P-MENU**.

# **3 Touch [MENU].**

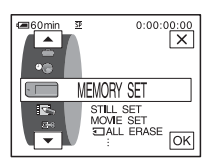

**4** Touch  $\boxed{\rightarrow}$  / $\boxed{\rightarrow}$  to select  $\boxed{\rightarrow}$  (EDIT/ **PLAY**), then touch  $\overline{OR}$ .

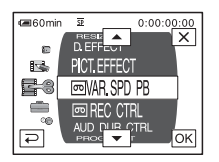

**5** Touch  $\boxed{\sim}$  / $\boxed{\sim}$  to select [PROG. **EDIT**], then touch  $\overline{OR}$ .

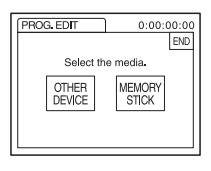

**6 Touch the desired item.**

### **When you are recording on a tape in the VCR**

Touch [OTHER DEVICE].

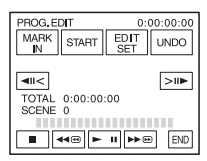

### **When you are recording on a "Memory Stick"**

**1** Touch [MEMORY STICK].

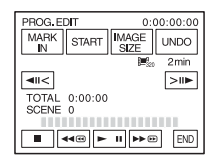

**2** Touch [IMAGE SIZE] repeatedly to select the desired image size.

**7 Search for the beginning of the first scene that you want to dub on your camcorder, then pause playback.**

You can adjust the position with  $\sqrt{d}$  $\boxed{\text{min}}$  (frame).

**8 Touch [MARK IN].**

The starting point of the first program is set, and the upper part of the program mark changes to light blue.

[IMAGE SIZE] appears when recording on a "Memory Stick."

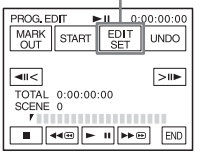

### **9 Search for the end of the first scene that you want to record on your camcorder, then pause playback.**

You can adjust the position with  $\sqrt{d}$  $\boxed{\gt{ii}}$  (frame).

# **10Touch [MARK OUT].**

The ending point of the first program is set, and the lower part of the program mark changes to light blue.

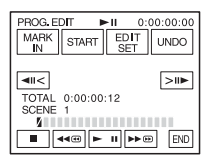

### **11Repeat steps 7 to 10 and create programs.**

### **12Set your VCR to recording pause.**

Skip this step if you are connected via an i.LINK cable or recording on a "Memory Stick."

# **13Touch [START].**

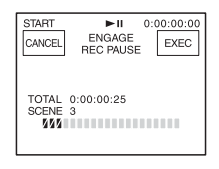

# **14Touch [EXEC].**

A search for the beginning of the first program starts, then the recording starts. [SEARCH] appears during the search and [EDITING] appears during editing.

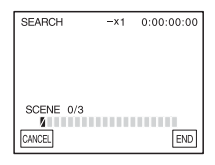

When a program is recorded, the program mark changes from orange to light blue. When all programs have been recorded, the program editing operation stops automatically.

To cancel recording, touch [CANCEL].

# **To end Digital program editing**

Touch [END].

### **To save a program without using it to record**

Touch [END] in step 13. The program is stored in memory until the cassette is ejected.

### **To erase programs**

- **1 Follow steps 1 to 6 in ["Recording the](#page-94-1)  [selected scenes as programs" \(p. 95\),](#page-94-1) then touch [UNDO].**
- **2 Touch [DEL 1MARK] to delete the last set program. Or, touch [ALL ERASE] to delete all the programs.**
- **3 Touch [EXEC].**

The programs are deleted. To cancel this operation, touch [CANCEL].

### b **Notes**

- You cannot set starting point or ending point on a blank section of the tape. If there is a blank section, the total time may not appear correctly.
- When you cannot operate the device correctly using an i.LINK cable connection, select [IR] in step 11 on [p. 92,](#page-91-1) and set the [IR SETUP] code.

# **Dubbing sound to a recorded tape**

You can record additional audio to the original sound on the tape. You can add sound to a tape already recorded in the 12-bit mode without erasing the original sound.

# **Preparing for audio recording**

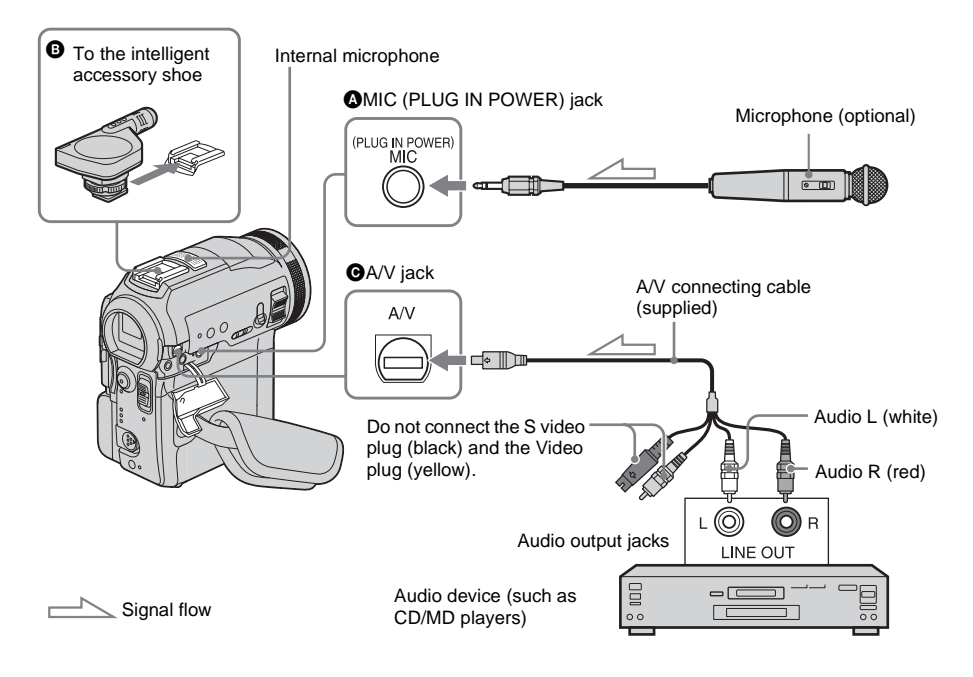

### **Record audio in one of the following ways.**

- Using the internal microphone (no connection required).
- Connecting a microphone (optional) to the MIC jack.  $\left( \bigotimes \right)$
- Connecting a microphone (optional) to the intelligent accessory shoe.  $\left( \bullet \right)$
- Connecting audio device to your camcorder using an A/V connecting cable.  $(\bigodot)$

The audio input to be recorded takes precedence over others in the order of MIC jack  $\rightarrow$ intelligent accessory shoe  $\rightarrow$  A/V jack  $\rightarrow$ internal microphone.

#### b **Notes**

- You cannot record additional audio:
	- When the tape is recorded in the 16-bit mode. – When the tape is recorded in the LP mode.
	- When your camcorder is connected via the i.LINK cable.
	- On blank sections of the tape.
	- When the write-protect tab of the cassette is set to SAVE.
- When you are using the A/V jack or the internal microphone to record additional sound, the picture will not be output from the A/V jack. Check the picture on the LCD screen or the viewfinder, and the sound on the headphones.
- When you use an external microphone (optional) to record additional audio, you can check the picture and the sound by connecting your camcorder to a TV using the A/V connecting cable. However, the sound

#### ,**continued**

you have recorded afterwards is not output from the speaker. Check the sound by using the headphones or a TV.

### <span id="page-97-1"></span><span id="page-97-0"></span>**Recording sound**

- **1 Insert a recorded cassette into your camcorder.**
- **2 Slide the POWER switch repeatedly to select the PLAY/EDIT mode.**
- **3 Touch**  $\blacktriangleright$  **II** (play/pause) to play the **tape.**
- **4 Touch (play/pause) again at the point where you want to start recording the sound.**

The playback pauses.

- 5 Touch **PMENU**.
- **6 Touch [MENU].**
- **7** Touch  $\boxed{\triangle}$  / $\boxed{\triangleright}$  to select  $\boxed{\triangle}$  (EDIT/ **PLAY**), then touch  $\overline{OR}$ .
- **8** Touch  $\boxed{\triangle}$  / $\boxed{\triangleright}$  to select [AUD DUB **CTRL**], then touch  $\overline{OR}$ .

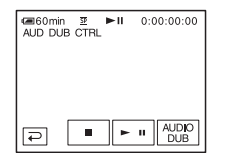

# **9 Touch [AUDIO DUB].**

A green  $\triangleq$  II mark appears on the LCD screen.

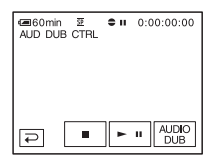

### **10Touch (play/pause) and start playing back the audio you want to record at the same time.**

A red  $\triangleq$  mark remains on the LCD screen while recording sound.

The new sound is recorded in stereo 2 (ST2) during the playback of the tape.

### **11Touch**  $\boxed{\blacksquare}$  (stop) when you want to **stop recording.**

To dub on other scenes, repeat steps 3 and 4 to select scenes, then touch [AUDIO DUB].

## **12Touch**  $\boxed{\Xi}$ , then  $\boxed{\times}$ .

### **To set the end point for audio dubbing**

During playback, press ZERO SET MEMORY on the Remote Commander at the scene at which you want to stop audio dubbing. Then, perform steps 4 to 10. The recording stops automatically at the selected scene.

#### b **Note**

• You can only record additional audio over a tape recorded on your camcorder. The sound may deteriorate when you dub audio on a tape recorded on other camcorders (including other DCR-PC330E camcorders).

# <span id="page-98-0"></span>**Checking and adjusting the recorded sound**

- **1 Play back the tape on which you have recorded audio in ["Recording sound"](#page-97-1)  [\(p. 98\).](#page-97-1)**
- 2 Touch **PMENU**.
- **3 Touch [MENU].**
- **4 Touch**  $\boxed{\rightarrow}$  **f**  $\boxed{\rightarrow}$  **to select (STANDARD SET), then touch**  $\overline{OK}$ **.**

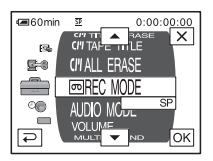

**5** Touch  $\boxed{\sim}$   $\boxed{\sim}$  to select [AUDIO **MIX**], then touch  $\overline{OR}$ .

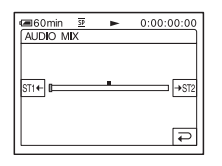

**6** Touch  $\boxed{\text{ST1} \leftarrow} / \boxed{\rightarrow \text{ST2}}$  to adjust the balance **between the original sound (ST1) and the sound recorded afterwards (ST2).**  Then, touch  $\overline{OR}$ .

The original sound (ST1) is output in the default setting.

The adjusted audio balance returns to the default setting in about 5 minutes after the battery pack or other power sources have been disconnected.

# <span id="page-98-1"></span>**Deleting recorded pictures**

You can delete all or selected pictures stored on a "Memory Stick."

**1 Slide the POWER switch repeatedly to select the PLAY/EDIT mode.**

### $2$  **Touch**  $\overline{\text{CPE}}$ .

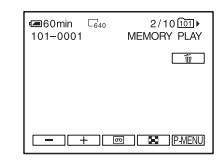

- **3** Touch  $\boxed{\underline{\hspace{1cm}}$  / $\boxed{\pm}}$  to select a picture **you want to delete.**
- **4 Touch .**

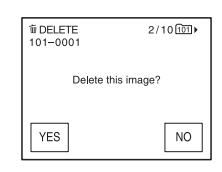

# **5 Touch [YES].**

The selected picture is deleted. To cancel deletion, touch [NO].

### **To delete all pictures at once**

Select the **MEMORY SET**) menu, then  $\boxed{5}$  ALL ERASE $\boxed{p. 65}$ .

# **To delete pictures on the index screen**

You can easily search for the picture to be deleted by displaying 6 pictures at once.

- **1 Slide the POWER switch to select the PLAY/EDIT mode.**
- **2 Touch 可图**.
- $3$  **Touch**  $\boxed{8}$ .
- **4 Touch SET**.
- **5 Touch [ DELETE].**
- **6 Touch the picture you want to delete.**  $\overline{m}$  appears on the image to be deleted. To display the next or the previous 6 pictures, touch  $\boxed{\otimes}$  / $\boxed{\vee}$ .
- **7 Touch**  $OR$ .

### **8 Touch [YES].**

The selected pictures are deleted. To cancel deletion, touch [NO].

### b **Notes**

- Pictures cannot be deleted when the write-protect tab of the "Memory Stick" is set to the write-protect position [\(p. 118\)](#page-117-0), or when the selected picture is protected [\(p. 101\).](#page-100-0)
- The pictures cannot be restored once they are deleted. Make sure you check the pictures before deleting them.

# **Changing the image size – Resize**

You can change the size of a picture to  $640 \times$ 480 or  $320 \times 240$ . This function is useful when you want to make an image size smaller to attach it to an e-mail message.

The original picture remains in its original size even if you resize it.

### **1 Slide the POWER switch to select the PLAY/EDIT mode.**

# **2 Touch P-MENU.**

# **3 Touch [RESIZE].**

If the item is not displayed on the screen, touch  $\sqrt{\alpha}/\sqrt{\alpha}$ . If you cannot find it, touch [MENU], and select it from the  $\overline{R}$ . (PICT. APPLI.) menu.

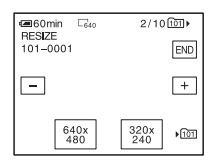

**4 Touch**  $\boxed{-1}$  **f**  $\boxed{+}$  **to select** a picture **you want to resize.**

# **5 Touch [640 × 480] or [320 × 240].**

The resized picture is recorded as a new file in the currently selected folder.

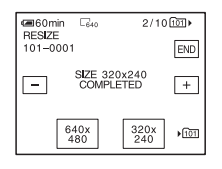

**6 Touch [END].**

# **Memory capacity for still images after resizing**

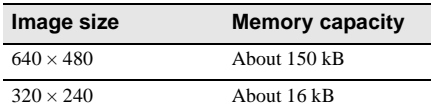

#### b **Notes**

- You may not be able to resize images recorded on other devices.
- You cannot resize movies.

# **Marking recorded images with specific information**  $\Box$  - Image

# **protection/Print mark**

Make sure the write-protect tab on the "Memory Stick" is not set to the write-protect position.

# <span id="page-100-1"></span><span id="page-100-0"></span>**Preventing accidental erasure – Image protection**

You can select and mark images to prevent accidental erasure.

# **1 Slide the POWER switch to select the PLAY/EDIT mode.**

- $2$  **Touch**  $\overline{\text{ZPB}}$ .
- $3$  **Touch**  $\boxed{8}$ .

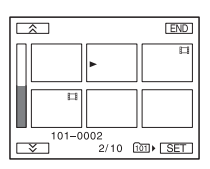

 $4$  **Touch**  $\overline{SET}$ .

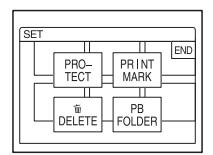

# **5 Touch [PROTECT].**

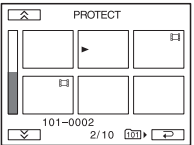

**6 Touch the image that you want to protect.**

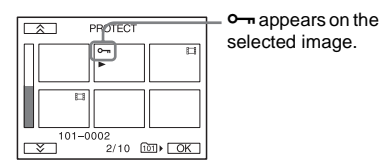

 $T$ **ouch**  $\overline{OK}$ .

# **8 Touch [END].**

### **To cancel image protection**

Follow steps 1 to 5, then touch the image to cancel image protection.

- disappears from the image.

# <span id="page-101-0"></span>**Selecting still images for printing – Print mark**

You can mark images that you want to print out while viewing them on your camcorder. (You cannot specify the number of

printouts.)

The DPOF (Digital Print Order Format) standard is used to select images for printing on your camcorder.

### **1 Slide the POWER switch to select the PLAY/EDIT mode.**

 $2$  **Touch**  $\overline{\text{CPE}}$ .

# $3$  **Touch**  $\boxed{8}$ .

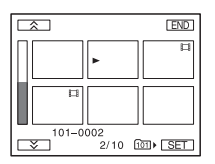

## $4$  **Touch**  $\overline{\text{SET}}$ .

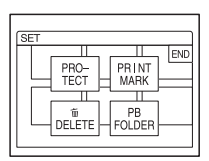

# **5 Touch [PRINT MARK].**

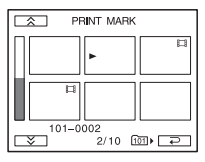

### **6 Touch the image that you want to print out later.**

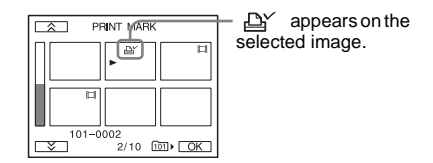

*Touch*  $OR$ .

### **8 Touch [END].**

### **To cancel the Print mark**

Follow steps 1 to 5, then touch the image to cancel the Print mark.

 $\Delta$ *Y* disappears from the image.

# **Troubleshooting**

If you run into any problem using your camcorder, use the following table to troubleshoot the problem. If the problem

# **Overall operations**

persists, remove the power source and contact your Sony dealer. If "C: $\Box$  $\Box$  $\Box$ " is displayed on the LCD screen or the viewfinder, the self-diagnosis display function is activated. [See page 111](#page-110-0)  for details.

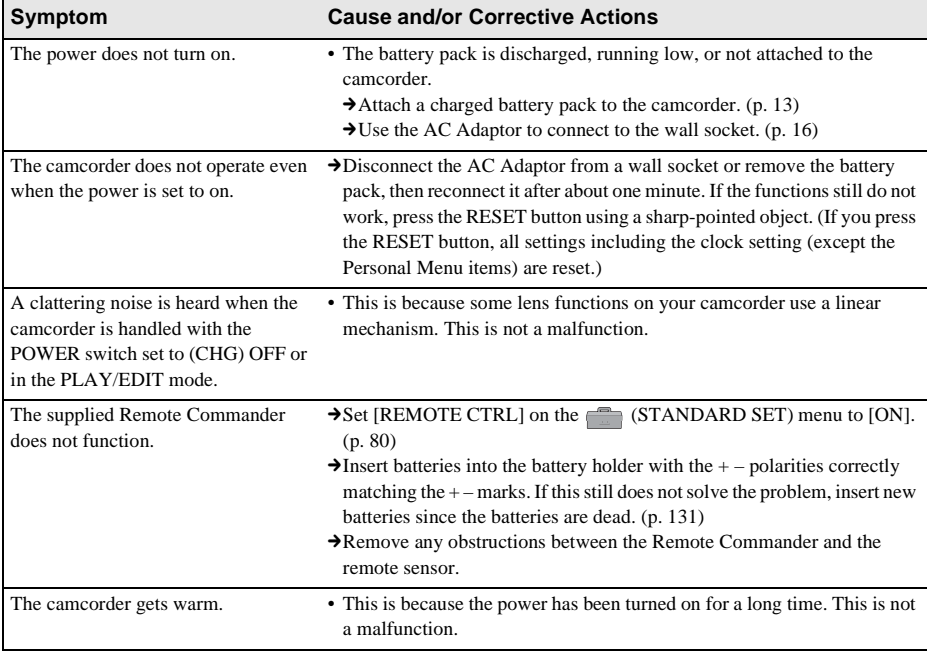

,**continued**

# **Batteries/Power sources**

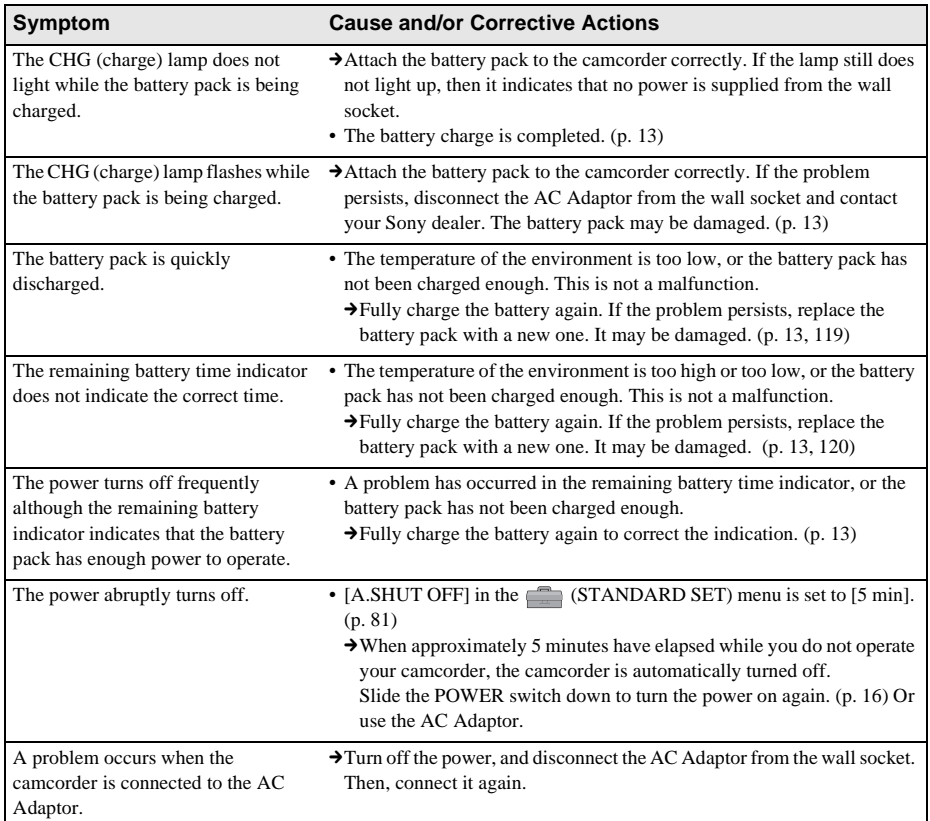

# **Cassette tapes**

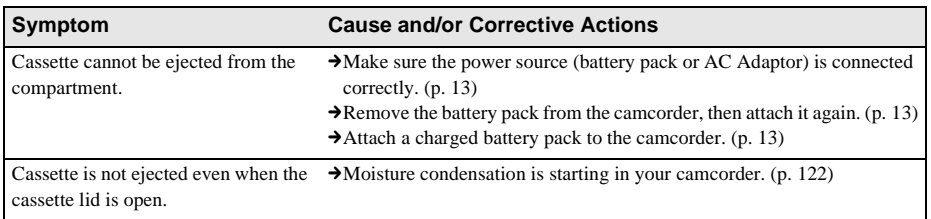

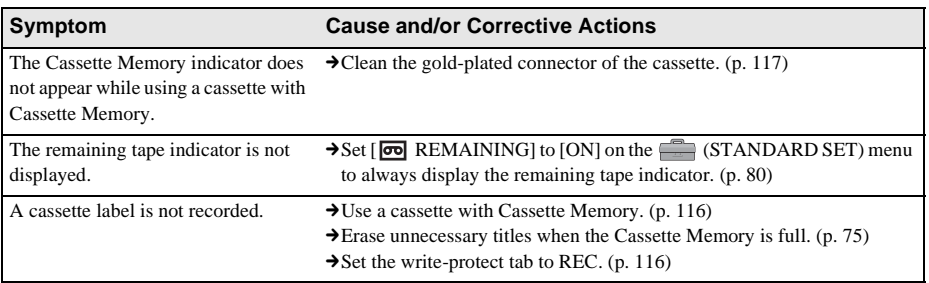

# **LCD screen/viewfinder**

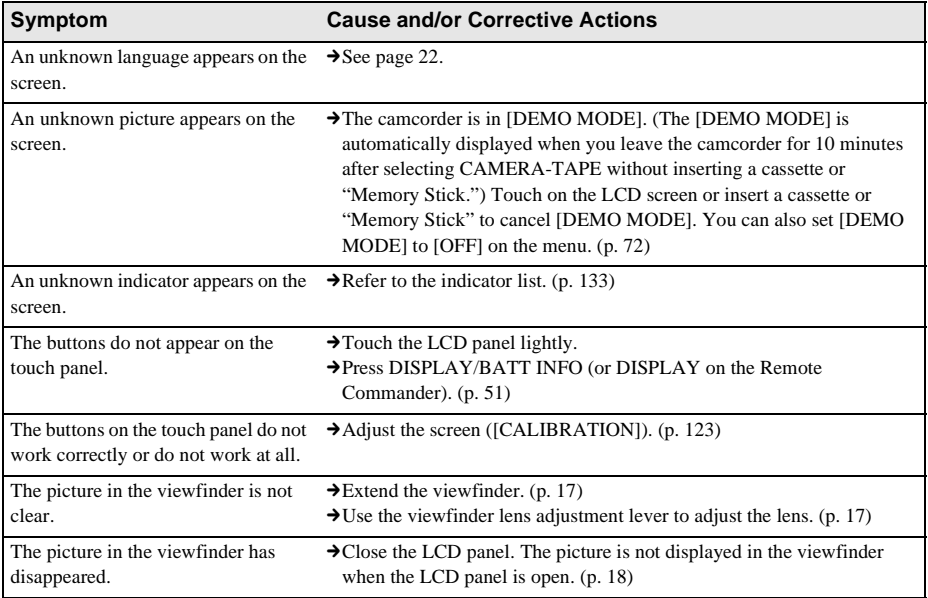

,**continued**

# **Recording**

If you are using a "Memory Stick" for recording, refer also to the "Memory Stick" section. [\(p. 108\)](#page-107-0)

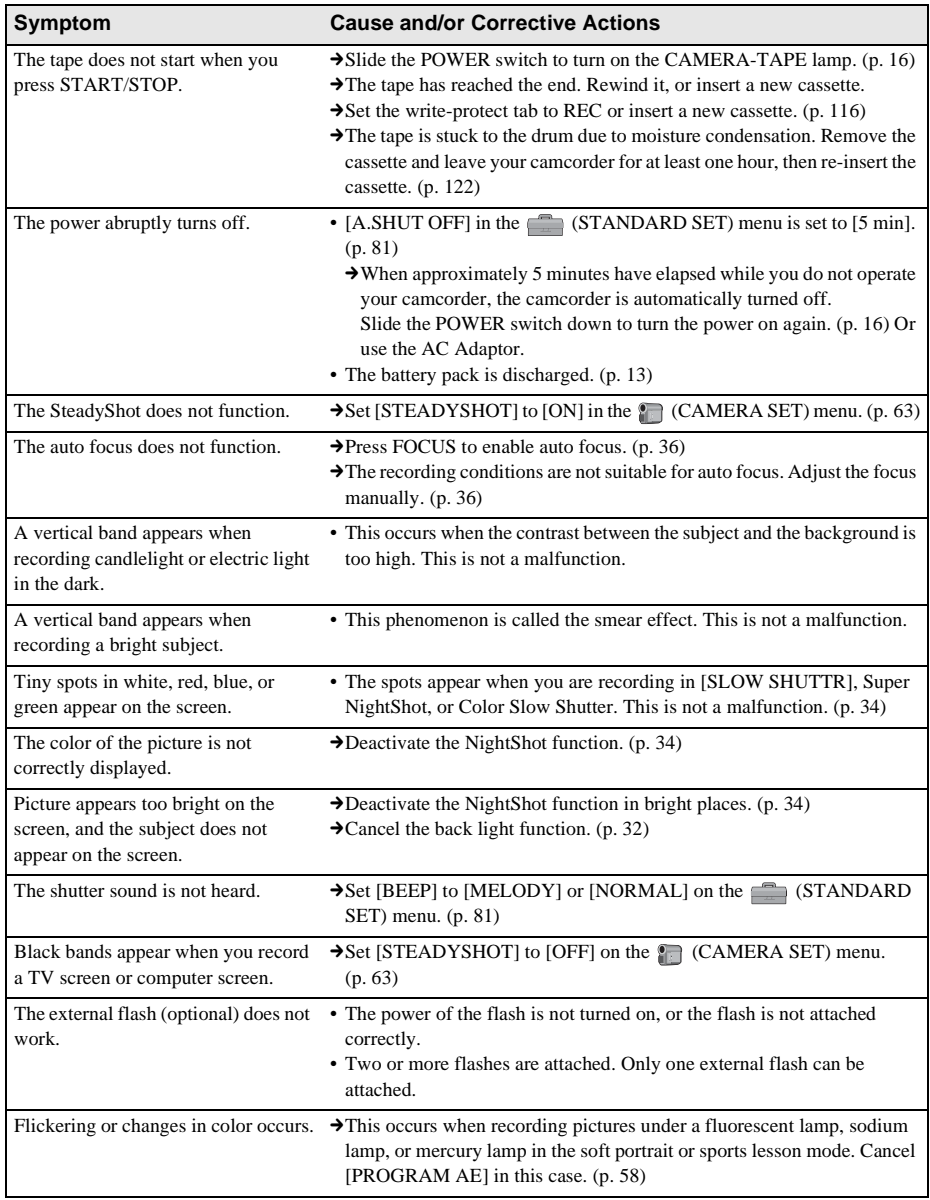

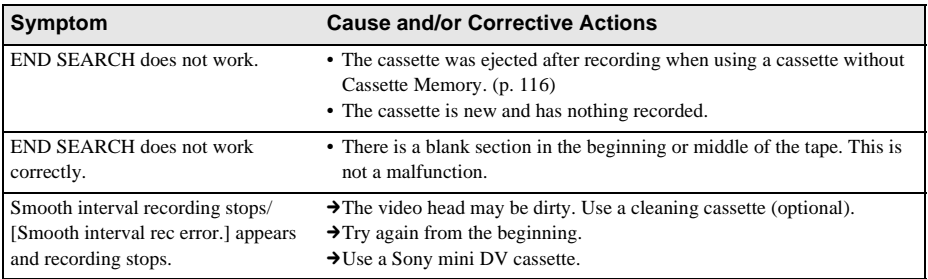

# **Playback**

If you are playing back the pictures stored on a "Memory Stick," refer also to th[e "Me](#page-44-1)mory Stick" section. (p. 108)

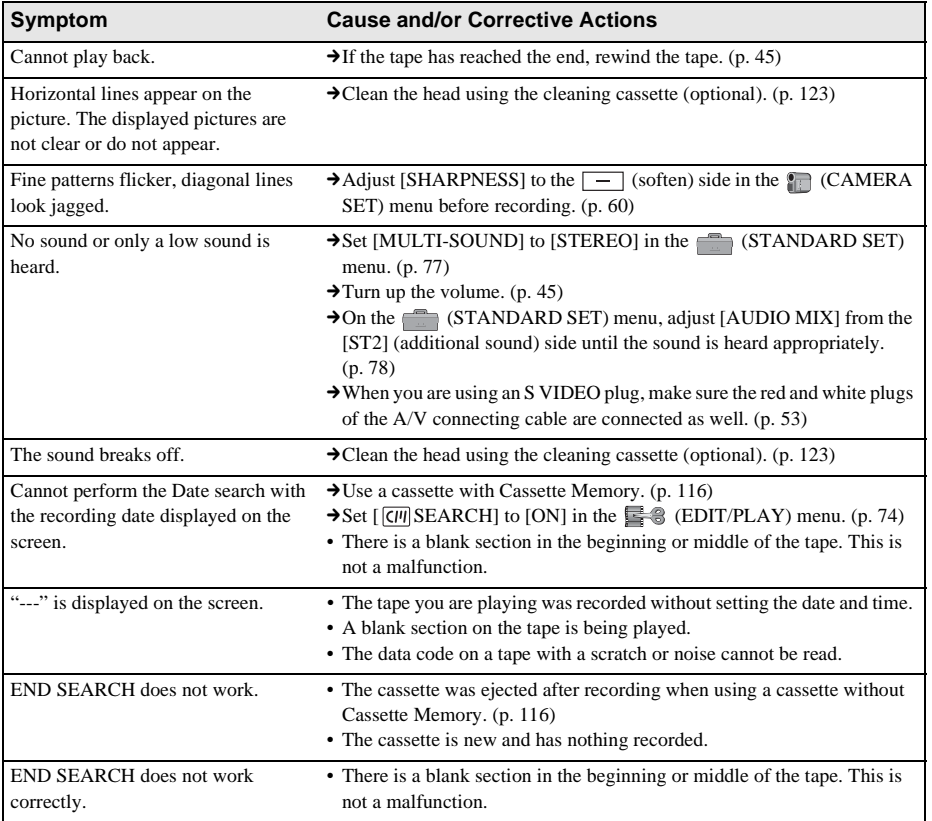

# <span id="page-107-0"></span>**"Memory Stick"**

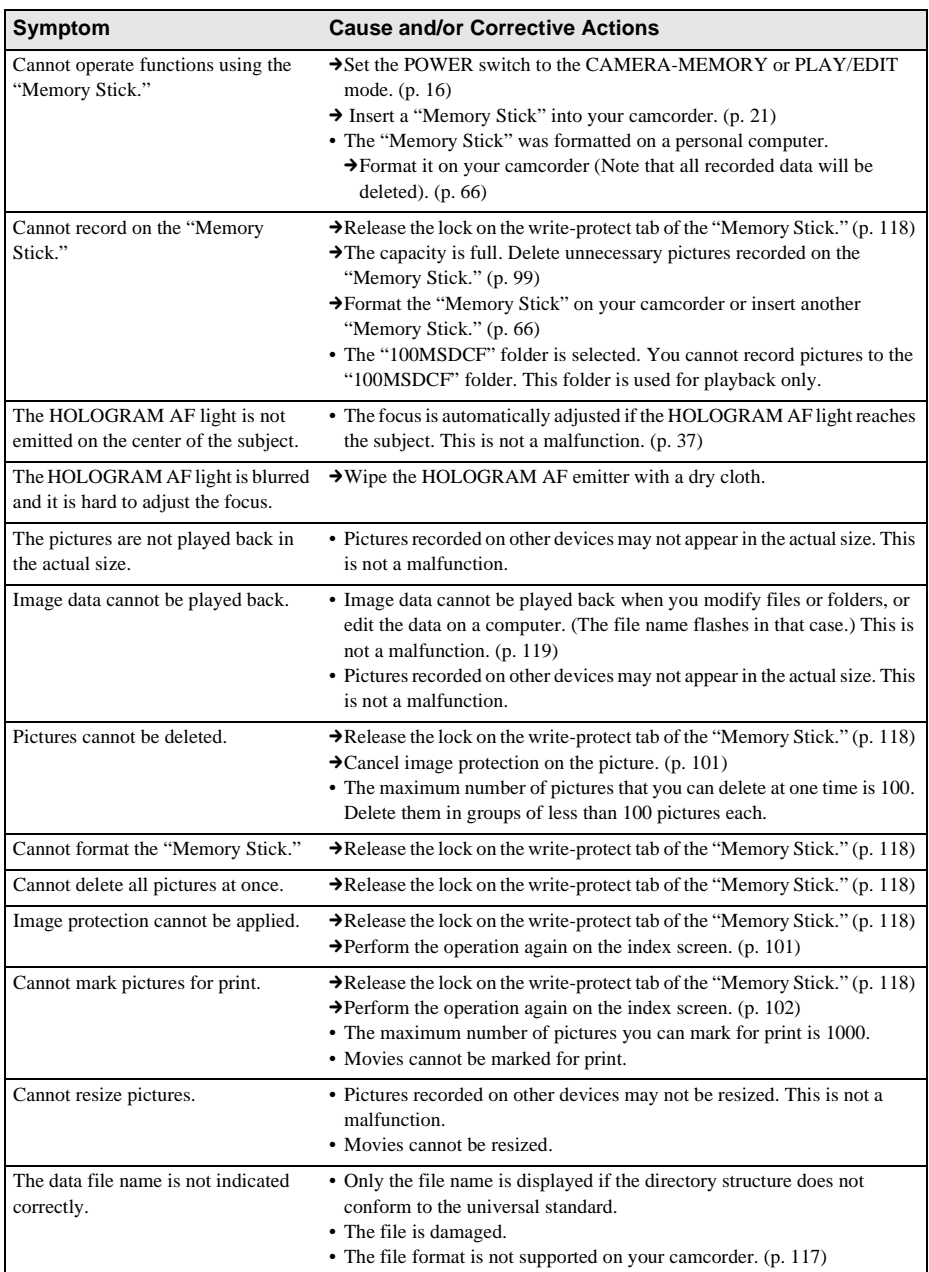
#### **Symptom Cause and/or Corrective Actions**

The data file name flashes. • The file is damaged.

- 
- The file format is not supported on your camcorder. [\(p. 117\)](#page-116-0)

# **Dubbing/Editing**

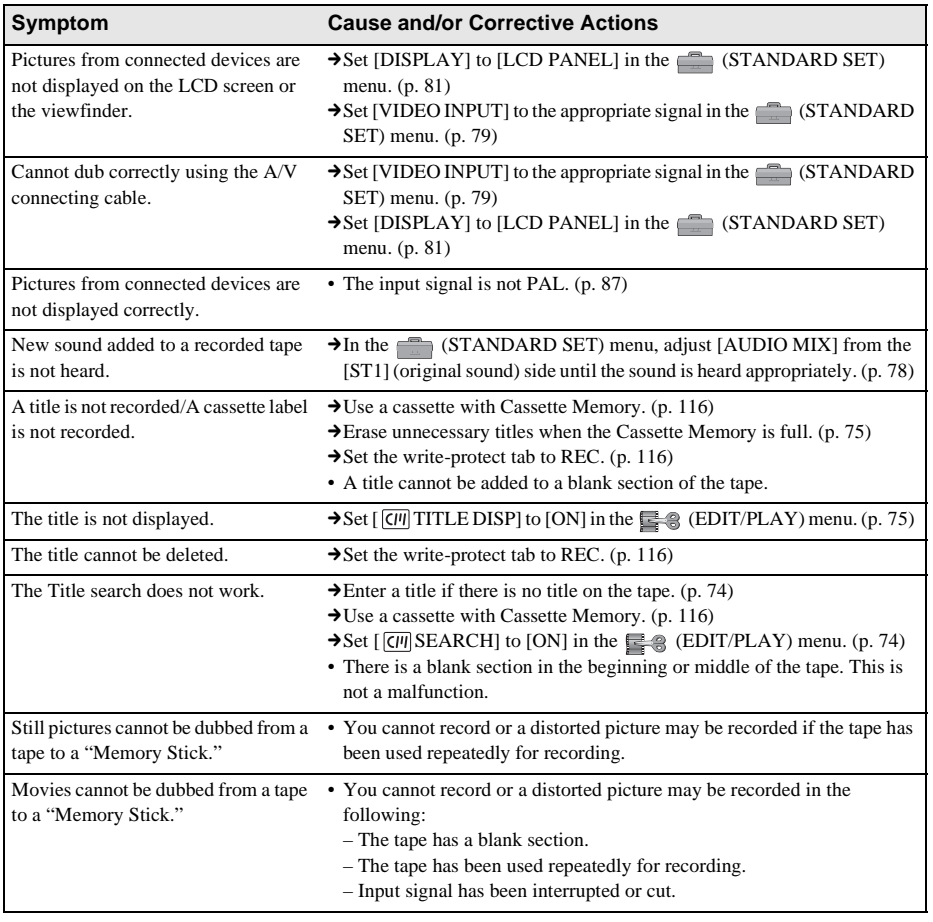

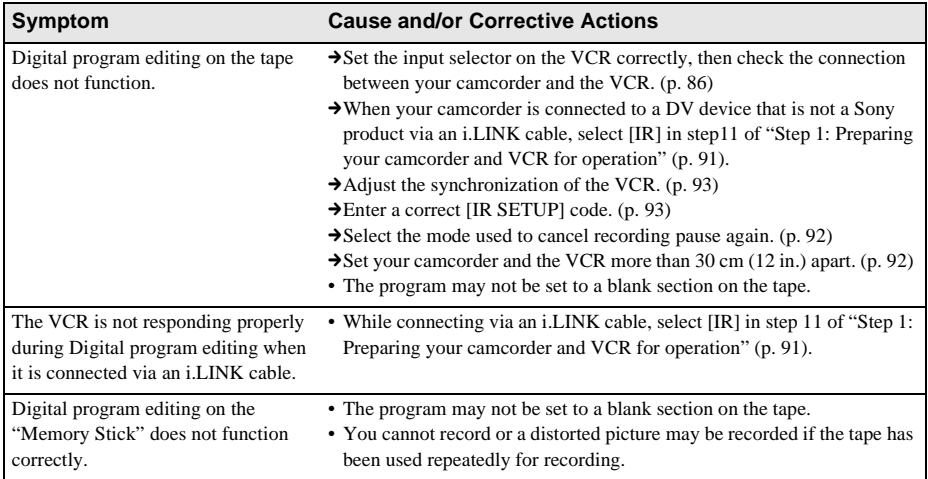

## Troubleshooting 111

,**continued**

# <span id="page-110-1"></span>**Warning indicators and messages**

# <span id="page-110-2"></span><span id="page-110-0"></span>**Self-diagnosis display/Warning indicators**

If indicators appear on the screen or in the viewfinder, check the following. See the page in parentheses for details.

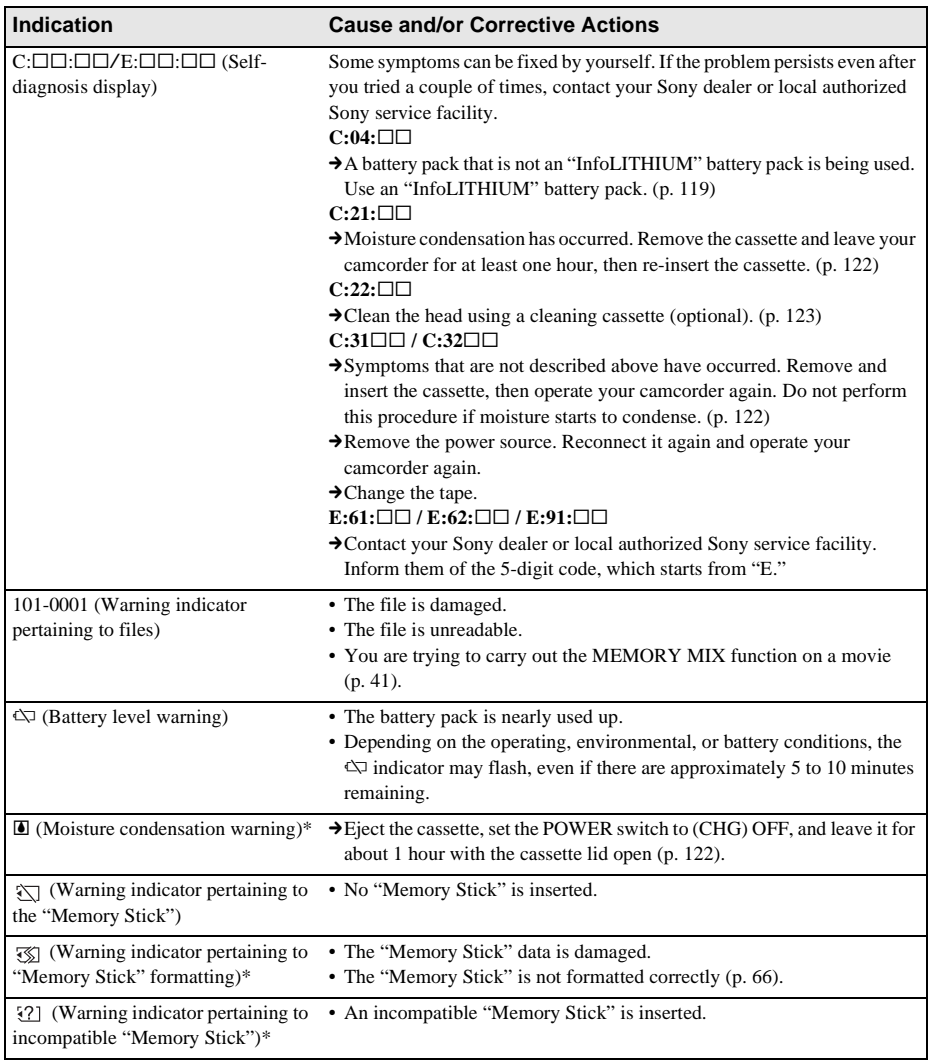

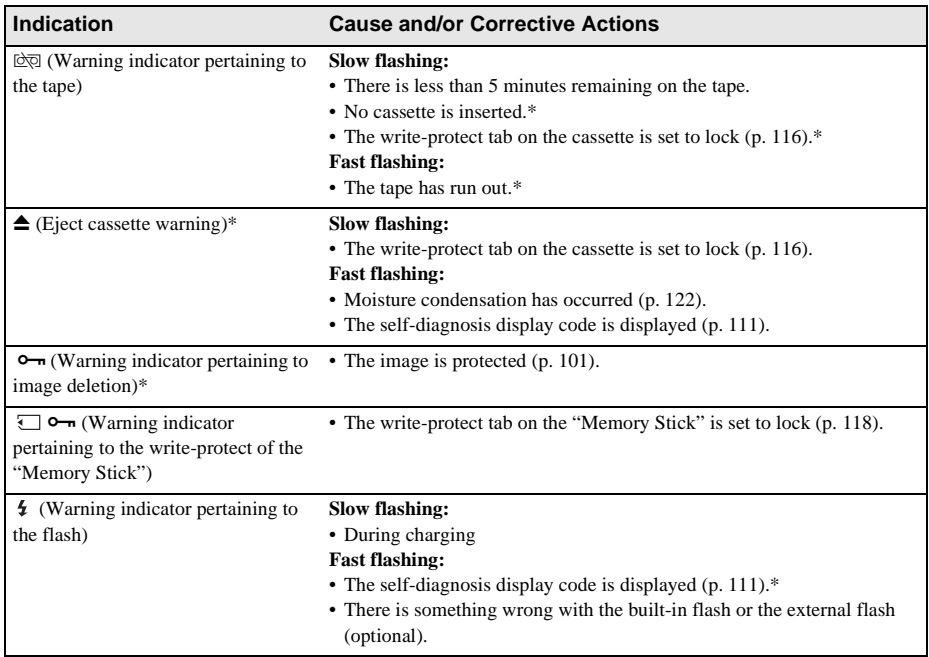

\* You hear a melody or beep sound when the warning indicators appear on the screen.

# **Warning messages**

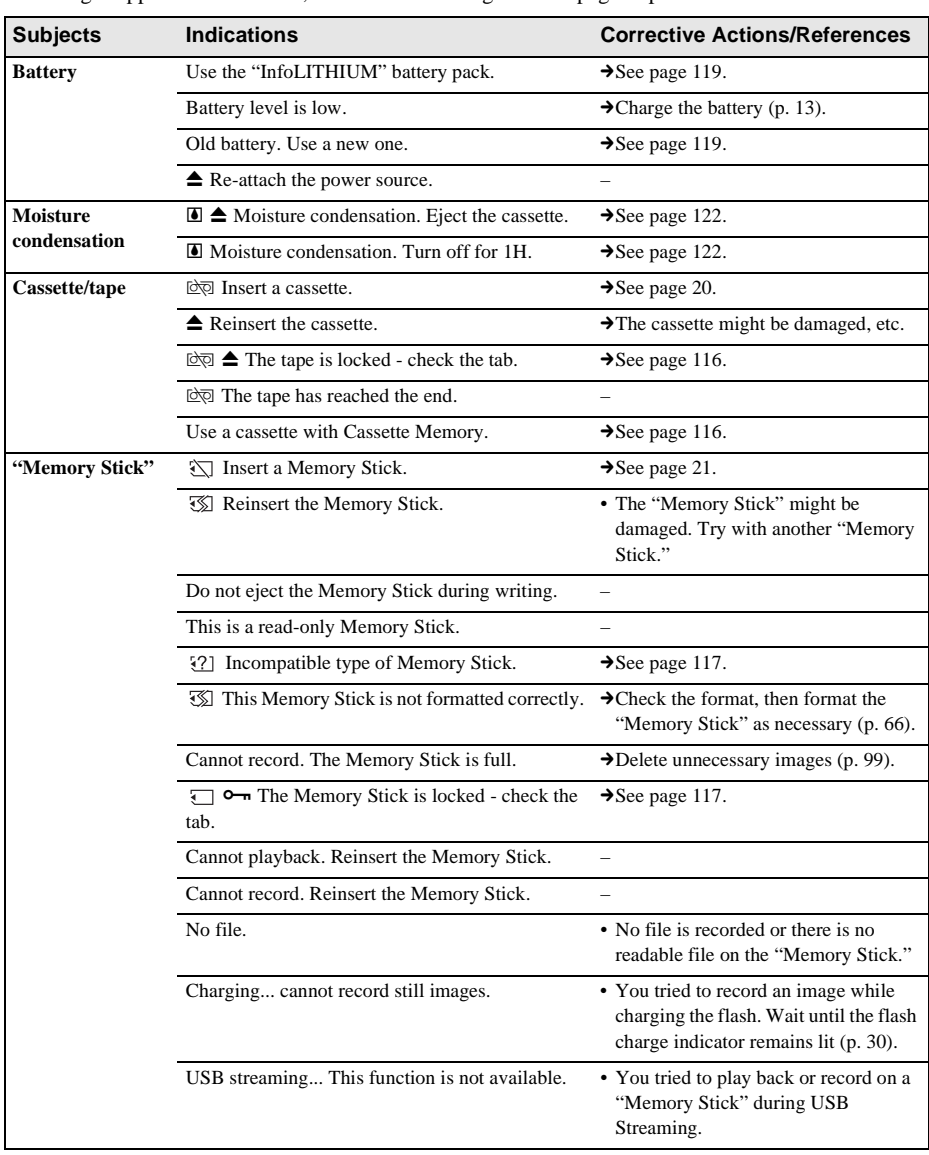

If messages appear on the screen, check the following. See the page in parentheses for details.

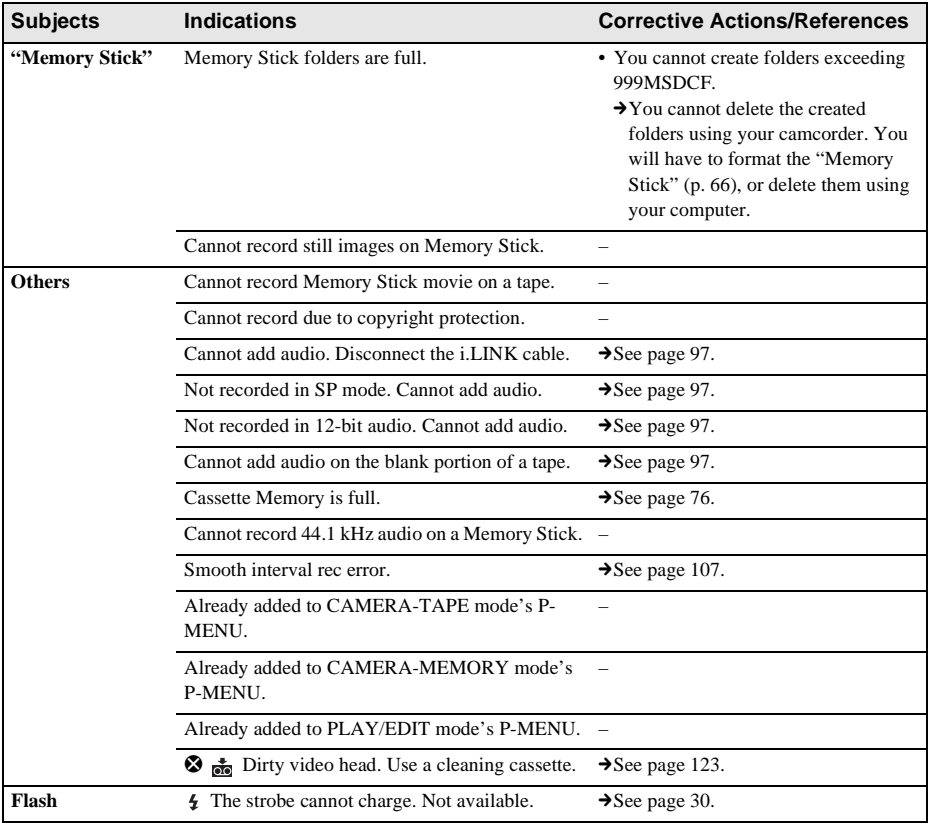

# <span id="page-114-3"></span>**Using your camcorder abroad**

### **Power supply**

You can use your camcorder in any country/ regions using the AC Adaptor supplied with your camcorder within AC 100 V to 240 V, 50/60 Hz.

## <span id="page-114-2"></span>**On TV color systems**

Your camcorder is a PAL system-based camcorder. If you want to view the playback picture on a TV, it must be a PAL system-based TV (see following list) with the AUDIO/ VIDEO input jack.

<span id="page-114-1"></span><span id="page-114-0"></span>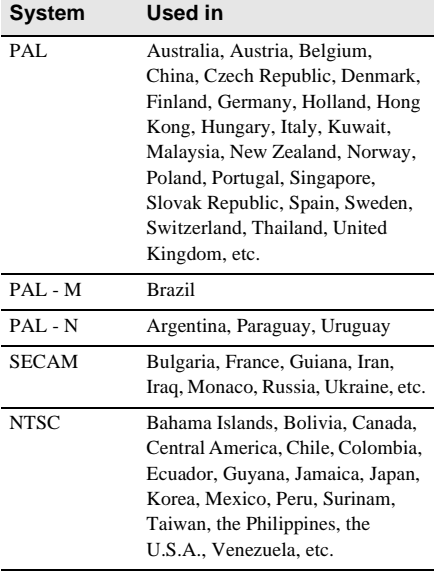

## **Simple setting of clock by time difference**

You can easily set the clock to the local time by setting a time difference when using your camcorder abroad. Select [WORLD TIME] in the  $\circledcirc$  (TIME/LANGU.) menu, then set the time difference [\(p. 82\).](#page-81-0)

# <span id="page-115-1"></span>**Usable cassette tapes**

You can use the mini DV format cassette only. Use a cassette with the  $\frac{Min}{N}$  mark.

 $Min$   $\sum_{\text{Case 1}}^{\text{Digital}}$  is a trademark.

### <span id="page-115-3"></span>**Cassette Memory**

There are 2 types of mini DV cassettes: those with Cassette Memory and those without Cassette Memory. Cassettes with Cassette Memory have the  $\left\lfloor \frac{n}{2} \right\rfloor$  (Cassette Memory) mark. A cassette with Cassette Memory is recommended for use on your camcorder.

#### $CII$ <sup>Cassette</sup> is a trademark.

IC memory is mounted on this type of cassette. Your camcorder can read and write data such as dates of recording or titles from/to this memory. The functions using the Cassette Memory require successive signals recorded on the tape. If the tape has a blank section at the beginning or between recorded sections, titles may not be displayed properly or the search functions may not work properly.

#### **To prevent a blank section from being made on the tape**

Touch  $\boxed{\rightarrow} \boxed{\phantom{0}}$  to go to the end of the recorded section before you begin the next recording in the following cases:

- You have ejected the cassette during recording.
- You have played back the tape.
- You have used EDIT SEARCH.

If there is a blank section or discontinuous signals on your tape, re-record from the beginning to the end of the tape as described above.

#### **(3)** Note

• The Cassette Memory may not function correctly when you record using a digital video camera recorder that does not support Cassette Memory, on a tape already recorded on using a Cassette Memorycompatible digital video camera recorder.

#### z **Tip**

• The memory capacity of the cassette marked with  $CIII4K$  is 4k bits. Your camcorder can accommodate cassettes having a memory capacity of up to 16k bits.

### <span id="page-115-2"></span>**NTSC-recorded tapes**

If the tape is recorded in the SP mode, you can play back tapes recorded on an NTSC video system on the LCD screen  $(\overline{\text{NN}})$  is displayed).

### **Copyright signal When you play back**

If the cassette you play back on your camcorder contains copyright signals, you cannot copy it to a tape in another video camera connected to your camcorder.

#### **When you record**

#### **You cannot record software on your camcorder that contains copyright control signals for copyright protection of software.**

[Cannot record due to copyright protection.] appears on the LCD screen, or on the TV screen if you try to record such software.

Your camcorder does not record copyright control signals on the tape when it records.

# <span id="page-115-0"></span>**Notes on use**

#### <span id="page-115-4"></span>**To prevent accidental erasure**

Slide the write-protect tab on the cassette to set to SAVE.

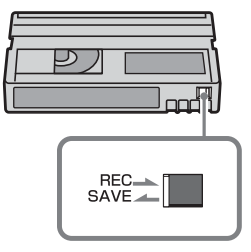

REC: The cassette can be recorded.

SAVE: The cassette cannot be recorded (writeprotected).

#### **When labeling the cassette**

Be sure to place the label only on the locations as shown in the following illustration so as not to cause malfunction of your camcorder.

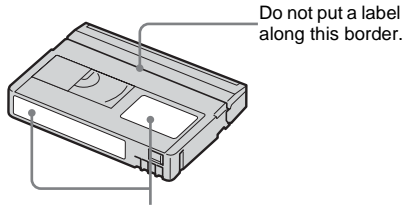

Labeling position

#### **After using the cassette**

Rewind the tape to the beginning to avoid distortion of the picture or the sound. The cassette should then be put in its case, and stored in an upright position.

#### **When the Cassette Memory function does not work**

Re-insert the cassette. Cassette Memory may not work when the gold-plated connector is dirty or dusty.

#### **When cleaning the gold-plated connector**

Generally, clean the gold-plated connector on a cassette with a cotton-wool swab after every 10 times it has been ejected.

If the gold-plated connector on the cassette is dirty or dusty, the remaining tape indicator may not be indicated correctly, and you may not be able to operate functions using Cassette Memory.

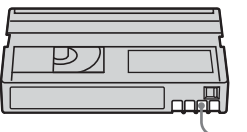

Gold-plated connector

# <span id="page-116-3"></span><span id="page-116-0"></span>**About the "Memory Stick"**

The "Memory Stick" is a new light and small recording media which, despite its size, can store more data than a floppy disk. You can use following types of "Memory Stick" on your camcorder. However, appearance on the list does not guarantee the operation of all types of "Memory Stick" on your camcorder.

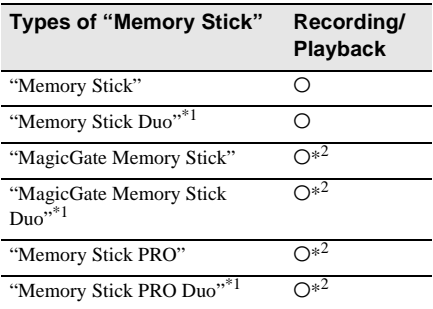

- \*1 Attach the Memory Stick Duo adaptor before inserting it into the camcorder.
- \*2 "MagicGate" is a copyright protection technology that records and transfers the contents in an encrypted format. Note that data that uses "MagicGate" technology cannot be recorded or played on your camcorder.
- <span id="page-116-2"></span><span id="page-116-1"></span>• Still image format: Your camcorder compresses and records image data in the JPEG (Joint Photographic Experts Group) format. The file extension is ".JPG."
- <span id="page-116-4"></span>• Movie format: Your camcorder compresses and records picture data in the MPEG (Moving Picture Experts Group) format. The file extension is ".MPG."
- File names of still images:
	- 101-0001: This file name appears on the screen of your camcorder.
	- DSC00001.JPG: This file name appears on the display of a computer.
- File names of movies:
	- MOV00001: This file name appears on the screen of your camcorder.
	- MOV00001.MPG: This file name appears on the display of a computer.

#### ,**continued**

- On a "Memory Stick" formatted on a computer: A "Memory Stick" formatted by the Windows OS or using Macintosh computers does not have guaranteed compatibility with your camcorder.
- Data read/write speed may vary depending on the combination of the "Memory Stick" and "Memory Stick" compliant product you use.

### **To prevent accidental erasure of images**

Slide the write-protect tab on the "Memory Stick" to the write-protect position. The position and shape of the write-protect tab may be different depending on the model.

Back of the "Memory Stick"

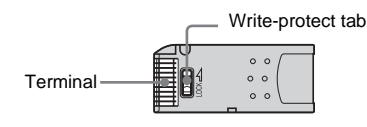

### <span id="page-117-0"></span>**Notes on use**

Image data may be damaged in the following cases. Compensation for damaged image data will not be made.

- If you eject the "Memory Stick," turn the power off on your camcorder, or remove the battery pack for replacement while your camcorder is reading or writing image files on the "Memory Stick" (while the access lamp is lit or flashing).
- If you use the "Memory Stick" near magnets or magnetic fields.

It is recommended you take a back-up of important data on the hard disk of a computer.

### **On handling**

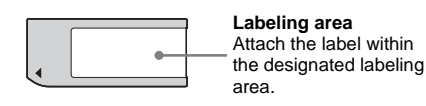

Keep the following notes in mind when handling a "Memory Stick."

- When you carry or store a "Memory Stick," put it in its case.
- Do not touch, or allow metallic objects to come into contact with the terminal.
- Do not bend, drop or apply strong force to the "Memory Stick."
- Do not disassemble or modify the "Memory Stick."
- Do not let the "Memory Stick" get wet.
- Do not insert any objects other than a compliant "Memory Stick" into the "Memory Stick" slot. It may cause a malfunction.

#### **On location for use**

Do not use or keep the "Memory Stick" in the following locations.

- Places subject to extremely high temperature, such as a car parked outside in the summer.
- Places under direct sunlight.
- Places with extremely high humidity or subject to corrosive gases.

### **Note on using the "Memory Stick Duo"**

You can use a "Memory Stick Duo" in your camcorder after inserting it into the Memory Stick Duo adaptor.

You may damage the "Memory Stick Duo" or the "Memory Stick" slot on your camcorder in the following situations.

- When you insert a "Memory Stick Duo" that is not inserted into a Memory Stick Duo adaptor into the "Memory Stick" slot on your camcorder.
- When you insert the "Memory Stick Duo" in the wrong direction.

If you insert a "Memory Stick Duo" without a Memory Stick Duo adaptor by mistake, hold the camcorder so the "Memory Stick" slot is facing down, then hold the lid aside using a toothpick or similar object to let the "Memory Stick Duo" slide out.

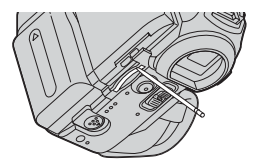

### **Notes on using the "Memory Stick PRO"**

- The maximum memory capacity of a "Memory Stick" that can be used on your camcorder is 1 GB (512 MB for a "Memory Stick PRO Duo").
- This unit does not support high speed data transfer.

### **Notes on image data compatibility**

- Image data files recorded on a "Memory Stick" by your camcorder conform to the Design Rule for Camera File Systems universal standard established by the JEITA (Japan Electronics and Information Technology Industries Association).
- On your camcorder, you cannot play back still images recorded on other device (DCR-TRV890E/TRV900/TRV900E or DSC-D700/ D770) that does not conform to the universal standard. (These models are not sold in some regions.)
- If you cannot use a "Memory Stick" that has been used with other device, format it with your camcorder [\(p. 66\)](#page-65-0). Note that formatting erases all information on the "Memory Stick."
- You may not be able to play back images with your camcorder:
	- When playing back image data modified on your computer.
	- When playing back image data recorded with other device.
- "Memory Stick,"  $\frac{d\mathbf{r}}{dt}$  and "MagicGate" Memory Stick" are trademarks of Sony Corporation.
- "Memory Stick Duo" and "MEMORY STICK Duo" are trademarks of Sony Corporation.
- "Memory Stick PRO" and "MEMORY STICK PRO" are trademarks of Sony Corporation.
- "MagicGate" and "MAGICGATE" are trademarks of Sony Corporation.
- All other product names mentioned herein may be the trademarks or registered trademarks of their respective companies. Furthermore, "™" and "®" are not mentioned in each case in this manual.

# <span id="page-118-1"></span><span id="page-118-0"></span>**About the "InfoLITHIUM" battery pack**

This unit is compatible with the "InfoLITHIUM" battery pack (M series). Your camcorder operates only with the "InfoLITHIUM" battery pack. "InfoLITHIUM" M series battery packs have the  $\Box$  *InfoLITHIUM*  $\Box$  mark. **SERIES**

### **What is the "InfoLITHIUM" battery pack?**

The "InfoLITHIUM" battery pack is a lithiumion battery pack that has functions for communicating information related to operating conditions between your camcorder and an optional AC Adaptor/charger.

The "InfoLITHIUM" battery pack calculates the power consumption according to the operating conditions of your camcorder, and displays the remaining battery time in minutes. With an AC Adaptor/charger (optional), the remaining battery time and charging time appear.

## **To charge the battery pack**

- Be sure to charge the battery pack before you start using your camcorder.
- We recommend charging the battery pack in an ambient temperature of between 10°C to 30°C (50°F to 86°F) until the CHG (charge) lamp turns off. If you charge the battery pack outside of this temperature range, you may not be able to charge it efficiently.
- After charging is complete, either disconnect the cable from the DC IN jack on your camcorder or remove the battery pack.

### **To use the battery pack effectively**

- Battery pack performance decreases when the surrounding temperature is 10°C (50°F) or below, and the length of time you can use the battery pack becomes shorter. In that case, do one of the following to use the battery pack for a longer time.
	- Put the battery pack in a pocket to warm it up, and insert it in your camcorder right before you start taking shots.
	- Use a large capacity battery pack: NP-FM50/FM70/QM71/QM71D/FM91/ QM91/QM91D (optional).
- Frequent use of the LCD screen or a frequent playback, fast forward or rewind operation wears out the battery pack faster. We recommend using a large capacity battery pack: NP-FM50/FM70/QM71/QM71D/ FM91/QM91/QM91D (optional).
- Be sure to set the POWER switch to (CHG) OFF when not recording or playing back on your camcorder. The battery pack is also consumed when your camcorder is in recording standby or playback pause.
- Have spare battery packs ready for two or three times the expected recording time, and make trial recordings before making the actual recording.
- Do not expose the battery pack to water. The battery pack is not water resistant.

## <span id="page-119-0"></span>**About remaining battery time indicator**

- When the power goes off even though the remaining battery time indicator indicates that the battery pack has enough power to operate, charge the battery pack fully again. The indication on the remaining battery time will be indicated correctly. Note, however, that the battery indication will not be restored if it is used in high temperatures for a long time, or if left in a fully charged state, or when the battery pack is frequently used. Use the remaining battery time indication as a guide to the approximate shooting time.
- The  $\Diamond$  mark that indicates low battery flashes even if there are still 5 to 10 minutes of battery time remaining, depending on the operating conditions or ambient temperature and environment.

### **About storage of the battery pack**

• If the battery pack is not used for a long time, fully charge the battery pack and use it on your camcorder once a year to maintain the proper function.

To store the battery pack, remove it from your camcorder and put it in a dry, cool place.

• To discharge the battery pack on your camcorder completely, set [A.SHUT OFF] to [NEVER] on the **(STANDARD SET)** menu and leave your camcorder in tape recording standby until the power goes off (p. 81).

### **About battery life**

- The battery life is limited. Battery capacity drops little by little as you use it more and more, and as time passes. When the available battery time is shortened considerably, a probable cause is that the battery pack has reached the end of its life. Please buy a new battery pack.
- The battery life varies depending on how it is stored and the operating conditions and environment for each battery pack.

"InfoLITHIUM" is a trademark of Sony Corporation.

# <span id="page-120-0"></span>**About i.LINK**

The DV Interface on this unit is an i.LINKcompliant DV Interface. This section describes the i.LINK standard and its features.

### **What is i.l.INK?**

i.LINK is a digital serial interface for transferring digital video, digital audio, and other data to other i.LINK-compatible device. You can also control other device using the i.LINK.

i.LINK-compatible device can be connected using an i.LINK cable. Possible applications are operations and data transactions with various digital AV devices.

When two or more i.LINK-compatible device are connected to this unit in a daisy chain, operations and data transactions are possible with not only the device that this unit is connected to but also with other devices via the directly connected device.

Note, however, that the method of operation sometimes varies according to the characteristics and specifications of the device to be connected. Also, operations and data transactions may not be possible on some connected device.

### b **Note**

• Normally, only one device can be connected to this unit with the i.LINK cable. When connecting this unit to i.LINK-compatible device having two or more DV Interfaces, refer to the operating instructions of the device to be connected.

### **Ö**<sup>Tips</sup>

- i.LINK is a more familiar term for the IEEE 1394 data transport bus proposed by Sony, and is a trademark approved by many corporations.
- IEEE 1394 is an international standard standardized by the Institute of Electrical and Electronics Engineers.

## **About i.LINK Baud rate**

i.LINK's maximum baud rate varies according to the device. There are three types.

S100 (approx. 100Mbps\*) S200 (approx. 200Mbps) S400 (approx. 400Mbps)

The baud rate is listed under "Specifications" in the operating instructions of each piece of

device. It is also indicated near the i.LINK interface on some device.

The maximum baud rate for device that does not have any indication (such as this unit) is "S100."

The baud rate may differ from the indicated value when the unit is connected to device with a different maximum baud rate.

\* What is Mbps?

Mbps stands for "megabits per second," or the amount of data that can be sent or received in one second. For example, a baud rate of 100 Mbps means that 100 megabits of data can be sent in one second.

## **To use i.LINK functions on this unit**

For details on how to dub when this unit is connected to other video device having a DV Interface, [see page 86](#page-85-0), [87](#page-86-1).

This unit can also be connected to other i.LINK (DV Interface) compatible device made by Sony (e.g. a VAIO series personal computer) as well as to video device.

Before connecting this unit to your computer, make sure that application software supported by this unit is already installed on your computer.

Some i.LINK compatible video device such as Digital Televisions, DVD recorders/players, and MICROMV recorders/players are not compatible with DV device. Before connecting to other device, be sure to confirm whether the device is compatible with DV device or not. For details on precautions and compatible application software, refer also to the operating instructions for the device to be connected.

## **About the required i.LINK cable**

Use the Sony i.LINK 4-pin-to-4-pin cable (during DV dubbing).

i. LINK and  $\phi$  are trademarks of Sony Corporation.

# **Maintenance and precautions**

### **On camcorder use and care**

- Do not use or store the camcorder in the following locations.
	- Anywhere extremely hot or cold. Never leave your camcorder exposed to temperatures above 60°C (140°F), such as under direct sunlight, near heaters or in a car parked in the sun. The camcorder may malfunction or become deformed.
	- Near strong magnetic fields or mechanical vibration. The camcorder may malfunction.
	- Near strong radio waves or radiation. The camcorder may not be able to record properly.
	- Near AM receivers and video equipment. Noise may occur.
	- Sandy beach or anywhere dusty. If sand or dust gets in your camcorder, it may malfunction. Sometimes this malfunction cannot be repaired.
	- Near windows or outdoors, where the LCD screen, the viewfinder, or the lens may be exposed to direct sunlight. This damages the inside of the viewfinder or the LCD screen.
	- Anywhere very humid.
- Operate your camcorder on DC 7.2 V (battery pack) or DC 8.4 V (AC Adaptor).
- For DC or AC operation, use the accessories recommended in these operating instructions.
- Do not let your camcorder get wet, for example, from rain or sea water. If your camcorder gets wet, it may malfunction. Sometimes this malfunction cannot be repaired.
- If any solid object or liquid get inside the casing, unplug your camcorder and have it checked by a Sony dealer before operating it any further.
- Avoid rough handling or mechanical shock. Be particularly careful of the lens.
- Keep the POWER switch setting to (CHG) OFF when you are not using your camcorder.

• Do not wrap your camcorder with a towel, for example, and operate it. Doing so might cause heat to build up inside.

#### **When not using your camcorder for a long time**

Occasionally turn it on and let it run such as by playing back tapes for about 3 minutes.

### <span id="page-121-0"></span>**Moisture condensation**

If your camcorder is brought directly from a cold place to a warm place, moisture may condense inside your camcorder, on the surface of the tape, or on the lens. In this state, the tape may stick to the head drum and be damaged or your camcorder may not operate correctly. If there is moisture inside your camcorder,  $[\blacksquare$ Moisture condensation. Eject the cassette] or  $[\blacksquare]$ Moisture condensation. Turn off for 1H.] appears. The indicator will not appear when the moisture condenses on the lens.

#### **If moisture condensation has occurred**

None of the functions except cassette ejection will work. Eject the cassette, turn off your camcorder, and leave it for about one hour with the cassette lid open. Your camcorder can be used again if  $\blacksquare$  or  $\spadesuit$  does not appear when the power is turned on again.

If moisture starts to condense, your camcorder sometimes cannot detect condensation. If this happens, the cassette is sometimes not ejected for 10 seconds after the cassette lid is opened. This is not a malfunction. Do not close the cassette lid until the cassette is ejected.

#### **Note on moisture condensation**

Moisture may condense when you bring your camcorder from a cold place into a warm place (or vice versa) or when you use your camcorder in a humid place as shown below.

- When you bring your camcorder from a ski slope into a place warmed up by a heating device.
- When you bring your camcorder from an airconditioned car or room into a hot place outside.
- When you use your camcorder after a squall or a shower.
- When you use your camcorder in a hot and humid place.

#### **How to prevent moisture condensation**

When you bring your camcorder from a cold place into a warm place, put your camcorder in a plastic bag and seal it tightly. Remove the bag when the air temperature inside the plastic bag has reached the surrounding temperature (after about one hour).

## <span id="page-122-2"></span><span id="page-122-0"></span>**Video head**

- When the video head becomes dirty, you cannot record pictures normally, or distorted picture or sound is played back.
- If the following problem occurs, clean the video heads for 10 seconds with the Sony DVM-12CLD cleaning cassette (optional).
	- Mosaic-pattern noise appears on the playback picture or the screen is displayed in blue.

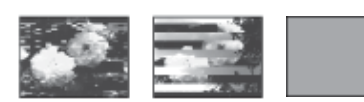

- Playback pictures do not move.
- Playback pictures do not appear or the sound breaks off.
- $\bigotimes$   $\mathbf{\overline{w}}$  Dirty video head. Use a cleaning cassette.] appears on the screen during recording.
- The video head suffers from wear after long use. If you cannot obtain a clear image even after using a cleaning cassette, it might be because the video head is worn. Please contact your Sony dealer or local authorized Sony service facility to have the video head replaced.

## **LCD screen**

- Do not add excessive pressure on the LCD screen, as it may cause damage.
- If your camcorder is used in a cold place, a residual image may appear on the LCD screen. This is not a malfunction.
- While using your camcorder, the back of the LCD screen may heat up. This is not a malfunction.

### **To clean the LCD screen**

• If fingerprints or dust make the LCD screen dirty, it is recommended you using the cleaning cloth (supplied) to clean it. When you use the LCD Cleaning Kit (optional), do not

apply the cleaning liquid directly to the LCD screen. Use cleaning paper moistened with the liquid.

### <span id="page-122-1"></span>**On adjustment of the LCD screen (CALIBRATION)**

The buttons on the touch panel may not work correctly. If this happens, follow the procedure below. It is recommend you connect your camcorder to the wall socket using the supplied AC Adaptor during the operation.

- **1 Slide the POWER switch up to (CHG) OFF.**
- **2 Eject the cassette and "Memory Stick" from your camcorder, then disconnect any connecting cables except the AC Adaptor from your camcorder.**
- **3 Slide the POWER switch repeatedly to select the PLAY/EDIT mode while pressing DISPLAY/BATT INFO on your camcorder, then press and hold DISPLAY/BATT INFO for about 5 seconds.**
- **4 Touch the "×" displayed on the screen with the corner of the supplied "Memory Stick."**

The position of the " $\times$ " changes.

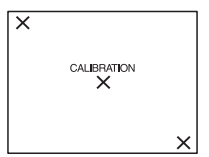

If you did not press the right spot, start from Step 4 again.

#### b **Note**

• You cannot calibrate the LCD screen if you have rotated the LCD panel and set it with the LCD screen facing out.

## **Cleaning the casing**

If the casing is soiled, clean the camcorder body with a soft cloth lightly moistened with water. Avoid the following as they may damage the finish.

– Using solvents such as thinner, benzine, alcohol, chemical cloths, volatile materials like insecticide.

#### ,**continued**

**Additional Information**

Additional Information

– Leaving the case in contact with rubber or vinyl objects for a long period of time.

## **About care and storage of the lens**

- Wipe the surface of the lens clean with a soft cloth in the following instances:
	- When there are fingerprints on the lens surface.
	- In hot or humid locations
	- When the lens is exposed to salty air such as at the seaside.
- Store in a well-ventilated location subject to little dirt or dust.
- To prevent molds periodically clean the lens as described above.

It is recommended you operate your camcorder about once a month to keep it in an optimum state for a long time.

## <span id="page-123-0"></span>**To charge the pre-installed button-type battery**

Your camcorder has a pre-installed button-type battery to retain the date, time, and other settings even when the POWER switch is set to (CHG) OFF. The pre-installed button-type battery is always charged while you are using your camcorder but it will get discharged gradually if you do not use your camcorder. The button-type battery will be fully discharged in about 3 months if you do not use your camcorder at all. However, even if the preinstalled button-type battery is not charged, the camcorder operation will not be affected if you are not recording the date.

## **Procedures**

Connect your camcorder to a wall socket using the supplied AC Adaptor, and leave it with the POWER switch set to (CHG) OFF for more than 24 hours.

## **Removing dust from inside the viewfinder**

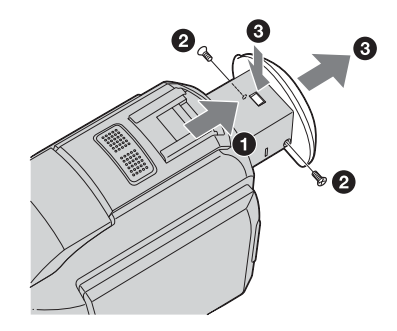

**1 Remove the eyecup.**

- **1** Pull out the viewfinder.
- **2** Remove the screw on each side of the eyecup and viewfinder using a screwdriver.
- **3** Remove the eyecup.
- **2 Remove dust from inside the eyecup and viewfinder with a blower.**
- **3 Reverse steps** 2 **and** 3 **to re-attach the eyecup and replace the screws.**

#### b **Note**

• Do not drop or bend the eyecup shaft. Be careful when handling the eyecup.

# **Specification**

## **Video camera recorder**

#### **System**

#### **Video recording system** 2 rotary heads, Helical scanning system **Sitll image recording system** Exif Ver. 2.2 \*1 \*1 "Exif" is a file format for still images, established by the JEITA (Japan Electronics and Information Technology Industries Association). Files in this format can have additional information such as your camcorder's setting information at the time of recording. **Audio recording system** Rotary heads, PCM system Quantization: 12 bits (Fs 32 kHz, stereo 1, stereo 2), 16 bits (Fs 48 kHz, stereo) **Video signal** PAL color, CCIR standards **Usable cassette** Mini DV cassette with the  $\frac{Min}{N}$  mark printed **Tape speed** SP: Approx. 18.81 mm/s LP: Approx. 12.56 mm/s **Recording/playback time (using a DVM60 cassette)**  $SP: 60$  min LP: 90 min **Fast forward/rewind time (using a DVM60 cassette)** Approx. 2 min 40 s

#### **Viewfinder**

Electric viewfinder (color)

#### **Image device**

5.9 mm (1/3 type) CCD (Charge Coupled Device)

Gross: Approx. 3 310 000 pixels Effective (still): Approx. 3 050 000 pixels Effective (movie): Approx. 2 050 000 pixels

#### **Lens**

Carl Zeiss Vario-Sonnar T\* Combined power zoom lens Filter diameter: 37 mm (1 1/2 in.)  $10 \times$  (Optical),  $120 \times$  (Digital)

 $F = 1.8 \sim 2.1$ **Focal length** 5.1 - 51 mm (7/32 - 2 1/8 in.) When converted to a 35 mm still camera In CAMERA-TAPE: 45 - 450 mm (1 13/16 - 17 3/4 in.) In CAMERA-MEMORY: 37 - 370 mm (1 1/2 - 14 5/8 in.) **Color temperature** [AUTO], [HOLD], [INDOOR] (3 200 K), [OUTDOOR] (5 800 K) **Minimum illumination** 7 lx (lux) (F 1.8) 0 lx (lux) (during NightShot function)\* \* Objects unable to be seen due to the dark can be shot with infrared lighting. **Input/Output connectors Audio/Video input/output** 10-pin connector Video signal: 1 Vp-p, 75  $\Omega$  (ohms), unbalanced Luminance signal: 1 Vp-p,  $75\Omega$  (ohms), unbalanced Chrominance signal: 0.3 Vp-p, 75 $\Omega$  (ohms), unbalanced Audio signal: 327 mV (at output impedance more than  $47 \text{ k}\Omega$  (kilohms)), Input impedance more than  $47 \text{ k}\Omega$  (kilohms), Output impedance with less than  $2.2 \text{ k}\Omega$  (kilohms) **DV input/output** 4-pin connector **Headphones jack** Stereo minijack (φ 3.5 mm) **LANC jack** Stereo mini-minijack (φ 2.5 mm) **USB jack** mini-B **MIC jack** Minijack, 0.388 mV low impedance with DC 2.5 to 3.0 V, output impedance 6.8 k $\Omega$ (kilohms) (φ 3.5 mm), Stereo type **LCD screen Picture** 6.2 cm (2.5 type)

#### **Total dot number**

211 200 (960 × 220)

#### **General**

**Power requirements** DC 7.2 V (battery pack) DC 8.4 V (AC Adaptor) **Average power consumption (when using the battery pack)** During camera recording using the viewfinder 3.2 W During camera recording using the LCD 3.7 W **Operating temperature** 0°C to 40°C (32°F to 104°F) **Storage temperature** -20°C to + 60°C (-4°F to + 140°F) **Dimensions (approx.)**  $59 \times 119 \times 113$  mm (2  $3/8 \times 4$  3/4  $\times$  4 1/2 in.) (w/h/d) **Mass (Approx.)**  $540 \text{ g}$  (1 lb 3 oz) main unit only 630 g (1 lb 6 oz) including the NP-FM30 rechargeable battery pack, DVM60 cassette and lens cap. **Supplied accessories** [See page 12.](#page-11-0) **AC Adaptor AC-L15A/L15B Power requirements** AC 100 - 240 V, 50/60 Hz **Current consumption** 0.35 - 0.18 A **Power consumption** 18 W **Output voltage** DC 8.4 V, 1.5 A **Operating temperature** 0°C to 40°C (32°F to 104°F) **Storage temperature** -20 $^{\circ}$ C to + 60 $^{\circ}$ C (-4 $^{\circ}$ F to + 140 $^{\circ}$ F) **Dimensions (approx.)**  $56 \times 31 \times 100$  mm (2  $1/4 \times 11/4 \times 4$  in.) (w/h/ d) excluding the projecting parts

#### **Mass (approx.)**

190 g (6.7 oz) excluding the mains lead

## **Rechargeable battery pack (NP-FM30)**

**Maximum output voltage** DC 8.4 V **Output voltage** DC 7.2 V **Capacity** 5.0 Wh (700 mAh) **Dimensions (approx.)**  $38.2 \times 20.5 \times 55.6$  mm  $(19/16 \times 13/16 \times 21/4 \text{ in.})$  (w/h/d) **Mass (approx.)** 65 g (2.2 oz) **Operating temperature** 0°C to 40°C (32°F to 104°F) **Type** Lithium ion

Design and specifications are subject to change without notice.

# <span id="page-126-1"></span>**Identifying parts and controls**

### **Camcorder**

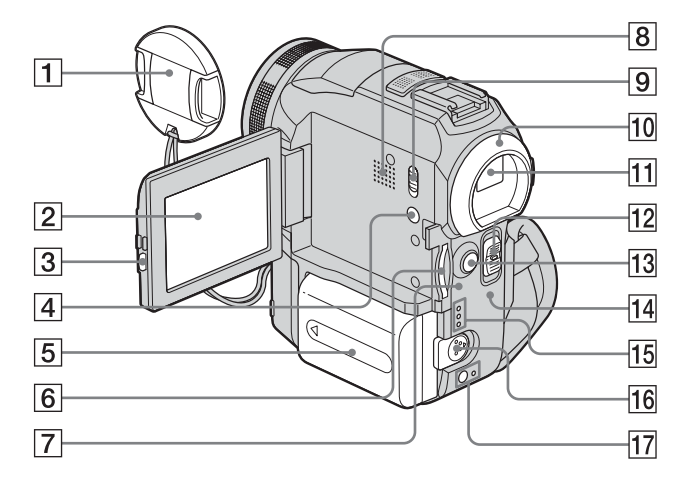

- A **Lens cap [\(p. 23,](#page-22-0) [28\)](#page-27-0)**
- B **LCD/Touch panel screen ([p. 2,](#page-1-0) [17\)](#page-16-0)**
- C **OPEN button [\(p. 17\)](#page-16-0)**
- D **DISPLAY/BATT INFO button [\(p. 14\)](#page-13-0)**
- E **Battery pack/Battery terminal cover [\(p. 13\)](#page-12-0)**
- **6** "Memory Stick" slot [\(p. 21\)](#page-20-0)
- G **Access lamp ([p. 21](#page-20-0), [118](#page-117-0))**
- **8** Speaker
- <span id="page-126-0"></span>I **LCD BACKLIGHT switch [\(p. 17\)](#page-16-2)**
- **10** Eyecup
- K **Viewfinder ([p. 2,](#page-1-0) [17\)](#page-16-1)**
- **12** POWER switch [\(p. 16\)](#page-15-0)
- M **START/STOP button [\(p. 23\)](#page-22-0)**
- N **CHG (charge) lamp [\(p. 13\)](#page-12-0)**
- **15 CAMERA-TAPE, CAMERA-MEMORY, PLAY/EDIT mode lamps [\(p. 16\)](#page-15-0)**
- **16** Battery release lever [\(p. 13\)](#page-12-0)
- Q **(flash) button/flash charge indicator [\(p. 30\)](#page-29-0)**
- **To replace the lens cap**

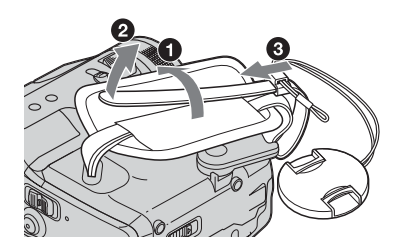

,**continued**

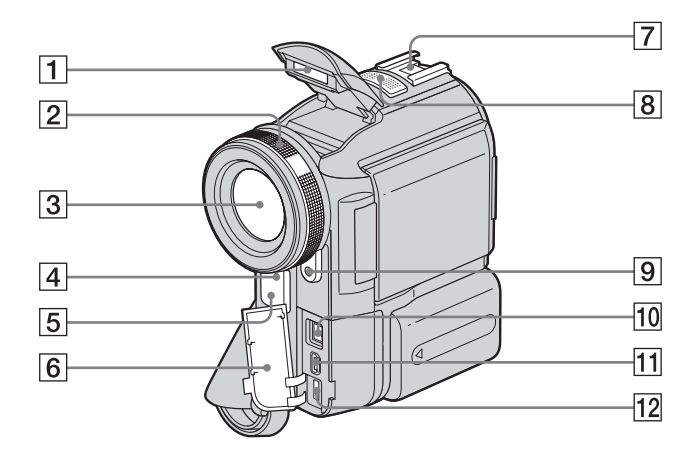

#### A **Flash [\(p. 30\)](#page-29-0)**

#### B **Focus ring [\(p. 36\)](#page-35-0)**

#### C **Lens (Carl Zeiss Lens)**

Your camcorder is equipped with a Carl Zeiss lens which can reproduce fine images. The lens for your camcorder was developed jointly by Carl Zeiss, in Germany, and Sony Corporation. It adopts the MTF measurement system for video cameras and offers a quality as fine as a Carl Zeiss lens. The lens for your camcorder is also T\* coated to suppress unwanted reflection and faithfully reproduce colors. MTF stands for Modulation Transfer Function.The value number indicates the amount of light from a subject coming into the lens.

#### D **Camera recording lamp [\(p. 23,](#page-22-0) [28](#page-27-0))**

- <span id="page-127-1"></span>E **Remote sensor/Infrared ray emitter [\(p. 92\)](#page-91-0)**
- **6** Jack cover

#### <span id="page-127-0"></span>**T** Intelligent accessory shoe *id litelligent* **[\(p. 97\)](#page-96-0)**

The intelligent accessory shoe supplies power to optional accessories such as a video light or microphone.

The accessory can be turned on or off as you operate the POWER switch on your camcorder. Refer to the operating instructions of the accessory for details. The intelligent accessory shoe has a safety device for fixing the installed accessory securely. To connect an accessory, press down and push it to the end, and then tighten the screw. To remove an accessory, loosen the screw, and then press down and pull out the accessory.

- $\boxed{8}$  Microphone [\(p. 97\)](#page-96-0)
- I **HOLOGRAM AF emitter [\(p. 37\)](#page-36-0)**
- **10 j**, DV Interface [\(p. 121\)](#page-120-0)
- <span id="page-127-2"></span> $\boxed{1}$   $\psi$  (USB) jack
- L **DC IN jack [\(p. 13\)](#page-12-0)**

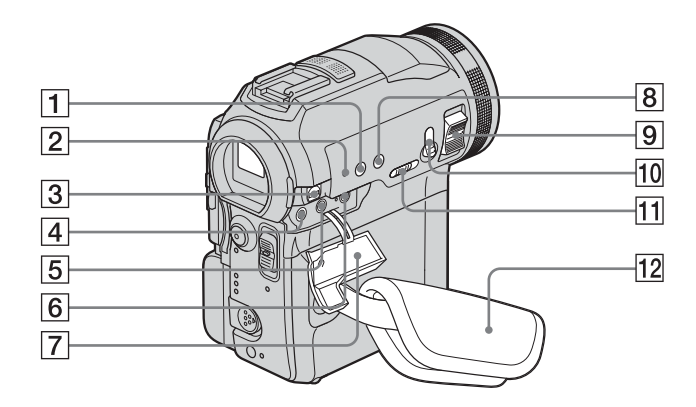

A **BACK LIGHT button [\(p. 32\)](#page-31-0)**

#### <span id="page-128-2"></span>**2 RESET** button

If you press RESET, all the settings including the date and time, except the Personal Menu items, return to the default.

C **A/V (audio/video) jack [\(p. 86\)](#page-85-0)**

### D **(LANC) jack (blue)**

<span id="page-128-1"></span>The  $\triangle$  LANC control jack is used for controlling the tape transport of video device and peripherals connected to it.

- <span id="page-128-0"></span>E i **(headphones) jack (green)** When you use headphones, the speaker on your camcorder is silent.
- **6** MIC (PLUG IN POWER) jack (red) **[\(p. 97\)](#page-96-0)**
- **7** Jack cover
- H **FOCUS button [\(p. 35\)](#page-34-0)**
- **9** Power zoom lever
- **10 PHOTO** button [\(p. 28\)](#page-27-0)
- **T1 NIGHTSHOT/NIGHTFRAMING switch [\(p. 34\)](#page-33-0)**
- $\overline{12}$  Grip belt and finger rest  $(p, 3)$

,**continued**

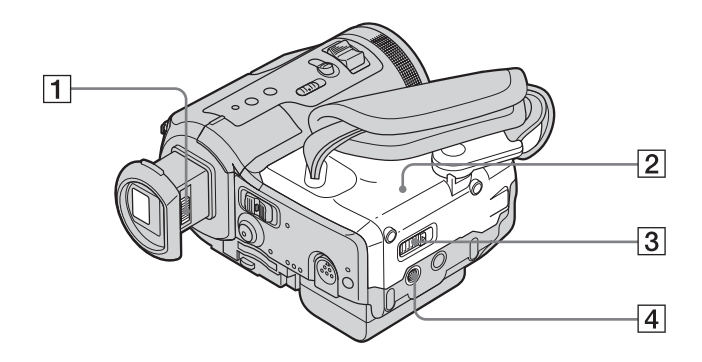

- A **Viewfinder lens adjustment lever [\(p. 17\)](#page-16-1)**
- B **Cassette compartment [lid \(p. 2](#page-19-0)0)**
- $\overline{3}$  OPEN/ $\triangle$ EJECT $\angle$  lever  $(p. 20)$

### **4** Tripod receptacle

Make sure that the length of the tripod screw is less than 5.5 mm (7/32 inch). Otherwise, you cannot attach the tripod securely, and the screw may damage your camcorder.

### <span id="page-130-1"></span>**Remote Commander**

Remove the insulation sheet before using the Remote Commander.

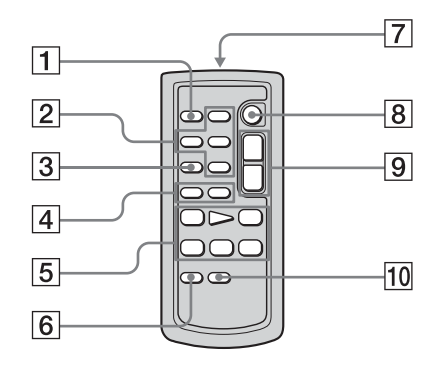

- A **PHOTO button [\(p. 28\)](#page-27-0)**
- **[2] Memory control buttons (Index, -/+, Memory playback) [\(p. 48\)](#page-47-0)**
- **[3] SEARCH M. button [\(p. 54\)](#page-53-1)**
- $\boxed{4}$   $\boxed{\blacktriangleleft}$   $\blacktriangleleft$  / $\blacktriangleright$  **buttons** [\(p. 54\)](#page-53-1)
- E **Video control buttons (Rewind, Playback, Fast-forward, Pause, Stop, Slow) [\(p. 46\)](#page-45-0)**
- F **ZERO SET MEMORY button [\(p. 54\)](#page-53-0)**

#### G **Transmitter**

After turning on your camcorder, point towards the remote sensor to control your camcorder.

- H **START/STOP button [\(p. 26\)](#page-25-0)**
- **<u>9** Power zoom button [\(p. 25\)](#page-24-0)</u>
- **10** DISPLAY button [\(p. 54\)](#page-53-0)

### **To remove the insulation sheet**

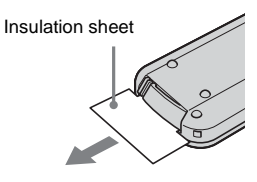

<span id="page-130-0"></span>**To change the button-type battery**

**1 While pressing on the tab, inset your fingernail into the slit to pull out the battery case.** 

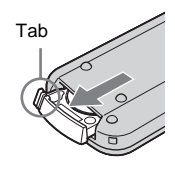

**2 Remove the button-type lithium battery.**

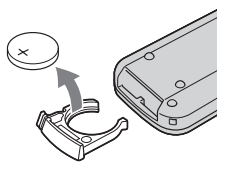

**3 Place a new button-type lithium battery with the + side facing up.** 

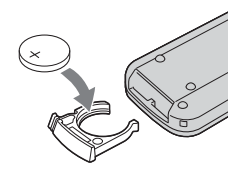

**4 Insert the battery case back into the Remote Commander until it clicks.**

#### ,**continued**

**Quick Reference**

**Quick Reference** 

### **CAUTION**

Danger of explosion if battery is incorrectly replaced.

Replace only with the same or equivalent type recommended by the manufacturer.

Discard used batteries according to the manufacturer's instructions.

#### $\bullet$  Notes on the Remote Commander

- A button-type lithium battery (CR2025) is used in the Remote Commander. Do not use batteries other than CR2025.
- Point the remote sensor away from strong light sources such as direct sunlight or overhead lighting. Otherwise, the Remote Commander may not function properly.
- The Remote Commander may not function properly when the remote sensor is obstructed with a conversion lens (optional).
- When you are operating with the Remote Commander supplied with your camcorder, your VCR may also operate. In that case, select a commander mode other than VTR 2 for your VCR, or cover the sensor of your VCR with black paper.

<span id="page-132-0"></span>Following indicators will appear on the LCD screen and viewfinder to indicate the state of your camcorder.

#### **Example: Indicators in the CAMERA-TAPE mode**

Time code [\(p. 51\)/](#page-50-0)Tape counter [\(p. 51\)](#page-50-0)/Selfdiagnosis [\(p. 111\)/](#page-110-0)Picture number [\(p. 49\)](#page-48-0)

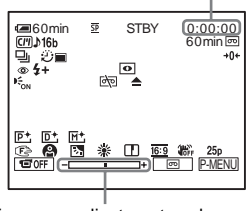

Exposure adjustment scale

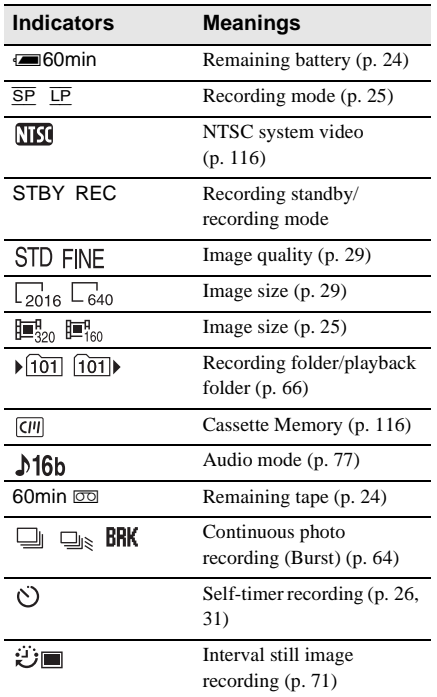

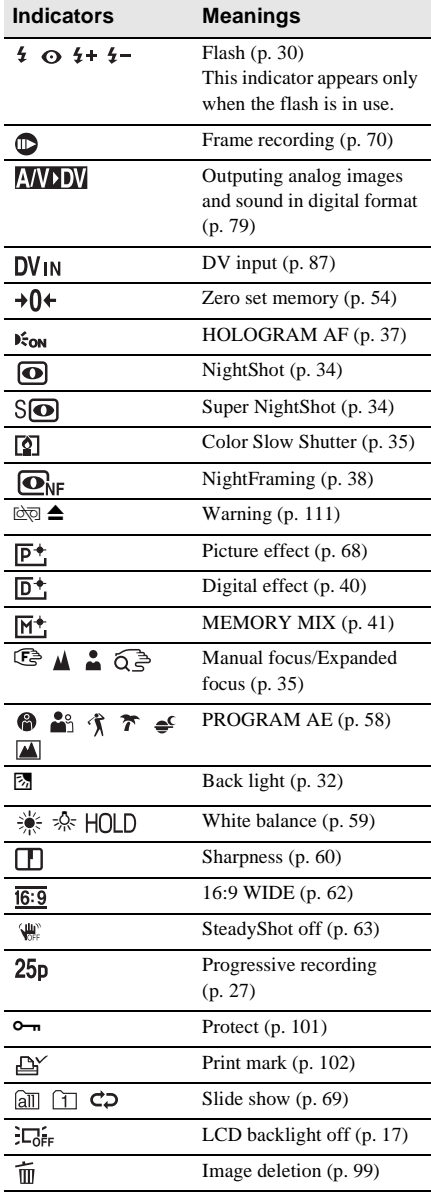

# **Index**

# **Numerics**

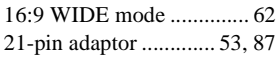

# **A**

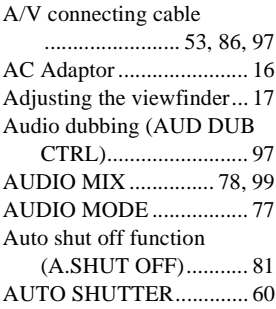

# **B**

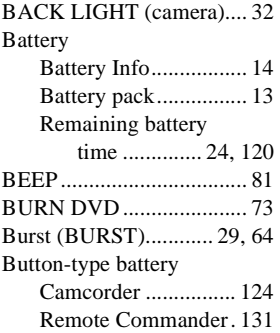

# **C**

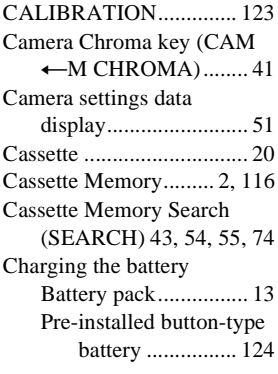

### [Clock set \(CLOCK SET\)](#page-17-0)

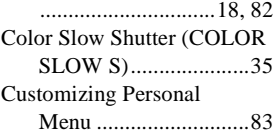

# **[D](#page-50-2)**

ī

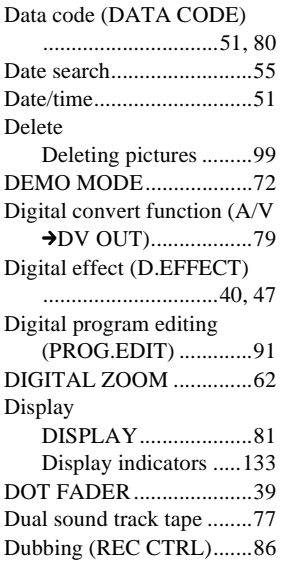

# **[E](#page-43-0)**

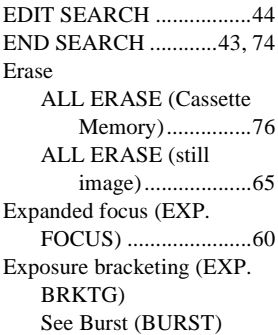

# **F**

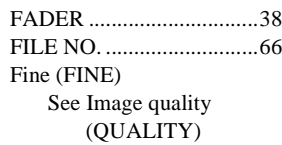

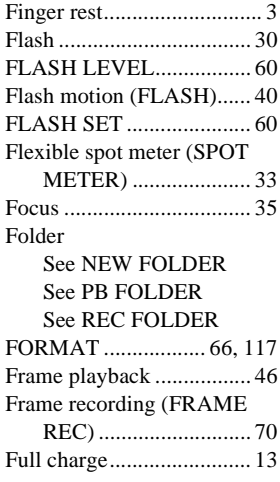

# **[G](#page-36-1)**

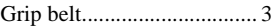

# **H**

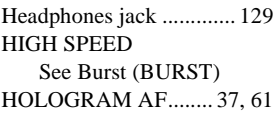

## **[I](#page-28-0)**

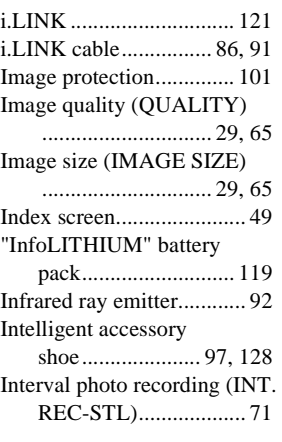

# **[J](#page-21-0)**

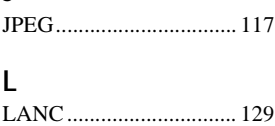

#### [Language \(LANGUAGE\)](#page-16-3)

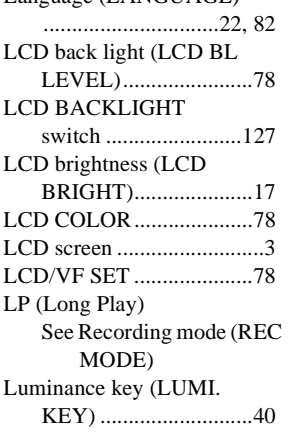

## **M**

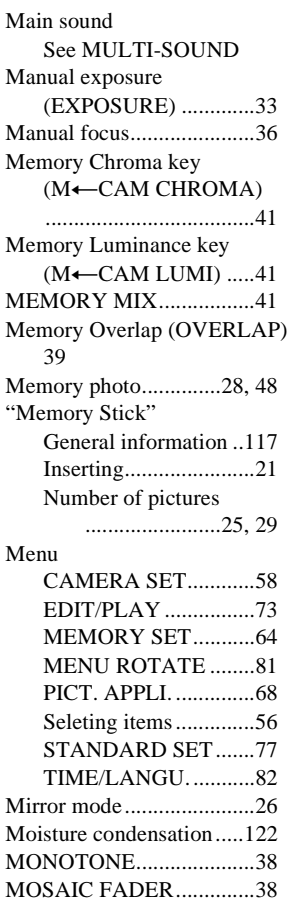

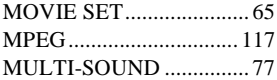

## **[N](#page-114-0)**

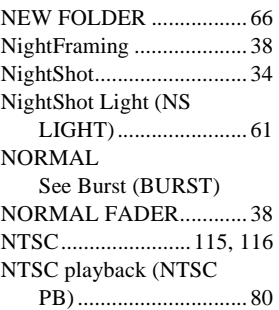

## **[O](#page-67-0)**

[OLD MOVIE..................... 40](#page-45-2) Operation confirmation beep [See BEEP](#page-45-3)

## **[P](#page-45-4)**

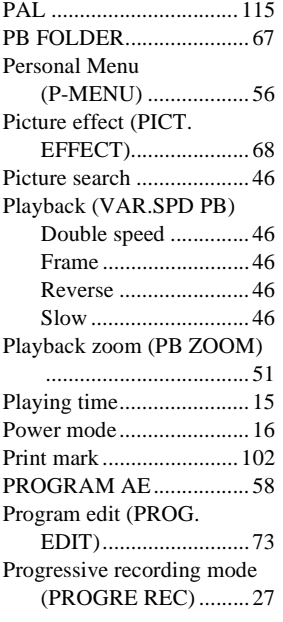

## **R**

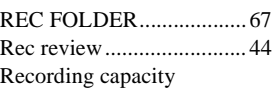

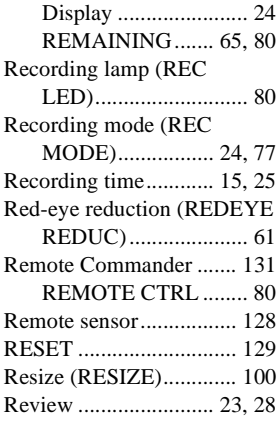

# **[S](#page-69-3)**

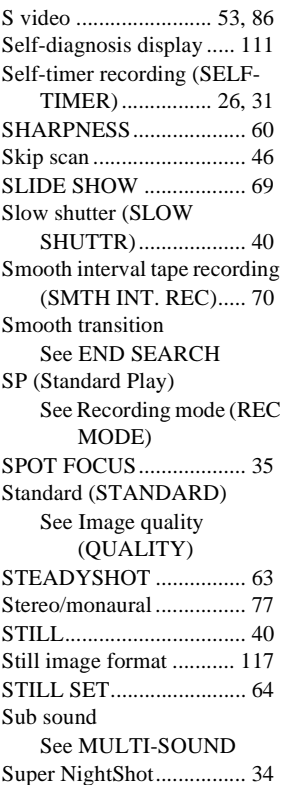

# **[T](#page-39-7)**

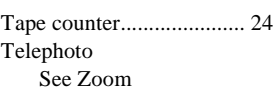

# **Quick Reference [Quick Reference](#page-126-1)**

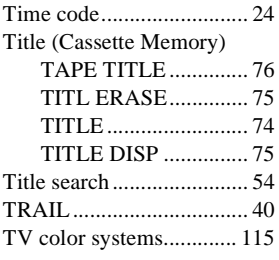

# **[U](#page-78-0)**

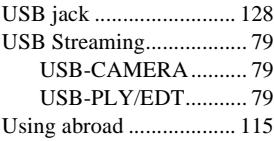

# **[V](#page-110-1)**

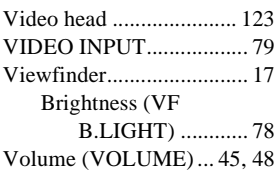

# **[W](#page-115-4)**

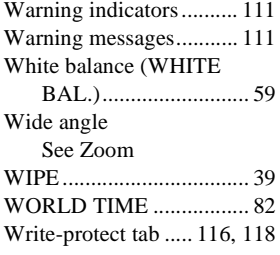

# **Z**

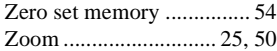

# <span id="page-137-0"></span>**Lire ce mode d'emploi en premier**

Avant de faire fonctionner l'appareil, lisez attentivement ce mode d'emploi et conservez-le pour toute référence ultérieure.

# **AVERTISSEMENT**

**Pour prévenir les risques d'incendie ou d'électrocution, tenir cet appareil à l'abri de la pluie et de l'humidité.**

**Pour prévenir les risques** 

**d'électrocution, ne pas ouvrir le boîtier. Confier la réparation de l'appareil à un technicien qualifié uniquement.**

# **POUR LA CLIENTELE EN EUROPE**

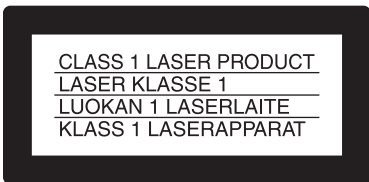

### **ATTENTION**

A certaines fréquences spécifiques, les champs électromagnétiques peuvent altérer l'image et le son de ce caméscope.

Cet appareil a été testé et jugé conforme aux limites établies par la directive EMC visant l'utilisation de câbles de connexion de moins de 3 mètres.

#### b **Remarque**

Si des interférences électriques ou électromagnétiques entraînent une interruption du transfert des données en cours (échec), relancez l'application ou débranchez le câble USB et rebranchez-le.

# **Remarques sur l'utilisation**

#### **Remarque sur la Cassette Memory**

Votre caméscope est basé sur le format DV. Vous pouvez utiliser uniquement des mini-cassettes DV avec votre caméscope. L'utilisation de mini-cassettes DV avec une Cassette Memory est recommandée puisque vous pouvez utiliser les fonctions de recherche par titre [\(page 57\),](#page-192-0) recherche par date  $(page 57)$ ,  $[\overline{CVI}$  TITRE]  $(page 78)$ ,  $[\overline{CII}$  TITRE CASS] [\(page 80\).](#page-215-0)

Les cassettes dotées d'une Cassette Memory portent le symbole  $\mathcal{C}$ III.

#### **Remarques sur l'enregistrement**

- Avant le début de l'enregistrement, testez la fonction d'enregistrement pour vous assurer que l'image et le son sont enregistrés sans problèmes.
- Aucune compensation relative au contenu de l'enregistrement ne sera accordée, même si l'enregistrement ou la lecture ne se font pas en raison d'un mauvais fonctionnement du caméscope, du support d'enregistrement, etc.
- Les systèmes couleur des téléviseurs sont différents d'un pays/d'une région à l'autre. Pour visionner vos enregistrements sur un téléviseur, il vous faut un téléviseur utilisant le système PAL.
- Les programmes de télévision, les films, les cassettes vidéo et autres enregistrements peuvent être protégés par des droits d'auteur. Leur enregistrement non autorisé peut être contraire aux lois sur les droits d'auteur.

#### **Remarques sur le panneau LCD, le viseur et l'objectif**

• L'écran LCD et le viseur sont le produit d'une technologie extrêmement pointue et plus de 99,99 % des pixels sont opérationnels.

Cependant, on peut constater de très petits points noirs et/ou lumineux (blancs, rouges, bleus ou verts) qui apparaissent en permanence sur l'écran LCD et dans le viseur.

Ces points sont normaux et proviennent du processus de fabrication ; ils n'affectent en aucun cas la qualité de l'enregistrement.

- Si l'écran LCD, le viseur ou l'objectif sont exposés aux rayons directs du soleil pendant de longues périodes, des problèmes de fonctionnement peuvent se présenter. Prenez des précautions lorsque vous posez votre caméscope près d'une fenêtre ou en extérieur.
- Ne filmez pas le soleil directement. Cela pourrait entraîner un mauvais fonctionnement de votre caméscope. Effectuez des prises de vue du soleil dans des conditions de lumière faible uniquement, par exemple au crépuscule.

#### **Remarque sur le raccordement d'autres appareils**

Avant de raccorder votre caméscope à un autre appareil tel qu'un magnétoscope ou un ordinateur à l'aide d'un câble USB ou i.LINK, insérez la fiche du connecteur dans le bon sens. Si vous forcez pour insérer le connecteur dans le mauvais sens, vous risquez d'endommager le connecteur ou de provoquer un problème de fonctionnement du caméscope.

#### **Remarque sur l'utilisation de ce manuel**

Les illustrations de l'écran LCD et du viseur utilisées dans ce manuel sont capturées à l'aide d'un caméscope numérique. Elles peuvent donc apparaître différentes de ce que vous voyez réellement.

#### **Remarques sur l'utilisation du caméscope**

• Tenez votre caméscope correctement.

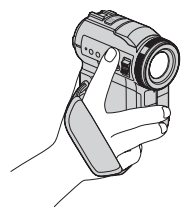

• Afin que la sangle permette de maintenir correctement le caméscope, abaissez le support d'appui des doigts et attachez la sangle comme indiqué dans l'illustration ci-dessous.

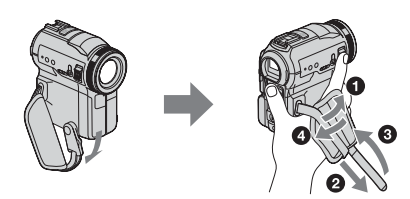

• Lors de l'utilisation de l'écran tactile placez votre main sur l'arrière du panneau LCD pour le maintenir. Appuyez ensuite sur les boutons affichés sur l'écran.

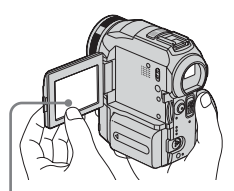

Appuyez sur les boutons affichés sur l'écran LCD.

- Vous pouvez changer la langue des menus de l'écran de votre caméscope [\(page 22\)](#page-157-0).
- Ne tenez pas le caméscope par les parties suivantes :

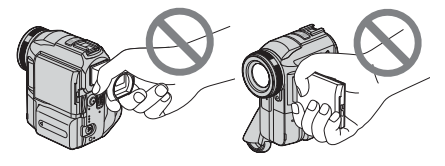

Viseur Panneau LCD

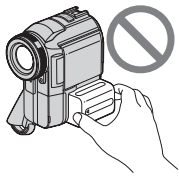

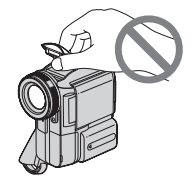

Batterie Flash

**FR**

# **Table des matières**

: Fonctions disponibles uniquement pour les cassettes. : Fonctions disponibles uniquement pour les « Memory Stick ».

[Lire ce mode d'emploi en premier.............................................................. 2](#page-137-0)

# **[Guide de démarrage rapide](#page-143-0)**

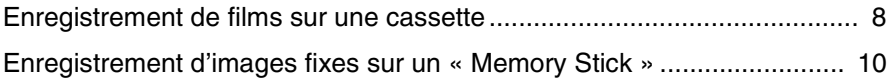

# **[Préparation](#page-147-0)**

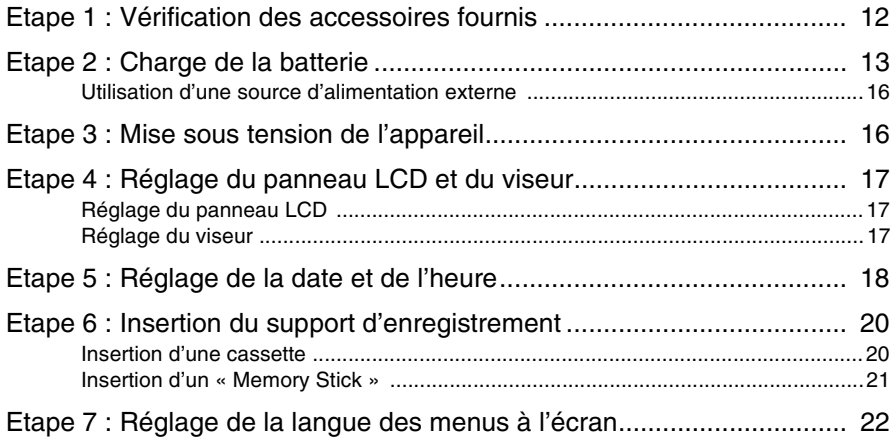

# **[Enregistrement](#page-158-0)**

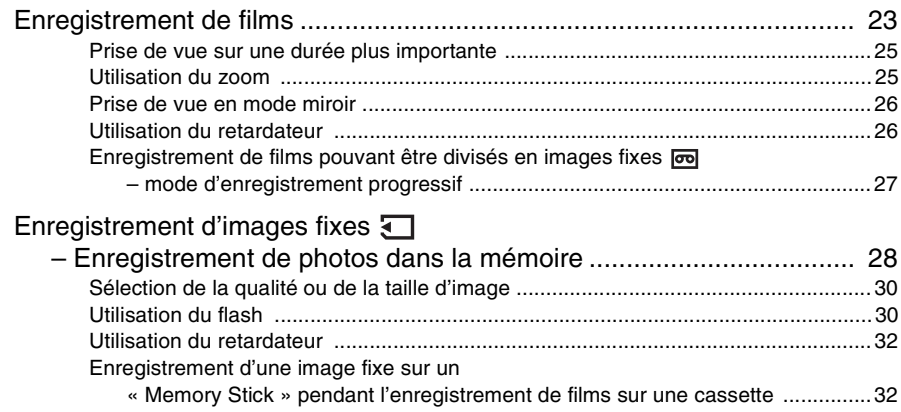

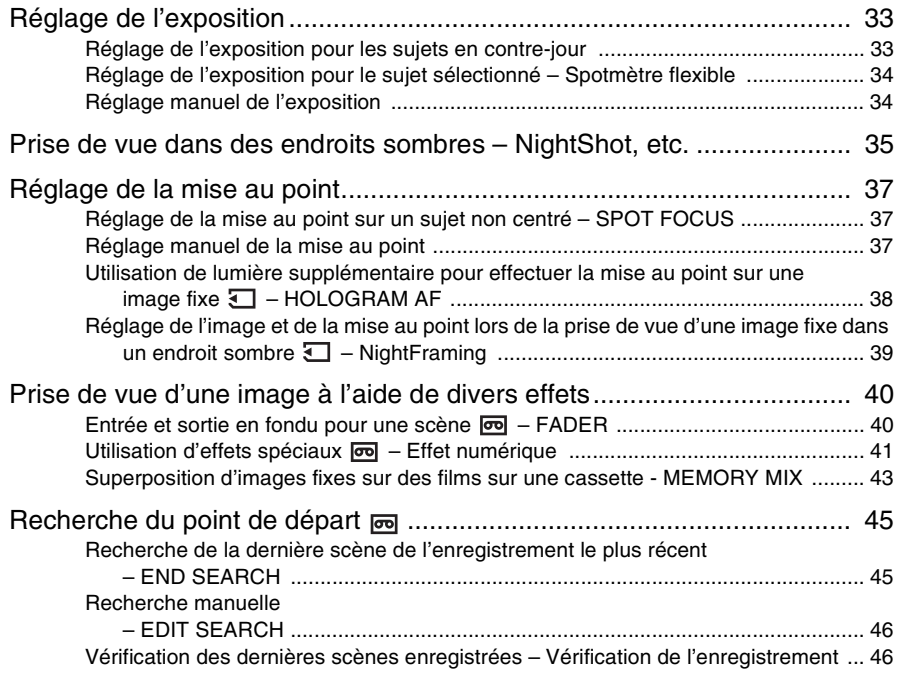

# **[Lecture](#page-182-0)**

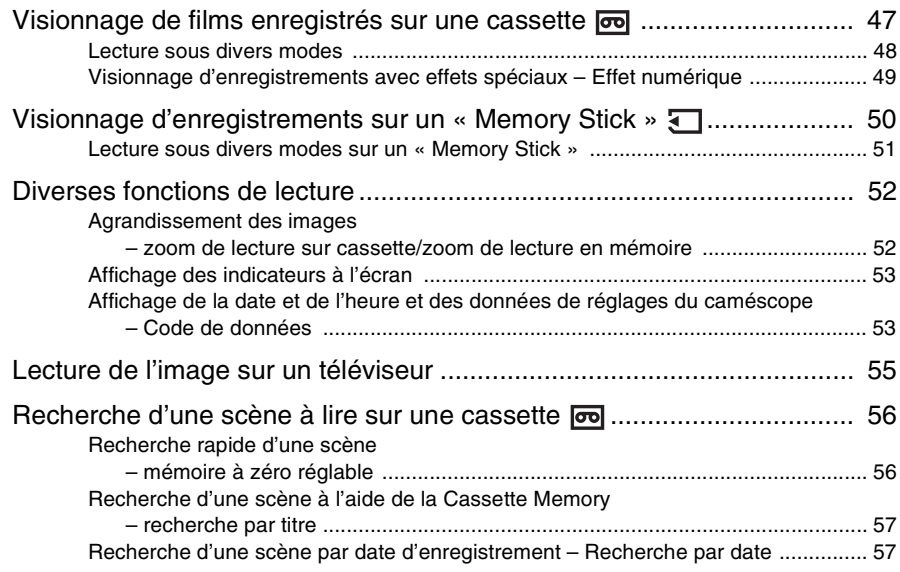

,*Suite à la page suivante*

# **[Fonctions avancées](#page-194-0)**

# **[Utilisation du menu](#page-194-1)**

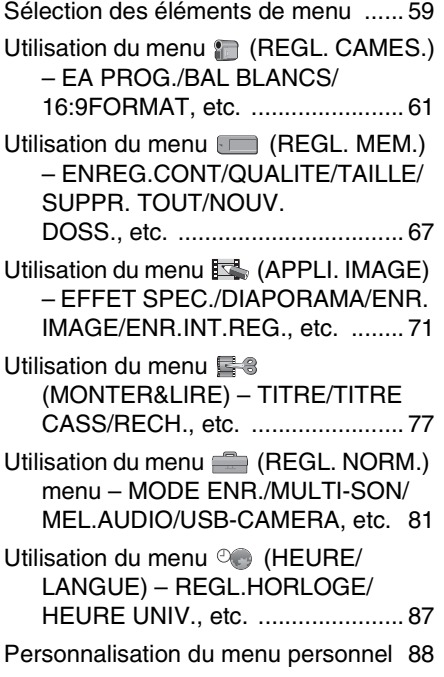

# **[Copie et montage](#page-226-0)**

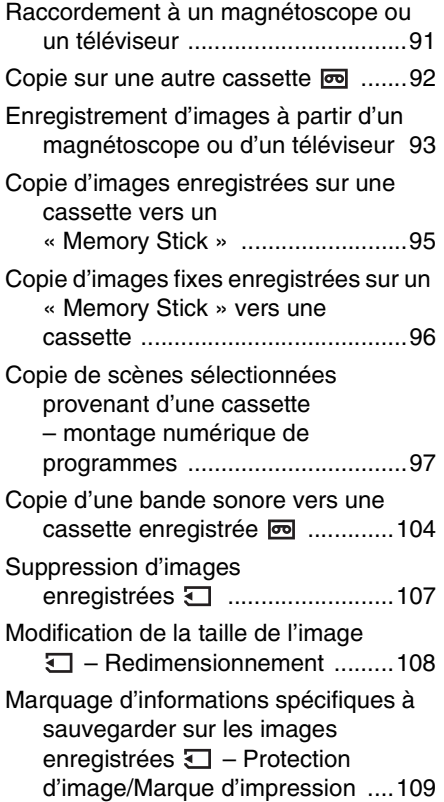

# **[Dépannage](#page-246-0)**

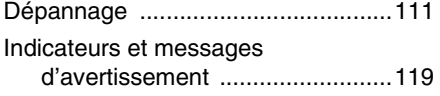

# **[Informations complé](#page-258-0)mentaires**

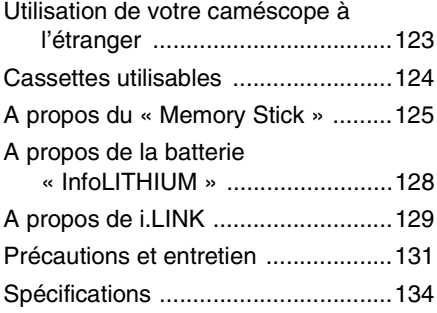

# **[Référence rapide](#page-271-0)**

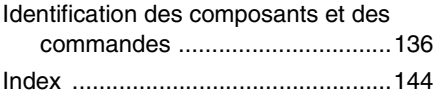

Reportez-vous également aux autres modes d'emploi fournis avec le caméscope :

• Montage d'images à l'aide de votre ordinateur → Guide d'applications informatiques

<span id="page-143-0"></span>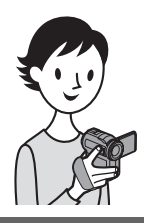

**Guide de démarrage rapide**

# **Enregistrement de films sur une cassette**

# <span id="page-143-1"></span>*1* **Fixez la batterie chargée sur le caméscope.**

Pour charger la batterie, reportez-vous à la page 13.

- a **Faites coulisser la manette de relâche de la batterie et retirez le cache du connecteur de la batterie.**
- $\Omega$  Faites coulisser la batterie dans le **sens de la flèche jusqu'au déclic.**

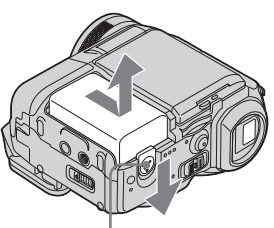

Manette de relâche de la batterie

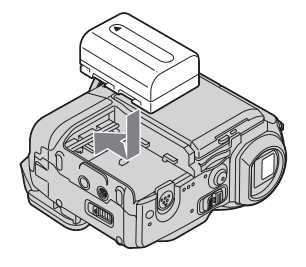

# *2* **Insérez une cassette dans le caméscope.**

 $\bullet$  **Faites coulisser le levier OPEN/ ≜EJECT⊿ dans le sens de la flèche pour ouvrir le couvercle.**

Le logement de cassette s'ouvre automatiquement. **2** Insérez la cassette avec **le côté fenêtre tourné vers le haut, puis appuyez au milieu de la tranche de la cassette.**

### **<sup>6</sup>** Appuyez sur **PUSH**.

Refermez le couvercle du logement de cassette après que le logement de cassette a coulissé de lui-même vers l'arrière.

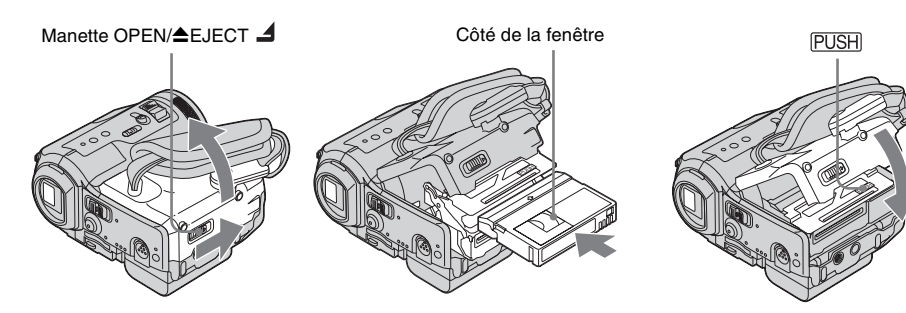
# *3* **Lancez l'enregistrement tout en vérifiant le sujet sur l'écran LCD.**

La date et l'heure ne sont pas réglées dans les réglages par défaut. Pour régler la date et l'heure, [reportez-vous à la page 18.](#page-153-0)

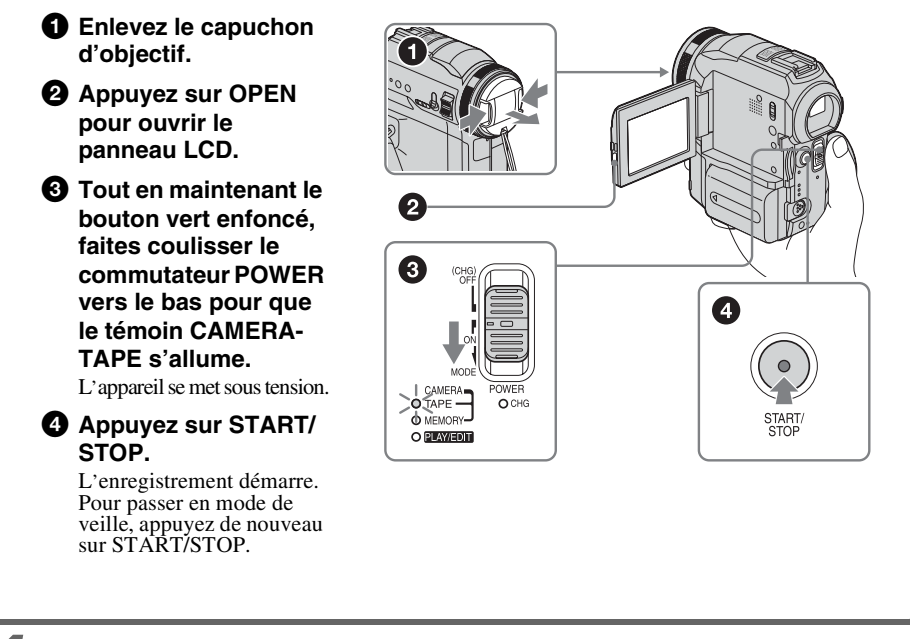

*4* **Visionnez l'image enregistrée sur l'écran LCD.**

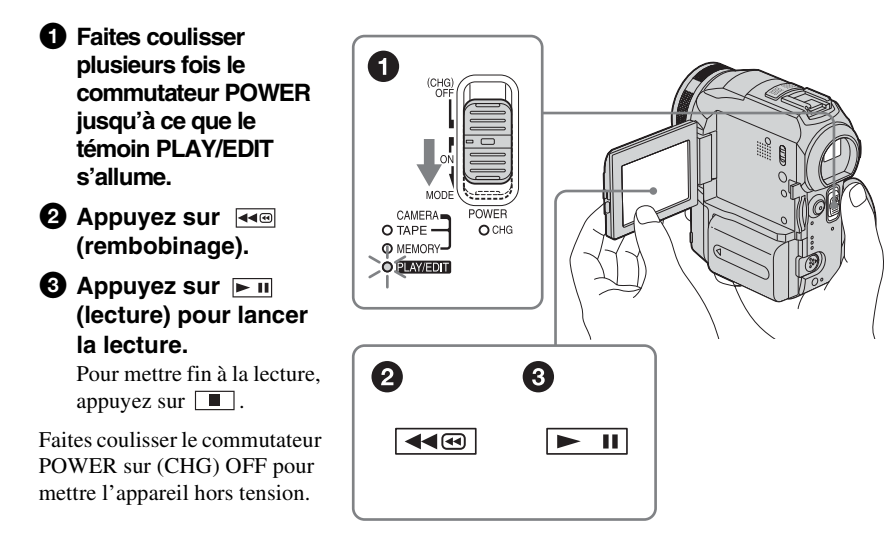

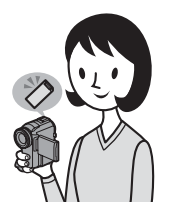

# **Enregistrement d'images fixes sur un « Memory Stick »**

# *1* **Fixez la batterie chargée sur le caméscope.**

Pour charger la batterie, [reportez-vous à la page 13](#page-148-0).

- $\bullet$  Faites coulisser la manette de **relâche de la batterie et retirez le cache du connecteur de la batterie.**
- $\Omega$  Faites coulisser la batterie dans le **sens de la flèche jusqu'au déclic.**

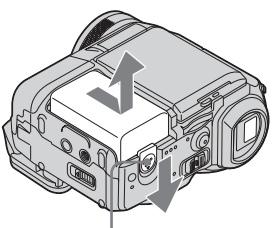

Manette de relâche de la batterie

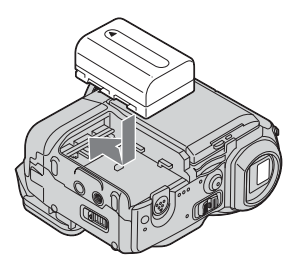

# *2* **Insérez un « Memory Stick » dans votre caméscope.**

**Insérez-le de manière à ce que la marque** b **soit dans le coin inférieur gauche. Appuyez dessus jusqu'au déclic.**

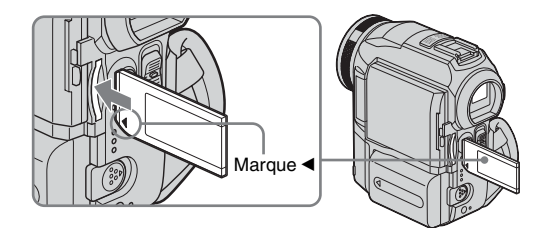

# **Guide de démarrage rapide** Guide démarrage rapide

# *3* **Lancez l'enregistrement tout en vérifiant le sujet sur l'écran LCD.**

La date et l'heure ne sont pas réglées dans les réglages par défaut. Pour régler la date et l'heure, [reportez-vous à la page 18.](#page-153-0)

 $\bullet$  Enlevez le capuchon **d'objectif. 2** Appuyez sur OPEN **pour ouvrir le panneau LCD. <sup>** $\odot$ **</sup>** Tout en maintenant le **bouton vert enfoncé, faites coulisser plusieurs fois le commutateur POWER jusqu'à ce que le témoin CAMERA-MEMORY s'allume.** L'appareil met sous

tension.

#### d **Appuyez légèrement sur PHOTO.**

Un bref bip sonore se fait entendre lorsque la mise au point est réglée.

 $\Theta$  Appuyez à fond sur **PHOTO.**

Un son d'obturateur se fait entendre et l'image fixe est enregistrée.

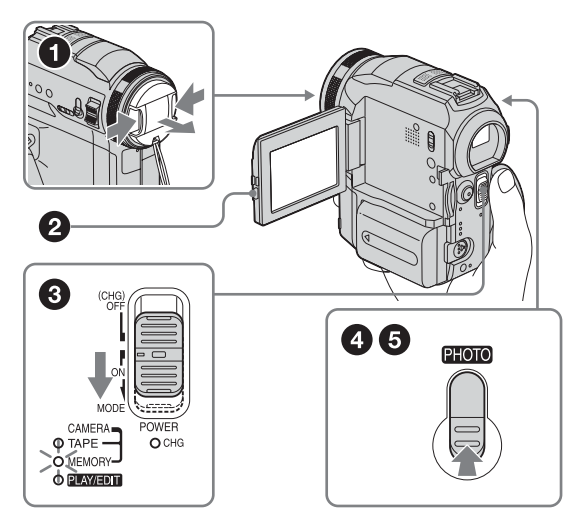

# *4* **Visionnez l'image enregistrée sur l'écran LCD.**

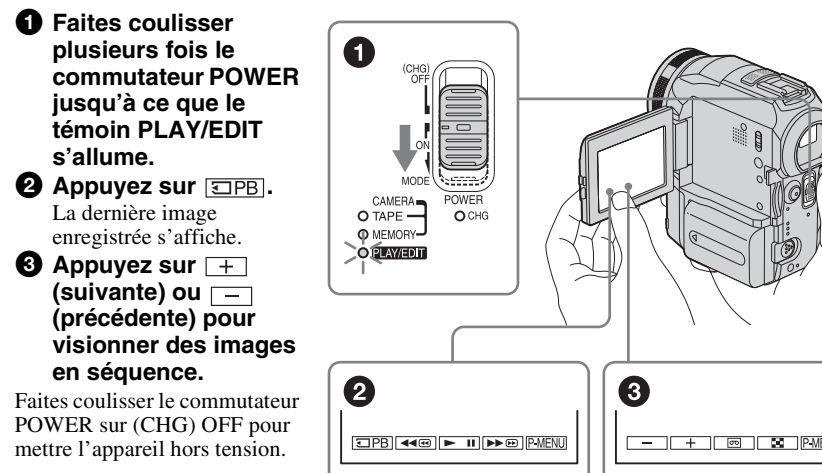

# <span id="page-147-0"></span>**Etape 1 : Vérification des accessoires fournis**

Assurez-vous que tous les éléments cités cidessous sont fournis avec votre caméscope. Le numéro entre parenthèses indique la quantité totale d'éléments de ce type fournis.

#### **«Memory Stick » 16 Mo (1)**

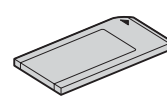

#### **Adaptateur secteur (1)**

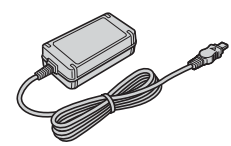

#### **Cordon d'alimentation (1)**

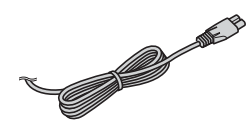

#### **Capuchon d'objectif (grand, 1)**

Fixé au caméscope.

#### **Pare-soleil (1) et capuchon d'objectif (petit, 1)**

Utilisez le pare-soleil pour effectuer une prise de vue lorsque la luminosité est élevée, par exemple, au soleil. Lorsque vous utilisez le pare-soleil, utilisez le petit capuchon d'objectif. [Reportez-vous à la page 136](#page-271-0) pour changer le capuchon d'objectif. Notez que lors de l'utilisation d'un filtre (en option), l'ombre du paresoleil peut apparaître sur l'écran. De même, si le paresoleil est fixé de force, il est possible que vous ne soyez pas en mesure de le retirer.

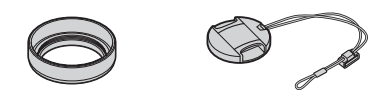

#### **Télécommande sans fil (1)**

Une pile bouton au lithium est déjà installée.

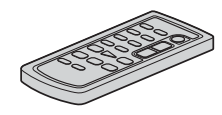

#### **Câble de raccordement A/V (1)**

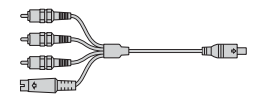

**Câble USB (1)**

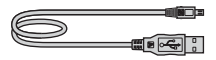

**Batterie rechargeable NP-FM30 (1)**

**Cache de connecteur de batterie (1)**

**CD-ROM «SPVD-010 USB Driver» (1)**

**Chiffon de nettoyage (1)**

**Adaptateur à 21 broches (1)** Uniquement les modèles comportant le logo  $\epsilon$ imprimé sous l'appareil.

**Mode d'emploi du caméscope (Ce manuel) (1)**

**Guide d'applications informatiques (1)**

# <span id="page-148-1"></span><span id="page-148-0"></span>**Etape 2 : Charge de la batterie**

Vous pouvez charger la batterie en fixant la **batterie « InfoLITHIUM » (série M)** à votre caméscope.

#### b **Remarques**

- Vous ne pouvez pas utiliser de batterie autre que la batterie « InfoLITHIUM » (série M) [\(page 128\)](#page-263-0).
- Ne court-circuitez pas la prise de courant continu de l'adaptateur secteur avec un objet métallique. Cela pourrait entraîner un problème de fonctionnement.
- Branchez l'adaptateur secteur à une prise de courant proche. Débranchez immédiatement l'adaptateur secteur de la prise de courant si un problème de fonctionnement se produit.

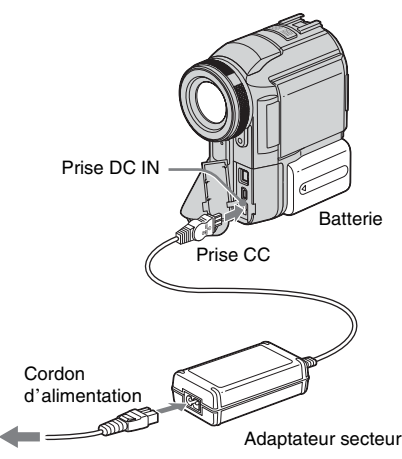

Vers la prise murale

**1 Faites coulisser la manette de relâche de la batterie et retirez le cache du connecteur de la batterie.**

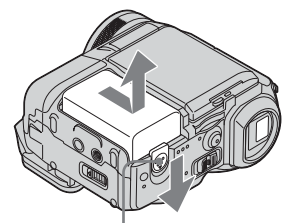

Manette de relâche de la batterie

**2 Fixez la batterie en la faisant coulisser dans le sens de la flèche jusqu'au déclic.**

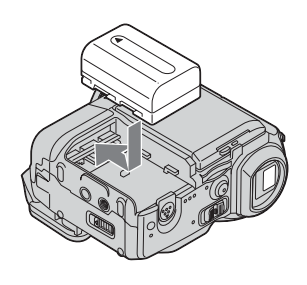

**3 Avec la marque** b **de la prise CC tournée vers le cache de la prise, branchez l'adaptateur secteur sur la prise DC IN de votre caméscope.** 

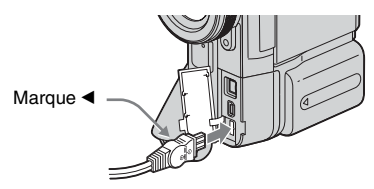

- **4 Branchez le cordon d'alimentation à l'adaptateur secteur.**
- **5 Branchez le cordon d'alimentation à une prise secteur.**

,*Suite à la page suivante*

#### **6 Faites coulisser le commutateur POWER sur (CHG) OFF.**

Le témoin CHG (charge) s'allume et la charge commence.

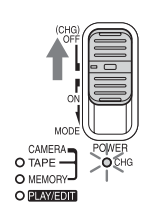

# **Après la charge de la batterie**

Le témoin CHG (charge) s'éteint lorsque la batterie est pleine. Débranchez l'adaptateur secteur de la prise DC IN.

# **Pour retirer la batterie**

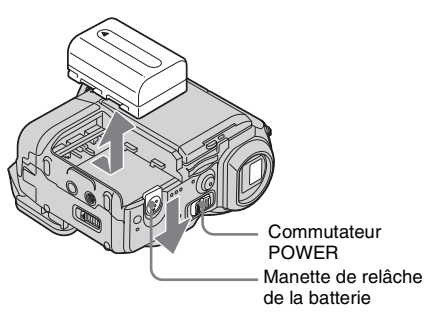

- **1 Réglez le commutateur POWER sur (CHG) OFF.**
- **2 Faites coulisser la manette de relâche de la batterie et faites coulisser la batterie.**

#### **(3 Après avoir retiré la batterie**

• Fixez toujours le cache du connecteur pour protéger le connecteur de la batterie. Si vous prévoyez de ne pas utiliser la batterie pendant une période prolongée, déchargez totalement la batterie avant de la ranger. [Reportez-vous à la page 129](#page-264-0) pour le stockage de la batterie.

# **Pour vérifier l'autonomie de la batterie – Informations relatives à la batterie**

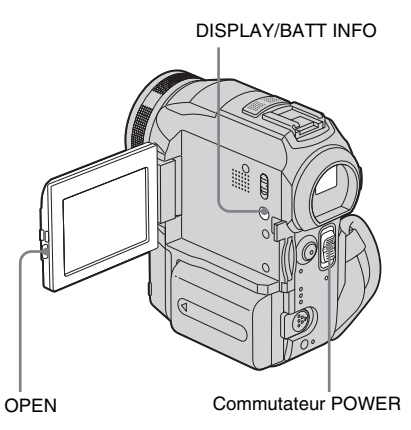

Vous pouvez vérifier le niveau de charge actuelle de la batterie et la durée d'enregistrement restante au cours de la charge ou lorsque l'appareil est mis hors tension.

- **1 Réglez le commutateur POWER sur OFF (CHG).**
- **2 Appuyez sur OPEN pour ouvrir le panneau LCD.**
- **3 Appuyez sur DISPLAY/ BATT INFO.** Les informations relatives à la batterie s'affichent pendant environ sept secondes. Maintenez la touche enfoncée pour visionner les informations pendant environ 20 secondes.

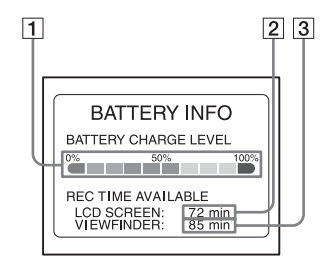

- A **Niveau de charge de la batterie : permet d'afficher l'autonomie approximative de la batterie.**
- B **Durée d'enregistrement possible à l'aide du panneau LCD.**

# **Durée de prise de vue avec le viseur**

Temps approximatif en minutes disponible lors de l'utilisation d'une batterie en pleine charge, à une température ambiante de 25 °C.

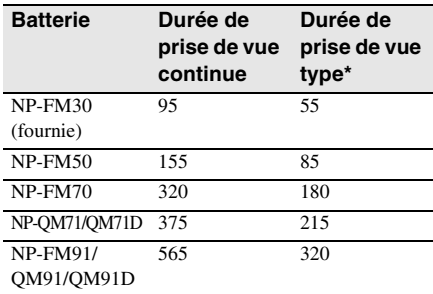

\* Durée approximative en minutes lors d'un enregistrement avec prise de vue, activation de la fonction marche/arrêt, coulissement du commutateur POWER pour changer le mode d'alimentation et utilisation du zoom à répétition. L'autonomie réelle de la batterie peut être plus courte.

#### **Temps de lecture**

Temps approximatif en minutes disponible lors de l'utilisation d'une batterie en pleine charge, à une température ambiante de 25 °C.

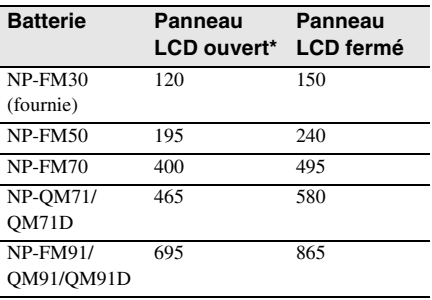

\* Avec le commutateur LCD BACKLIGHT réglé sur ON.

#### b **Remarques**

- La batterie n'alimente pas l'appareil lorsque l'adaptateur secteur est raccordé à la prise DC IN de votre caméscope, même si le cordon d'alimentation est débranché de la prise secteur.
- La durée de prise de vue et de lecture est raccourcie lorsque vous utilisez votre caméscope à basse température.
- Le témoin CHG (charge) clignote pendant la charge ou les informations relatives à la batterie ne s'affichent pas correctement dans les conditions suivantes :

# C **Durée d'enregistrement possible à l'aide du viseur.**

#### **Temps de charge**

Temps approximatif en minutes nécessaire à la recharge complète d'une batterie totalement déchargée, à une température ambiante de 25 °C (10 à 30 °C recommandé).

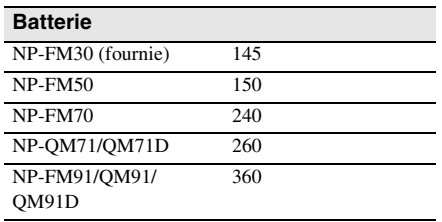

# **Durée de prise de vue avec l'écran LCD activé**

Temps approximatif en minutes disponible lors de l'utilisation d'une batterie en pleine charge, à une température ambiante de 25 °C.

#### **Avec le commutateur LCD BACKLIGHT réglé sur ON**

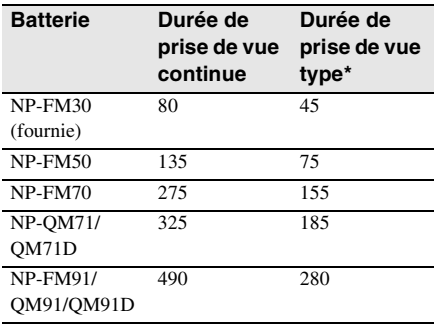

#### **Avec le commutateur LCD BACKLIGHT réglé sur OFF**

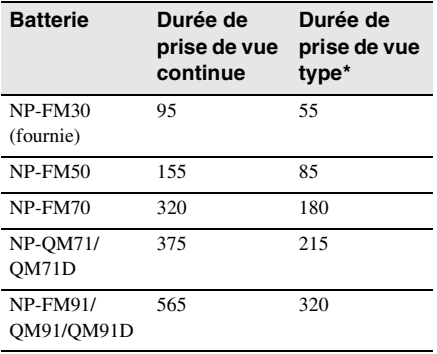

- la batterie n'est pas installée correctement ;
- la batterie est endommagée ;
- la batterie est complètement vide (informations relatives à la batterie uniquement).

# **Utilisation d'une source d'alimentation externe**

Vous pouvez utiliser l'adaptateur secteur en tant que source d'alimentation lorsque vous ne souhaitez pas que la batterie s'épuise. Pendant l'utilisation de l'adaptateur secteur, la batterie ne se décharge pas même si elle est fixée sur votre caméscope.

#### **PRECAUTION**

Même si votre caméscope est mis hors tension, l'appareil est toujours alimenté tant qu'il est raccordé à la prise secteur via l'adaptateur.

**Raccordez votre caméscope tel qu'indiqué dans la section « Charge de la batterie » [\(page 13\)](#page-148-1).**

# <span id="page-151-0"></span>**Etape 3 : Mise sous tension de l'appareil**

Vous devez faire coulisser à plusieurs reprises le commutateur POWER pour sélectionner le mode d'alimentation souhaité pour l'enregistrement ou la lecture. L'écran [CLOCK SET] s'affiche lors de la première utilisation du caméscope [\(p. 18\)](#page-153-1).

#### **Tout en maintenant le bouton vert enfoncé, faites coulisser le commutateur POWER vers le bas.**

L'appareil se met sous tension.

Pour passer en mode de prise de vue ou de lecture, faites coulisser le commutateur à plusieurs reprises jusqu'à ce que le voyant correspondant au mode d'alimentation souhaité s'allume.

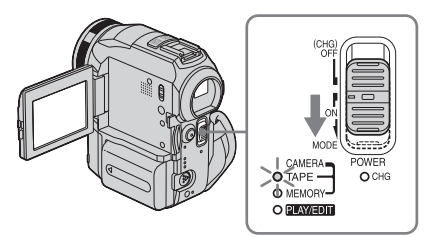

- Mode CAMERA-TAPE : pour enregistrer sur une cassette.
- Mode CAMERA-MEMORY : pour enregistrer sur un « Memory Stick ».
- Mode PLAY/EDIT : pour lire ou éditer des images sur une cassette ou un « Memory Stick ».

# **Pour mettre l'appareil hors tension**

Faites coulisser le commutateur POWER sur (CHG) OFF.

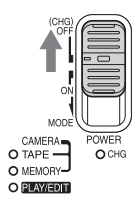

# **Etape 4 : Réglage du panneau LCD et du viseur**

# **Réglage du panneau LCD**

Vous pouvez régler l'angle et la luminosité du panneau LCD pour vous adapter à diverses situations de prise de vue. Même lorsqu'il y a des obstacles entre vous et le sujet filmé, vous pouvez vérifier l'apparence du sujet sur l'écran LCD pendant la prise de vue en réglant l'angle du panneau LCD.

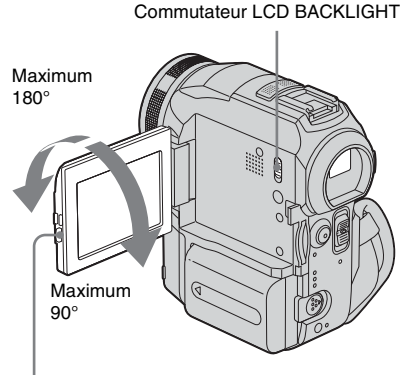

Appuyez sur OPEN pour ouvrir le panneau LCD.

**Ouvrez le panneau LCD à 90° vers le caméscope, puis faites-le pivoter vers la position souhaitée.**

# **Pour régler la luminosité de l'écran LCD**

- **1 Appuyez sur PMENUI.**
- **2 Appuyez sur [LCD BRIGHT].** Si l'élément ne s'affiche pas à l'écran, appuyez sur  $\sqrt{\sqrt{x}}$ . Si vous ne parvenez pas à le trouver, appuyez sur [MENU], sur le menu (STANDARD SET), puis appuyez sur [LCD/VF SET] [\(page 82\)](#page-217-0).
- **3 Réglez** l'élément à l'aide de  $\boxed{-1}\boxed{+}$ , puis appuyez sur  $\overline{OK}$ .

#### **Conseils**

- Si vous faites pivoter le panneau LCD à 180° vers le côté de l'objectif, vous pouvez refermer le panneau LCD avec l'écran LCD tourné vers l'extérieur.
- Si vous utilisez la batterie pour alimenter l'appareil, vous pouvez régler la luminosité en sélectionnant [LCD BL LEVEL] sous [LCD/VF SET] dans le menu (STANDARD SET) [\(page 82\).](#page-217-0)
- Lorsque vous utilisez le caméscope dans des conditions lumineuses, réglez le commutateur LCD  $BACKLIGHT sur OFF$  ( $\Box E_5$  s'affiche). Cette position économise la batterie.
- Vous pouvez désactiver le bip de confirmation des opérations en réglant [BEEP] sur [OFF] dans le menu ( STANDARD SET) (page 85).

# **Réglage du viseur**

Vous pouvez visionner des images à l'aide du viseur lorsque vous refermez le panneau LCD. Utilisez le viseur lorsque la batterie est presque épuisée ou lorsque les informations à l'écran sont difficiles à voir.

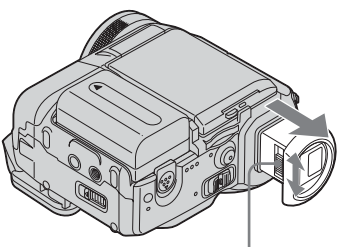

Manette de réglage de l'oculaire

**1 Déployez le viseur.**

**→**Suite à la page suivante

**2 Réglez la manette de réglage de l'oculaire jusqu'à ce que l'image soit claire.**

# **Pour utiliser le viseur pendant l'utilisation du caméscope**

Lors de l'enregistrement sur une cassette ou un « Memory Stick », vous pouvez régler l'exposition [\(page 33\)](#page-168-0) et la transition en fondu [\(page 40\)](#page-175-0) tout en contrôlant les images dans le viseur. Faites pivoter le panneau LCD sur 180° et fermez-le avec l'écran tourné vers l'extérieur.

- **1 Réglez le mode d'alimentation sur CAMERA-TAPE ou CAMERA-MEMORY [\(page 16\).](#page-151-0)**
- **2 Déployez le viseur et refermez le panneau LCD avec l'écran tourné vers l'extérieur. Form** apparaît à l'écran.
- 3 **Appuyez sur GOFF.**
- **4 Appuyez sur [YES].** L'écran LCD est désactivé.
- **5 Appuyez sur l'écran LCD tout en contrôlant l'affichage dans le viseur.** [EXPOSURE], etc. sont affichés.
- **6 Appuyez sur le bouton du réglage que vous souhaitez ajuster.**
	- [EXPOSURE] : Réglez ce paramètre avec  $\boxed{-}$  / $\boxed{+}$  et appuyez sur  $\boxed{OK}$ .
	- [FADER] : Appuyez plusieurs fois sur ce bouton pour sélectionner l'effet souhaité (en mode CAMERA-TAPE uniquement).
	- $\cdot \boxed{\blacksquare}{\blacksquare}$ : L'écran LCD s'allume. Pour désactiver l'affichage des boutons sur l'écran LCD, appuyez sur  $\overline{OK}$ .

#### **Ö** Conseil

• Pour régler la luminosité du rétroéclairage du viseur, sélectionnez [LCD/VF SET] dans le menu (STANDARD SET), puis [VF B.LIGHT] (lorsque vous utilisez la batterie, [page 83](#page-218-0)).

# <span id="page-153-1"></span><span id="page-153-0"></span>**Etape 5 : Réglage de la date et de l'heure**

La première fois que vous utilisez le caméscope, réglez la date et l'heure. Si vous ne réglez pas la date et l'heure, l'écran [CLOCK SET] s'affiche à chaque fois que vous mettez le caméscope sous tension.

### **(3) Remarque**

• Si vous n'utilisez pas votre caméscope pendant environ **trois mois**, la batterie rechargeable intégrée en forme de bouton se décharge et les réglages de la date et de l'heure peuvent être supprimés de la mémoire. Dans ce cas, rechargez la batterie en forme de bouton [\(page 133\),](#page-268-0) puis réglez de nouveau la date et l'heure.

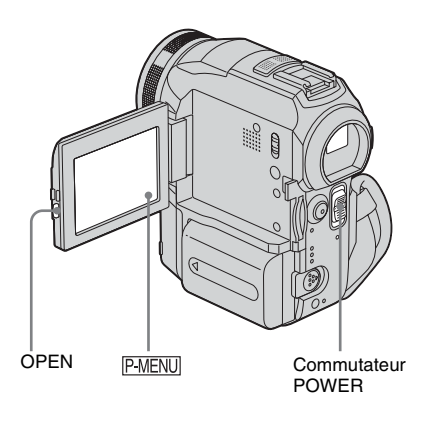

**1 Mettez votre caméscope sous tension [\(page 16\)](#page-151-0).**

# **2 Appuyez sur OPEN pour ouvrir le panneau LCD.**

Passez à l'étape 7 la première fois que vous réglez l'horloge.

# **Préparation**

# **3** Appuyez sur PMENU.

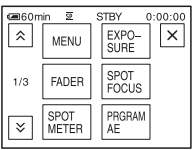

**4 Appuyez sur [MENU].**

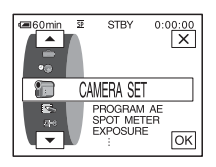

**5 Sélectionnez (TIME/LANGU.)**  avec les boutons  $\boxed{\blacktriangle}$  / $\boxed{\blacktriangledown}$ , puis appuyez  $sur \overline{|OK|}$ .

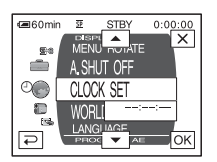

**6 Sélectionnez [CLOCK SET] avec les**  boutons  $\boxed{\triangle}$  / $\boxed{\triangledown}$ , puis appuyez sur **.**

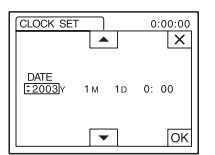

**7 Réglez [Y] (année) avec les boutons**   $\boxed{\frown}$  / $\boxed{\frown}$ , puis appuyez sur  $\boxed{\circ\kappa}$ .

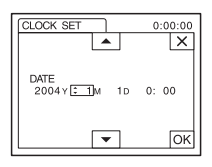

Vous pouvez régler n'importe quelle année jusqu'à l'année 2079.

**8 Réglez [M] (mois), [D] (jour), l'heure et les minutes de la même manière qu'à**  l'étape 7, puis appuyez sur **IOK**.

# **Etape 6 : Insertion du support d'enregistrement**

### **Insertion d'une cassette**

Vous pouvez utiliser uniquement des mini-Mini**IN** cassettes DV. Pour de plus amples informations sur ces cassettes (p. ex. sur la fonction de protection en écriture), [reportez-vous](#page-259-0)  [à la page 124.](#page-259-0)

#### b **Remarque**

• Ne forcez pas l'insertion de la cassette dans le logement. Ceci risquerait de provoquer un problème de fonctionnement au niveau du caméscope.

#### **1 Faites coulisser le levier OPEN/** Z**EJECT dans le sens de la flèche et ouvrez le couvercle.**

Manette OPEN/▲EJECT⊿ Couvercle

Le logement de cassette se soulève et s'ouvre automatiquement.

**2 Insérez une cassette avec la fenêtre tournée vers le haut.**

Côté de la fenêtre

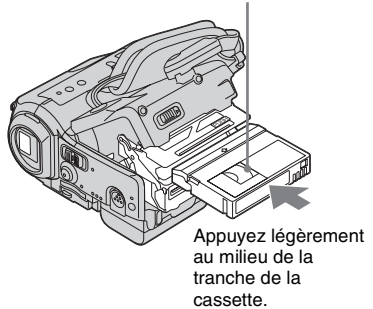

# **3** Appuyez sur PUSH.

Le logement de cassette se rabaisse automatiquement.

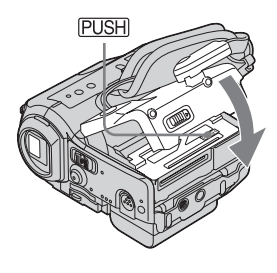

**4 Refermez le couvercle.**

# **Pour éjecter la cassette**

**1 Faites coulisser le levier OPEN/ ≜EJECT dans le sens de la flèche et ouvrez le couvercle.**

Le logement de cassette s'ouvre automatiquement.

**2 Retirez la cassette, puis appuyez sur .**

Le logement de cassette se rabaisse automatiquement.

**3 Refermez le couvercle.**

# **Insertion d'un « Memory Stick »**

Pour de plus amples informations sur le « Memory Stick » (p. ex. sur la fonction de protection en écriture), [reportez-vous à la](#page-260-0)  [page 125.](#page-260-0)

#### b **Remarque**

• Lors de l'utilisation d'un « Memory Stick Duo » dont la taille est inférieure de moitié à un « Memory Stick », fixez-le sur l'adaptateur de Memory Stick Duo. Il est possible que votre caméscope ne fonctionne pas correctement si le « Memory Stick Duo » est inséré sans adaptateur [\(page 126\)](#page-261-0).

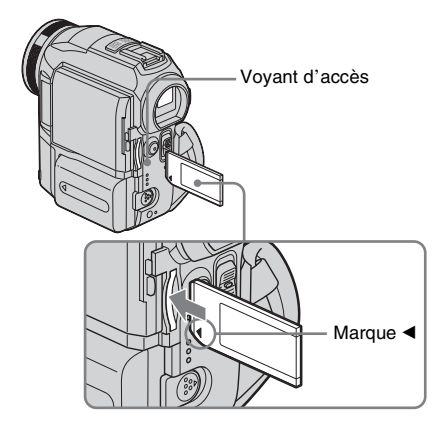

**Insérez le « Memory Stick » avec la marque «** b **» tournée vers le coin inférieur gauche jusqu'au déclic.**

#### **Pour éjecter un « Memory Stick »**

Appuyez une fois légèrement sur le « Memory Stick ».

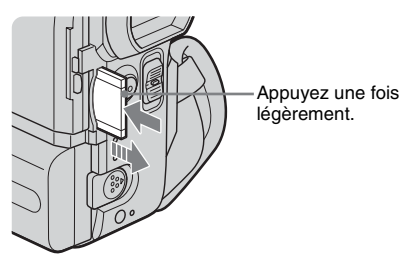

#### b **Remarques**

- Si vous forcez pour insérer le « Memory Stick » dans la fente pour « Memory Stick » dans le mauvais sens, vous risquez d'endommager la fente pour « Memory Stick ».
- N'insérez rien d'autre qu'un « Memory Stick » dans la fente pour « Memory Stick ». Ceci risquerait de provoquer un problème de fonctionnement au niveau du caméscope.
- Lorsque le témoin d'accès est allumé ou clignote, votre caméscope est en train de lire ou d'écrire des données à partir du ou vers le « Memory Stick ». Ne secouez pas le caméscope et ne le soumettez pas à des chocs, ne coupez pas l'alimentation, n'éjectez pas le « Memory Stick » et ne retirez pas la batterie. Sinon, des données d'image pourraient être endommagées.

# <span id="page-157-0"></span>**Etape 7 : Réglage de la langue des menus à l'écran**

Vous pouvez sélectionner la langue a utiliser sur l'écran LCD.

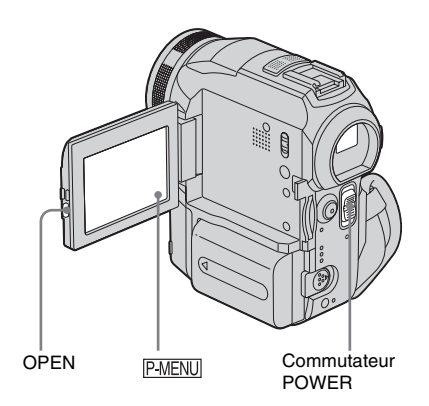

- **1 Mettez votre caméscope sous tension.**
- **2 Appuyez sur OPEN pour ouvrir le panneau LCD.**
- **3** Appuyez sur PMENU.

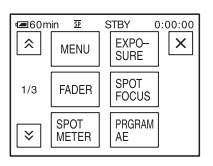

# **4 Appuyez sur [LANGUAGE].**

Si l'élément ne s'affiche pas à l'écran, appuyez sur  $\sqrt{\sqrt{x}}$ . Si vous ne parvenez pas à le trouver, appuyez sur [MENU] et sélectionnez-le à partir du menu <sup>O</sup> (TIME/LANGU.) [\(page 87\)](#page-222-0).

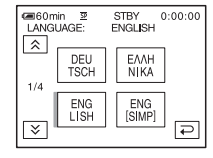

**5 Sélectionnez la langue souhaitée avec**  les boutons  $\boxed{\otimes}$  / $\boxed{\vee}$ , puis appuyez sur **.**

#### **Ö** Conseil

• Votre caméscope propose [ENG [SIMP]] (anglais simplifié) lorsque vous ne pouvez pas trouver votre Commutateur<br>
langue maternelle parmi les options.

# **Enregistrement de films**

Vous pouvez enregistrer des films sur une cassette ou un « Memory Stick ».

Avant d'effectuer l'enregistrement, suivez les étapes 1 à 7 dans la section [«Préparation»](#page-147-0)  ([page 12](#page-147-0) à [page 22\)](#page-157-0).

Lors de l'enregistrement sur une cassette, les films sont enregistrés en même temps que le son stéréo. Lors de l'enregistrement sur un « Memory Stick », le film est enregistré avec le son mono.

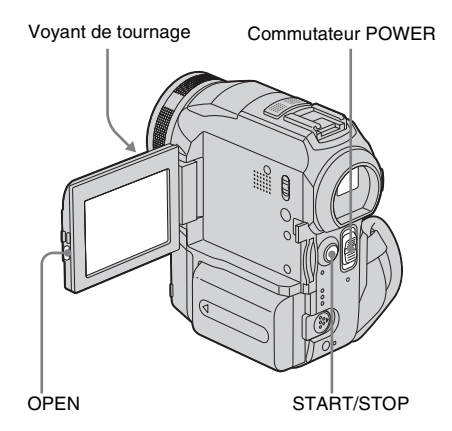

**1 Enlevez le capuchon d'objectif. Abaissez le cordon du capuchon d'objectif et fixez-le à la sangle.**

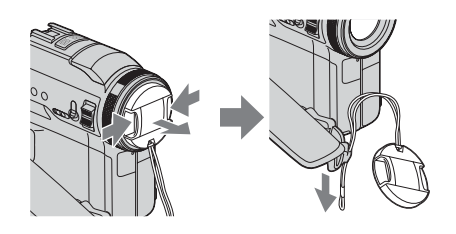

**2 Appuyez sur OPEN pour ouvrir le panneau LCD.**

# **3 Sélectionnez le mode d'enregistrement.**

#### **Pour enregistrer sur une cassette**

Faites coulisser le commutateur POWER jusqu'à ce que le témoin CAMERA-TAPE s'allume, puis votre caméscope passe en mode de veille.

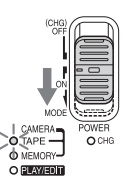

Faites coulisser le commutateur POWER tout en appuyant sur le bouton vert.

### **Pour enregistrer sur un « Memory Stick » – MPEG MOVIE EX**

Faites coulisser plusieurs fois le commutateur POWER jusqu'à ce que le témoin CAMERA-MEMORY s'allume, puis le dossier d'enregistrement sélectionné s'affiche à l'écran.

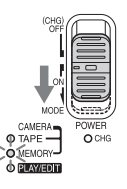

Faites coulisser le commutateur POWER tout en appuyant sur le bouton vert.

# **4 Appuyez sur START/STOP.**

L'enregistrement démarre. [ENR.] s'affiche sur l'écran LCD et le témoin d'enregistrement du caméscope s'allume. Appuyez de nouveau sur la touche START/ STOP pour arrêter l'enregistrement.

# <span id="page-158-0"></span>**Pour contrôler le dernier film MPEG enregistré – Vérification**

Appuyez sur  $\boxed{G}$ . La lecture commence automatiquement.

Appuyez de nouveau sur  $\boxed{\Rightarrow}$  pour revenir en mode d'attente.

Pour supprimer le film, appuyez sur  $\boxed{\text{m}}$  une fois la lecture terminée, puis appuyez sur [OUI].

,*Suite à la page suivante*

Pour annuler la suppression, appuyez sur [NON].

#### **Pour mettre l'appareil hors tension**

Faites coulisser le commutateur POWER sur (CHG) OFF.

# **Indicateurs affichés pendant l'enregistrement sur une cassette**

Les indicateurs ne sont pas enregistrés sur la cassette.

La date, l'heure et les données de réglages du caméscope [\(page 53\)](#page-188-0) ne s'affichent pas pendant l'enregistrement.

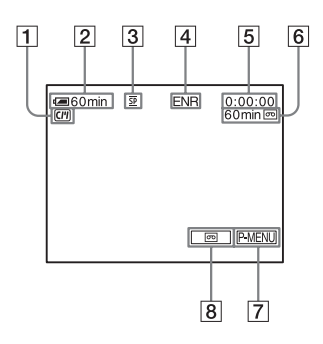

A **Indicateurs pour les cassettes dotées d'une Cassette Memory**

#### B **Autonomie de la batterie**

La durée indiquée peut ne pas être correcte, en fonction de l'environnement d'utilisation. Lorsque vous ouvrez ou fermez le panneau LCD, il faut environ une minute pour afficher l'autonomie correcte de la batterie.

- C **Mode d'enregistrement (SP ou LP)**
- D **Statut d'enregistrement ([VEILLE] ou [ENR.] (enregistrement))**
- **EXECODE EXECOPERATE:** Code temporel (heure : minutes : **secondes : image) ou compteur de bande (heure : minutes : secondes)**
- F **Capacité d'enregistrement de la cassette (page 85)**
- G **Touche Menu personnel (page 59)**
- H **END SEARCH/EDIT S[EARCH/](#page-194-0) commutateur d'écran de vérification de l'enregistrement (page 45)**

# **Indicateurs affichés pendant l'enregistrement sur un « Memory Stick »**

Les indicateurs ne sont pas enregistrés sur le « Memory Stick ».

La date et l'heure [\(page 53\)](#page-188-0) ne s'affichent pas pendant l'enregistrement.

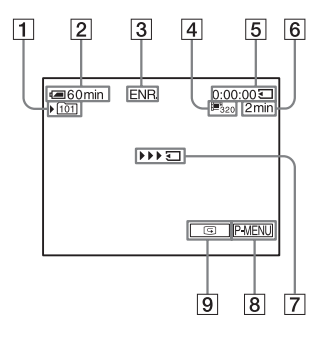

- A **Dossier d'enregistrement**
- B **Autonomie de la batterie**
	- La durée indiquée peut ne pas être correcte, en fonction de l'environnement d'utilisation. Lorsque vous ouvrez ou fermez le panneau LCD, il faut environ une minute pour afficher l'autonomie correcte de la batterie.
- C **Statut d'enregistrement ([VEILLE] ou [ENR.] (enregistrement))**
- D **Taille du film**
- E **Durée enregistrée (heure : minutes : secondes)**
- **6** Capacité d'enregistrement du « Memory **Stick »**
- G **Indicateur de lancement de l'enregistrement du « Memory Stick » (s'affiche pendant environ cinq secondes)**
- H **Touche Menu personnel [\(page 59\)](#page-194-0)**
- I **Touche de vérification [\(page 23\)](#page-158-0)**

#### b **Remarques**

- Avant de changer la batterie, réglez le commutateur POWER sur (CHG) OFF.
- Avec le réglage par défaut, lorsque vous n'utilisez pas le caméscope pendant plus de cinq minutes, le caméscope se met automatiquement hors tension afin d'éviter que la batterie se décharge ([ARRET AUTO], [page 86](#page-221-0)). Pour redémarrer l'enregistrement, réglez le commutateur POWER

Enregistremen **Enregistrement**

pour sélectionner CAMERA-TAPE ou CAMERA-MEMORY, puis appuyez sur START/STOP.

• Lorsque vous enregistrez sur un « Memory Stick » alors qu'un flash externe (en option) est installé sur la griffe intelligent accessory shoe, désactivez le flash externe, afin d'éviter que le bruit de rechargement de celui-ci ne soit enregistré.

#### **ζ<sup>***i***</sup>** Conseils

- Pour assurer une transition homogène sur une cassette entre la dernière scène enregistrée et la nouvelle, notez les points suivants.
	- Ne retirez pas la cassette. (L'image est enregistrée en continu sans rupture, même si vous mettez l'appareil hors tension.)
	- N'enregistrez pas d'images en mode SP et LP sur la même cassette.
	- Evitez d'arrêter l'enregistrement d'un film, puis de le reprendre, dans le mo[de LP.](#page-160-0)
- [Reportez-vous à la section « Pour enregistrer p](#page-160-0)lus longtemps sur un « Memory Stick » » (page 25) pour connaître la durée approximative d'enregistrement disponible sur un « Memory Stick » dont la capacité de mémoire est différente.
- La durée d'enregistrement, la date et les données de réglages du caméscope (pour les cassettes uniquement) sont enregistrées automatiquement sur le support d'enregistrement, sans être affichées à l'écran. Vous pouvez visionner ces informations en cours de le[cture en ap](#page-188-0)puyant sur [CODE DONN.] sur l'écran (page 53).

# **Prise de vue sur une durée plus importante**

#### **Pour enregistrer plus longtemps sur une cassette**

Dans le menu (REGL. NORM.), [sélectionn](#page-216-0)ez [**m**] MODE ENR.], puis [LP] (page 81).

En mode LP, vous pouvez enregistrer une fois et demi plus longtemps qu'en mode SP.

Une cassette enregistrée en mode LP doit être lue uniquement sur ce caméscope.

#### <span id="page-160-0"></span>**Pour enregistrer plus longtemps sur un « Memory Stick »**

Dans le menu (REGL. MEM.), sélectionnez [FORM[AT FILM\],](#page-203-0) [ FITAILLE. IM], puis  $[160 \times 112]$  (page 68). La durée d'enregistrement disponible sur un « Memory Stick » varie en fonction de la taille de l'image et de l'environnement d'enregistrement.

Reportez-vous à la liste suivante pour connaître la durée approximative d'enregistrement de films disponible sur un « Memory Stick » formaté sur votre caméscope.

#### **Taille et durée d'image (heure : minutes : secondes)**

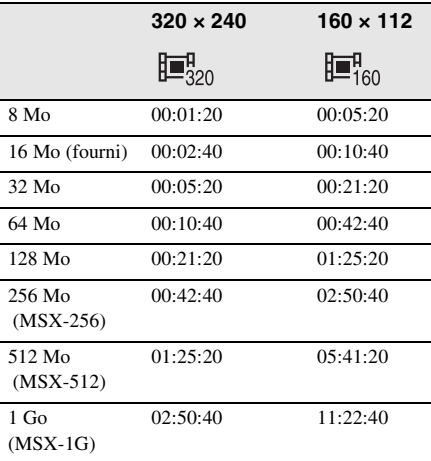

# **Utilisation du zoom**

Lorsque le mode CAMERA-TAPE est sélectionné, il est possible d'utiliser le zoom pour obtenir des niveaux d'agrandissement supérieurs à 10 fois et d'activer le zoom numérique à partir de ce point ([ZOOM NUM.], [page 65](#page-200-0)).

L'utilisation occasionnelle du zoom est efficace. Cependant, pour obtenir de meilleurs résultats, il est préférable de l'utiliser avec parcimonie.

**→**Suite à la page suivante

Déployez le viseur.

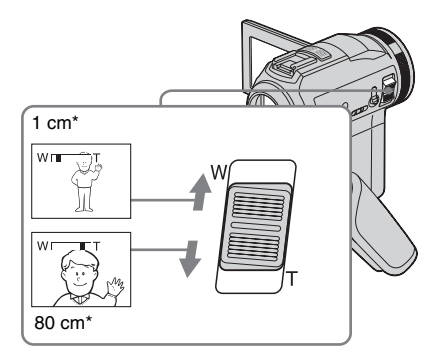

\* La distance minimale nécessaire entre votre caméscope et le sujet afin d'obtenir une mise au point nette, lorsque la manette est dans cette position.

#### **Déplacez légèrement la manette de zoom pour un zoom plus lent et déplacez-la davantage pour un zoom plus rapide.**

#### **Pour filmer un plan plus large**

Déplacez la manette de zoom vers W. Le sujet semble plus éloigné (Grand angle).

#### **Pour filmer en plus gros plan**

Déplacez la manette de zoom vers T. Le sujet semble plus rapproché (Téléobjectif).

<span id="page-161-0"></span>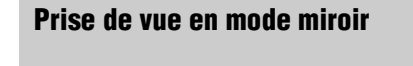

Vous pouvez tourner le panneau LCD vers le sujet filmé de manière à ce que le sujet et vous-même puissiez visionner l'image en cours d'enregistrement. Vous pouvez également utiliser cette fonction lorsque vous effectuez vous-même l'enregistrement, afin de maintenir l'attention des jeunes enfants sur le caméscope pendant que vous les filmez.

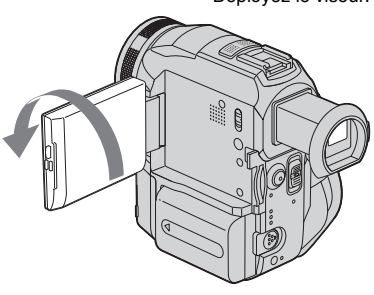

#### **Ouvrez le panneau LCD à 90° vers le caméscope, puis faites-le pivoter à 180° vers le sujet.**

Une image en miroir du sujet s'affiche sur l'écran LCD, mais l'image enregistrée est normale.

# **Utilisation du retardateur**

Le retardateur vous permet de lancer la prise de vue après un délai d'environ dix secondes.

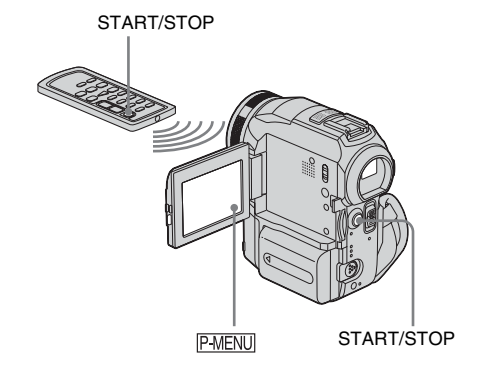

**Appuyez sur PMENU.** 

# Enregistrement **Enregistrement**

# **2 Appuyez sur [RETARDATEUR].**

Si l'élément ne s'affiche pas à l'écran, appuyez sur  $\sqrt{\sqrt{x}}$ . Si vous ne parvenez pas à le trouver, appuyez sur [MENU] et sélectionnez-le à partir du menu a (REGL. CAMES.).

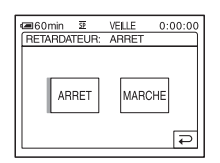

**3 Appuyez sur [MARCHE], puis sur .**

s'affiche.

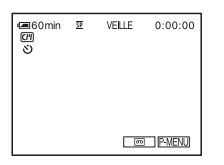

# **4 Appuyez sur START/STOP.**

Vous entendez un bip sonore effectuant le compte à rebours pendant dix secondes environ (l'indication du compte à rebours commence à 8).

L'enregistrement commence.

Pour l'arrêter, appuyez sur START/STOP.

#### **Pour annuler le décompte**

Appuyez sur [REINI.] ou appuyez sur START/ STOP.

#### **Pour désactiver le retardateur**

Suivez les étapes 1 et 2, puis sélectionnez [ARRET] à l'étape 3.

# **Enregistrement de films pouvant être divisés en images fixes – mode d'enregistrement progressif**

Cette fonction est utile pour les films que vous souhaitez importer vers votre ordinateur pour créer des images fixes.

Vous pouvez enregistrer des images moins floues qu'en mode normal. Cela permet d'obtenir des images permettant l'analyse d'une action rapide, par exemple pour le sport. Afin de visionner les images en tant que film, il est préférable de les enregistrer en mode normal, étant donné que les images sont enregistrées uniquement tous les 1/ 25e de seconde en mode d'enregistrement progressif.

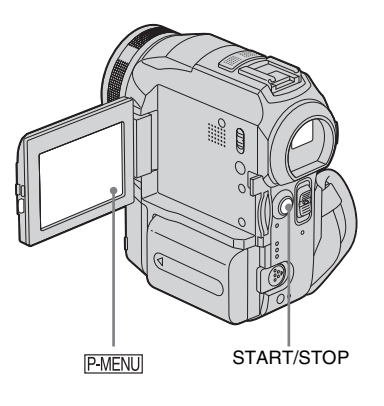

### **Appuyez sur PMENU.**

# **2 Appuyez sur [ENR. PROGR.].**

Si l'élément ne s'affiche pas à l'écran, appuyez sur  $\sqrt{\sqrt{x}}$ . Si vous ne pouvez pas le trouver, appuyez sur [MENU] et sélectionnez [ENR. PROGR.] dans le menu **REGL. CAMES.**).

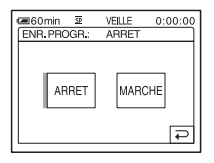

**→**Suite à la page suivante

### **3** Appuyez sur [MARCHE], puis sur  $\overline{OR}$ . 25<sub>D</sub> s'affiche.

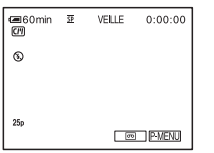

# **4 Appuyez sur START/STOP.**

Appuyez de nouveau sur la touche START/ STOP pour arrêter l'enregistrement.

# **Pour désactiver le mode d'enregistrement progressif**

Suivez les étapes 1 et 2, puis sélectionnez [ARRET] à l'étape 3.

#### **Remarque sur le mode d'enregistrement progressif**

Lors d'une diffusion du téléviseur normale, l'écran est divisé en deux champs plus précis et ceux-ci sont affichés chacun à leur tour, tous les 1/50e de seconde. Ainsi, l'image réelle affichée à un instant donné couvre uniquement la moitié de la zone d'image apparente. En mode d'enregistrement progressif, la totalité des pixels de l'image est affichée. Une image enregistrée dans ce mode s'affiche plus nettement, mais les sujets animés peuvent s'afficher de façon étrange.

#### **(3) Remarques**

- Lors d'une prise de vue en mode d'enregistrement progressif sous une lumière fluorescente ou une ampoule, il est possible que les images à l'écran scintillent. Ceci n'a rien d'anormal.
- Vous ne pouvez pas utiliser le mode d'enregistrement progressif avec : – mode [16:9 FORMAT]

# <span id="page-163-0"></span>**Enregistrement d'images fixes**

# **– Enregistrement de photos dans la**

#### **mémoire**

Vous pouvez enregistrer des images fixes sur un « Memory Stick ». Avant d'effectuer l'enregistrement, suivez les étapes 1 à 7 dans la section [«Préparation»](#page-147-0) ([page 12](#page-147-0) à [page 22](#page-157-0)).

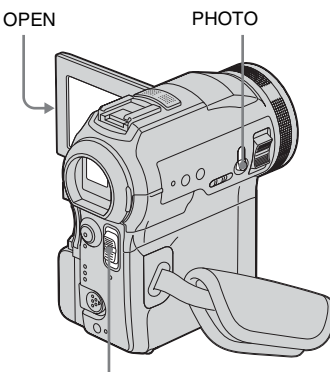

Commutateur POWER

**1 Enlevez le capuchon d'objectif. Abaissez le cordon du capuchon d'objectif et fixez-le à la sangle.**

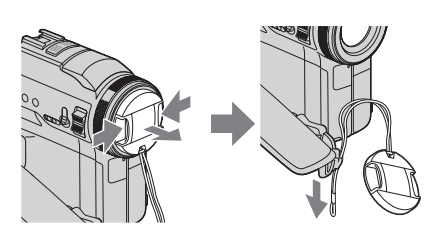

**2 Appuyez sur OPEN pour ouvrir le panneau LCD.**

#### **3 Faites coulisser plusieurs fois le commutateur POWER jusqu'à ce que le témoin CAMERA-MEMORY s'allume.**

Le dossier d'enregistrement sélectionné est affiché.

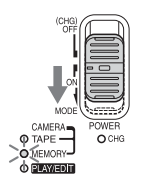

Faites coulisser le commutateur POWER tout en appuyant sur le bouton vert.

### **4 Maintenez légèrement la touche PHOTO enfoncée.**

Un léger bip sonore se fait entendre lorsque les réglages de mise au point et de luminosité sont ajustés. La prise de vue ne démarre pas à ce point.

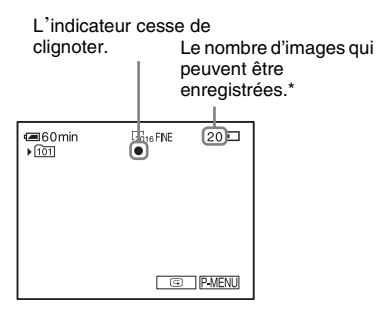

\*Le nombre d'images pouvant être enregistrées varie en fonction du réglage de la taille de l'image et de l'environnement d'enregistrement.

# **5 Appuyez à fond sur PHOTO.**

Un son d'obturateur se fait entendre. Lorsque les barres du IIII disparaissent, l'image est enregistrée sur le « Memory Stick ».

# <span id="page-164-0"></span>**Pour contrôler la dernière image enregistrée – Vérification**

Appuyez sur  $\boxed{\textcircled{\small\square}}$ .

Appuyez de nouveau sur  $\overline{\Rightarrow}$  pour revenir en mode d'attente.

Pour supprimer l'image, appuyez sur  $\boxed{\text{m}}$ , puis sur [OUI]. Pour annuler la suppression, appuyez sur [NON].

# **Pour mettre l'appareil hors tension**

Faites coulisser le commutateur POWER sur (CHG) OFF.

# **Pour enregistrer des images fixes en continu – Enregistrement continu**

Sélectionnez le menu **(REGL. MEM.)** [IMAGE FIXE], puis [ ENREG.CONT] [\(page 67\).](#page-202-0)

Vous pouvez enregistrer en continu entre trois et 32 images dans un intervalle de temps d'environ 0,5 à 0,08 secondes.

# **Indicateurs affichés pendant l'enregistrement**

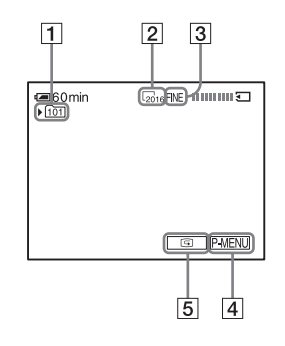

- A **dossier d'enregistrement**
- B **Taille d'image**  $\sqrt{2016}$  (2016 × 1512) ou  $\sqrt{640}$  (640 × 480)
- **3** Oualité FINE ([HAUTE]) ou STD ([STANDARD])
- D **Touche Menu personnel [\(page 59\)](#page-194-1)**
- E **Touche de vérification [\(page 29\)](#page-164-0)**

#### ້ Conseils

- Lorsque vous appuyez sur PHOTO sur votre télécommande, l'image affichée à l'écran à ce moment là est enregistrée.
- L'heure d'enregistrement, la date et les données de réglages du caméscope sont enregistrées automatiquement sur le support d'enregistrement, sans être affichées à l'écran. Vous pouvez visionner ces informations en cours de lecture en appuyant sur [CODE DONN.] sur l'écran [\(page 53\).](#page-188-0)

#### **→**Suite à la page suivante

• L'angle de prise de vue est plus large que celui du mode CAMERA-TAPE.

# **Sélection de la qualité ou de la taille d'image**

Sélectionnez le menu (REGL. MEM.), [IMAGE FIXE], puis [ QUALITE] ou  $\lceil$  TAILLE] [\(page 67\).](#page-202-0) Le nombre d'images pouvant être enregistrées sur un « Memory Stick » varie en

fonction de la qualité et de la taille de l'image et de l'environnement d'enregistrement.

Reportez-vous à la liste suivante pour connaître le nombre approximatif d'images pouvant être enregistrées sur un « Memory Stick » formaté sur votre caméscope.

#### **Lorsque la qualité d'image est [HAUTE] (nombre d'images)**

La taille d'image de 2016 × 1512 occupe 1540 Ko, celle de 640 × 480 occupe 150 Ko.

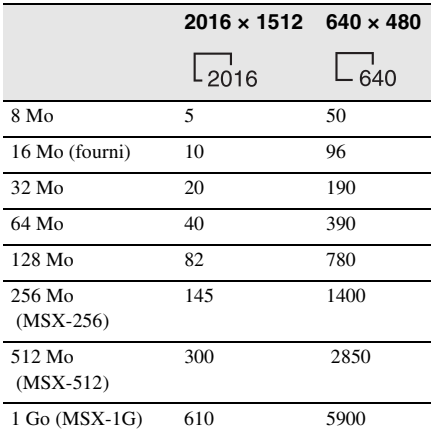

#### **Lorsque la qualité d'image est [STANDARD] (nombre d'images)**

La taille d'image de 2016 × 1512 occupe 640 Ko, celle de 640 × 480 occupe 60 Ko.

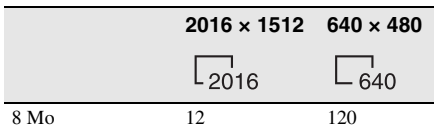

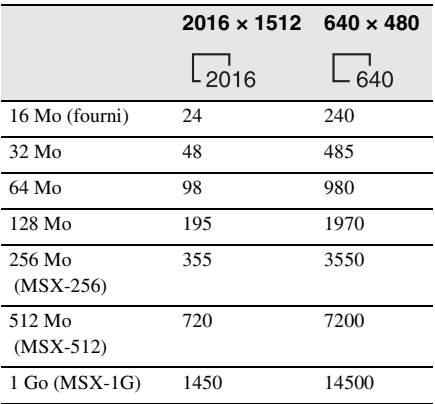

# **Utilisation du flash**

La distance recommandée par rapport au sujet lorsque le flash intégré est utilisé est de 0,3 à 2,5 m.

Par défaut, votre caméscope est réglé sur le flash automatique. Par conséquent, en fonction des conditions d'éclairage, le flash peut être automatiquement activé lorsque vous appuyez sur PHOTO.

Suivez les étapes ci-dessous lorsque vous souhaitez utiliser le flash en permanence ou lorsque vous ne souhaitez pas l'utiliser du tout.

Les réglages disponibles varient en fonction du réglage sélectionné sous [YEUX ROUGES] dans [REGL. FLASH] dans le menu **(REGL. CAMES.**) [\(page 64\)](#page-199-0).

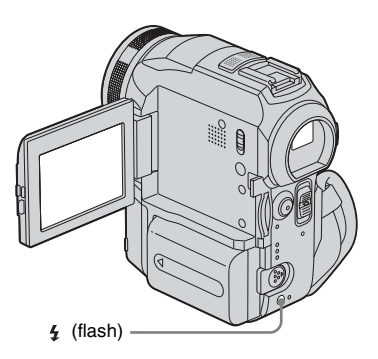

#### **Appuyez plusieurs fois sur la touche (flash) pour sélectionner un paramètre.**

Les réglages sont affichés en alternance dans l'ordre suivant.

#### **Lorsque la fonction de réduction de l'effet yeux rouges est désactivée**

Pas d'indicateur affiché : le flash est automatiquement activé lorsque la luminosité ambiante est insuffisante.  $\ddot{\phantom{0}}$ 

 (flash forcé) : permet de toujours utiliser le flash, quelle que soit la luminosité environnante.

 $\ddot{\phantom{0}}$ 

 (Pas de flash) : permet de toujours effectuer les prises de vue sans le flash.

#### **Lorsque la fonction de réduction de l'effet yeux rouges est activée**

(Correction automatique de l'effet yeux rouges) : permet de déclencher un pré-flash pour réduire l'effet yeux rouges avant que le flash ne se déclenche automatiquement, lorsque la luminosité environnante est insuffisante.

 $\bf{r}$ 

(Correction forcée de l'effet yeux rouges) : permet de toujours utiliser le flash et le pré-flash de réduction de l'effet yeux rouges, quelle que soit la luminosité environnante.

 $\overline{\mathbf{r}}$ 

 (Pas de flash) : permet de toujours effectuer les prises de vue sans le flash.

#### b **Remarques**

- Eliminez la poussière de la surface de la lampe de flash avant de l'utiliser. Il est possible que vous n'obteniez pas une puissance de flash suffisante si la poussière décolore la lampe ou la rend collante en raison de la chaleur dégagée par le flash.
- La fonction de réduction de l'effet yeux rouges peut ne pas produire l'effet souhaité en raison des différences individuelles et des autres conditions.
- Le témoin de charge du flash clignote pendant la charge et reste allumé lorsque la charge de la batterie est terminée. (En mode CAMERA-TAPE, la charge totale de la lampe de flash prend un certain temps étant donné que la charge de sa batterie s'effectue avec la lampe de flash ouverte.)
- Vous ne pouvez pas utiliser le flash pendant les opérations suivantes :
- fonction Super NightShot
- fonction Color Slow Shutter
- effet numérique
- mode d'enregistrement progressif
- enregistrement continu
- En mode d'enregistrement sur cassette
- mode [16:9 FORMAT]
- Même si le flash automatique ou  $\odot$  (correction automatique de l'effet yeux rouges) est sélectionné, vous ne pouvez pas utiliser le flash pendant les opérations suivantes :
	- fonction NightShot
	- [PROJECTEUR], [CREPUSCULE] et [PAYSAGE] de [EA PROG.]
	- exposition manuelle
	- le spotmètre flexible
- Si vous utilisez le flash dans des zones lumineuses comme lors de la prise de vue d'un sujet en contrejour, le flash est inutile.
- Si vous utilisez un pare-soleil (fourni) ou un convertisseur (en option), une ombre peut apparaître sur l'image.
- Il n'est pas possible d'utiliser un flash externe (en option) et le flash intégré en même temps.

#### z **Conseils**

- La quantité de lumière utilisée par le flash est automatiquement ajustée. Pour la régler manuellement, sélectionnez [NIV. FLASH] à partir du menu (REGL. CAMES.) [\(page 61\)](#page-196-0).
- Lorsque la mise au point est difficile à réaliser, utilisez la fonction HOLOGRAM AF [\(page 38\)](#page-173-0) ou reportez-vous à la section [«Réglage manuel de la](#page-172-0)  [mise au point» \(page 37\)](#page-172-0) pour obtenir des informations sur la distance de focale correcte.

# **Utilisation du retardateur**

Le retardateur vous permet d'enregistrer une image fixe après un délai d'environ dix secondes.

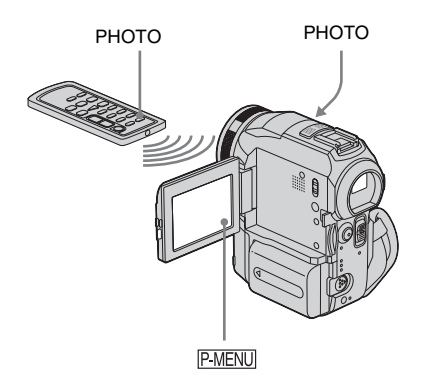

**1 Appuyez sur PMENU.** 

### **2 Appuyez sur [RETARDATEUR].**

Si l'élément ne s'affiche pas à l'écran, appuyez sur  $\sqrt{\alpha}$ / $\sqrt{\sqrt{\alpha}}$ . Si vous ne parvenez pas à le trouver, appuyez sur [MENU] et sélectionnez-le à partir du menu **Partie** (REGL. CAMES.).

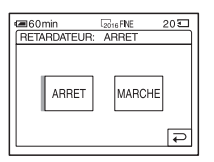

**3** Appuyez sur [MARCHE], puis sur  $OR$ . s'affiche.

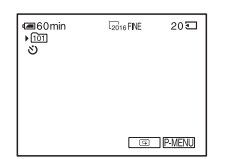

# **4 Appuyez sur PHOTO.**

Vous entendez un bip sonore effectuant le compte à rebours pendant dix secondes environ (l'indication du compte à rebours commence à 8).

L'image est enregistrée. Lorsque les barres du disparaissent, l'image est enregistrée sur le « Memory Stick ».

#### **Pour annuler le décompte**

Appuyez sur [REINI.].

#### **Pour désactiver le retardateur**

Suivez les étapes 1 et 2, puis sélectionnez [ARRET] à l'étape 3.

# **Enregistrement d'une image fixe sur un « Memory Stick » pendant l'enregistrement de films sur une cassette**

La taille des images est réglée sur [640 × 480]. Si vous souhaitez enregistrer une image fixe sous un format différent, utilisez la fonction d'enregistrement de photos en mémoire [\(page 28\)](#page-163-0).

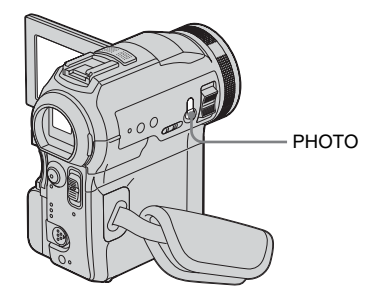

# Enregistrement **Enregistrement**

#### **Appuyez à fond sur PHOTO pendant l'enregistrement de la cassette.**

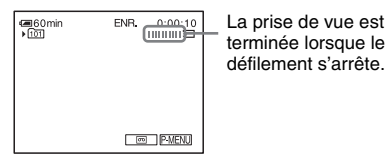

### **Pour enregistrer des images fixes en mode de veille**

Maintenez légèrement la touche PHOTO enfoncée. Vérifiez l'image et appuyez à fond.

#### b **Remarques**

- Vous ne pouvez pas enregistrer d'images fixes sur un « Memory Stick » pendant les opérations suivantes :
	- mode [16:9 FORMAT]
	- mode d'enregistrement progressif
	- Superposition de mémoire
	- fonction MEMORY MIX.
	- [ENR.INT.REG.] (enregistrement d'une cassette par intervalles réguliers)
- Aucun titre n'est enregistré sur un « Memory Stick ».

# <span id="page-168-0"></span>**Réglage de l'exposition**

L'exposition est réglée automatiquement dans les réglages par défaut.

# **Réglage de l'exposition pour les sujets en contre-jour**

Lorsque le sujet filmé est éclairé en contrejour, vous pouvez régler l'exposition pour éviter que le sujet ne soit très sombre.

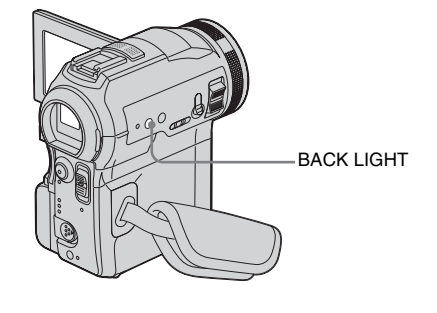

#### **Appuyez sur BACK LIGHT en cours d'enregistrement ou en mode de veille. 图**.s'affiche.

Pour désactiver la fonction de compensation de contre-jour, appuyez de nouveau sur BACK LIGHT.

#### **(3) Remarque**

• La fonction de compensation de contre-jour est désactivée lorsque vous réglez [EXPOSITION] sur [MANUEL] [\(page 34\)](#page-169-0) ou que vous sélectionnez [SPOTMETRE] [\(page 34\)](#page-169-1).

# <span id="page-169-1"></span>**Réglage de l'exposition pour le sujet sélectionné – Spotmètre flexible**

Vous pouvez régler et fixer l'exposition sur le sujet, de manière à ce qu'il soit filmé dans des conditions de luminosité correcte, même lorsque le contraste entre le sujet et l'arrièreplan est important (par exemple avec les sujets principaux sur une scène).

#### **1 Appuyez sur PMENU** en cours **d'enregistrement ou en mode de veille.**

# **2 Appuyez sur [SPOTMETRE].**

Si l'élément ne s'affiche pas à l'écran, appuyez sur  $\sqrt{\infty}$  /  $\sqrt{\infty}$ . Si vous ne parvenez pas à le trouver, appuyez sur [MENU] et sélectionnez-le à partir du menu **f** (REGL. CAMES.).

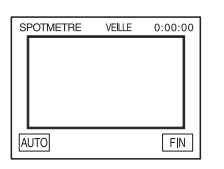

#### **3 Appuyez sur le point que vous souhaitez régler et fixez l'exposition à l'écran.**

L'indicateur [SPOTMETRE] clignote lorsque le caméscope règle l'exposition du point sélectionné.

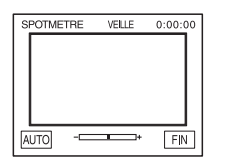

# **4 Appuyez sur [FIN].**

# **Pour revenir au mode d'exposition automatique**

Suivez les étapes 1 et 2, puis sélectionnez [AUTO] à l'étape 3. Ou réglez [EXPOSITION] sur [AUTO] [\(page 34\)](#page-169-0).

#### b **Remarque**

- Vous ne pouvez pas utiliser le spotmètre flexible avec les fonctions suivantes :
	- fonction Color Slow Shutter
	- fonction NightShot
	- fonction NightFraming
- Si vous réglez [EA PROG.], [SPOTMETRE] est automatiquement réglé sur [AUTO].

#### ້*ຕ*ໍ່ Conseil

• Si vous régler [SPOTMETRE], [EXPOSITION] est automatiquement réglé sur [MANUEL].

# <span id="page-169-0"></span>**Réglage manuel de l'exposition**

Vous pouvez régler la luminosité d'une image pour obtenir la meilleure exposition possible. Par exemple, lors de l'enregistrement en intérieur dans la journée, vous pouvez régler manuellement l'exposition sur le mur de la pièce afin d'éviter que les personnes proches de la fenêtre n'apparaissent sombres à cause du contre-jour.

#### **1** Appuyez sur **P-MENU** en cours **d'enregistrement ou en mode de veille.**

# **2 Appuyez sur [EXPOSITION].**

Si l'élément ne s'affiche pas à l'écran, appuyez sur  $\sqrt{\infty}$ . Si vous ne parvenez pas à le trouver, appuyez sur [MENU] et sélectionnez-le à partir du menu (REGL. CAMES.).

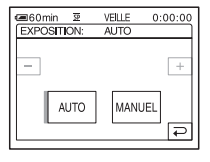

# **3 Appuyez sur [MANUEL].**

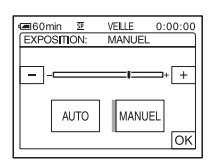

**4 Réglez l'exposition avec les touches**   $\boxed{\phantom{0}}$  (pour assombrir) ou  $\boxed{\phantom{0}}$  (pour  $\acute{\textbf{e}}$ **claircir**), puis appuyez sur  $\boxed{\circ\kappa}$ .

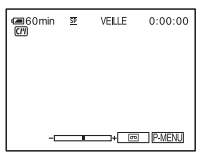

# **Pour revenir au mode d'exposition automatique**

Suivez les étapes 1 et 2, puis sélectionnez [AUTO] à l'étape 3.

# **Prise de vue dans des endroits sombres**

**– NightShot, etc.**

Vous pouvez filmer des sujets dans des endroits sombres (par exemple lorsque vous photographiez le visage d'un bébé qui dort) avec la fonction NightShot, Super NightShot ou Color Slow Shutter. La fonction Color Slow Shutter vous permet d'effectuer des enregistrements en couleurs.

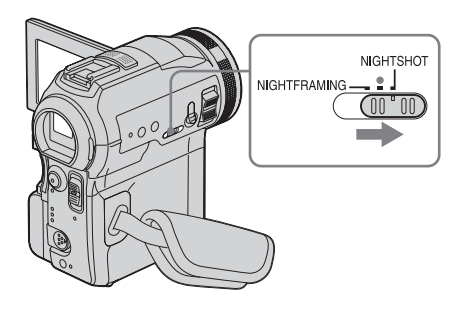

### **Réglez le commutateur NIGHTSHOT/ NIGHTFRAMING sur NIGHTSHOT.**

et ["NIGHTSHOT"] apparaît. Pour désactiver la fonction NightShot, réglez le commutateur NIGHTSHOT/ NIGHTFRAMING sur le  $\bullet$  (vert).

### **Pour enregistrer des images plus claires sur la cassette – Super NightShot**

L'image est enregistrée à un maximum de 16 fois la sensibilité de l'enregistrement NightShot.

- **1 Faites coulisser le commutateur POWER pour sélectionner le mode CAMERA-TAPE.**
- **2 Réglez le commutateur NIGHTSHOT/ NIGHTFRAMING sur NIGHTSHOT.** et ["NIGHTSHOT"] apparaît.

,*Suite à la page suivante*

#### **3 Appuyez sur PMENU.**

**4 Appuyez sur [SUPER NS].** Si l'élément ne s'affiche pas à l'écran, appuyez sur  $\sqrt{\alpha}$ / $\sqrt{\sqrt{2}}$ . Si vous ne parvenez pas à le trouver, appuyez sur [MENU] et sélectionnez-le à partir du menu **en** (REGL. CAMES.).

#### **5 Appuyez sur [MARCHE], puis sur**  $\overline{OK}$ **.** s'affiche.

Pour désactiver la fonction Super NightShot, suivez les étapes 3 et 4, puis sélectionnez [ARRET] à l'étape 5. Ou réglez le commutateur NIGHTSHOT/ NIGHTFRAMING sur  $\bullet$  (vert).

### **Pour enregistrer des images plus claires en couleur sur la cassette – Color Slow Shutter**

- **1 Faites coulisser le commutateur POWER pour sélectionner le mode CAMERA-TAPE.**
- **2 Assurez-vous que le commutateur NIGHTSHOT/NIGHTFRAMING est réglé sur le ● (vert).**
- **3 Appuyez sur PMENU.**
- **4 Appuyez sur [COLOR SLOW S].** Si l'élément ne s'affiche pas à l'écran, appuyez sur  $\sqrt{\times}$ . Si vous ne parvenez pas à le trouver, appuyez sur [MENU] et sélectionnez-le à partir du menu (REGL. CAMES.).

#### **5 Appuyez sur [MARCHE], puis sur**  $\overline{OK}$ **.** s'affiche. Pour annuler la fonction Color Slow Shutter, suivez les étapes 3 à 4, puis sélectionnez [ARRET] à l'étape 5.

#### b **Remarques**

- N'utilisez pas les fonctions NightShot/Super NightShot dans des endroits lumineux. Cela pourrait entraîner un problème de fonctionnement.
- La fonction Color Slow Shutter peut ne pas fonctionner correctement dans l'obscurité totale. Lorsque vous filmez dans l'obscurité totale, utilisez les fonctions NightShot ou Super NightShot.
- Vous ne pouvez pas utiliser la fonction Super NightShot/Color Slow Shutter avec :
	- fonction FADER
	- effet numérique
- Vous ne pouvez pas utiliser la fonction Color Slow Shutter avec :
	- $-$  [EA PROG.]
	- exposition manuelle
	- le spotmètre flexible
- Lors de l'utilisation de la fonction Super NightShot ou Color Slow Shutter, la vitesse d'obturateur de votre caméscope change en fonction de la luminosité. A ce moment, le mouvement de l'image peut être plus lent.
- Réglez manuellement la mise au point lorsque la mise au point automatique se fait difficilement.
- Ne couvrez pas le port de rayons infrarouges avec les doigts ou d'autres objets. Retirez le convertisseur (en option) s'il est mit en place.

# **Réglage de la mise au point**

La mise au point est réglée automatiquement à sa valeur par défaut.

# **Réglage de la mise au point sur un sujet non centré – SPOT FOCUS**

Vous pouvez sélectionner et régler le point de focale pour le diriger vers un sujet ne se trouvant pas au centre de l'écran.

#### **1 Appuyez sur PMENU** en cours **d'enregistrement ou en mode de veille.**

# **2 Appuyez sur [MISE PT CEN.].**

Si l'élément ne s'affiche pas à l'écran, appuyez sur  $\boxed{\approx}$  /  $\boxed{\vee}$ . Si vous ne parvenez pas à le trouver, appuyez sur [MENU] et sélectionnez-le à partir du menu **f** (REGL. CAMES.).

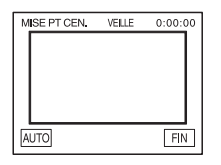

### **3 Appuyez sur le sujet dont vous souhaitez régler la mise au point à l'écran.**

L'indicateur [MISE PT CEN.] clignote pendant que le caméscope règle la mise au point.

9 s'affiche.

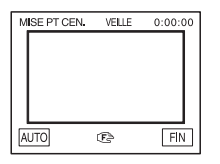

# **4 Appuyez sur [FIN].**

# **Pour régler automatiquement la mise au point**

Suivez les étapes 1 et 2, puis appuyez sur [AUTO] à l'étape 3. Ou appuyez sur FOCUS après l'étape 4.

#### **(3) Remarques**

- Vous ne pouvez pas utiliser la fonction SPOT FOCUS avec :
	- fonction NightFraming
	- [EA PROG.]
- Les informations relatives à la distance de mise au point ne sont pas affichées.

# <span id="page-172-0"></span>**Réglage manuel de la mise au point**

Vous pouvez régler manuellement la mise au point en fonction des conditions d'enregistrement.

Utilisez cette fonction dans les cas suivants :

- pour filmer un sujet se trouvant derrière une fenêtre couverte de gouttes de pluie ;
- pour filmer des bandes horizontales ;
- pour filmer un sujet avec peu de contraste entre le sujet et l'arrière-plan ;
- lorsque vous souhaitez effectuer la mise au point sur un sujet à l'arrière-plan ;

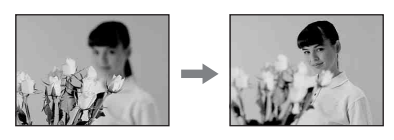

– pour filmer un sujet immobile à l'aide d'un trépied.

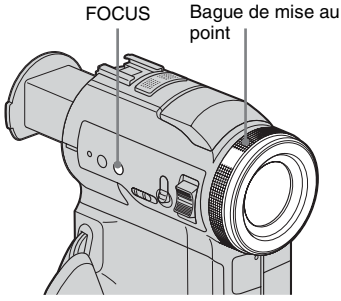

,*Suite à la page suivante*

- **1 Appuyez sur FOCUS en cours d'enregistrement ou en mode de veille.** 9 s'affiche.
- **2 Faites tourner la bague de mise au point pour effectuer la mise au point.**

 $\textcircled{e}$  passe à  $\textuparrow$  lorsque la mise au point ne peut pas être réglée sur un sujet plus éloigné.  $\bullet$  passe à  $\bullet$  lorsque la mise au point ne peut pas être réglée sur un sujet plus proche.

#### **Conseils sur la mise au point manuelle**

- Il est plus simple d'effectuer une mise au point sur le sujet en utilisant la fonction de zoom. Déplacez la manette de zoom vers T (téléobjectif) pour régler la mise au point, puis vers W (grand angle) pour régler le zoom pour la prise de vue.
- Lorsque vous souhaitez filmer un sujet en gros plan, déplacez la manette de zoom vers W (grand angle) pour agrandir au maximum l'image, puis réglez la mise au point.

#### **Pour utiliser la mise au point étendue**  ŦТ

L'agrandissement de l'image au cours de la mise au point manuelle permet de vérifier plus facilement le réglage de mise au point. Lorsque le voyant CAMERA-MEMORY s'allume, réglez [M.PT. ETENDUE] dans le menu (REGL. CAMES.) sur [MARCHE] [\(page 63\)](#page-198-0).

Lorsque vous tournez la bague de mise au point, s'affiche et l'image s'affiche à une taille deux fois supérieure à celle d'origine.

#### **Pour régler automatiquement la mise au point**

Appuyez de nouveau sur FOCUS.

#### z **Conseil**

• Les informations relatives à la distance focale (lorsqu'il fait sombre et que le réglage de mise au point est difficile à effectuer) s'affiche pendant trois secondes dans les cas suivants. (elles ne s'affichent pas correctement si vous utilisez un convertisseur (en option)) :

- Lorsque le mode de mise au point est commuté d'automatique à manuel.
- lorsque vous tournez la bague de mise au point.

# <span id="page-173-0"></span>**Utilisation de lumière supplémentaire pour effectuer la mise au point sur**  une image fixe  $\sqrt{ }$  – HOLOGRAM AF

émetteur HOLOGRAM AF

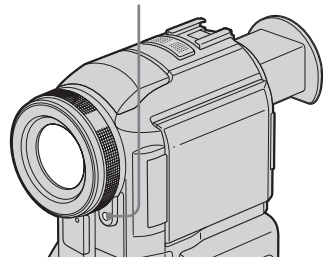

Lors d'une prise de vue dans un endroit sombre, vous pouvez utiliser la lumière HOLOGRAM AF pour effectuer la mise au point sur des sujets jusqu'à ce que la mise au point soit fixée. La distance focale maximale pour la lumière HOLOGRAM AF est d'environ 2,5 m. [M.PT.HOLOGR.] est réglé sur [AUTO] par

défaut [\(page 64\).](#page-199-1)

#### **A propos de HOLOGRAM AF**

«HOLOGRAM AF », une application d'hologrammes laser, est un nouveau système de mise au point automatique optique permettant la prise de vue d'images fixes dans des endroits sombres. Ce système est conforme aux normes laser de classe 1 (\*) et se caractérise par un éclairage plus doux que les diodes ou les lampes à forte luminosité classiques, réduisant ainsi les risques de lésions oculaires.

Il n'est pas dangereux de regarder directement et de près l'émetteur HOLOGRAM AF. Ceci est toutefois déconseillé car vous risquez de ressentir des effets secondaires, tels qu'un éblouissement de plusieurs minutes ou une impression d'image résiduelle devant les yeux, du genre de ceux rencontrés après avoir regardé la lumière d'un flash.

\* HOLOGRAM AF est conforme aux normes de classe 1 (base de temps de 30000 secondes)

Enregistrement **Enregistrement**

#### b **Remarques**

- La mise au point peut ne pas être correctement réglée si vous utilisez un convertisseur (en option) car il peut bloquer l'utilisation de la lumière HOLOGRAM AF.
- Vous ne pouvez pas utiliser la fonction HOLOGRAM AF avec :
	- le mode CAMERA-TAPE
	- le flash réglé sur  $\circledast$  (flash désactivé)
	- [CREPUSCULE] ou [PAYSAGE] de [EA PROG.]
	- mise au point manuelle
	- fonction SPOT FOCUS
	- enregistrement continu
	- fonction NightShot
- Les informations relatives à la distance focale ne s'affichent pas à l'écran.

# **Réglage de l'image et de la mise au point lors de la prise de vue d'une image fixe dans**  un endroit sombre  $\overline{\mathbf{A}}$  – NightFraming

Vous pouvez voir le sujet dans un endroit totalement sombre. Au cours de la prise de vue, la lumière HOLOGRAM AF est émise sur un sujet jusqu'à ce que la mise au point soit réglée.

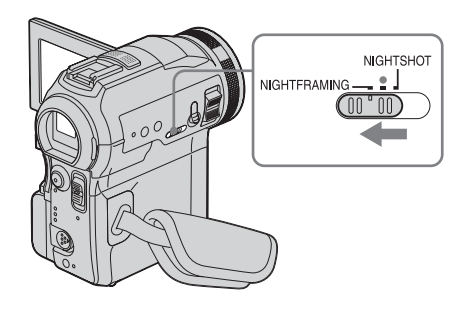

**1 Faites coulisser plusieurs fois le commutateur POWER pour sélectionner le mode CAMERA-MEMORY.**

### **2 Réglez le commutateur NIGHTSHOT/ NIGHTFRAMING sur NIGHTFRAMING.**

O<sub>NF</sub> et [NIGHTFRAMING] s'affichent. Pour désactiver la fonction NightFraming, réglez le commutateur NIGHTSHOT/  $NIGHTFRAMING sur le  $\bullet$  (vert).$ 

#### b **Remarques**

- La mise au point peut ne pas être correctement réglée si vous utilisez un convertisseur (en option) car il peut bloquer l'utilisation de la lumière HOLOGRAM AF.
- La mise au point se règle automatiquement même si la mise au point manuelle est sélectionnée.
- De la lumière supplémentaire est émise même si [M.PT.HOLOGR.] est réglé sur [ARRET].
- Le flash est activé même si ( $\hat{\textbf{x}}$ ) (pas de flash) est sélectionné.

#### ن<sup>ہ</sup> Conseil

• Même si le sujet ne s'affiche pas avec des couleurs naturelles sur le panneau LCD pendant la prise de vue, il est enregistré avec des couleurs naturelles.

# **Prise de vue d'une image à l'aide de divers effets**

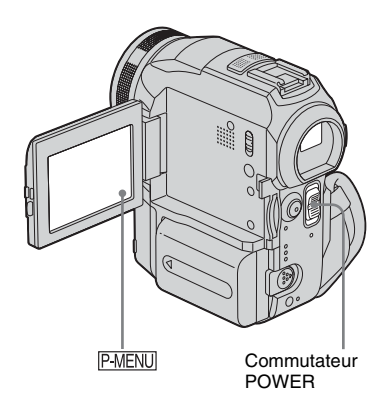

# <span id="page-175-0"></span>**Entrée et sortie en fondu pour une scène – FADER**

Vous pouvez ajouter les effets suivants aux images en cours d'enregistrement.

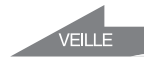

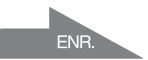

# **[FONDU NORMAL]**

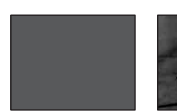

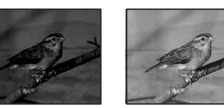

**[FONDU MOS.]**

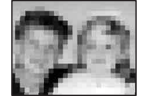

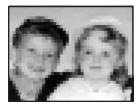

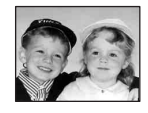

# **[MONOTONE]**

Pendant l'entrée en fondu, l'image passe graduellement du noir et blanc à la couleur. Pendant la sortie en fondu, l'image passe graduellement de la couleur au noir et blanc.

#### **[CHEVAUCH.] (entrée en fondu uniquement)**

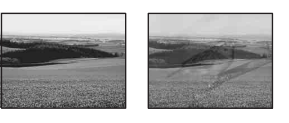

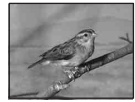

**[EFFET BALAI] (entrée en fondu uniquement)**

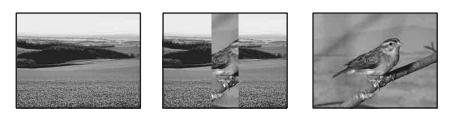

#### **[FONDU POINT] (entrée en fondu uniquement)**

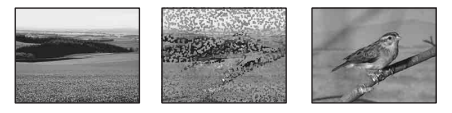

- **1 Faites coulisser le commutateur POWER pour sélectionner le mode CAMERA-TAPE.**
- **2** Appuyez sur **P-MENU** en mode d'attente **(pour une entrée en fondu) ou en cours d'enregistrement (pour sortie en fondu).**

# **3 Appuyez sur [FONDU].**

Si l'élément ne s'affiche pas à l'écran, appuyez sur  $\sqrt{\alpha}$ / $\sqrt{\sqrt{2}}$ . Si vous ne parvenez pas à le trouver, appuyez sur [MENU] et sélectionnez-le à partir du menu F (APPLI. IMAGE).

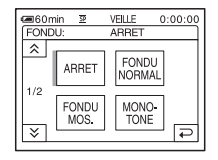

### **4 Appuyez sur l'effet souhaité, puis sur ГОК**

Lorsque vous appuyez sur [CHEVAUCH.], [EFFET BALAI] et [FONDU POINT], l'image de la cassette se trouvant dans le caméscope est enregistrée en mémoire comme image fixe. (Pendant l'enregistrement de l'image, l'écran devient

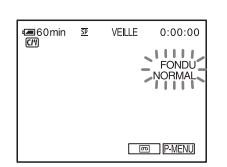

bleu.)

### **5 Appuyez sur START/STOP.**

L'indicateur de transition en fondu arrête de clignoter puis s'éteint lorsque la transition en fondu est terminée.

# **Pour annuler l'opération**

A l'étape 3, appuyez sur [ARRET].

#### b **Remarque**

- Vous ne pouvez pas utiliser la fonction FADER avec :
	- fonction Super NightShot
	- fonction Color Slow Shutter
	- effet numérique
	- [ENR.INT.REG] (enregistrement d'une cassette par intervalles réguliers)
	- [ENR. IMAGE] (prise de vue image par image)

#### **Entrée en fondu à partir d'une image fixe sur le « Memory Stick » – Chevauchement de mémoire**

Vous pouvez effectuer une entrée en fondu à partir de l'image fixe sur le « Memory Stick » vers le film en cours d'enregistrement sur la cassette.

Image fixe Film

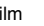

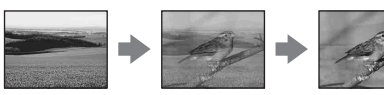

**1 Vérifiez qu'un « Memory Stick », contenant l'image fixe à superposer et** 

**une cassette sont insérés dans votre caméscope.**

- **2 Faites coulisser le commutateur POWER pour sélectionner le mode CAMERA-TAPE.**
- **3 Appuyez sur P-MENU**.
- **4 Appuyez sur [MENU].**
- **5 Sélectionnez (APPLI. IMAGE), puis [** $\Box$  CHEV] en appuyant sur  $\Box$ /  $\boxed{\mathbf{v}}$  et  $\boxed{\mathsf{OK}}$ . L'image enregistrée s'affiche à l'écran de

vignettes.

- **6 Appuyez sur**  $\boxed{-}$  (précédent) $\boxed{+}$ **(suivant) pour sélectionner l'image fixe à superposer.**
- **7 Appuyez sur [MARCHE], puis sur**  $\overline{OK}$ **.**
- **8 Appuyez sur**  $X$ .
- **9 Appuyez sur la touche START/STOP pour lancer l'enregistrement.**

[CHEV. MEM.] arrête de clignoter et disparaît lorsque la transition en fondu est terminée.

# **Utilisation d'effets spéciaux – Effet numérique**

Vous pouvez ajouter des effets numériques aux enregistrements.

#### **[FIXE]**

Vous pouvez enregistrer un film tout en le superposant sur une image fixe enregistrée auparavant.

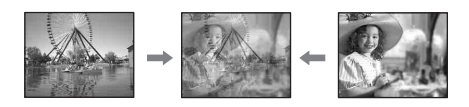

# **[FLASH] (effet stroboscopique)**

Vous pouvez enregistrer un film avec un effet d'images fixes en série (effet stroboscopique).

#### **[LUMINANCE] (touche de luminance)**

Vous pouvez remplacer par un film une zone plus claire d'une image fixe déjà enregistrée dans une image fixe, comme l'arrière-plan d'une personne ou un titre écrit sur du papier blanc.

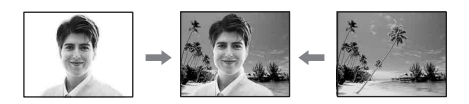

#### **[TRAINEE]**

Vous pouvez enregistrer une image de façon à ce qu'un effet de traînée apparaisse.

#### **[OBT. LENT] (obturateur lent)**

Vous pouvez ralentir la vitesse d'obturation. Ce mode peut être utilisé pour filmer un sujet de façon plus lumineuse dans un endroit sombre.

#### **[FILM RETRO]**

Permet de donner aux images l'apparence d'un vieux film. Votre caméscope enregistre automatiquement des images en mode letterbox pour toutes les tailles d'écran, en couleur sépia et à une vitesse d'obturation inférieure.

**1 Faites coulisser le commutateur POWER pour sélectionner le mode CAMERA-TAPE.**

**2** Appuyez sur **PMENU**.

# **3 Appuyez sur [EFFET NUM.].**

Si l'élément ne s'affiche pas à l'écran, appuyez sur  $\sqrt{\times}$ . Si vous ne parvenez pas à le trouver, appuyez sur [MENU] et sélectionnez-le à partir du menu (APPLI. IMAGE).

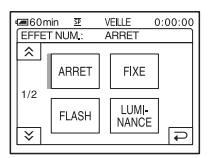

**4 Appuyez sur l'effet souhaité, puis réglez l'effet en appuyant sur (diminuer) ou**  $\boxed{+}$  **(augmenter) puis appuyez sur**  $\boxed{\circ\mathbb{K}}$ **.** 

Exemple d'écran de réglage :

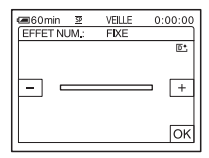

Lorsque vous appuyez sur [FIXE] ou [LUMINANCE], l'image affichée à l'écran à ce moment là est enregistrée sous forme d'image fixe.

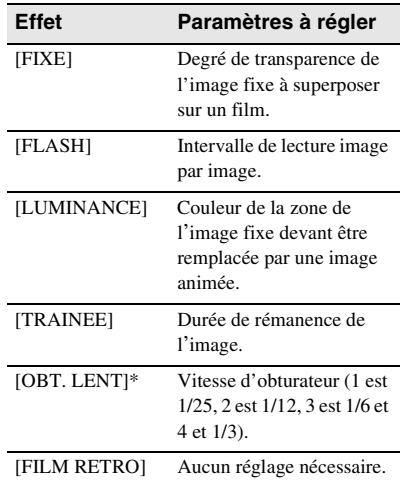

- \* Il est difficile de régler automatiquement la mise au point lorsque vous choisissez cet effet. Réglez manuellement la mise au point à l'aide d'un trépied pour stabiliser le caméscope.
- **5** Appuyez sur  $OR$ .  $\overline{D}$ <sup>+</sup>, s'affiche.

# **Pour annuler l'effet numérique**

Suivez les étapes 2 à 3, puis sélectionnez [ARRET] à l'étape 4.

#### b **Remarques**

- Vous ne pouvez pas utiliser la fonction d'effet numérique avec les fonctions suivantes :
	- fonction Super NightShot
	- fonction Color Slow Shutter
	- fonction FADER
	- superposition de mémoire
	- fonction MEMORY MIX
- Vous ne pouvez pas utiliser les fonctions [OBT. LENT]/[FILM RETRO] avec [EA PROG.] (sauf [AUTO]).
- Vous ne pouvez pas utiliser la fonction [FILM RETRO] avec les fonctions suivantes : – mode [16:9 FORMAT]
	- effets spéciaux (EFFET SPEC.)

#### **ζ<sup>***'***</sup>** Conseil

• Vous pouvez créer une image avec des couleurs et une luminosité inversées ou une image qui ressemble à un dessin au pastel, pendant l'enregistrement sur une cassette. Pour de plus amples informations, reportez-vous à la section relative aux effets spéciaux ([EFFET SPEC].), [page 71](#page-206-0)).

# **Superposition d'images fixes sur des films sur une cassette - MEMORY MIX**

Vous pouvez superposer une image fixe que vous avez enregistrée sur un

« Memory Stick » sur un film que vous êtes en train d'enregistrer sur une cassette. Les images superposées peuvent ensuite être enregistrées sur une cassette ou un « Memory Stick ». (Vous ne pouvez pas superposer une image fixe sur une cassette sur laquelle vous avez déjà terminé l'enregistrement.)

#### **[LU. M.** T**CA.] (touche de luminance en mémoire)**

Vous pouvez incruster la partie la plus lumineuse (blanche) d'une image fixe dans d'un film. Pour utiliser cette fonction, enregistrez par avance sur un « Memory Stick » une image fixe provenant d'une illustration ou d'un titre écrit à la main sur du papier blanc.

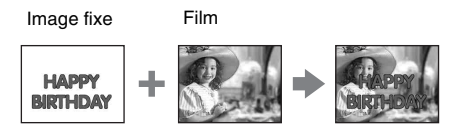

#### **[CH. CA. ←M.] (touche de chrominance du caméscope)**

Vous pouvez superposer un film sur une image fixe, telle qu'une image pouvant être utilisée à l'arrière plan. Filmez le sujet devant un fond bleu. Seule la partie bleue du film est remplacée par l'image fixe.

Image fixe

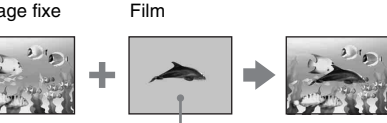

#### **[CH. M.** T**CA] (touche de chrominance en mémoire)**

Bleu

Vous pouvez insérer le film dans la zone bleue d'une image fixe, telle qu'une illustration ou dans un cadre renfermant une zone bleue.

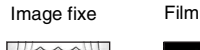

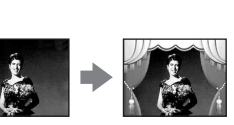

Bleu

- **1 Vérifiez qu'un « Memory Stick », contenant l'image fixe à superposer et une cassette (uniquement si vous enregistrez sur une cassette) sont insérés dans votre caméscope.**
- **2 Faites coulisser plusieurs fois le commutateur POWER pour sélectionner le mode CAMERA-TAPE (en cours d'enregistrement sur une cassette) ou sur le mode CAMERA-MEMORY (en cours d'enregistrement sur un « Memory Stick »).**
- **Appuyez sur P-MENU.**
- **4 Appuyez sur [FONDU ENCH.]** Si l'élément ne s'affiche pas à l'écran, appuyez sur  $\sqrt{\sqrt{x}}$ . Si vous ne parvenez pas à le trouver, appuyez sur [MENU] et sélectionnez-le à partir du menu (APPLI. IMAGE).

#### **→**Suite à la page suivante

L'image fixe enregistrée sur le

« Memory Stick » s'affiche sur l'écran de vignettes.

Ecran de vignettes

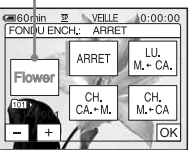

#### **5** Appuyez sur  $\boxed{-}$  / $\boxed{+}$  pour **sélectionner l'image fixe à chevaucher.**

# **6 Appuyez sur l'effet souhaité.**

L'image fixe est superposée sur le film qui est actuellement affiché sur l'écran LCD.

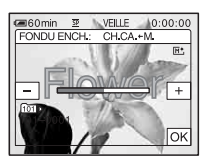

#### **Appuyez sur**  $\boxed{-}$  (diminuer) $\boxed{+}$ **(augmenter) pour régler l'élément suivant.**

#### **Pour [LU. M. ← CA.]**

Couleur de la zone lumineuse de l'image fixe devant être remplacée par un film. Lorsque vous souhaitez enregistrer uniquement l'image fixe enregistrée sur le « Memory Stick » sur une cassette, appuyez sur  $\boxed{+}$  sur l'écran dans la section [LU. M. ← CA.] jusqu'à ce que l'indicateur à barres soit totalement déployé sur le côté droit.

#### **Pour [CH.CA.←M.]**

Couleur de la zone bleue dans le film.

#### **Pour [CH.M.←CA.]**

Couleur de la zone bleue de l'image fixe devant être remplacée par une image animée.

# **8 Appuyez deux fois sur**  $OR$ **. M<sup>+</sup>** s'affiche.

# **9 Démarrez l'enregistrement.**

**Si vous enregistrez sur une cassette** Appuyez sur START/STOP.

**Si vous enregistrez sur un « Memory Stick »**

Appuyez à fond sur PHOTO.

### **Pour annuler la fonction MEMORY MIX**

Suivez les étapes 1 à 4, puis appuyez sur [ARRET] à l'étape 5.

#### b **Remarques**

- Lorsque l'image fixe superposée contient une grande quantité de blanc, la vignette de l'image peut ne pas s'afficher clairement.
- Lorsque vous utilisez la fonction MEMORY MIX en mode miroir [\(page 26\)](#page-161-0), l'image sur l'écran LCD apparaît normalement sans être inversée.
- Il se peut que vous ne soyez pas en mesure de lire, sur votre caméscope, les images modifiées sur votre ordinateur ou enregistrées avec d'autres caméscopes.

#### **Ö** Conseil

Le CD-ROM du pilote USB SVPD-010 (SPVD-010 USB Driver) contient des images échantillons pouvant être utilisées dans les opérations de la fonction MEMORY MIX. Reportez-vous au « Guide d'applications informatiques » fourni pour de plus amples informations.
# **Recherche du point de départ**

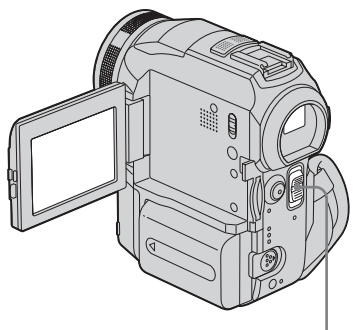

Commutateur POWER

# **Recherche de la dernière scène de l'enregistrement le plus récent – END SEARCH**

Cette fonction est pratique lorsque vous avez lu la cassette, par exemple, mais que vous souhaitez lancer l'enregistrement juste après la dernière scène enregistrée. Si vous utilisez une cassette sans Cassette Memory, la fonction END SEARCH cesse de fonctionner lorsque vous éjectez la cassette après l'enregistrement sur la cassette. Si vous utilisez une cassette avec Cassette Memory, la fonction de recherche de fin fonctionne, même après l'éjection de la cassette.

#### **1 Faites coulisser plusieurs fois le commutateur POWER pour sélectionner le mode CAMERA-TAPE.**

# 2 Appuyez sur  $\overline{\infty}$ .

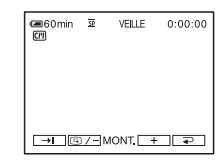

# **Appuyez sur**  $\overline{\rightarrow}$ **.**

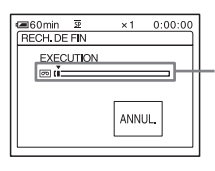

S'affiche uniquement avec une cassette dotée d'une Cassette **Memory** 

La dernière scène de l'enregistrement le plus récent est lue pendant environ cinq secondes, puis le caméscope passe en mode de veille au point où le dernier enregistrement s'est terminé.

#### **Pour annuler l'opération**

Appuyez sur [ANNUL.].

#### b **Remarque**

• La fonction END SEARCH ne fonctionne pas correctement lorsqu'il y a une section vierge entre les sections enregistrées sur la cassette.

#### z **Conseils**

• Vous pouvez également effectuer cette opération en sélectionnant [RECH. DE FIN] dans le réglage du menu. Lorsque le mode PLAY/EDIT est sélectionné, vous pouvez effectuer cette opération en sélectionnant le raccourci [RECH. DE FIN] dans P-MENU (page 59).

# **Recherche manuelle – EDIT SEARCH**

Vous pouvez rechercher le point de début en visualisant les images à l'écran. Le son n'est pas lu pendant la recherche.

- **1 Faites coulisser le commutateur POWER pour sélectionner le mode CAMERA-TAPE.**
- 2 **Appuyez** sur  $\overline{\infty}$ .

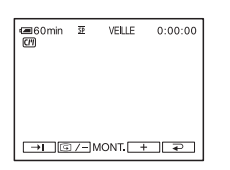

**3 Appuyez en continu sur**  $\boxed{\text{S}/\text{-}}$  **(pour reculer)** ou sur  $\boxed{+}$  (pour avancer), **puis relâchez le bouton au point où vous souhaitez lancer l'enregistrement.** 

# **Vérification des dernières scènes enregistrées – Vérification de l'enregistrement**

Vous pouvez visualiser quelques secondes de la scène enregistrée juste avant que vous ayez arrêté la cassette.

**1 Faites coulisser plusieurs fois le commutateur POWER pour sélectionner le mode CAMERA-TAPE.** 2 **Appuyez** sur  $\overline{\infty}$ .

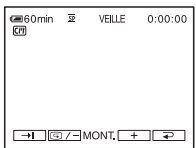

**3** Appuyez une fois sur  $\boxed{\odot}$  /-.

Les dernières secondes de la dernière scène enregistrée sont lues. Votre caméscope passe ensuite en mode de veille.

# **Visionnage de films enregistrés sur une cassette**

Vérifiez que vous avez inséré une cassette enregistrée dans votre caméscope. Certaines opérations sont possibles à réaliser en utilisant la télécommande ou l'écran tactile.

Lorsque vous souhaitez lire les enregistrements sur votre téléviseur, [reportez-vous à la page 55.](#page-190-0)

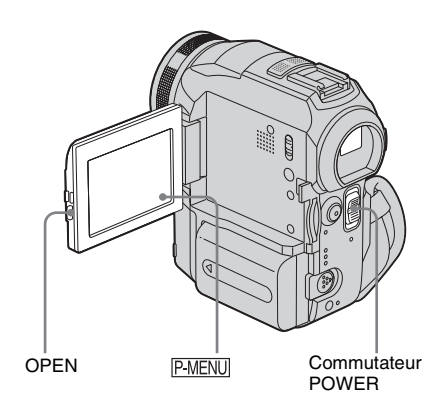

- **1 Appuyez sur OPEN pour ouvrir le panneau LCD.**
- **2 Faites coulisser plusieurs fois le commutateur POWER pour sélectionner le mode PLAY/EDIT.**

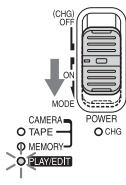

Faites coulisser le commutateur POWER tout en appuyant sur le bouton vert.

**3 Appuyez sur (rembobiner) pour revenir au point que vous souhaitez visionner.**

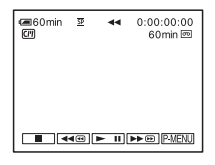

**Appuyez sur**  $\blacktriangleright$  $\blacksquare$  (lecture) pour **lancer la lecture.**

#### **Pour régler le volume**

- **1 Appuyez sur**  $\overline{P MENU}$ **.**
- **2 Appuyez sur [VOLUME].**

Si l'élément ne s'affiche pas à l'écran, appuyez sur  $\sqrt{\sqrt{x}}$ . Si vous ne parvenez pas à le trouver, appuyez sur [MENU] et sélectionnez-le à partir du menu (REGL. NORM.).

**3 Réglez le volume avec les boutons**  (diminuer) et  $\boxed{+}$  (augmenter), puis **appuyez sur [OK].** 

# **Pour arrêter la lecture**

Appuyez sur  $\boxed{\blacksquare}$  (arrêt).

#### **Pour faire une pause de lecture**

Appuyez sur  $\boxed{\blacktriangleright}$   $\boxed{\blacksquare}$  (pause) pendant la lecture. Appuyez de nouveau sur cette touche pour reprendre la lecture.

La lecture s'arrête automatiquement lorsque le mode de pause dure pendant plus de cinq minutes.

#### **Pour faire avancer ou reculer rapidement la bande.**

Appuyez sur  $\rightarrow \infty$  (avance rapide) ou  $\rightarrow \infty$ (rembobinage) en mode d'arrêt.

# **Pour visionner des films à l'aide du viseur**

Fermez le panneau LCD. Déployez ensuite le viseur.

# **Indicateurs affichés pendant la lecture de la cassette**

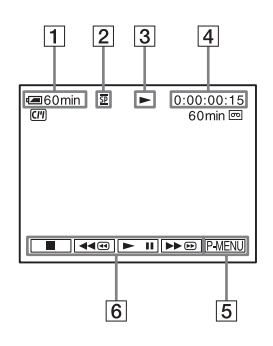

- A **Autonomie de la batterie**
- B **Mode d'enregistrement (SP ou LP)**
- C **Indicateur de défilement de la bande**
- **EXECUTE:** Code temporel (heure : minutes : **secondes : image) ou compteur de bande (heure : minutes : secondes)**
- E **Touche Menu personnel [\(page 59\)](#page-194-0)**
- <span id="page-183-0"></span>**[6]** Touches de commande vidéo Lorsqu'un « Memory Stick » a été inséré,  $\boxed{\blacksquare}$  (arrêt) devient  $\boxed{\blacksquare$  PB (lecture « Memory Stick ») lorsque vous arrêtez la lecture.

#### **Lecture sous divers modes**

#### **Pour avancer ou reculer rapidement pendant la lecture – Recherche d'images**

Appuyez en continu sur  $\rightarrow \infty$  (avance rapide) ou (rembobinage) pendant la lecture. Pour revenir à la lecture normale, relâchez le bouton.

## **Pour visionner l'image pendant l'avance rapide ou le rembobinage – Sauter le balayage**

Appuyez sur  $ightharpoonup$  (avance rapide) ou  $ightharpoonup$   $ightharpoonup$ (rembobinage) pendant l'avance rapide ou le rembobinage de la bande.

Pour reprendre l'avance rapide ou le rembobinage, relâchez le bouton.

## **Pour effectuer une lecture sous divers modes**

Le son enregistré reste inaudible. Des images en forme de mosaïque provenant de l'image visionnée précédemment peuvent également rester à l'écran.

**1 Pendant la lecture ou la pause de lecture,**  appuyez sur **PMENU**.

#### **2 Appuyez sur** [**mexter**].

Si l'élément ne s'affiche pas à l'écran, appuyez sur  $\sqrt{\alpha}$ / $\sqrt{\sqrt{\alpha}}$ . Si vous ne parvenez pas à le trouver, appuyez sur [MENU] et sélectionnez-le à partir du menu (MONTER&LIRE).

#### **3 Sélectionnez un mode de lecture.**

Pour revenir au mode de lecture normal, appuyez deux fois sur  $\blacktriangleright$  **II** (pause) (une fois lorsque l'appareil est en mode de lecture image par image).

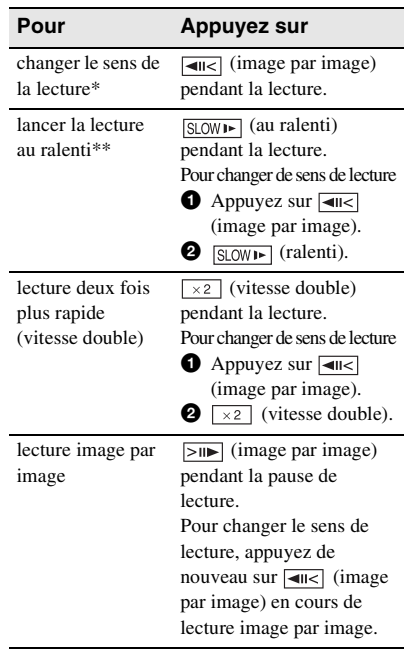

- \*Des lignes horizontales peuvent apparaître en haut, en bas ou au centre de l'écran. Ceci n'a rien d'anormal.
- \*\*Les images émises à partir de l'interface  $\mathbf{\hat{L}}$  DV ne peuvent pas être lues correctement en mode de lecture au ralenti.

**4 Appuyez sur**  $\boxed{\geq}$ **, puis sur**  $\boxed{\times}$ **.** 

# <span id="page-184-0"></span>**Visionnage d'enregistrements avec effets spéciaux – Effet numérique**

Vous pouvez utiliser les effets [FIXE], [FLASH], [LUMINANCE] et [TRAINEE] lors du visionnage d'images enregistrées. Pour de plus amples informations sur chaque effet, [reportez-vous à la page 41.](#page-176-0)

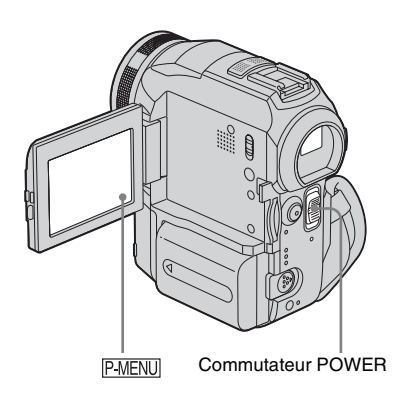

- **1 Faites coulisser plusieurs fois le commutateur POWER pour sélectionner le mode PLAY/EDIT.**
- **2** Appuyez sur **P-MENU** pendant que **l'image à laquelle vous souhaitez ajouter l'effet est affichée.**
- **3 Appuyez sur [MENU].**
- **4 Sélectionnez (APPLI. IMAGE), puis [EFFET NUM.] en appuyant sur**  *A* / *<u>v</u> et*  $\overline{OK}$ *.*
- **5 Sélectionnez l'effet souhaité, puis réglez l'effet en appuyant sur (diminuer) ou**  $\boxed{+}$  **(augmenter).**
- **6 Appuyez deux fois sur**  $\overline{OR}$ , puis sur  $\overline{X}$ .  $\overline{D}$ <sup>+</sup>, s'affiche.

# **Pour annuler l'effet numérique**

Suivez les étapes 2 à 4, puis sélectionnez [ARRET] à l'étape 5.

#### b **Remarque**

• Vous ne pouvez pas ajouter d'effets à des images provenant d'un appareil externe. Il est également impossible d'émettre des images éditées avec des effets numériques via l'interface DV  $\mathbf{\hat{L}}$ .

#### z **Conseil**

• Vous ne pouvez pas enregistrer les images éditées à l'aide des effets spéciaux de la cassette dans votre caméscope, mais vous pouvez les copier vers un « Memory Stick » [\(page 95\)](#page-230-0) ou une autre cassette [\(page 92\)](#page-227-0).

# <span id="page-185-0"></span>**Visionnage d'enregistrements sur un « Memory Stick »**  {▔

Vous pouvez visionner les images l'une après l'autre sur l'écran. Si vous avez beaucoup d'images, vous pouvez en établir une liste pour pouvoir les retrouver facilement. Vérifiez que vous avez inséré un « Memory Stick » enregistré dans votre caméscope.

Lorsque vous souhaitez lire l'image enregistrée sur votre téléviseur, [reportez-vous à la page 55.](#page-190-0)

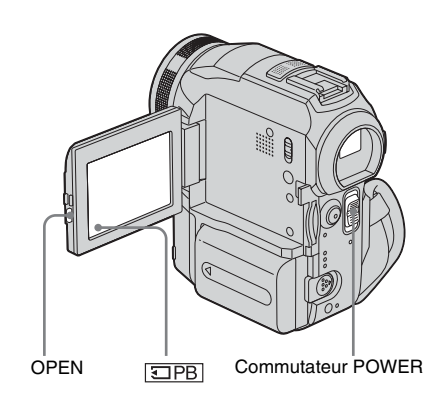

- **1 Appuyez sur OPEN pour ouvrir le panneau LCD.**
- **2 Faites coulisser plusieurs fois le commutateur POWER pour sélectionner le mode PLAY/EDIT.**

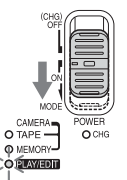

Faites coulisser le commutateur POWER tout en appuyant sur le bouton vert.

# **Appuyez sur 田图**.

La dernière image enregistrée s'affiche à l'écran.

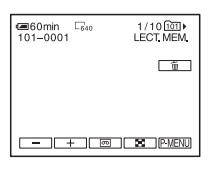

**4 Appuyez sur**  $\boxed{-}$  (précédente)/ $\boxed{+}$ **(suivante) pour sélectionner une image.**

Exemple d'écran (films) :

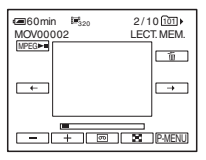

Lorsque vous regardez un film, appuyez sur lorsque le film sélectionné s'affiche à l'écran.

# **Pour régler le volume sonore des films**

- **1 Appuyez sur PMENU.**
- **2 Appuyez sur [VOLUME].** Si l'élément ne s'affiche pas à l'écran, appuyez sur  $\sqrt{\infty}$ . Si vous ne parvenez pas à le trouver, appuyez sur [MENU] et sélectionnez-le à partir du menu (REGL. NORM.).
- **3 Réglez le volume avec les boutons**  (diminuer) et  $\boxed{+}$  (augmenter), puis **appuyez sur**  $\overline{OK}$ **.**

# **Pour arrêter la lecture d'un film ou effectuer une pause en cours de lecture**

Appuyez sur <del>*MPEG*►</del> Appuyez de nouveau sur cette touche pour reprendre la lecture.

# **Pour supprimer des images**

Reportez-vous à la section « Suppression d'images enregistrées » [\(page 107\).](#page-242-0)

# **Indicateurs affichés pendant la lecture du « Memory Stick »**

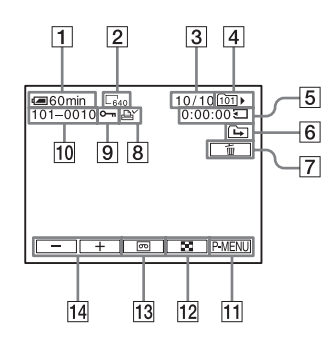

- A **Autonomie de la batterie**
- B **Taille de l'image fixe**
- C **Nombre d'images/Nombre total d'images enregistrées dans le dossier de lecture en cours**
- **Example 3** Nom de dossier
- E **Temps de lecture (films uniquement)**
- **6** Indicateur du dossier précédent/suivant Les indicateurs suivants s'affichent lorsque la première ou la dernière image du dossier en cours est affichée et lorsqu'il y a plusieurs dossiers dans le même « Memory Stick ».

 $\boxed{\rightarrow}$ : Appuyez sur  $\boxed{\rightarrow}$  pour passer au dossier précédent.

 $\boxed{\rightarrow}$ : Appuyez sur  $\boxed{+}$  pour passer au dossier suivant.

 $\overline{4\overline{4}}$ : Appuyez sur  $\overline{-}$  ou  $\overline{+}$  pour passer au dossier précédent ou suivant.

- G **Touche de suppression de l'image**
- $\boxed{8}$  Marque d'impression (images fixes **uniquement) [\(page 109\)](#page-244-0)**
- **9** Marque de protection d'image **[\(page 109\)](#page-244-1)**
- **10** Nom de fichier de données
- **[11] Bouton Menu personnel**
- L **Bouton d'affichage de l'écran d'index**
- M **Bouton de sélection de la lecture de la cassette**
- N **Bouton de sélection d'images**

#### b **Remarque**

• Les dossiers créés sur un ordinateur, les dossiers renommés et les images modifiées peuvent ne pas s'afficher à l'écran.

#### ن<sup>ہ</sup> Conseil

• Après avoir enregistré une image dans un dossier, le même dossier est réglé en tant que dossier par défaut pour la lecture. Vous pouvez sélectionner un dossier de lecture dans le menu [\(page 70\)](#page-205-0).

# **Lecture sous divers modes sur un « Memory Stick »**

En utilisant l'écran à l'étape 4 de la section [« Visionnage d'enregistrements sur un](#page-185-0)  [« Memory Stick » » \(page 50\),](#page-185-0) les opérations suivantes sont disponibles.

## **Pour rechercher une scène dans un film**

Vous pouvez diviser un film en un maximum de 60 scènes afin de lancer la lecture à partir d'une scène précise. Le nombre de scènes dans lesquelles le film peut être divisé dépend de la longueur du film.

**1 Appuyez sur**  $\boxed{\leftarrow}$  (précédente)  $\boxed{\rightarrow}$ **(suivante) pour sélectionner une scène à partir de laquelle la lecture doit être lancée.**

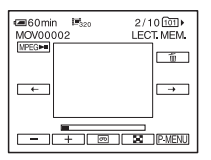

**2 Appuyez sur**  $MPEG-M$ .

# **Pour afficher 6 images en même temps, y compris des films – écran d'index**

Appuyez sur  $\boxed{\mathbf{E}}$ .

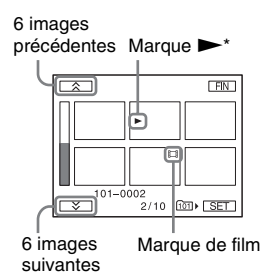

\* L'image affichée avant le passage à l'écran d'index.

Pour revenir au mode d'affichage unique, appuyez sur l'image à afficher.

# **Pour visionner des images dans d'autres dossiers dans l'écran d'index**

- **1 Appuyez sur**  $\boxed{24}$ .
- **2 Appuyez sur**  $\boxed{\text{SET}}$ .
- **3 Appuyez sur [DOSS. LECT.].**
- **4 Sélectionnez un dossier avec les boutons**   $\boxed{\blacktriangle}$  / $\boxed{\blacktriangledown}$ , puis appuyez sur  $\boxed{\circ\kappa}$ .

# **Diverses fonctions de lecture**

Vous pouvez agrandir un petit sujet dans un enregistrement et l'afficher à l'écran. Vous pouvez également afficher la date d'enregistrement et le nom du dossier dans lequel l'image est enregistrée.

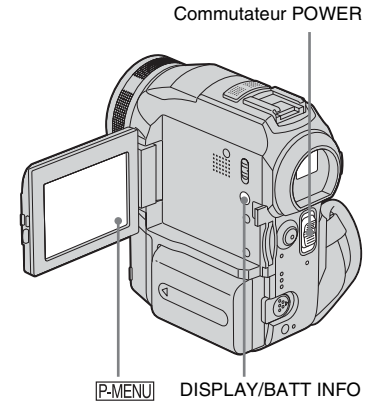

# <span id="page-187-0"></span>**Agrandissement des images – zoom de lecture sur cassette/ zoom de lecture en mémoire**

Vous pouvez agrandir les images des films enregistrés sur une cassette ou les images fixes enregistrées sur un « Memory Stick ».

**1 Faites coulisser plusieurs fois le commutateur POWER pour sélectionner le mode PLAY/EDIT.**

**2** Appuyez sur **P-MENU**.

**3 Appuyez sur [MENU].**

#### **4 Sélectionnez (APPLI. IMAGE), puis [ZOOM LECT.] en appuyant sur**   $\boxed{\triangle}$  / $\boxed{\triangledown}$  et  $\boxed{\circ}$  .

Ecran de zoom de lecture de la cassette

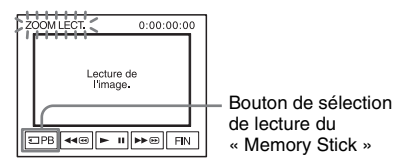

Ecran de zoom de lecture de la mémoire

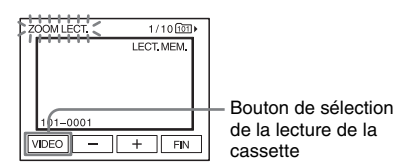

#### **5 Visionnez l'image fixe ou le film et appuyez sur l'écran sur le point que vous souhaitez agrandir dans l'image affichée.**

L'image est agrandie à environ deux fois sa taille d'origine et centrée au point sur lequel vous avez appuyé sur l'écran. Lorsque vous appuyez sur un autre point de l'image, ce point est centré.

#### **6 Réglez le taux d'agrandissement avec la manette de zoom.**

Vous pouvez sélectionner un taux d'agrandissement allant approximativement de 1,1 fois à 5 fois la taille d'origine de l'image. Appuyez sur W

pour diminuer le taux d'agrandissement ou sur T pour l'augmenter.

# **Pour annuler l'opération**

Appuyez sur [FIN].

#### b **Remarque**

• Vous ne pouvez pas agrandir les images provenant d'un appareil externe. Il est également impossible d'émettre les images agrandies via l'interface DV .

#### z **Conseils**

- Vous pouvez sauvegarder l'image agrandie en tant qu'image fixe sur un « Memory Stick » en appuyant sur PHOTO. L'image est alors enregistrée sous un format de  $640 \times 480$ .
- Si vous appuyez sur DISPLAY/BATT INFO pendant le zoom de lecture, l'image à l'écran disparaît.

# **Affichage des indicateurs à l'écran**

Vous pouvez d'afficher le code temporel et d'autres informations sur l'écran.

## **Appuyez sur DISPLAY/ BATT INFO.**

Les indicateurs s'affichent ou disparaissent dès que vous appuyez sur le bouton.

#### Ö<sup>r</sup> Conseil

• Vous pouvez afficher les indicateurs d'écran pendant la lecture sur un téléviseur. Sélectionnez le menu (REGL. NORM.), puis [AFFICHAGE] et enfin [SORTIE V/LCD] [\(page 86\)](#page-221-0).

# **Affichage de la date et de l'heure et des données de réglages du caméscope – Code de données**

En cours de lecture, vous pouvez visionner les données de date et d'heure et les données de réglages du caméscope ([DON. CAMES]) qui sont automatiquement enregistrées pendant l'enregistrement d'images sur une cassette ou un « Memory Stick ».

- **1 Faites coulisser plusieurs fois le commutateur POWER pour sélectionner le mode PLAY/EDIT.**
- **2** Appuyez sur **P-MENU** pendant la lecture **ou en pause.**

# **3 Appuyez sur [CODE DONN.].**

Si l'élément ne s'affiche pas à l'écran, appuyez sur  $\boxed{\otimes}$  /  $\boxed{\vee}$ . Si vous ne parvenez pas à le trouver, appuyez sur [MENU] et sélectionnez-le à partir du menu (REGL. NORM.).

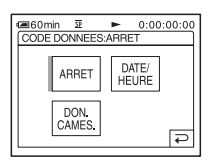

**4 Sélectionnez [DON. CAMES.] ou [DATE/HEURE], puis appuyez sur .**

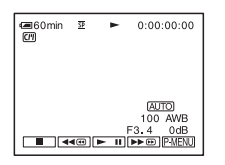

## **Pour que la date, l'heure et les données de réglages du caméscope ne s'affichent pas**

Suivez les étapes 2 à 3, puis sélectionnez [ARRET] à l'étape 4.

## **Affichage des données de réglages du caméscope**

Dans l'écran de données de la date et l'heure, celles-ci sont affichées dans la même zone. Si vous enregistrez l'image sans régler l'horloge, [-- -- ----] et [--:--:--] s'affichent.

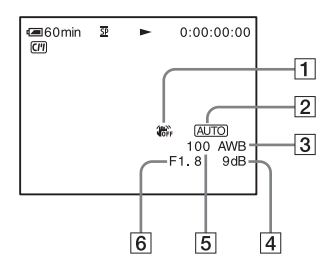

- A **SteadyShot désactivé\***
- **Z** Exposition\*
- **[3] Balance des blancs\***
- $\boxed{4}$  Gain\*
- E **Vitesse d'obturation**
- F **Indice de diaphragme**

\* S'affiche uniquement pendant la lecture d'une cassette

#### b **Remarque**

• Les données de réglage du caméscope ne s'affichent pas lorsque les films sur le « Memory Stick » sont en cours de lecture.

#### z **Conseils**

- La valeur de réglage de l'exposition (0EV) s'affiche lorsqu'un « Memory Stick » est en cours de lecture.
- $\overline{4}$  s'affiche pour l'image enregistrée avec un flash.

# <span id="page-190-0"></span>**Lecture de l'image sur un téléviseur**

Raccordez votre caméscope à un téléviseur à l'aide du câble de raccordement A/V fourni, tel qu'indiqué dans l'illustration suivante.

Fiche audio et vidéo

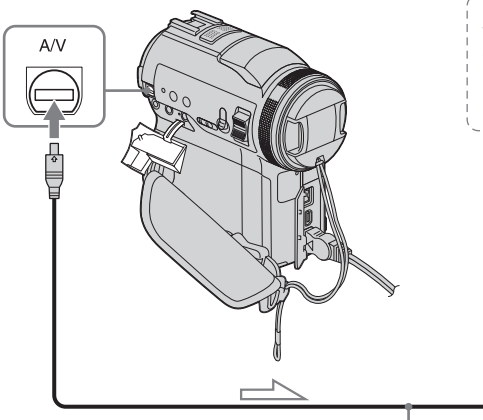

Raccordez l'adaptateur secteur fourni à la prise murale [\(page 13\)](#page-148-0).

Reportez-vous également aux modes d'emploi fournis avec les appareils à raccorder.

Pour effectuer une copie vers une autre cassette, [reportez-vous à la page 93.](#page-228-0)

# Lorsque votre téléviseur ou votre magnétoscope \*2 est équipé d'une prise S-vidéo. Fiche S-vidéo IN (noire) ∎°•ਾ∎ © S VIDEO Jaune @ VIDEO Blanc **AUDIO** Rouge Câble de raccordement A/V (fourni)\*1

**Lecture**

 $Sens du$  signal

- \*1 Le câble de raccordement audio et vidéo fourni est doté d'une fiche vidéo et d'une fiche S-vidéo pour le raccordement vidéo.
- \*2 Ce raccordement permet d'obtenir des images au format DV de meilleure qualité. Si l'appareil est doté d'une prise S-vidéo à raccorder, branchez la fiche S-vidéo du câble de raccordement audio et vidéo à cette prise au lieu d'utiliser la fiche vidéo jaune. Le son n'est pas émis lorsque vous effectuez un raccordement avec la fiche S-vidéo uniquement.

# **Lorsque votre téléviseur est raccordé à un magnétoscope**

Raccordez votre caméscope à la prise d'entrée LINE IN du magnétoscope à l'aide du câble de raccordement A/V. Réglez le sélecteur d'entrée du magnétoscope sur LINE.

Magnétoscopes ou téléviseurs

# **Si votre téléviseur est de type mono (si votre téléviseur est doté uniquement d'une prise d'entrée audio)**

Raccordez la fiche jaune du câble de raccordement A/V à la prise d'entrée vidéo et la fiche blanche ou la fiche rouge à la prise d'entrée audio du téléviseur ou du magnétoscope.

Pour écouter le son en mode mono, utilisez un câble de raccordement (en option).

# **Si votre téléviseur ou magnétoscope est équipé d'un connecteur à 21 broches (EUROCONNECTOR)**

Utilisez l'adaptateur à 21 broches fourni avec votre caméscope (uniquement pour les modèles avec le symbole  $\epsilon$  imprimé sous l'appareil).

Cet adaptateur est conçu uniquement pour les signaux de sortie. **Recherche d'une** 

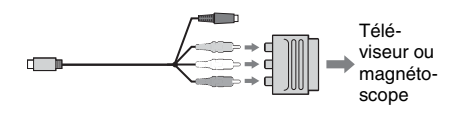

# **scène à lire sur une cassette**

**Recherche rapide d'une scène – mémoire à zéro réglable**

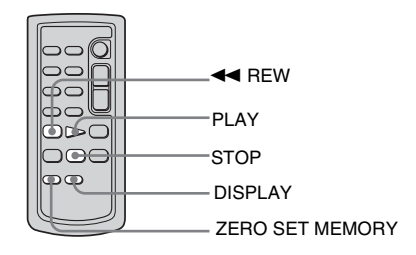

#### **1 En cours de lecture, appuyez sur ZERO SET MEMORY de la télécommande à l'endroit que vous souhaitez retrouver plus tard.**

Le compteur de bande est réinitialisé à « 0:00:00 » et l'indicateur  $\rightarrow 0$  + s'affiche à l'écran.

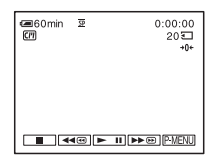

Si le compteur de bande ne s'affiche pas, appuyez sur DISPLAY de la télécommande.

**2 Pour arrêter la lecture, appuyez sur (arrêt).**

# **3** Appuyez sur  $\blacktriangleleft$  REW.

La cassette s'arrête automatiquement lorsque le compteur de bande atteint «  $0:00:00$  ».

# **Lecture**

# **4 Appuyez sur PLAY.**

La lecture commence à partir du point « 0:00:00 » du compteur de bande.

#### **Pour annuler l'opération**

Appuyez de nouveau sur ZERO SET MEMORY de la télécommande.

#### b **Remarques**

- Il peut y avoir une différence de plusieurs secondes entre le code temporel et le compteur de bande.
- La fonction de mémoire à zéro réglable ne fonctionne pas correctement lorsqu'il y a une section vierge entre les sections enregistrées sur la cassette.

# <span id="page-192-0"></span>**Recherche d'une scène à l'aide de la Cassette Memory – recherche par titre**

Vous pouvez trouver une scène à l'endroit où vous avez ajouté un titre [\(page 78\).](#page-213-0)

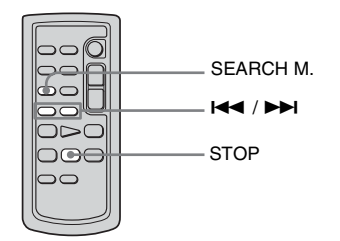

- **1 Faites coulisser plusieurs fois le commutateur POWER pour sélectionner le mode PLAY/EDIT.**
- **2 Appuyez plusieurs fois sur la touche SEARCH M. de la télécommande pour sélectionner [RECH.TITRE].**

**3 Appuyez sur**  $\leftarrow$  (précédent)/ $\rightarrow$ **(suivant) de la télécommande pour sélectionner le titre que vous souhaitez lire.**

La lecture commence automatiquement à partir du titre sélectionné.

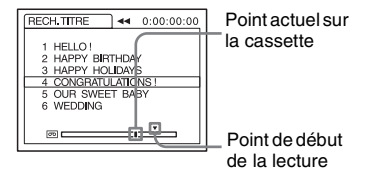

# **Pour annuler l'opération**

Appuyez sur la touche STOP de la télécommande.

#### b **Remarques**

- Vous ne pouvez pas utiliser la fonction de recherche par titre lorsque [ CIII RECH.] est réglé sur  $[ARRET]$  dans le menu  $\mathbb{R}$  (MONTER&LIRE) (réglé par défaut sur [MARCHE]) [\(page 78\)](#page-213-1).
- La fonction de recherche par titre ne fonctionne pas correctement lorsqu'il y a une section vierge entre les sections enregistrées sur la cassette.

# **Recherche d'une scène par date d'enregistrement – Recherche par date**

Lorsque vous utilisez une cassette dotée de la Cassette Memory, vous pouvez retrouver une scène en fonction de sa date d'enregistrement ([ RECH.] est réglé sur [MARCHE] par défaut). Lorsque vous utilisez une cassette sans Cassette Memory, vous pouvez retrouver le point de changement de la date d'enregistrement.

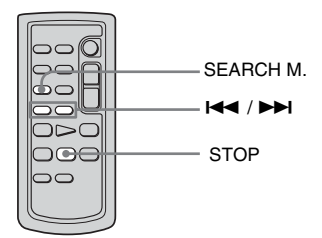

- **1 Faites coulisser plusieurs fois le commutateur POWER pour sélectionner le mode PLAY/EDIT.**
- **2 Appuyez plusieurs fois sur la touche SEARCH M. de la télécommande pour sélectionner [RECH.DATE].**

#### **3** Appuyez sur la touche  $\blacktriangleleft$ **(précédente)/**> **(suivante) de la télécommande et sélectionnez une date d'enregistrement.**

Si votre cassette possède une Cassette Memory, vous pouvez sélectionner la date d'enregistrement elle-même. Si la cassette ne possède pas de Cassette Memory, vous pouvez sélectionner la date précédente ou suivante par rapport à l'endroit actuel sur la bande.

La lecture démarre automatiquement à partir du point où la date change.

Exemple d'écran (lorsque la cassette possède une Cassette Memory) :

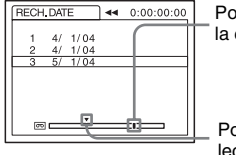

Point actuel sur la cassette

Point de début de la lecture

# **Pour annuler l'opération**

Appuyez sur la touche STOP de la télécommande.

#### b **Remarques**

- Si l'enregistrement d'une journée dure moins de deux minutes, il est possible que votre caméscope ne trouve pas avec précision le point de changement de la date d'enregistrement.
- La fonction de recherche par date ne fonctionne pas correctement lorsqu'il y a une section vierge entre les sections enregistrées sur la cassette.
- Vous pouvez enregistrer les données de date et d'heure pour un maximum de six jours. Lorsque vous avez enregistré plus de sept jours sur une cassette, recherchez la date sans utiliser la Cassette Memory. Pour désactiver la Cassette Memory, sélectionnez le menu **E** 8 (MONTER&LIRE), puis  $\left[\overline{CII}\right]$  RECH.] et enfin  $\left[\text{ARRET}\right]$  [\(page 78\)](#page-213-1).

# B*Fonctions avancées*

#### <span id="page-194-0"></span>**Utilisation du menu**

# <span id="page-194-1"></span>**Sélection des éléments de menu**

Vous pouvez modifier divers réglages ou effectuer des réglages détaillés à l'aide des éléments de menu affichés à l'écran.

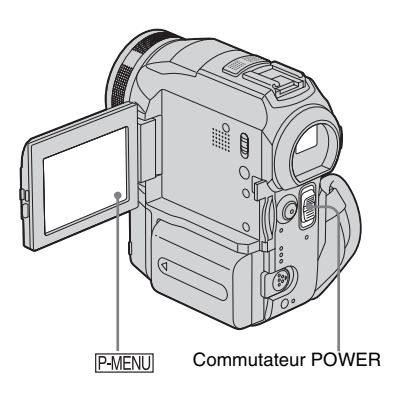

#### **1 Mettez l'appareil sous tension [\(page 16\)](#page-151-0).**

# **2** Appuyez sur **PMENU**.

Le menu personnel s'affiche. Les éléments utilisés fréquemment s'affichent sous forme de menus contextuels.

Exemple : Menu personnel en mode PLAY/ EDIT

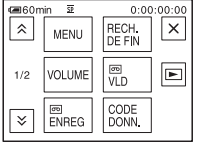

**3 Appuyez sur le bouton [MENU] pour afficher l'écran d'index des menus.**

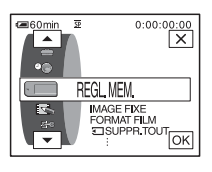

- **4 Sélectionnez l'icône du menu souhaité**  avec les boutons  $\boxed{\rightarrow}$  / $\boxed{\rightarrow}$ , puis appuyez  $sur \overline{|OK|}$ .
	- REGL. CAMES. [\(page 61\)](#page-196-0)  $\bullet$
	- $\sqrt{2}$ REGL. MEM. [\(page 67\)](#page-202-0)
	- **IT&** APPLI. IMAGE [\(page 71\)](#page-206-0)
	- E-3 MONTER&LIRE [\(page 77\)](#page-212-0)
	- REGL. NORM. [\(page 81\)](#page-216-0)
	- HEURE/LANGUE [\(page 87\)](#page-222-0)  $\circledcirc$

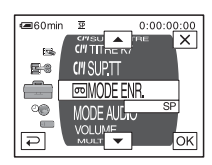

**5 Sélectionnez l'élément souhaité avec**  les boutons  $\boxed{\rightarrow}$  / $\boxed{\rightarrow}$ , puis appuyez sur **.**

Vous pouvez également directement appuyer sur l'élément souhaité pour le sélectionner.

Vous pouvez faire défiler et visionner tous les éléments. Les éléments de menu disponibles varient en fonction du mode d'alimentation de votre caméscope. Les éléments indisponibles sont grisés.

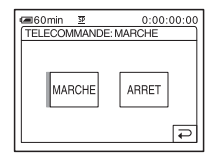

# **6 Sélectionnez le réglage souhaité.**

passe à  $\overline{OK}$ . Si vous décidez de ne pas modifier le réglage, appuyez sur le bouton pour revenir à l'écran précédent.

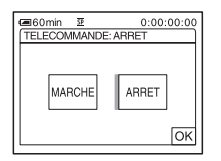

*Appuyez sur le bouton* $\overline{OR}$ **, puis sur pour désactiver l'affichage de l'écran de menus.**

Vous pouvez également appuyer sur le bouton  $\boxed{\Rightarrow}$  (retour) pour reculer d'un écran à chaque pression sur le bouton.

#### **Pour utiliser les menus contextuels du menu personnel**

Les éléments disponibles varient en fonction du mode d'ali[mentation d](#page-223-0)e votre caméscope. Les éléments indisponibles sont grisés.

Vous pouvez personnaliser les menus contextuels (page 88).

- **1 Appuyez sur PMENU.**
- **2 Appuyez sur l'élément souhaité.**
- **3 Sélectionnez le réglage souhaité, puis appuyez sur OK.**

#### z **Conseils**

- Lorsque le mode PLAY/EDIT est sélectionné, appuyez sur le bouton  $\square$  sur l'écran affiché après l'étape 2 (page 59) pour afficher l'écran d'opération vidéo. Appuyez sur le bouton  $\boxed{\Rightarrow}$ , pour revenir à l'écran précédent.
- [L'affich](#page-223-0)age des éléments que vo[us utilisez](#page-223-0)  fréquemment sous forme de menus contextuels dans le menu personnel est plus pratique. Pour personnaliser le menu personnel, reportez-vous à la page 88.

# <span id="page-196-0"></span>**Utilisation du menu (REGL. CAMES.) – EA PROG./BAL BLANCS/16:9FORMAT, etc.**

Vous pouvez sélectionner les éléments cités cidessous dans le menu REGL. CAMES. Pour sélectionner des éléments, reportez-vous à la section [«Sélection des éléments de menu »](#page-194-1)  [\(page 59\)](#page-194-1).

Les réglages par défaut sont marqués d'un  $\triangleright$ . Les indicateurs entre parenthèses s'affichent lorsque le réglage est sélectionné. Les réglages pouvant être ajustés varient en fonction du mode d'alimentation de votre caméscope. L'écran montre les éléments disponibles actuellement. Les éléments indisponibles sont grisés.

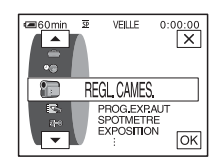

## **EA PROG.**

Vous pouvez enregistrer facilement des images dans une situation nécessitant diverses techniques en sélectionnant les réglages suivants.

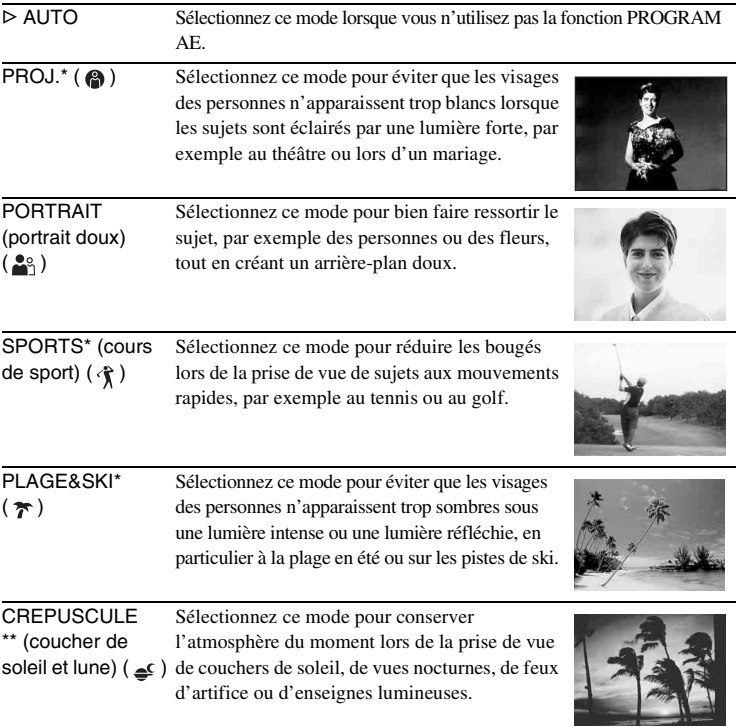

PAYSAGE<sup>\*\*</sup> (M) Sélectionnez ce mode lors de la prise de vue de sujets éloignés, tels que des montagnes. Ce réglage empêche également le caméscope de faire la mise au point sur la vitre ou le maillage métallique d'une fenêtre lorsque vous filmez un sujet au travers d'une vitre ou d'un grillage.

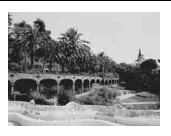

\* Votre caméscope ne fait la mise au point que sur des sujets lointains ou situés à une distance moyenne.

\*\*Votre caméscope ne fait la mise au point que sur des sujets lointains.

## **SPOTMETRE**

Pour plus de détails, [reportez-vous à la page 34](#page-169-0).

#### **EXPOSITION**

Pour plus de détails, [reportez-vous à la page 34](#page-169-1).

#### **BAL BLANCS**

Vous pouvez régler la balance des couleurs par rapport à la luminosité de l'environnement d'enregistrement.

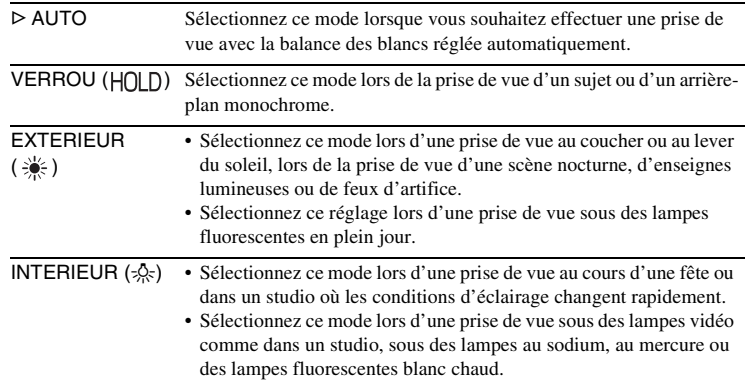

#### b **Remarque**

• Le réglage repasse à [AUTO] lorsque vous débranchez la source d'alimentation du caméscope pendant plus de cinq minutes.

#### **ζ** Conseils

- Pour un meilleur réglage de la balance des couleurs lorsque [BAL BLANCS] est réglé sur [AUTO], dirigez votre caméscope vers un objet blanc proche pendant environ dix secondes après avoir réglé le commutateur POWER sur CAMERA-TAPE lorsque :
	- vous avez retiré la batterie pour la remplacer ;
	- vous avez déplacé votre caméscope de l'intérieur d'un bâtiment vers l'extérieur ou vice versa, tout en maintenant le réglage d'exposition.
- Réglez [BAL BLANCS] sur [AUTO], puis réinitialisez le réglage sur [VERROU] au bout de quelques secondes lorsque :
- vous avez modifié le réglage [EA PROG.] lorsque [BAL BLANCS] est réglé sur [VERROU];
- vous avez déplacé votre caméscope de l'intérieur d'un bâtiment vers l'extérieur ou vice versa.
- Réglez [BAL BLANCS] sur [AUTO] ou [VERROU] sous des lampes fluorescentes blanches ou blanc froid.

#### **NETTETE**

Vous pouvez régler la netteté du contour de l'image à l'aide des boutons  $\boxed{-}$ /  $\Box$ .  $\Box$  s'affiche lorsque la netteté est réglée sur un réglage autre que celui par défaut.

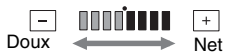

# **OBTUR. AUTO**

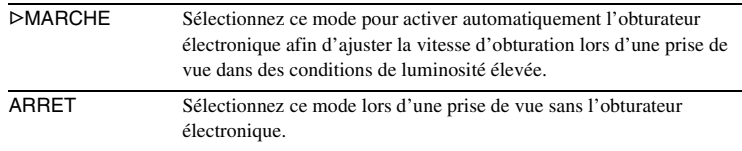

#### **MISE PT CEN.**

Pour plus de détails, [reportez-vous à la page 37.](#page-172-0)

# **M.PT.ETENDUE**

Lors de l'enregistrement d'images sur un « Memory Stick », tout en effectuant manuellement la mise au point, vous pouvez vérifier si la mise au point est correcte en agrandissant le centre de l'image à un format deux fois supérieur à son format d'origine [\(page 38\)](#page-173-0).

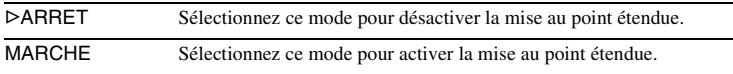

# **REGL. FLASH**

Notez que ces réglages ne fonctionnent pas avec des flashes externes qui ne prennent pas en charge les réglages suivants.

#### **NIV. FLASH**

Vous pouvez sélectionner un réglage de flash approprié à la prise de vue avec un flash externe (en option).

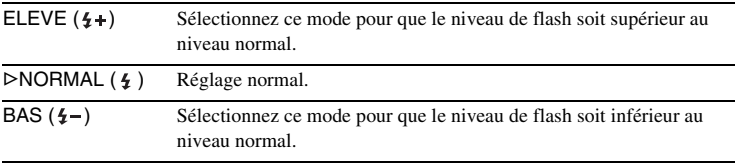

#### b **Remarque**

• Le réglage repasse à [NORMAL] lorsque vous débranchez la source d'alimentation du caméscope pendant plus de cinq minutes.

#### **YEUX ROUGES**

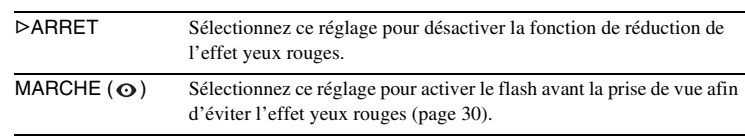

#### **SUPER NS**

Pour plus de détails, [reportez-vous à la page 35](#page-170-0).

#### **ECL. P.V. N.**

Lors de l'utilisation de la fonction NightShot pour la prise de vue, vous pouvez enregistrer des images plus claires en utilisant la fonction d'éclairage NightShot pour émettre des rayons infrarouges (invisibles). La distance de prise de vue maximale avec l'éclairage NightShot est d'environ 3 m.

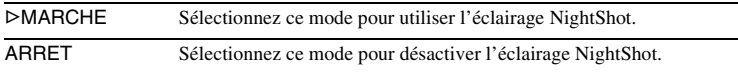

#### b **Remarque**

• La fixation d'un convertisseur (en option) peut obstruer les rayons infrarouges.

# **M.PT.HOLOGR.**

Lors d'une prise de vue d'une image fixe dans un endroit sombre, vous pouvez utiliser une lumière supplémentaire pour effectuer la mise au point sur le sujet. Pendant que is on est affiché à l'écran, appuyez sur PHOTO. La lumière supplémentaire est émise pendant le réglage de la mise au point [\(page 38\)](#page-173-1).

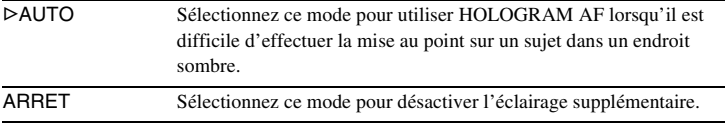

## **COLOR SLOW S**

Pour plus de détails, [reportez-vous à la page 36.](#page-171-0)

#### **RETARDATEUR**

Pour plus de détails, [reportez-vous aux pages 26](#page-161-0) et [32.](#page-167-0)

#### **ZOOM NUM.**

Vous pouvez sélectionner le niveau de zoom maximum si vous souhaitez effectuer un zoom supérieur à 10 x pendant l'enregistrement sur une cassette. Notez que la qualité d'image diminue lorsque vous utilisez le zoom numérique. Cette fonction est pratique pendant l'enregistrement d'images agrandies d'un sujet éloigné, tel qu'un oiseau.

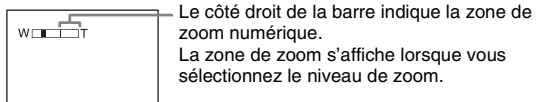

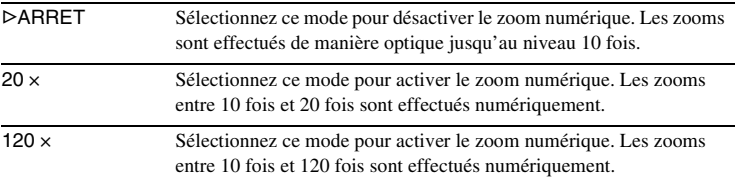

# **16:9 FORMAT**

Vous pouvez enregistrer une image au format grand écran 16:9 pour regarder vos films sur un téléviseur grand écran 16:9 (mode [16:9 FORMAT]). Lorsque la manette de zoom est déplacée vers le « W », avec le réglage [MARCHE], votre caméscope peut enregistrer selon des angles plus larges qu'avec le réglage [ARRET].

Reportez-vous également aux manuels fournis avec votre téléviseur.

Lors d'un visionnage sur l'écran LCD ou dans le viseur

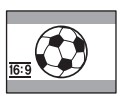

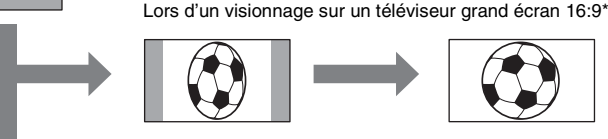

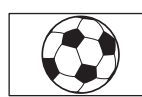

Lors d'un visionnage sur un téléviseur standard\*\*

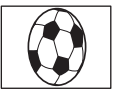

\* L'image s'affiche sur la totalité de l'écran lorsque le téléviseur grand écran passe en mode plein.

\*\*Lu en mode 4:3. Lors de la lecture d'une image en mode grand écran , l'image s'affiche telle qu'elle apparaît sur l'écran LCD ou dans le viseur.

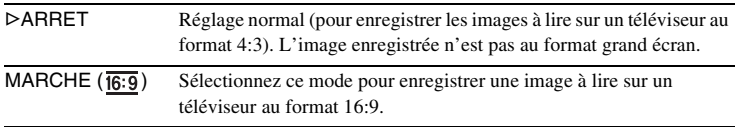

# **STEADYSHOT**

Vous pouvez sélectionner cette fonction pour compenser le bougé de caméra.

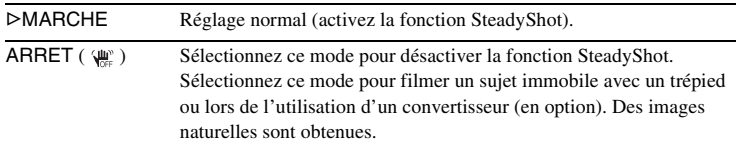

# **ENR. PROGR.**

Pour plus de détails, [reportez-vous à la page 27](#page-162-0).

# <span id="page-202-0"></span>**Utilisation du menu (REGL. MEM.) – ENREG.CONT/QUALITE/TAILLE/SUPPR. TOUT/NOUV. DOSS., etc.**

Vous pouvez sélectionner les éléments cités cidessous dans le menu REGL. MEM.. Pour sélectionner des éléments, reportez-vous à la section [«Sélection des éléments de menu »](#page-194-1)  [\(page 59\)](#page-194-1).

Les réglages par défaut sont marqués d'un  $\triangleright$ . Les indicateurs entre parenthèses s'affichent lorsque le réglage est sélectionné. Les réglages pouvant être ajustés varient en fonction du mode d'alimentation de votre caméscope. L'écran montre les éléments disponibles actuellement. Les éléments indisponibles sont grisés.

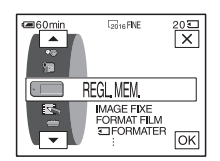

## **IMAGE FIXE**

#### **ENREG. CONT**

Vous pouvez enregistrer plusieurs images fixes l'une après l'autre. Le nombre d'images pouvant être enregistrées varie en fonction de la taille de l'image et de l'espace disponible sur le « Memory Stick » utilisé.

**1 Sélectionnez [NORMAL], [RAPIDE] ou [DIF. EXPO.], puis appuyez sur .**

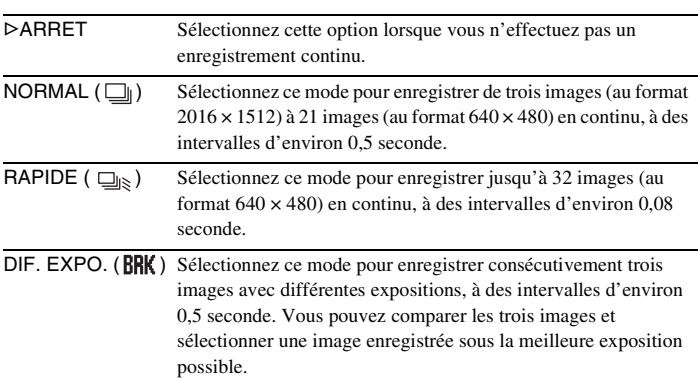

#### **2 Appuyez sur**  $\boxed{\times}$ .

#### **3 Appuyez à fond sur PHOTO.**

Avec le réglage [NORMAL] ou [RAPIDE], le nombre maximum d'images est enregistré tant que vous maintenez la touche PHOTO enfoncée à fond.

#### b **Remarques**

- Le flash ne fonctionne pas pendant l'enregistrement continu d'images.
- Le nombre maximum d'images est enregistré en mode de retardateur ou lorsque vous utilisez la télécommande.
- Les images peuvent trembloter ou être décolorées lorsque vous sélectionnez [RAPIDE].
- [DIF. EXPO.] ne fonctionne pas lorsque l'espace disponible ne permet pas d'enregistrer trois images sur le « Memory Stick ».
- Lorsqu'il est difficile de distinguer les images enregistrées en mode [DIF. EXPO.] sur l'écran LCD, raccordez votre caméscope à votre téléviseur ou à votre ordinateur.

# **QUALITE**

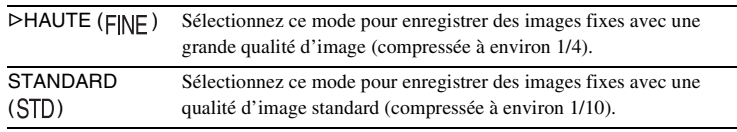

# **TAILLE**

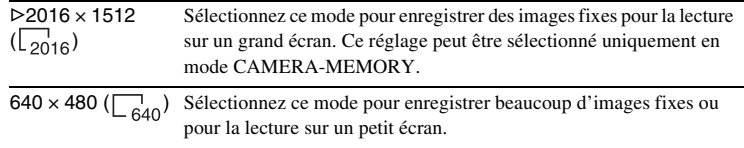

# **FORMAT FILM**

#### **TAILLE. IM.**

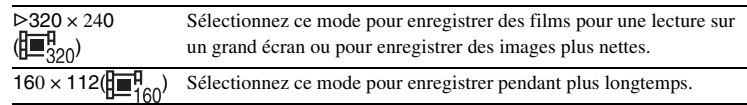

# **RESTANT**

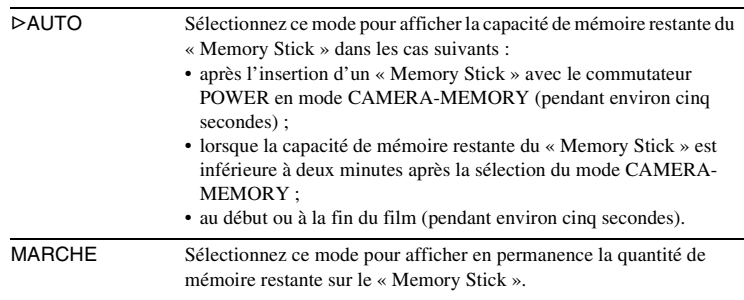

# **SUPPR. TOUT**

[Vous pouvez supprimer tou](#page-242-0)tes les images d'un « Memory Stick » qui ne sont pas protégées en écriture. Pour supprimer des images les unes après les autres, reportez-vous à la page 107.

#### **1 Sélectionnez [TOUS FICH.] ou [DOSS. UTIL.].**

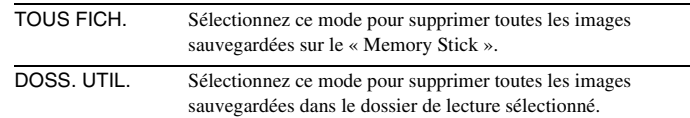

#### **2 Appuyez deux fois sur [OUI].**

Pour annuler la suppression de toutes les images, sélectionnez [NON].

**3 Appuyez sur**  $X$ .

#### b **Remarques**

- Le dossier n'est pas supprimé, même si vous supprimez toutes les images du dossier.
- Ne déplacez pas le commutateur POWER et n'appuyez sur aucune touche pendant que le message [ Suppression de toutes les données en cours...] est affiché à l'écran.

# <span id="page-204-0"></span>**T FORMATER**

Les « Memory Stick » fournis ou que vous venez d'acheter ont été formatés en usine. Il n'est donc pas nécessaire de les formater.

Pour de plus amples informations sur le « Memory Stick », [reportez-vous à la](#page-260-0)  [page 125.](#page-260-0)

#### **1 Appuyez deux fois sur [OUI].**

Pour annuler le formatage, sélectionnez [NON].

**2 Appuyez sur**  $\boxed{\times}$ .

#### b **Remarques**

- N'effectuez aucune des opérations suivantes pendant que le message  $\lceil \cdot \rceil$  Formatage en cours...] est affiché :
	- déplacer le commutateur POWER pour sélectionner d'autres modes de fonctionnement ;
	- activer une touche quelconque ;
	- éjecter le « Memory Stick ».
- Le formatage supprime toutes les données sur le « Memory Stick » dont les données d'image protégées et les dossiers qui viennent d'être créés.

#### **N° FICHIER**

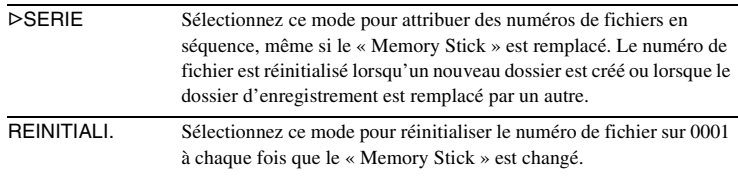

# **NOUV. DOSS.**

Vous pouvez créer un nouveau dossier (102MSDCF à 999MSDCF) sur un « Memory Stick ». Lorsqu'un dossier est plein (9999 images au maximum sont mémorisées), un nouveau dossier se crée automatiquement.

#### **1 Appuyez sur [OUI].**

Le numéro attribué à un dossier qui vient d'être créé est supérieur d'une unité au numéro de dossier précédent.

Pour annuler la création, sélectionnez [NON].

**2 Appuyez sur**  $\boxed{\times}$ .

#### b **Remarques**

- Vous ne pouvez pas supprimer les dossiers créés avec votre caméscope. Vous devez formater le « Memory Stick » [\(page 69\)](#page-204-0) ou supprimer les dossiers avec votre ordinateur.
- Le nombre d'images pouvant être enregistrées sur un « Memory Stick » diminue au fur et à mesure que le nombre de dossiers augmente sur le « Memory Stick ».

#### **DOSSIER ENR.**

Par défaut, les images sont enregistrées dans le dossier 101MSDCF. Vous pouvez sélectionner un dossier pour sauvegarder vos images. Créez de nouveaux dossiers à partir du menu [NOUV. DOSS.], puis sélectionnez le dossier à utiliser pour l'enregistrement à l'aide des boutons  $\boxed{\blacktriangle}$  / $\boxed{\blacktriangledown}$ , puis appuyez sur  $\boxed{\text{OK}}$ . Si vous avez beaucoup d'images, vous pouvez retrouver facilement l'image souhaitée en les triant par dossiers.

# <span id="page-205-0"></span>**DOSS. LECT.**

Sélectionnez un dossier de lecture avec les boutons  $\boxed{\rightarrow}$  / $\boxed{\rightarrow}$ , puis appuyez sur  $[OK]$ .

# <span id="page-206-0"></span>**Utilisation du menu (APPLI. IMAGE) – EFFET SPEC./DIAPORAMA/ ENR. IMAGE/ENR.INT.REG., etc.**

Vous pouvez sélectionner les éléments cités cidessous dans le menu APPLI. IMAGE Pour sélectionner des éléments, reportez-vous à la section [«Sélection des éléments de menu »](#page-194-1)  [\(page 59\)](#page-194-1).

Les réglages par défaut sont marqués d'un  $\triangleright$ . Les indicateurs entre parenthèses s'affichent lorsque le réglage est sélectionné. Les réglages pouvant être ajustés varient en fonction du mode d'alimentation de votre caméscope. L'écran montre les éléments disponibles actuellement. Les éléments indisponibles sont grisés.

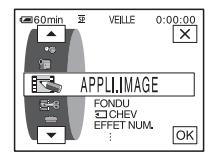

#### **FONDU**

Pour plus de détails, [reportez-vous à la page 40.](#page-175-0)

# **CHEV**

Pour plus de détails, [reportez-vous à la page 41.](#page-176-1)

## **EFFET NUM.**

Pour plus de détails, [reportez-vous à la page 41](#page-176-0) et [49.](#page-184-0)

# **EFFET SPEC.**

Vous pouvez ajouter des effets spéciaux, tels que des films, à une image avant ou après l'enregistrement sur une cassette.  $\overline{p}$ <sup>+</sup>, s'affiche lorsque l'effet est sélectionné.

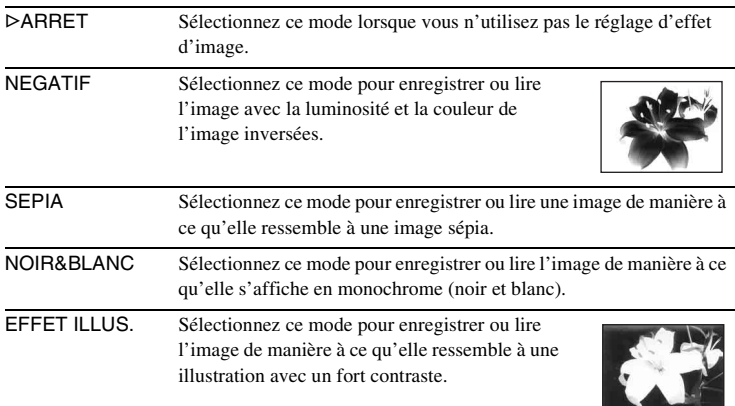

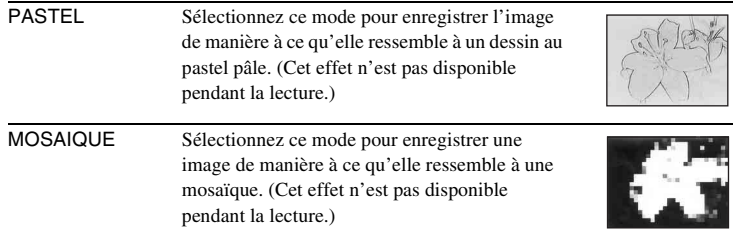

#### b **Remarque**

• Vous ne pouvez pas ajouter d'effets à des images provenant d'un appareil externe. Il est également impossible d'émettre des images éditées avec des effets numériques via l'interface *i* DV.

#### **Ö** Conseil

- Vous pouvez copier des images éditées avec des effets d'images vers un
- « Memory Stick » [\(page 95\)](#page-230-0) ou vers une autre cassette [\(page 92\).](#page-227-0)

#### **FONDU ENCH.**

Pour plus de détails, [reportez-vous à la page 43](#page-178-0).

#### **ZOOM LECT.**

Pour plus de détails, [reportez-vous à la page 52](#page-187-0).

#### **DIAPORAMA**

Vous pouvez lire les images enregistrées sur le « Memory Stick » (ou dans le dossier de lecture sélectionné) en séquence (diaporama).

- **1 Appuyez sur**  $\boxed{\mathsf{SET}}$ .
- **2 Appuyez sur [DOSS. LECT.].**
- **3 Sélectionnez** [TOUS FICH.] ou [DOSS. UTIL.], puis appuyez sur  $\overline{OK}$ .

TOUS FICH. (am) Sélectionnez ce mode pour exécuter un diaporama en lisant toutes les images sur le « Memory Stick ».

DOSS. UTIL. ( $\Box$ ) Sélectionnez ce mode pour exécuter un diaporama en lisant toutes les images dans le dossier de lecture sélectionné. (page 70)

#### **4 Appuyez sur [RELECTURE].**

#### **5** Appuyez sur [MARCHE] ou sur [ARRET] puis sur  $\overline{OK}$ ].

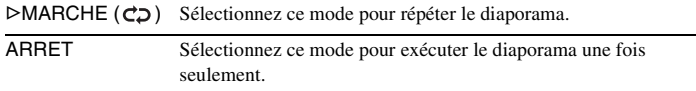

#### **6 Appuyez sur [FIN].**

#### **7 Appuyez sur [LIRE].**

Votre caméscope lit l'une après l'autre les images enregistrées sur le « Memory Stick ».

Pour annuler le diaporama, appuyez sur [FIN]. Pour faire une pause dans le diaporama, appuyez sur [PAUSE].

#### z **Conseils**

- Vous pouvez sélectionner la première image du diaporama en appuyant sur les boutons  $\boxed{-}$  / $\boxed{+}$  avant d'appuyer sur [LIRE].
- Si vous lancez les films en mode diaporama, vous pouvez régler le volume en appuyant sur  $\boxed{\Box^{0}$  (diminuer)/ $\boxed{\Box^{0+}}$  (augmenter).

#### **REDIMENSION.**

Pour plus de détails, [reportez-vous à la page 108](#page-243-0).

#### **ENR. IMAGE**

Vous pouvez effectuer une prise de vue avec un effet d'animation avec pause et reprise du mouvement en utilisant en alternance l'enregistrement image par image puis en déplaçant légèrement le sujet. Utilisez votre caméscope avec la télécommande afin d'éviter les bougés de caméra.

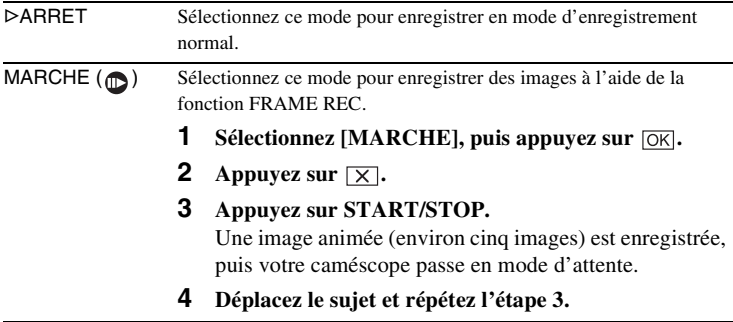

#### b **Remarques**

- Si vous utilisez la fonction d'enregistrement image par image en continu, la durée d'enregistrement disponible restante pourrait ne pas être indiquée correctement.
- La dernière scène enregistrée est plus longue que les autres scènes.

## **ENR.INT.REG.**

Cette fonction est pratique pour observer les mouvements des nuages ou les changements intervenant dans la lumière du jour. Votre caméscope peut filmer une image à la fois, à des intervalles sélectionnés et les garder en mémoire jusqu'à ce que plusieurs images aient été enregistrées. Ces images sont alors enregistrées en même temps sur la cassette. Ces images s'affichent de façon régulière lors de leur lecture.

Raccordez votre caméscope à la prise murale à l'aide de l'adaptateur secteur fourni pendant l'utilisation du caméscope.

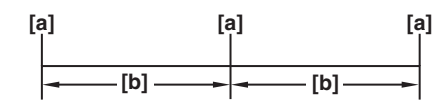

- a: Heure de prise de vue
- b: Intervalle
- **1 Appuyez sur**  $\overline{\text{SET}}$ .

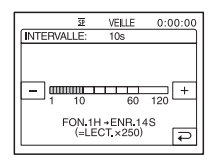

**2 Sélectionnez l'intervalle souhaité avec les boutons**  $\boxed{-1/}$ , puis appuyez sur  $OR$ .

Vous pouvez sélectionner un intervalle de 1 à 120 secondes.

**3 Appuyez sur [LANC. ENR.].**

L'enregistrement commence et ● devient rouge. Lorsque votre caméscope a filmé plusieurs images, il les mémorise sur la cassette après avoir effectué la fonction END SEARCH en fonction de la durée de l'intervalle. (En cours de END SEARCH, les images peuvent disparaître une fois ou les images enregistrées précédemment peuvent s'afficher.)

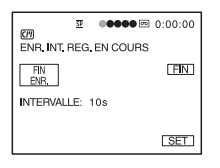

Pour annuler l'enregistrement d'une cassette par intervalles réguliers, appuyez sur [FIN ENR.] Pour reprendre, appuyez sur [LANC. ENR.]. Pour annuler l'enregistrement d'une cassette par intervalles réguliers, appuyez sur [FIN ENR.], puis sur [FIN].

Ne mettez pas l'appareil hors tension et ne débranchez pas la source d'alimentation pendant qu'un message est affiché à l'écran.

#### b **Remarques**

- Le caméscope filme plusieurs images pour la première et la dernière prise de vue de l'enregistrement par intervalles réguliers.
- Vous ne pouvez pas utiliser la fonction d'enregistrement de cassette par intervalles réguliers avec :
	- fonction MEMORY MIX
- superposition de mémoire
- L'enregistrement de cassette par intervalles réguliers est désactivé lorsque environ 12 heures se sont écoulées après le début de la prise de vue.
- Les sons ne sont pas enregistrés.
- Les toutes dernières images peuvent ne pas être enregistrées si la batterie est déchargée ou la cassette terminée.
- Il peut y avoir des différences d'intervalles.

#### z **Conseils**

- Si vous réglez manuellement la mise au point, il se peut que vous soyez en mesure d'enregistrer des images claires, même si la lumière change [\(page 37\).](#page-172-1)
- Vous pouvez désactiver les bips sonores pendant l'enregistrement [\(page 85\)](#page-220-0).

#### **PHOTO INTERV**

Cette fonction est pratique pour observer les mouvements des nuages ou les changements intervenant dans la lumière du jour. Votre caméscope prend des photos selon un intervalle sélectionné et les mémorise sur un « Memory Stick ».

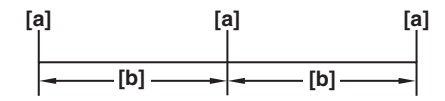

a : Heure de prise de vue

b : Intervalle

- **1 Appuyez sur**  $\boxed{\mathsf{SET}}$ .
- **2 Sélectionnez la durée souhaitée pour l'intervalle (1 minute, 5 minutes ou 10 minutes), puis appuyez sur**  $\overline{OK}$ **.**
- **3 Appuyez sur [MARCHE], puis sur**  $\overline{OK}$ **.**

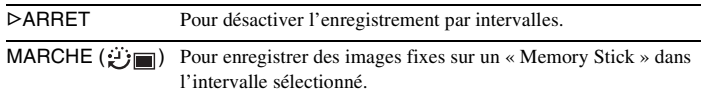

**4 Appuyez sur**  $\overline{X}$ . ∰ clignote.

#### **5 Appuyez à fond sur PHOTO.**

cesse de clignoter et l'enregistrement de photos par intervalle commence.

Pour annuler l'enregistrement de photos par intervalles, sélectionnez [ARRET] à l'étape 3.

#### **MODE DEMO**

Lorsque vous retirez une cassette ou le « Memory Stick » du caméscope et que vous sélectionnez le mode CAMERA-TAPE, vous pouvez visionner la démonstration environ dix minutes plus tard.

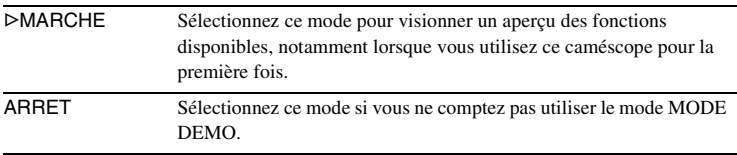

#### b **Remarque**

• Vous pouvez visionner la démonstration uniquement lorsque le commutateur NIGHTSHOT/NIGHTFRAMING est réglé sur le  $\bullet$  (vert).

Utilisation du menu **Utilisation du menu**

#### z **Conseils**

- La démonstration est interrompue dans les situations telles que celles décrites ci-dessous.
- Lorsque vous touchez l'écran pendant la démonstration (la démonstration reprend après 10 minutes).
- Lorsqu'une cassette ou un « Memory Stick » est inséré.
- Lorsqu'un mode autre que CAMERA-TAPE est sélectionné.
- Si [ARRET AUTO] est réglé sur [5min] lorsque le caméscope est utilisé avec la batterie, l'alimentation est interrompue après environ 5 minutes ([page 86\)](#page-221-1).

# <span id="page-212-0"></span>**Utilisation du menu (MONTER&LIRE) – TITRE/ TITRE CASS/ RECH., etc.**

Vous pouvez sélectionner les éléments cités cidessous dans le menu MONTER&LIRE. Pour sélectionner des éléments, reportez-vous à la section [«Sélection des éléments de menu »](#page-194-1)  [\(page 59\)](#page-194-1).

Les réglages par défaut sont marqués d'un  $\triangleright$ . Les réglages pouvant être ajustés varient en fonction du mode d'alimentation de votre caméscope. L'écran montre les éléments disponibles actuellement. Les éléments indisponibles sont grisés.

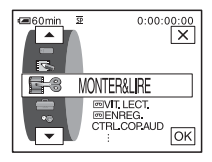

# **VIT. LECT.**

Pour plus de détails, [reportez-vous à la page 48.](#page-183-0)

#### **ENREG.**

Pour enregistrer sur [une cassette. Pour plus de dét](#page-227-0)ail[s, r](#page-231-0)eportez-vous aux pages 92 et 96.

# **CTRL.COP.AUD**

Pour plus de détails, reportez-vous à la page 105.

# **MONT. PROG.**

 AUTRE APPAR. Sélectionnez ce mode pour réaliser des programmes et copier les [scènes sél](#page-232-0)ectionnées vers une cassette insérée dans un magnétoscope (page 97). MEMORY STICK Sélectionnez ce mode pour réaliser des progr[ammes et co](#page-236-0)pier les scènes sélectionnées sur le « Memory Stick » (page 101).

# **CTRL ENR.**

Pour enregistrer sur un « Memory Stick ». Pour plus de détails, reportez-vous aux pages 93 et 95.

#### **GRAVER DVD**

Lorsque votre caméscope est raccordé à un ordinateur Sony de série VAIO, vous pouvez graver facilement l'image enregistrée sur la cassette sur un DVD à l'aide de cette commande. Reportez-vous au « Guide d'applications informatiques » fourni pour de plus amples informations.

#### <span id="page-213-1"></span>**RECH. DE FIN**

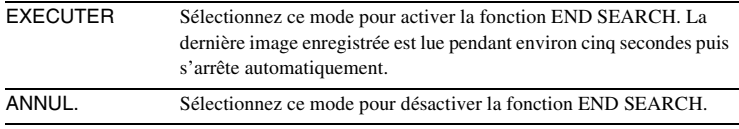

#### <span id="page-213-0"></span>*<u><b>GITIRECH.</u>*

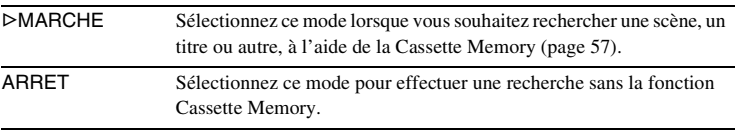

#### **TITRE**

Les titres superposés à l'aide de ce caméscope peuvent uniquement être visionnés sur un caméscope  $\binom{Min}{N}$  doté de la fonction d'attribution de titres d'index. Si vous superposez un titre, vous pouvez le retrouver à l'aide de la fonction de recherche par titre. Vous pouvez superposer jusqu'à 20 titres (environ cinq lettres par titres) sur une cassette dotée d'une Cassette Memory. Notez cependant que seuls onze titres peuvent être enregistrés lorsque d'autres données sont enregistrées (six données de dates et d'heure et une étiquette de cassette).

- **1 Sélectionnez le titre souhaité à partir des titres affichés (deux titres originaux que vous avez créés auparavant et les titres préréglés mémorisés dans votre caméscope). Vous pouvez créer des titres originaux (jusqu'à deux types de titres d'une longueur de 20 caractères maximum chacun) en suivant la procédure suivante.**
	- 1 **Sélectionnez [PERSO 1 " "] ou [PERSO 2 " "], puis appuyez sur .**
	- 2 **Sélectionnez le caractère souhaité. Appuyez plusieurs fois sur le bouton pour sélectionner le caractère souhaité sur le bouton.**

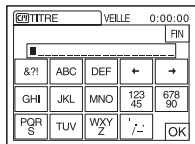

**Pour effacer un caractère :** appuyez sur  $\leftarrow$ . **Pour insérer un espace :** appuyez sur  $\rightarrow$ .

- $\Theta$  Appuyez sur  $\rightarrow$  pour déplacer  $\Box$  pour sélectionner le caractère **suivant, puis saisissez le caractère de la même manière.**
- $\bullet$  Lorsque la saisie des caractères est terminée, appuyez sur  $\circledcirc$ .
- **2 Appuyez sur**  $\overline{OK}$ .
- **3 Appuyez sur**  $\boxed{\blacksquare}$  **(couleur), [TA.] ou**  $\boxed{\blacktriangle}$  **/** $\boxed{\blacktriangledown}$  **(position) selon vos besoins, pour sélectionner la couleur, la taille ou la position souhaitée.**

#### **Couleur**

blanc  $\rightarrow$  jaune  $\rightarrow$  violet  $\rightarrow$  rouge $\rightarrow$  cyan  $\rightarrow$  vert  $\rightarrow$  bleu

#### **Position**

Vous pouvez sélectionner entre 8 et 9 options.

#### **Taille**

```
petit \longleftrightarrow grand
```
(Vous pouvez uniquement sélectionner la petite taille lorsque vous saisissez plus de 13 caractères.)

- **4 Appuyez sur**  $\overline{OK}$ .
- **5 Appuyez sur [SV.].**

#### **Pendant la lecture, la pause de lecture ou l'enregistrement**

L'indicateur [SAUVEGARDE TITRE] s'affiche pendant environ cinq secondes sur l'écran et le titre est réglé.

#### **Pendant l'attente d'enregistrement**

[TITRE] s'affiche. Lorsque vous appuyez sur START/STOP pour lancer l'enregistrement, l'indicateur [SAUVEGARDE TITRE] s'affiche pendant environ cinq secondes sur l'écran et le titre est régl[é.](#page-221-1)

#### b **Remarques**

- Le point où vous superposez le titre peut être détecté comme un signal d'index lors de la recherche d'un enregistrement avec un autre appareil vidéo.
- Lorsque vous utilisez votre caméscope en l'alimentant sur la batterie et qu'il reste inutilisé pendant cinq minutes, l'appareil est réglé par défaut pour se mettre automatiquement hors tension. Si la saisie des caractères vous prend cinq minutes ou plus, réglez [ARRET AUTO] dans le menu (REGL. NORM.) sur [JAMAIS] (page 86). Le caméscope ne se met pas hors tension. Même si l'alimentation est coupée, les caractères saisis restent en mémoire. Remettez l'appareil sous tension, puis recommencez à partir de l'étape 1 pour continuer la superposition du titre.

#### ن<sup>ہ</sup> Conseil

• Pour modifier un titre créé, sélectionnez le titre à l'étape 1, puis appuyez sur  $\overline{OK}$ . Sélectionnez ensuite de nouveau les caractères.

# **Griff SUPR. TITRE**

- **1 Sélectionnez le titre que vous souhaitez supprimer à l'aide des touches**   $\boxed{\blacktriangle}$  / $\boxed{\blacktriangledown}$ , puis appuyez sur  $\boxed{\circ \kappa}$ .
- **2 Assurez-vous que le titre est bien celui que vous souhaitez effacer, puis appuyez sur [OUI].**

Pour annuler cette opération, appuyez sur [NON].

**3 Appuyez sur**  $\overline{X}$ .

Vous pouvez visionner le titre lors de la lecture de l'image.

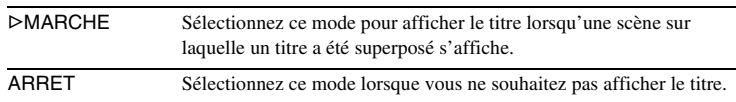

#### *CITITRE CASS*

Vous pouvez identifier une cassette à l'aide de la Cassette Memory (dix lettres au maximum).

L'étiquette reste affichée pendant environ cinq secondes lorsque vous sélectionnez le mode CAMERA-TAPE et insérez une cassette ou lorsque vous sélectionnez le mode PLAY/EDIT. Un maximum de quatre titres s'affiche en même temps si des titres sont superposés sur la cassette.

**1 Sélectionnez le caractère souhaité. Appuyez plusieurs fois sur le bouton pour sélectionner le caractère souhaité sur le bouton.**

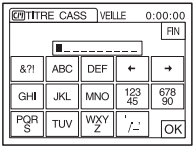

**Pour effacer un caractère :** appuyez sur  $\boxed{\leftarrow}$ . **Pour insérer un espace :** appuyez sur  $\rightarrow$ .

- **2** Appuyez sur  $\rightarrow$  pour déplacer  $\Box$  pour sélectionner le caractère **suivant, puis saisissez le caractère de la même manière.**
- **3** Lorsque la saisie des caractères est terminée, appuyez sur  $\overline{OK}$ .
- **4 Appuyez sur**  $\overline{X}$ .

#### z **Conseils**

- Pour supprimer l'étiquette que vous avez créée, appuyez plusieurs fois sur  $\leftarrow$  pour supprimer les caractères, puis appuyez sur  $\overline{OK}$ .
- Pour modifier l'étiquette que vous avez créée, insérez la cassette dans votre caméscope et suivez la procédure à partir de l'étape 1.

#### **SUP.TT**

Vous pouvez supprimer d'un seul coup toutes les données telles que la date, le titre et l'identification de cassette sauvegardés dans la Cassette Memory.

- **1 Appuyez deux fois sur [OUI].** Pour annuler la suppression de toutes les données, sélectionnez [NON].
- **2 Appuyez sur**  $\boxed{\times}$ .
# <span id="page-216-0"></span>**Utilisation du menu (REGL. NORM.)**

# **menu – MODE ENR./MULTI-SON/ MEL.AUDIO/USB-CAMERA, etc.**

Vous pouvez sélectionner les éléments cités ci-dessous dans le menu REGL. NORM. Pour sélectionner ces éléments, reportezvous à la section [«Sélection des éléments de](#page-194-0)  [menu » \(page 59\)](#page-194-0).

Les réglages par défaut sont marqués d'un  $\triangleright$ . Les indicateurs entre parenthèses s'affichent lorsque le réglage est sélectionné. Les réglages pouvant être ajustés varient en fonction du mode d'alimentation de votre caméscope. L'écran montre les éléments disponibles actuellement. Les éléments indisponibles sont grisés.

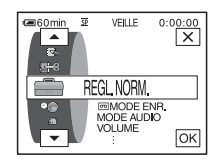

# **MODE ENR.**

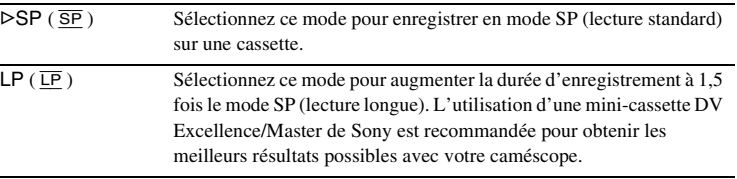

#### b **Remarques**

- Le doublage audio est impossible sur une cassette enregistrée en mode LP.
- Si vous enregistrez en mode LP, des parasites en forme de mosaïque peuvent apparaître ou le son être coupé lors de la lecture de la cassette sur d'autres caméscopes ou magnétoscopes.
- Si vous enregistrez sur une même cassette en modes SP et LP, l'image risque d'être parasitée lors de la lecture ou le code temporel risque de ne pas s'inscrire correctement entre les scènes.

# **MODE AUDIO**

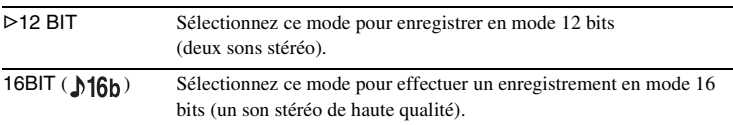

#### **VOLUME**

Pour plus de détails, reportez-vous aux pages 47 et 50.

<span id="page-217-0"></span> Vous pouvez sélectionner la manière de lire des données audio enregistrées sur une cassette en mode stéréo .

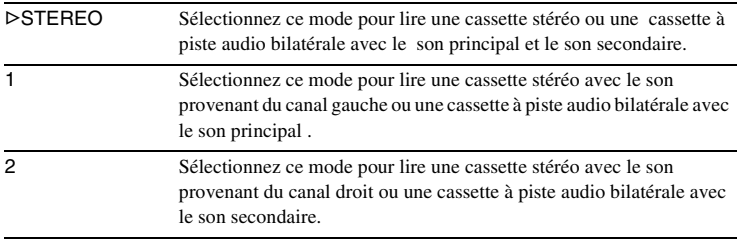

#### b **Remarques**

- Vous pouvez lire une cassette à piste audio bilatérale sur ce caméscope. Cependant, vous ne pouvez pas enregistrer une piste audio bilatérale sur ce caméscope.
- Le réglage repasse à [STEREO] lorsque vous débranchez la source d'alimentation du caméscope pendant plus de cinq minutes.

# <span id="page-217-1"></span>**MEL.AUDIO**

Vous pouvez régler l'équilibre audio entre le son enregistré à l'origine (ST1) et le son ajouté par la suite (ST2) sur la cassette [\(page 106\).](#page-241-0)

#### b **Remarques**

- Vous ne pouvez pas régler le son enregistré en mode audio 16 bits.
- Seul le son enregistré à l'origine est lu lorsque vous mettez le caméscope hors tension pendant plus de cinq minutes.

# **REGL.LCD/VIS**

L'image enregistrée n'est pas affectée par ce réglage.

#### **LUMI. LCD**

Pour plus de détails, [reportez-vous à la page 17](#page-152-0).

## **NIV.CTJR LCD**

Vous pouvez régler la luminosité du rétroéclairage de l'écran LCD.

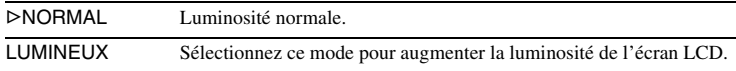

#### b **Remarques**

- Lors du raccordement de votre caméscope à des sources d'alimentation extérieures, le réglage [LUMINEUX] est automatiquement sélectionné.
- Lorsque vous sélectionnez [LUMINEUX], l'autonomie de la batterie est réduite d'environ 10 % pendant l'enregistrement.

#### **COULEUR LCD**

Appuyez sur les boutons  $\boxed{-}$ / $\boxed{+}$  pour régler la couleur de l'écran LCD.

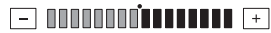

Faible intensité < Forte intensité

# **AR-PL VISEUR**

Vous pouvez régler la luminosité de l'écran du viseur.

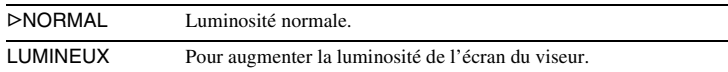

#### b **Remarques**

- Lors du raccordement de votre caméscope à des sources d'alimentation extérieures, le réglage [LUMINEUX] est automatiquement sélectionné.
- Lorsque vous sélectionnez [LUMINEUX], l'autonomie de la batterie est réduite d'environ 10 % pendant l'enregistrement.

# $A/V \rightarrow$  SORT. DV

Vous pouvez raccorder un appareil numérique et un appareil analogique à votre caméscope et convertir le signal transmis à partir des appareils raccordés vers le signal approprié sur votre caméscope.

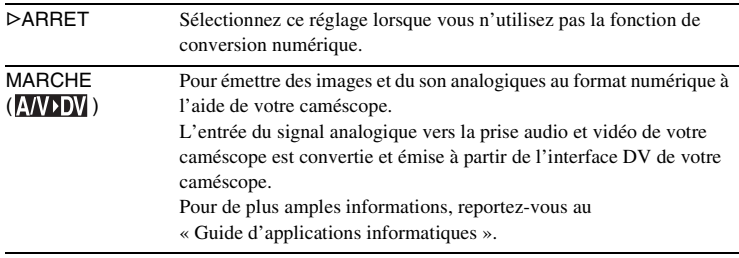

# **ENTREE VIDEO**

Lorsque vous raccordez votre caméscope à un autre appareil avec le câble de raccordement audio et vidéo fourni, réglez le type de prise que vous utilisez pour effectuer le raccordement.

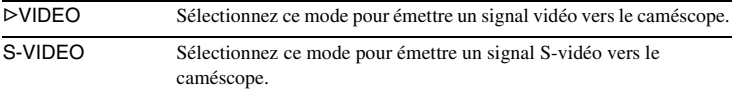

#### **USB-CAMERA**

Vous pouvez raccorder un câble USB (fourni) à votre caméscope et visionner sur votre ordinateur l'image affichée à l'écran de votre caméscope (lecture en transit USB). Pour de plus amples informations, reportez-vous au « Guide d'applications informatiques ».

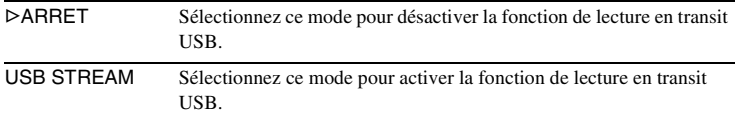

## **USB-PLY/EDT**

Vous pouvez raccorder un câble USB (fourni) à votre caméscope pour visionner sur votre ordinateur l'image enregistrée sur la cassette ou sur le « Memory Stick » inséré dans votre caméscope. Pour de plus amples informations, reportez-vous au « Guide d'applications informatiques ».

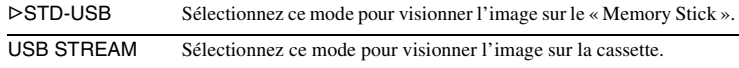

# **LECT. NTSC**

Lors de la lecture d'une vidéo utilisant le système couleur NTSC, sélectionnez le système disponible sur votre téléviseur pour lire la vidéo.

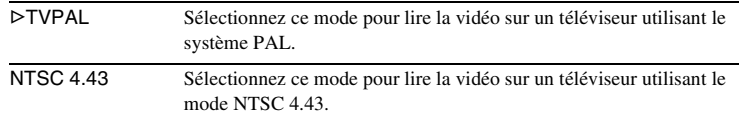

#### **Ö** Conseil

• Lors de la lecture d'une cassette sur un téléviseur multi-système, sélectionnez le meilleur mode lors de la lecture de l'image sur le téléviseur.

## **CODE DONNEES**

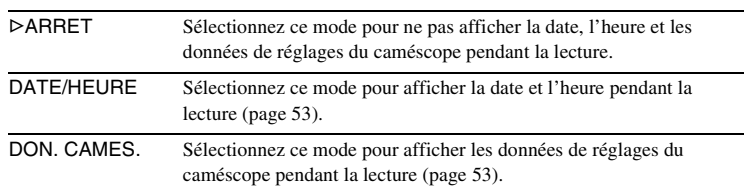

# <span id="page-220-1"></span>**<b>M**<br>**RESTANT**

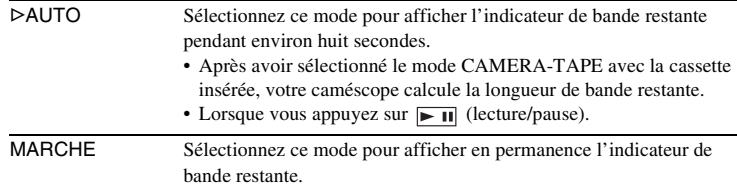

# <span id="page-220-0"></span>**TELECOMMANDE**

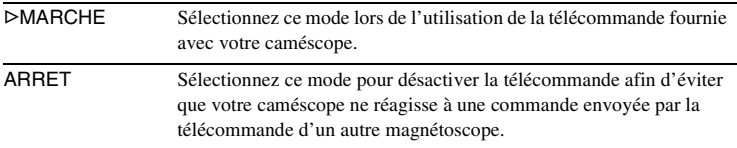

#### b **Remarque**

• Le réglage repasse à [MARCHE] lorsque vous débranchez la source d'alimentation du caméscope pendant plus de cinq minutes.

# **VOYANT ENREG**

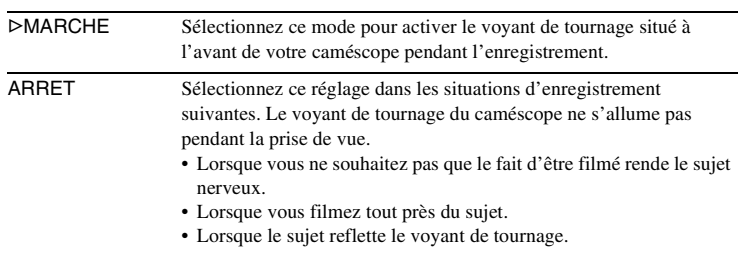

## <span id="page-220-2"></span>**BIP**

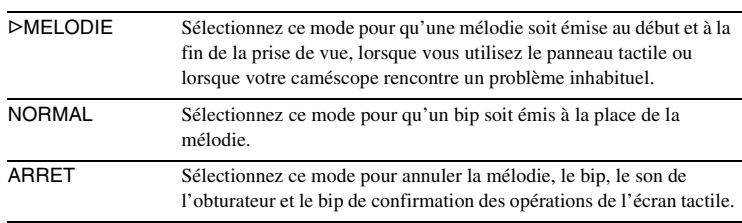

# <span id="page-221-0"></span>**AFFICHAGE**

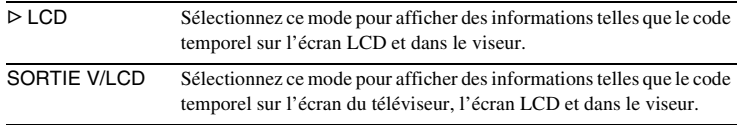

#### b **Remarque**

• Vous ne pouvez pas émettre un signal vers votre caméscope si vous appuyez sur DISPLAY/BATT INFO pendant que [SOR.V/LCD] est sélectionné.

# **ROTAT. MENU**

Vous pouvez sélectionner le sens de rotation (vers le haut ou vers le bas) des éléments de menu affichés sur l'écran LCD lorsque vous appuyez sur  $\Box$  ou  $\neg$ .

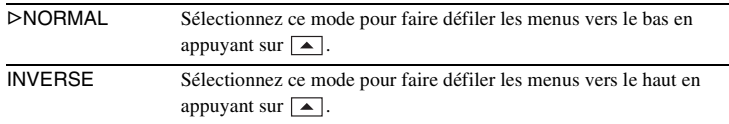

# <span id="page-221-1"></span>**ARRET AUTO**

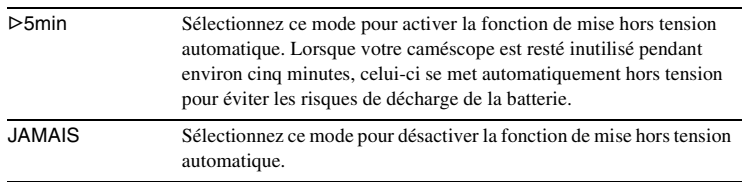

#### b **Remarque**

• Lorsque vous raccordez votre caméscope à la prise murale, la fonction [ARRET AUTO] se règle automatiquement sur [JAMAIS].

# **Utilisation du menu (HEURE/LANGUE) – REGL.HORLOGE/HEURE UNIV., etc.**

Vous pouvez sélectionner les éléments cités cidessous dans le menu HEURE/LANGUE. Pour sélectionner des éléments, reportez-vous à la section [«Sélection des éléments de menu »](#page-194-0)  [\(page 59\)](#page-194-0).

Les réglages pouvant être ajustés varient en fonction du mode d'alimentation de votre caméscope. L'écran montre les éléments disponibles actuellement. Les éléments indisponibles sont grisés.

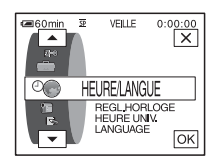

# **REG. HORLOGE**

Vous pouvez régler l'heure et la date [\(page 18\).](#page-153-0)

### **HEURE UNIV.**

Vous pouvez régler le décalage horaire lorsque vous utilisez votre caméscope à l'étranger. Réglez le décalage horaire en appuyant sur les boutons  $\boxed{-1/\boxed{+}}$ , l'horloge est alors réglée en fonction du décalage horaire. Si vous indiquez 0 comme décalage horaire, l'heure initiale est rétablie.

# **LANGUAGE**

Vous pouvez sélectionner ou modifier la langue utilisée pour l'affichage des menus à l'écran [\(page 22\)](#page-157-0). Vous pouvez sélectionner anglais, anglais simplifié, chinois traditionnel, chinois simplifié, français, espagnol, portugais, allemand, néerlandais, italien, grec ou russe.

# **Personnalisation du menu personnel**

Vous pouvez ajouter au menu personnel les éléments de menu fréquemment utilisés ou les trier dans l'ordre de préférence (personnalisation). Vous pouvez personnaliser

le menu personnel pour chaque mode de fonctionnement de votre caméscope.

# **Ajout d'un menu – Ajout**

Vous pouvez ajouter des éléments de menu fréquemment utilisés dans le menu personnel pour permettre un accès plus simple et plus rapide.

#### b **Remarque**

- Vous pouvez ajouter jusqu'à 28 éléments de menu pour les modes CAMERA-TAPE, CAMERA-MEMORY et PLAY/EDIT. Si vous souhaitez ajouter plus d'éléments, vous devez supprimer un élément de menu moins important avant d'ajouter un nouvel élément de menu [\(page 89\)](#page-224-0).
	- **Appuyez sur PMENU.**

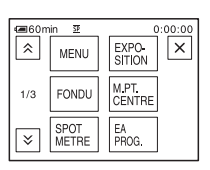

# **2 Appuyez sur [REGL. P-MENU].**

Si le menu souhaité ne s'affiche pas à l'écran, appuyez sur  $\sqrt{\sqrt{3}}$  jusqu'à ce que le menu souhaité s'affiche.

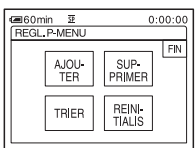

**3 Appuyez sur [AJOUTER].**

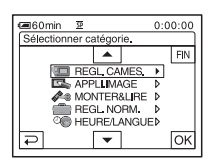

#### **4 Appuyez sur**  $\sqrt{ }$  **pour sélectionner une catégorie de menu,**  puis appuyez sur  $\overline{OK}$ .

Les éléments disponibles varient en fonction du mode d'alimentation de votre caméscope.

Seuls les éléments disponibles s'affichent.

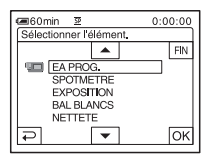

**5** Appuyez sur  $\boxed{\sim}$   $\boxed{\sim}$  pour **sélectionner un élément de menu, puis appuyez sur [OK].** 

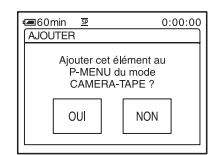

**6 Appuyez sur [OUI].**

Le menu est ajouté à la fin de la liste.

Appuyez sur  $\boxed{\times}$ .

# <span id="page-224-0"></span>**Suppression d'un menu – Suppression**

**Appuyez sur PMENU.** 

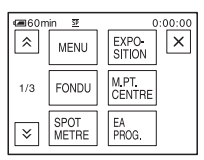

# **2 Appuyez sur [REGL. P-MENU].**

Si le menu souhaité ne s'affiche pas à l'écran, appuyez sur  $\sqrt{\sqrt{3}}$  jusqu'à ce que le menu souhaité s'affiche.

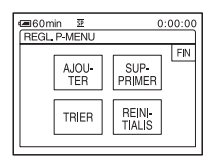

# **3 Appuyez sur [SUPPRIMER].**

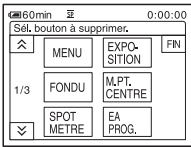

**4 Appuyez sur le menu que vous souhaitez supprimer.**

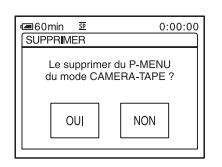

**5 Appuyez sur [OUI].**

Le menu sélectionné est supprimé du menu personnel.

# Appuyez sur  $\boxed{\times}$ .

#### b **Remarque**

• Vous ne pouvez pas supprimer les menus [MENU] et [REGL. P-MENU].

# **Tri des menus affichés dans le menu personnel – Tri**

Vous pouvez trier les menus ajoutés au menu personnel pour les ranger dans l'ordre souhaité.

## **Appuyez sur P-MENU.**

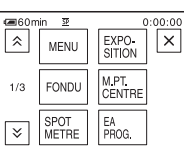

# **2 Appuyez sur [REGL. P-MENU].**

Si le menu souhaité ne s'affiche pas à l'écran, appuyez sur  $\sqrt{\times}$  jusqu'à ce que le menu souhaité s'affiche.

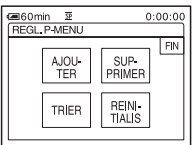

# **3 Appuyez sur [TRIER].**

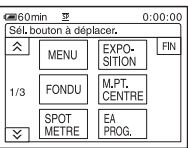

**4 Appuyez sur l'élément de menu que vous souhaitez déplacer.**

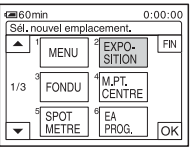

**5** Appuyez sur  $\boxed{\triangle}$  /  $\boxed{\triangleright}$  pour déplacer **l'élément de menu vers l'endroit souhaité.**

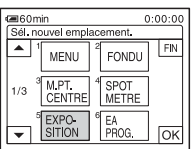

# **6 Appuyez sur**  $OR$ .

Pour trier plus d'éléments, répétez les étapes 4 à 6.

# **7 Appuyez sur [FIN].**

**8** Appuyez sur  $\boxed{\times}$ .

#### b **Remarque**

• Vous ne pouvez pas déplacer le menu [REGL. P-MENU].

# **Réinitialisation des réglages – Réinitialisation**

Vous pouvez réinitialiser le menu personnel à ses réglages par défaut après avoir ajouté ou supprimé des menus.

**Appuyez sur PMENU.** 

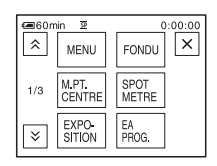

# **2 Appuyez sur [REGL. P-MENU].**

Si le menu souhaité ne s'affiche pas à l'écran, appuyez sur  $\sqrt{\sqrt{3}}$  jusqu'à ce que le menu souhaité s'affiche.

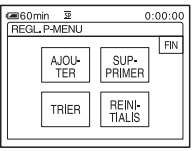

# **3 Appuyez sur [REINITIALIS].**

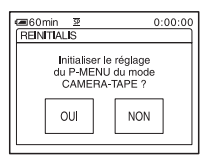

# **4 Appuyez sur [OUI].**

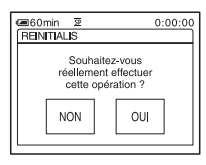

# **5 Appuyez sur [OUI].**

Les réglages du menu personnel sont ramenés à leurs valeurs par défaut. Pour annuler la réinitialisation, appuyez sur [NON].

**6** Appuyez sur  $\boxtimes$ .

# <span id="page-226-0"></span>**Raccordement à un magnétoscope ou un téléviseur**

Vous pouvez enregistrer l'image à partir d'un magnétoscope ou d'un téléviseur vers une cassette ou un « Memory Stick » inséré dans votre caméscope [\(page 93\).](#page-228-0) Vous pouvez également créer une copie de l'image enregistrée sur votre caméscope sur un autre appareil d'enregistrement [\(page 92\).](#page-227-0) Raccordez votre caméscope à un téléviseur ou un magnétoscope comme indiqué dans l'illustration suivante.

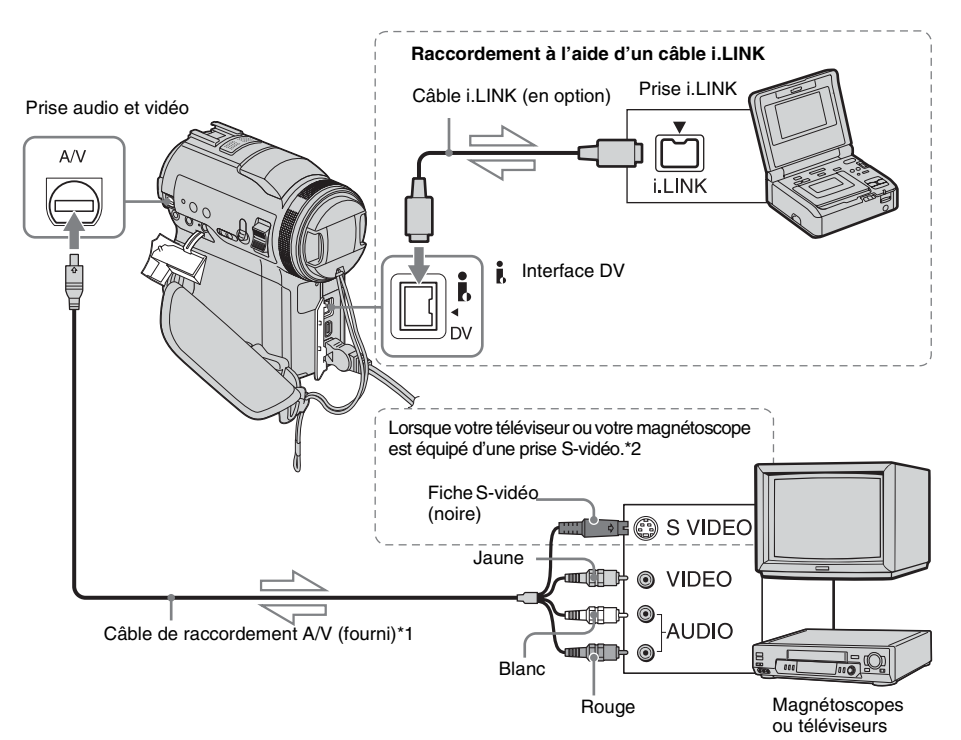

Sens du signal

- \*1 Le câble de raccordement A/V fourni est doté d'une fiche vidéo et d'une fiche S-vidéo pour le raccordement vidéo.
- \*2 Ce raccordement permet d'obtenir des images au format DV de meilleure qualité. Si l'appareil à raccorder est doté d'une prise S-vidéo, branchez la fiche S-vidéo du câble de raccordement audio et vidéo à cette prise au lieu d'utiliser la fiche vidéo jaune. Le son n'est pas émis lorsque vous effectuez un raccordement avec la fiche S-vidéo uniquement.

#### b **Remarques**

- Utilisez le câble de raccordement audio et vidéo pour brancher votre caméscope à d'autres appareils. Avant le raccordement, vérifiez que le réglage [AFFICHAGE] dans le menu (REGL. NORM.) est réglé sur [LCD] (réglage par défaut) [\(page 86\)](#page-221-0).
- Si vous raccordez votre caméscope à un appareil mono, branchez la fiche jaune du câble de raccordement A/V à la prise vidéo et la fiche rouge ou blanche à la prise audio du magnétoscope ou du téléviseur.

# **Pour effectuer un raccordement avec un câble i.LINK**

Utilisez un câble i.LINK (en option) pour raccorder votre caméscope à un autre appareil via l'interface  $\hat{\mathbb{L}}$  DV. Les signaux vidéo et audio sont transmis sous forme numérique, ce qui permet d'obtenir des images de haute qualité. Notez que vous ne pouvez pas enregistrer l'image et le son séparément. Pour plus de détails, [reportez-vous à la page 129](#page-264-0).

# <span id="page-227-0"></span>**Copie sur une autre cassette**

Vous pouvez copier et monter l'image en lecture sur votre caméscope vers un autre appareil d'enregistrement (comme un magnétoscope).

**1 Raccordez votre magnétoscope à votre caméscope en réglant le magnétoscope en tant qu'appareil d'enregistrement [\(page 91\)](#page-226-0).**

#### **2 Préparez le magnétoscope pour l'enregistrement.**

- Insérez une cassette pour l'enregistrement.
- Si votre magnétoscope possède un sélecteur d'entrée, réglez-le sur le mode entrée.

# **3 Préparez votre caméscope à la lecture.**

- Insérez la cassette enregistrée.
- Faites coulisser le commutateur POWER pour sélectionner le mode PLAY/EDIT.
- **4 Lancez la lecture de la cassette insérée dans le caméscope et enregistrez-la sur le magnétoscope.**

Reportez-vous au mode d'emploi fourni avec votre magnétoscope pour de plus amples informations.

## **5 Lorsque la copie prend fin, arrêtez votre caméscope et votre magnétoscope.**

#### b **Remarques**

- Lorsque le caméscope est raccordé à un magnétoscope via l'interface  $\stackrel{\bullet}{\mathbf{b}}$  DV, vous ne pouvez pas enregistrer de titres, d'indicateurs, d'informations pour la Cassette Memory ou de mots saisis dans l'écran d'index du « Memory Stick ».
- Si vous effectuez une copie à l'aide du câble de raccordement A/V, appuyez sur DISPLAY/BATT INFO pour masquer les indicateurs comme le code temporel [\(page 53\).](#page-188-1) Sinon, les indicateurs sont enregistrés sur la cassette.
- Pour enregistrer la date, l'heure et les données de réglages du caméscope, affichez-les sur l'écran [\(page 53\)](#page-188-0).
- Les images éditées à l'aide de la fonction d'effet d'image ([EFFET SPEC.] [page 71,](#page-206-0) d'effet numérique [\(pages 41](#page-176-0) et [49](#page-184-0)) ou de zoom de lecture [\(page 52\)](#page-187-0) ne peuvent pas être émises via l'interface j, DV.
- Avec un raccordement à l'aide d'un câble i.LINK, l'image enregistrée devient de mauvaise qualité lorsqu'elle est en pause de lecture sur votre caméscope pendant l'enregistrement sur un magnétoscope.

# <span id="page-228-0"></span>**Enregistrement d'images à partir d'un magnétoscope ou d'un téléviseur**

Vous pouvez enregistrer et monter les images ou les programmes du téléviseur à partir d'un magnétoscope ou d'un téléviseur vers une cassette ou un « Memory Stick » inséré dans votre caméscope. Vous pouvez également enregistrer une scène en image fixe sur un « Memory Stick ».

Insérez une cassette ou un «Memory Stick » pour l'enregistrement sur votre caméscope. Si vous avez raccordé le câble de raccordement audio et vidéo, sélectionnez le signal d'entrée sous [ENTREE VIDEO] dans le menu (REGL. NORM.) [\(page 81\)](#page-216-0).

#### b **Remarques**

- Votre caméscope ne peut enregistrer que depuis une source PAL. Par exemple, les programmes vidéo ou télévisés français (SECAM) ne peuvent pas être enregistrés correctement. [Reportez-vous à la](#page-258-0)  [page 123](#page-258-0) pour de plus amples détails sur les systèmes de télévision couleur.
- Si vous utilisez un adaptateur à 21 broches pour recevoir la source PAL, il vous faut un adaptateur à 21 broches bi-directionnel (en option).

# <span id="page-228-1"></span>**Enregistrement de films**

- **1 Raccordez votre téléviseur ou votre magnétoscope à votre caméscope [\(page 91\).](#page-226-0)**
- **2 Si vous enregistrez à partir d'un magnétoscope, insérez une cassette.**
- **3 Faites coulisser le commutateur POWER pour sélectionner le mode PLAY/EDIT.**

**4 Configurez votre caméscope pour enregistrer des films.**

#### **Lors de l'enregistrement sur une cassette**

- **1** Appuyez sur **PMENU**.
- 2 Appuyez sur [ $\overline{\odot}$  ENREG.] avec une icône  $\overline{\infty}$ .

Si l'élément ne s'affiche pas à l'écran, appuyez sur  $\sqrt{\times}$ . Si vous ne parvenez pas à le trouver, appuyez sur [MENU] et sélectionnez-le à partir du [menu](#page-212-0) (MONTER&LIRE) (page 77).

**3** Appuyez sur [PAUSE ENR.].

#### **Lors de l'enregistrement sur un « Memory Stick »**

- **1** Appuyez sur PMENU.
- **2** Appuyez sur [MENU].
- **3** Sélectionnez le menu (MONTER&LIRE), puis appuyez sur [ $\Box$ ] CTRL ENR.] avec une icône  $\Box$ .

#### **5 Lancez la lecture de la cassette sur le magnétoscope ou sélectionnez un programme téléviseur.**

L'image en cours de lecture sur l'appareil raccordé s'affiche sur l'écran LCD de votre caméscope.

**6 Appuyez sur [LANC. ENR.] au point où vous souhaitez démarrer l'enregistrement.**

# **7 Arrêtez l'enregistrement.**

**Lors de l'enregistrement sur une cassette**

Appuyez sur (arrêt) ou sur [PAUSE ENR.].

**Lors de l'enregistrement sur un « Memory Stick »** Appuyez sur [FIN ENR.].

**8 Appuyez sur**  $\boxed{\geq}$ , puis sur  $\boxed{\times}$ .

#### z **Conseils**

- L'indicateur  $\frac{d}{d}$  in s'affiche lorsque vous raccordez votre caméscope à d'autres appareils via un câble i.LINK. (Cet indicateur peut aussi s'afficher sur votre téléviseur.)
- Lors de l'enregistrement de films sur un « Memory Stick », vous pouvez passer l'étape 4 et appuyer sur START/STOP à l'étape 6.

# **Enregistrement d'images fixes**

- **1 Effectuez les étapes 1 à 3 de la section [«Enregistrement de films » \(page 93\)](#page-228-1).**
- **2 Lisez la vidéo ou captez le programme télévisé que vous souhaitez enregistrer.**

Les images du magnétoscope ou du téléviseur s'affichent à l'écran du caméscope.

#### **3 Appuyez légèrement sur PHOTO lorsque la scène que vous souhaitez enregistrer est atteinte. Vérifiez l'image et appuyez à fond.**

L' image n'est pas enregistrée si vous n'appuyez pas à fond sur PHOTO. Relâchez cette touche si vous ne souhaitez pas enregistrer la scène, puis sélectionnez une autre scène, tel qu'indiqué ci-dessus.

# **Copie d'images enregistrées sur une cassette vers un « Memory Stick »**

Vous pouvez enregistrer des films (avec le son enregistré en mono) ou des images fixes (taille d'image fixe [640 × 480]) sur un « Memory Stick ».

Vérifiez que vous avez inséré une cassette enregistrée et un «Memory Stick » dans votre caméscope.

**1 Faites coulisser le commutateur POWER pour sélectionner le mode PLAY/EDIT.**

**2 Recherchez et enregistrez la scène souhaitée.**

#### **Lors de l'enregistrement d'une image fixe**

- **1** Appuyez sur  $\boxed{\blacksquare}$  (lecture) pour lancer la lecture.
- **2** Appuyez légèrement sur PHOTO lorsque la scène que vous souhaitez enregistrer est atteinte. Vérifiez l'image et appuyez à fond.

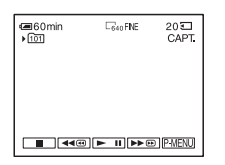

#### **Enregistrement d'un film**

- **1** Appuyez sur **P-MENU**.
- **2** Appuyez sur [MENU].
- **3** Sélectionnez le menu (MONTER&LIRE), puis appuyez sur [ $\Box$ ] CTRL ENR.] avec une icône  $\Box$ .

**4** Appuyez sur  $\boxed{\blacktriangleright}$  (lecture) pour lancer la lecture.

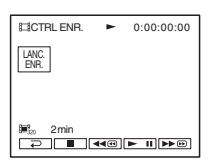

- **5** Appuyez sur [LANC. ENR.] au point où vous souhaitez démarrer l'enregistrement.
- **6** Appuyez sur [FIN ENR.] au point où vous souhaitez mettre fin à l'enregistrement.
- **7** Appuyez sur **■** (arrêt) pour arrêter la lecture de la cassette.
- **8** Appuyez sur  $\boxed{\rightleftharpoons}$ , puis sur  $\boxed{\times}$ .

#### b **Remarques**

- Le code de données et les titres enregistrés sur la cassette ne peuvent pas être enregistrés sur le « Memory Stick ». La date et l'heure auxquelles l'image est enregistrée sur le « Memory Stick » sont enregistrées.
- Le son est enregistré en mono à 32 kHz.

#### ້ Conseils

- Vous pouvez aussi enregistrer un film en appuyant sur START/STOP pendant la lecture de la cassette.
- Pour l'heure d'enregistrement des films, [reportez](#page-160-0)[vous à la page 25.](#page-160-0)

# **Copie d'images fixes enregistrées sur un « Memory Stick » vers une cassette**

Vous pouvez enregistrer des images fixes sur une cassette.

Vérifiez que des images sont enregistrées sur le « Memory Stick » et qu'une cassette est insérée dans votre caméscope.

- **1 Faites coulisser le commutateur POWER pour sélectionner le mode PLAY/EDIT.**
- **2 Recherchez le point où vous souhaitez commencer la copie en appuyant sur (rembobinage) ou (avance rapide), puis appuyez sur (arrêt).**
- **3** Appuyez sur **IPB**.
- **4 Appuyez sur**  $\boxed{-}$  / $\boxed{+}$  **pour sélectionner l'image que vous souhaitez copier.**
- **5** Appuyez sur **PMENU**.

## **6 Appuyez sur [ ENREG.] avec une icône .**

Si l'élément ne s'affiche pas à l'écran, appuyez sur  $\sqrt{\times}$ . Si vous ne parvenez pas à le trouver, appuyez sur [MENU] et sélectionnez-le à partir du menu (MONTER&LIRE).

# **7 Appuyez sur [PAUSE ENR.].**

#### **8 Appuyez sur [LANC. ENR.].**

L'image sélectionnée est copiée sur la cassette.

### **9 Appuyez sur (arrêt) ou [PAUSE ENR.] lorsque vous souhaitez mettre fin à l'enregistrement.**

Pour copier d'autres images fixes, sélectionnez des images en appuyant sur  $\boxed{-}$ / $\boxed{+}$ , puis répétez les étapes 7 à 9.

# **10Appuyez sur**  $\boxed{\text{E}}$ , puis sur  $\boxed{\text{X}}$ .

#### b **Remarques**

- L'écran d'index ne peut pas être copié.
- Il se peut que vous ne soyez pas en mesure de copier avec ce caméscope des images modifiées sur votre ordinateur ou enregistrées avec d'autres caméscopes.
- Vous ne pouvez pas copier les films MPEG sur la cassette.

# **Copie de scènes sélectionnées provenant d'une cassette**

## **– montage numérique de programmes**

Vous pouvez sélectionner 20 scènes maximum (programmes) et les enregistrer dans l'ordre que vous souhaitez sur d'autres appareils d'enregistrement, comme des magnétoscopes ou un « Memory Stick » inséré dans votre caméscope. Lorsque vous enregistrez sur un « Memory Stick », passez les étapes 1 et 2 et commencez à la section [«Enregistrement des scènes](#page-236-0)  [sélectionnées en tant que programmes »](#page-236-0)  [\(page 101\).](#page-236-0)

Supprimez les scènes superflues

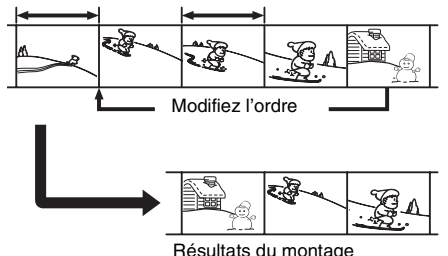

# <span id="page-232-0"></span>Etape 1  $\overline{0}$  : Préparez votre **caméscope et votre magnétoscope**

Suivez les étapes suivantes lorsque vous effectuez un montage numérique de programmes pour la première fois sur une cassette insérée dans un magnétoscope. Vous pouvez passer cette étape si vous avez réglé le magnétoscope au préalable en suivant les instructions suivantes.

#### b **Remarques**

- Vous ne pouvez pas effectuer de montage numérique de programmes avec un magnétoscope qui ne prend pas en charge les codes [CONF. IR].
- Le signal de fonctionnement du montage numérique de programmes ne peut pas être transféré via la prise LANC.

#### **1 Raccordez votre magnétoscope à votre caméscope en réglant le caméscope en tant qu'appareil d'enregistrement [\(page 91\).](#page-226-0)**

Vous pouvez soit utiliser le câble de raccordement A/V soit le câble i.LINK pour effectuer le raccordement. La procédure de copie est plus simple avec le raccordement i.LINK.

# **2 Préparez votre magnétoscope.**

- Insérez une cassette pour l'enregistrement.
- Si votre magnétoscope est équipé d'un sélecteur d'entrée, réglez-le sur le mode d'entrée.

#### **3 Préparez votre caméscope (appareil de lecture).**

- Insérez une cassette pour le montage.
- Faites coulisser le commutateur POWER pour sélectionner le mode PLAY/EDIT.

# **Appuyez sur PMENU.**

# **5 Appuyez sur [MENU].**

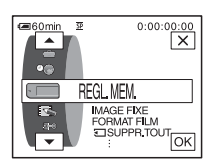

**6** Appuyez sur  $\sqrt{2}$  pour **sélectionner (MONTER&LIRE)**  puis appuyez sur  $\overline{OK}$ .

| @60min | 0:00:00:00<br>24                  |    |
|--------|-----------------------------------|----|
| e      | ON.<br><b>BED</b><br>EFFET INCIDE |    |
| r.     | EFFET SPEC.                       |    |
|        | न्ब्ल्या LECT                     |    |
|        | <b>ल्जि FNRFG.</b>                |    |
| œ      | CTRL COPAUD<br><b>MON</b>         | OK |

**Appuyez sur**  $\boxed{\blacktriangle}$  **/** $\boxed{\blacktriangledown}$  **pour sélectionner [MONT. PROG.], puis appuyez sur [OK].** 

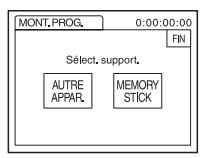

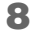

**8 Appuyez sur [AUTRE APPAR.].**

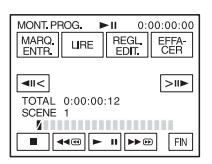

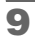

**9 Appuyez sur [REGL. EDIT.].**

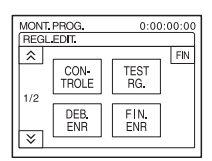

# **10Appuyez sur [CONTROLE].**

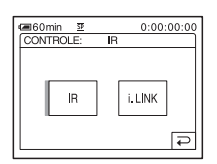

# <span id="page-233-1"></span>**11Sélectionnez [i.LINK] ou [IR].**

**Lors du raccordement d'un câble i.LINK** 

Appuyez sur [i.LINK], puis sur  $\overline{OK}$ . Passez à [«Etape 2 : Réglage de la synchronisation](#page-235-0)  [du magnétoscope » \(page 100\)](#page-235-0).

#### **Lors du raccordement à l'aide d'un câble de raccordement A/V**

Appuyez sur [IR], puis sur  $\overline{OK}$ . Suivez la procédure décrite à la section [«Réglage du](#page-233-0)  [code \[CONF. IR\] » \(page 98\)](#page-233-0).

# <span id="page-233-0"></span>**Réglage du code [CONF. IR]**

Lorsque vous effectuez un raccordement avec un câble de raccordement A/V, vous devez vérifier le signal du code [CONF. IR] pour voir si votre magnétoscope peut être commandé par votre caméscope (émetteur de rayons infrarouges ).

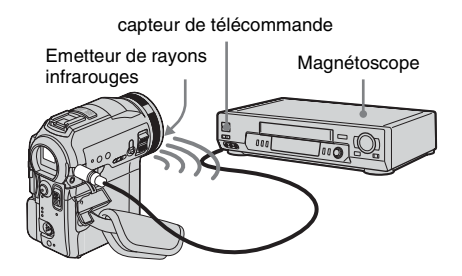

- **1 Appuyez sur**  $\boxed{\times}$ , puis sur [CONF. IR].
- **2 Sélectionnez le code [CONF. IR] de votre magnétoscope à l'aide de**  $\boxed{-1}$  $\boxed{+}$ **,** puis appuyez sur  $\overline{OK}$ . Pour le code [CONF. IR] de votre magnétoscope, reportez-vous à la [«Liste des codes de \[CONF. IR\] »](#page-234-0)  [\(page 99\)](#page-234-0). Si plusieurs codes apparaissent sur la liste pour le fabricant de votre magnétoscope, essayez les codes un par un pour trouver celui qui est le mieux approprié.
- **3 Appuyez sur [MODEPAUSE].**
- **4 Sélectionnez ce mode pour annuler la pause d'enregistrement sur votre magnétoscope, puis appuyez sur**  $\overline{OK}$ **.** Pour de plus amples informations sur ces opérations, reportez-vous au mode d'emploi fourni avec votre magnétoscope.
- **5 Pointez l'émetteur de rayons infrarouges de votre caméscope en direction du capteur de télécommande du magnétoscope, à une distance de 30 cm environ, sans aucun obstacle entre les deux.**
- **6 Insérez une cassette dans le magnétoscope, puis mettez celui-ci en pause d'enregistrement.**
- **7 Appuyez sur [TEST INF.RG].**

**8 Appuyez sur [EXECUTER].**

L'enregistrement commence sur le magnétoscope lorsque le réglage est bon. [Terminé.] s'affiche lorsque le test du code de réglage [CONF. IR] est terminé. Passez à [«Etape 2 : Réglage de la](#page-235-0)  [synchronisation du magnétoscope »](#page-235-0)  [\(page 100\).](#page-235-0)

Si l'enregistrement ne démarre pas, sélectionnez un autre code [CONF. IR] et réessayez.

## <span id="page-234-0"></span>**Liste des codes de [CONF. IR]**

Les codes de [CONF. IR] suivants sont enregistrés par défaut sur votre caméscope (il est réglé sur « 3 » par défaut).

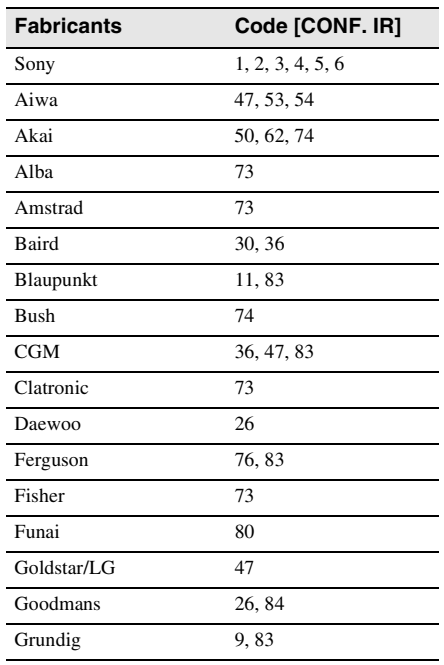

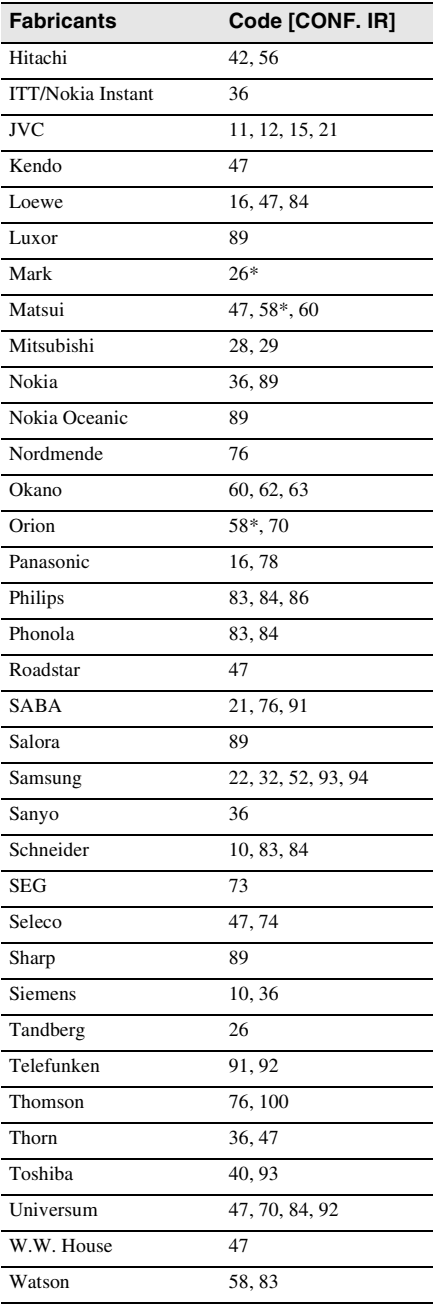

\* téléviseur ou magnétoscope

# <span id="page-235-0"></span>Etape 2  $\overline{op}$  : Réglage de la **synchronisation du magnétoscope**

Suivez les étapes suivantes lorsque vous effectuez un montage numérique de programmes pour la première fois sur une cassette insérée dans un magnétoscope. Vous pouvez passer cette étape si vous avez réglé le magnétoscope au préalable en suivant les instructions suivantes.

Vous pouvez régler la synchronisation du caméscope et du magnétoscope pour enregistrer la scène de début.

#### **1 Retirez la cassette du caméscope. Préparez un crayon et du papier pour pouvoir prendre des notes.**

#### **2 Réglez le magnétoscope en mode de pause d'enregistrement.**

Passez cette étape si vous sélectionnez [i.LINK] à l'étape 11 de la [page 98](#page-233-1).

#### b**Remarque**

• Laissez la cassette en lecture pendant dix secondes environ avant de la mettre en pause. Il est possible que les scènes de début ne soient pas enregistrées lorsque vous lancez l'enregistrement à partir du début de la cassette.

# **3** Appuyez sur  $\boxed{\triangle}$ , puis sur [TEST **RG.].**

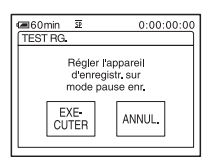

# **4 Appuyez sur [EXECUTER].**

Une image (d'une durée d'environ 50 secondes) est enregistrée avec cinq indicateurs [ENTR.] et cinq indicateurs [SORT.] pour le réglage de la

synchronisation. Lorsque l'enregistrement est terminé, l'indicateur [Terminé.] apparaît.

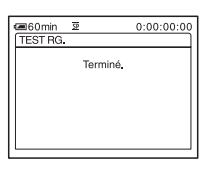

**5 Rembobinez la cassette dans le magnétoscope, puis lancez la lecture en mode ralenti.**

Cinq chiffres d'ouverture pour chaque indicateur [ENTR.] et cinq chiffres de fermeture pour chaque [SORT.] apparaissent.

**6 Notez le numéro d'ouverture de chaque [DEB. ENR] et le numéro de fermeture de chaque [FIN. ENR], puis calculez la valeur moyenne de chaque indicateur [DEB. ENR] et [FIN. ENR].**

# **7 Appuyez sur [DEB. ENR].**

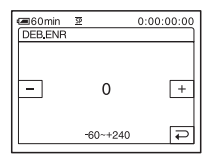

**8 Appuyez sur**  $\boxed{-/+}$  pour **sélectionner la valeur moyenne de l'indicateur [DEB. ENR], puis appuyez sur**  $\overline{OK}$ .

La position de début calculée pour l'enregistrement est établie.

# Copie et montage **Copie et montage**

# **9 Appuyez sur [FIN. ENR].**

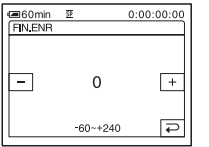

**10Appuyez** sur  $\boxed{-}$  / $\boxed{+}$  pour **sélectionner la valeur moyenne des indicateurs [FIN. ENR], puis appuyez**   $sur$   $\overline{OK}$ .

La position de fin calculée pour l'enregistrement est établie.

## **11Appuyez deux fois sur [FIN].**

# <span id="page-236-0"></span>**Enregistrement des scènes sélectionnées en tant que programmes**

Lorsque vous effectuez un montage numérique de programmes pour la première fois sur une cassette insérée dans un magnétoscope, effectuez les procédures décrites aux étapes 1 et 2 ([page 97](#page-232-0) à [page 100\)](#page-235-0).

#### **1 Préparez une cassette ou un « Memory Stick ».**

Insérez une cassette à lire dans le caméscope.

Si vous enregistrez sur une cassette, insérez une cassette pour effectuer un enregistrement avec le magnétoscope.

Lorsque vous enregistrez sur un « Memory Stick », insérez un « Memory Stick » dans votre caméscope.

# **2** Appuyez sur **P-MENU**.

# **3 Appuyez sur [MENU].**

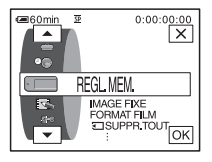

**4** Appuyez sur  $\boxed{\triangle}$  /  $\boxed{\triangleright}$  pour **sélectionner (MONTER&LIRE)**  puis appuyez sur  $OR$ .

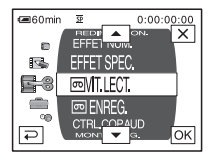

#### **5** Appuyez sur  $\sqrt{ }$  / $\sqrt{ }$  pour **sélectionner [MONT. PROG.], puis appuyez sur**  $\boxed{\circ\kappa}$ **.**

#### MONT PPOC  $0.00.00.00$ FIN Sélect, support, **MEMORY** AUTRE<br>APPAR STICK

# **6 Appuyez sur l'élément souhaité.**

 $0:00:00:00$ 

EFFA-<br>CFR

#### **Si vous enregistrez sur une cassette insérée dans le magnétoscope** Appuyez sur [AUTRE APPAR.].

# $\boxed{41}$  $> 1$ TOTAL 0:00:00:00<br>SCENE 0

MONT PROG.

MARQ URE REGL

#### **Si vous enregistrez sur un « Memory Stick »**

**1** Appuyez sur [MEMORY STICK]

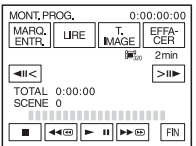

**2** Appuyez plusieurs fois sur [T. IMAGE] pour sélectionner la taille d'image souhaitée.

**7 Recherchez le début de la première scène que vous souhaitez copier sur votre caméscope, puis faites une pause de lecture.**

Vous pouvez régler la position avec  $\sqrt{|\mathbf{u}|}$  $\boxed{\geq \mathsf{m}}$  (image).

**8 Appuyez sur [MARQ. ENTR.].**

Le point de début du premier programme est réglé et la partie supérieure de la marque du programme devient bleu clair.

[T. IMAGE] s'affiche lors de l'enregistrement sur un « Memory Stick ».

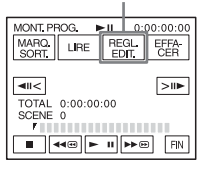

**9 Recherchez la fin de la première scène que vous souhaitez enregistrer sur votre caméscope, puis faites une pause de lecture.**

Vous pouvez régler la position avec  $\sqrt{\frac{|\mathbf{u}|}{|\mathbf{v}|}}$  $\boxed{\geq \mathsf{m}}$  (image).

# **10Appuyez sur [MARQ. SORT.].**

Le point de fin du premier programme est réglé et la partie inférieure de la marque du programme devient bleu clair.

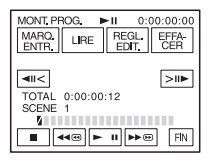

**11Répétez les étapes 7 à 10 et créez des programmes.**

# **12Mettez le magnétoscope en mode de pause d'enregistrement.**

Passez cette étape si vous utilisez un raccordement via un câble i.LINK ou si vous effectuez un enregistrement sur un « Memory Stick ».

# **13Appuyez sur [LIRE].**

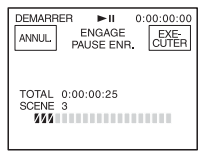

# **14Appuyez sur [EXECUTER].**

Une recherche du début du premier programme débute, puis l'enregistrement commence.

L'indicateur [RECH.] s'affiche pendant la recherche et l'indicateur [MONTAGE] s'affiche pendant le montage.

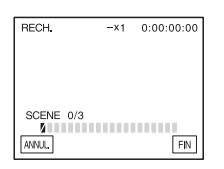

Lorsqu'un programme est enregistré, la marque du programme passe de l'orange au bleu clair. Lorsque tous les programmes sont enregistrés, le montage des programmes s'arrête automatiquement. Pour annuler l'enregistrement, appuyez sur [ANNUL].

# **Pour mettre fin au montage numérique de programmes**

Appuyez sur [FIN].

## **Pour enregistrer un programme sans l'utiliser pour l'enregistrement**

Appuyez sur [FIN] à l'étape 13. Le programme est enregistré en mémoire jusqu'à éjection de la cassette.

# **Pour supprimer les programmes**

**1 Suivez les étapes 1 à 6 à la section [«Enregistrement des scènes sélectionnées](#page-236-0)  [en tant que programmes » \(page 101\)](#page-236-0), puis appuyez sur [EFFACER].**

- **2 Appuyez sur [SUPP. MARQ1] pour supprimer le dernier programme réglé. Vous pouvez également appuyer sur [SUPP. TOUT] pour supprimer tous les programmes.**
- **3 Appuyez sur [EXECUTER].** Les programmes sont supprimés. Pour annuler cette opération, appuyez sur [ANNUL.].

#### b **Remarques**

- Vous ne pouvez pas régler un point de début ou un point de fin sur une partie vierge de la cassette. Si la cassette contient une partie vierge, le temps total affiché peut être incorrect.
- Si vous ne pouvez pas faire fonctionner l'appareil correctement avec un câble de raccordement i.LINK, sélectionnez [IR] à l'étape 11 à la [page 98](#page-233-1) et réglez le code de [CONF. IR].

# **Copie d'une bande sonore vers une cassette enregistrée**

**Préparation de l'enregistrement audio**

Vous pouvez enregistrer une bande sonore supplémentaire sur celle d'origine de la cassette. Vous pouvez ajouter une bande sonore sur une cassette déjà enregistrée en mode 12 bits sans avoir à supprimer la bande sonore d'origine.

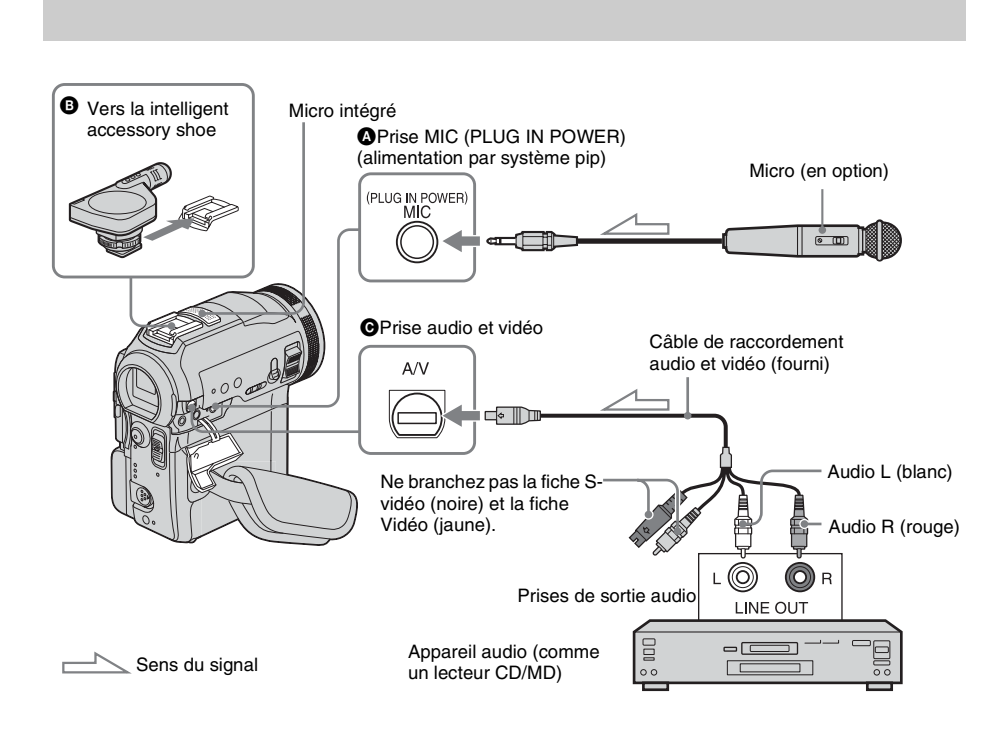

#### **Enregistrez la bande sonore en suivant l'une des méthodes suivantes.**

- Utilisation du micro intégré (aucun raccordement nécessaire).
- Raccordement d'un micro (en option) à la prise MIC  $(①)$ .
- Raccordement d'un micro (en option) à la intelligent accessory shoe  $\Theta$ ).
- Raccordement d'un appareil audio au caméscope à l'aide d'un câble de raccordement A/V  $(\bigodot)$ .

L'entrée audio à enregistrer est prioritaire sur les autres entrées. L'ordre à respecter est : prise  $MIC \rightarrow$  intelligent accessory shoe  $\rightarrow$  prise  $AV \rightarrow$  micro intégré.

#### b **Remarques**

- Vous ne pouvez pas enregistrer de bande sonore supplémentaire :
	- sur une cassette enregistrée en mode 16 bits ;
	- sur une cassette enregistrée en mode LP ;
	- lorsque votre caméscope est raccordé via un câble i.LINK ;
	- sur les sections vierges de la cassette ;
- Lorsque vous utilisez une prise audio et vidéo ou le micro intégré pour enregistrer une bande sonore supplémentaire, l'image n'est pas transférée à partir de la prise A/V. Vérifiez l'image sur l'écran LCD ou dans le viseur et le son avec un casque.
- Lorsque vous utilisez un micro externe (en option) pour enregistrer une bande sonore supplémentaire, vous pouvez vérifier l'image et le son en raccordant votre caméscope à un téléviseur à l'aide du câble de raccordement A/V. Toutefois, l'enceinte n'émet pas le son de la bande sonore supplémentaire que vous avez enregistrée. Ecoutez le son avec un casque ou un téléviseur.

# <span id="page-240-0"></span>**Enregistrement audio**

- **1 Insérez une cassette enregistrée dans votre caméscope.**
- **2 Faites coulisser plusieurs fois le commutateur POWER pour sélectionner le mode PLAY/EDIT.**
- **3 Appuyez sur (lecture/pause) pour lire la cassette.**
- **4 Appuyez de nouveau sur**  $\blacktriangleright$  **<b>II** (lecture/ **pause) au point où vous souhaitez débuter l'enregistrement audio.** L'appareil passe en mode de pause de lecture.
- **Appuyez sur PMENU.**
- **6 Appuyez sur [MENU].**
- **Appuyez sur**  $\boxed{\blacktriangle}$  **/** $\boxed{\blacktriangledown}$  **pour sélectionner (MONTER&LIRE), puis appuyez sur foxet.**

**8 Appuyez sur**  $\boxed{\sim}$   $\boxed{\sim}$  pour **sélectionner [CTRL.COP.AUD], puis appuyez sur foxe**.

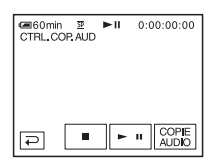

# **9 Appuyez sur [COPIE AUDIO].**

Une marque verte  $\bigoplus \prod$  apparaît sur l'écran LCD.

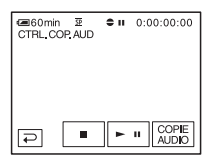

## **10Appuyez sur ► II** (lecture/pause) et **lancez en même temps la lecture de la bande sonore que vous souhaitez enregistrer.**

Une marque rouge  $\bullet$  reste affichée sur l'écran LCD pendant l'enregistrement audio.

La nouvelle bande sonore est enregistrée en stéréo 2 (ST2) pendant la lecture de la cassette.

#### **11Appuyez sur (arrêt) lorsque vous souhaitez mettre fin à l'enregistrement.**

Pour copier d'autres scènes, répétez les étapes 3 et 4 pour sélectionner des scènes, puis appuyez sur [COPIE AUDIO].

# **12Appuyez sur**  $\boxed{\geq}$ , puis sur  $\boxed{\times}$ .

# **Pour régler le point de fin du doublage audio**

En cours de lecture, appuyez sur la touche ZERO SET MEMORY de la télécommande à la scène à laquelle vous souhaitez arrêter le doublage audio. Puis, effectuez les étapes 4 à 10. L'enregistrement s'arrête automatiquement à la scène sélectionnée.

#### **(3) Remarque**

• Vous ne pouvez enregistrer une bande sonore supplémentaire que sur une cassette enregistrée avec votre caméscope. La qualité du son peut se détériorer lorsque vous doublez une bande sonore sur une cassette enregistrée avec d'autres caméscopes (dont les caméscopes DCR-PC330E).

# <span id="page-241-0"></span>**Vérification et réglage du son enregistré**

- **1 Lancez la lecture de la cassette sur laquelle vous avez enregistré la bande sonore à la section [«Enregistrement](#page-240-0)  [audio » \(page 105\).](#page-240-0)**
- **2** Appuyez sur **P-MENU**.
- **3 Appuyez sur [MENU].**
- **4 Appuyez sur**  $\angle$  /  $\angle$  pour **sélectionner (REGL. NORM.)**  puis appuyez sur  $\overline{OK}$ .

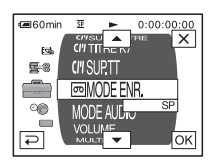

**5** Appuyez sur  $\boxed{\triangle}$  / $\boxed{\triangledown}$  pour **sélectionner [MEL.AUDIO] puis appuyez sur [OK].** 

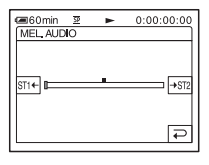

**6** Appuyez sur **ST14-/ POUR régler l'équilibre entre la bande sonore d'origine (ST1) et celle enregistrée par la suite (ST2). Appuyez ensuite sur .**

La bande sonore d'origine (ST1) est émise par défaut.

L'équilibre audio réglé revient au réglage par défaut environ cinq minutes après que la batterie a été retirée ou que les autres sources d'alimentation ont été débranchées.

# <span id="page-242-0"></span>**Suppression d'images enregistrées**

Vous pouvez supprimer la totalité des images ou seulement les images sélectionnées parmi celles mémorisées sur le « Memory Stick ».

**1 Faites coulisser plusieurs fois le commutateur POWER pour sélectionner le mode PLAY/EDIT.**

2 Appuyez sur **EPB**.

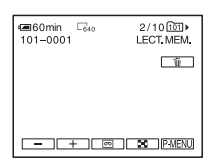

**Appuyez sur**  $\boxed{-1/\pm}$  pour **sélectionner l'image que vous souhaitez supprimer.**

**Appuyez sur**  $\boxed{\text{m}}$ .

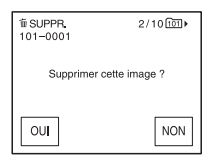

# **5 Appuyez sur [OUI].**

L'image sélectionnée est supprimée. Pour annuler la suppression, appuyez sur [NON].

# **Pour supprimer toutes les images en une seule fois**

Sélectionnez le menu (REGL.MEM.), puis appuyez sur  $\boxed{5}$  SUPPR.TOUT] [\(page 68\)](#page-203-0).

# **Pour supprimer des images dans l'écran d'index**

Vous pouvez facilement rechercher une image à supprimer en affichant six images à la fois.

- **1 Faites coulisser le commutateur POWER pour sélectionner le mode PLAY/EDIT.**
- **2 Appuyez sur**  $\overline{\text{EPE}}$ .
- **3 Appuyez sur**  $\boxed{3}$ .
- **4 Appuyez sur SET**.
- **5 Appuyez sur [ SUPPR.].**
- **6 Appuyez sur l'image que vous souhaitez supprimer.**

s'affiche sur l'image à supprimer. Pour afficher les six images suivantes ou précédentes, appuyez sur  $\boxed{\otimes}$ / $\boxed{\vee}$ .

**7 Appuyez sur**  $\overline{OK}$ .

# **8 Appuyez sur [OUI].**

Les images sélectionnées sont supprimées. Pour annuler la suppression, appuyez sur [NON].

#### b **Remarques**

- Certaines images ne peuvent pas être supprimées lorsque l'onglet de protection en écriture du « Memory Stick » est réglé sur la position de protection en écriture [\(page 126\)](#page-261-0), ou lorsque l'image sélectionnée est protégée [\(page 109\).](#page-244-0)
- Il est impossible de récupérer les images une fois qu'elles ont été supprimées. Vérifiez les images avant de les supprimer.

# **Modification de la taille de l'image**

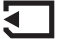

# **– Redimensionnement**

Vous pouvez ajuster la taille de l'image à 640  $\times$  480 ou 320  $\times$  240. Cette fonction est utile si vous voulez réduire la taille d'une image pour l'insérer dans un courrier électronique. L'image d'origine conserve sa taille initiale même si vous la redimensionnez.

#### **1 Faites coulisser le commutateur POWER pour sélectionner le mode PLAY/EDIT.**

# **2** Appuyez sur **PMENU**.

# **3 Appuyez sur [REDIMENSN.].**

Si l'élément ne s'affiche pas à l'écran, appuyez sur  $\sqrt{\times}$ . Si vous ne parvenez pas à le trouver, appuyez sur [MENU] et sélectionnez-le à partir du menu  $\mathbb{R}$ (APPLI. IMAGE).

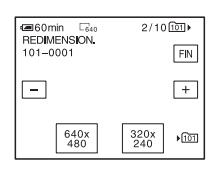

- **4** Appuyez sur  $\boxed{-1}$  pour **sélectionner l'image que vous souhaitez redimensionner.**
- **5 Appuyez sur [640 × 480] ou [320 × 240].**

L'image redimensionnée est enregistrée en tant que nouveau fichier dans le dossier sélectionné.

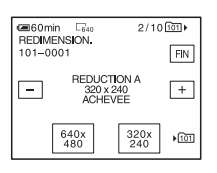

# **6 Appuyez sur [FIN].**

# **Capacité de mémoire des images fixes après redimensionnement**

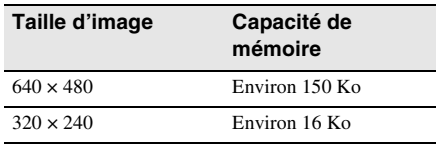

#### b **Remarques**

• Il est possible que vous ne puissiez pas redimensionner les images enregistrées avec d'autres appareils.

• Vous ne pouvez pas redimensionner les films.

# **Marquage d'informations spécifiques à sauvegarder sur les images enregistrées – Protection**

## **d'image/Marque d'impression**

Vérifiez que l'onglet de protection en écriture du « Memory Stick » n'est pas réglé sur le mode de protection en écriture.

# <span id="page-244-1"></span><span id="page-244-0"></span>**Eviter les effacements accidentels – Protection de l'image**

Vous pouvez sélectionner et marquer des images pour éviter les effacements accidentels.

- **1 Faites coulisser le commutateur POWER pour sélectionner le mode PLAY/EDIT.**
- **2** Appuyez sur **IPB**.
- **3** Appuyez sur  $\boxed{B}$ .

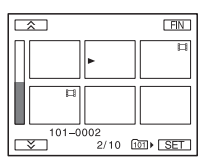

# **Appuyez sur SET.**

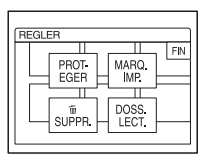

**5 Appuyez sur [PROTEGER].**

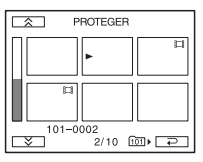

**6 Appuyez sur l'image que vous souhaitez protéger.**

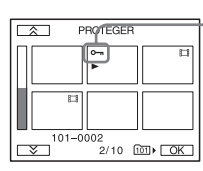

- o-n s'affiche sur l'image sélectionnée.
- **Appuyez sur**  $OR$ **.**
- **8 Appuyez sur [FIN].**

# **Pour annuler la protection de l'image**

Suivez les étapes 1 à 5, puis appuyez sur l'image pour annuler la protection d'image.  $\rightarrow$  disparaît de l'image.

# **Sélection des images fixes à imprimer – Marque d'impression**

Vous pouvez marquer les images que vous souhaitez imprimer lorsque vous les visionnez sur votre caméscope (vous ne pouvez pas spécifier le nombre d'impressions). La norme DPOF (Digital Print Order Format) est utilisée pour sélectionner les images à imprimer à partir de votre caméscope.

- **1 Faites coulisser le commutateur POWER pour sélectionner le mode PLAY/EDIT.**
- $2$  **Appuyez sur**  $\overline{\text{EPB}}$ **.**

**3** Appuyez sur  $\boxed{\mathbf{R}}$ .

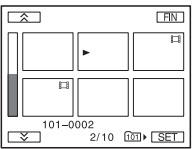

# **4 Appuyez sur <b>SET**.

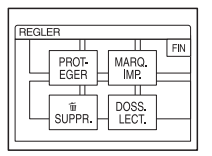

**5 Appuyez sur [MARQ. IMP.].**

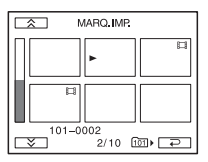

## **6 Appuyez sur l'image que vous souhaitez imprimer ultérieurement.**

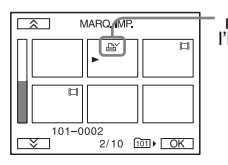

**A** s'affiche sur l'image sélectionnée.

**7 Appuyez sur**  $\overline{OK}$ .

# **8 Appuyez sur [FIN].**

# **Pour désactiver la marque d'impression**

Suivez les étapes 1 à 5, puis appuyez sur l'image pour désactiver la marque d'impression. L'indicateur  $\Delta$  disparaît de l'image.

# **Dépannage**

Si vous rencontrez un problème pendant l'utilisation de votre caméscope, utilisez le tableau suivant pour essayer de remédier au

# **Fonctionnement global**

problème. Si le problème persiste, débranchez la source d'alimentation et contactez votre revendeur Sony.  $Si \times C: \square \square: \square \square \rightarrow s$ 'affiche sur l'écran LCD ou dans le viseur, la fonction de code d'autodiagnostic est activée. [Reportez-vous à](#page-254-0)  [la page 119](#page-254-0) pour plus de détails.

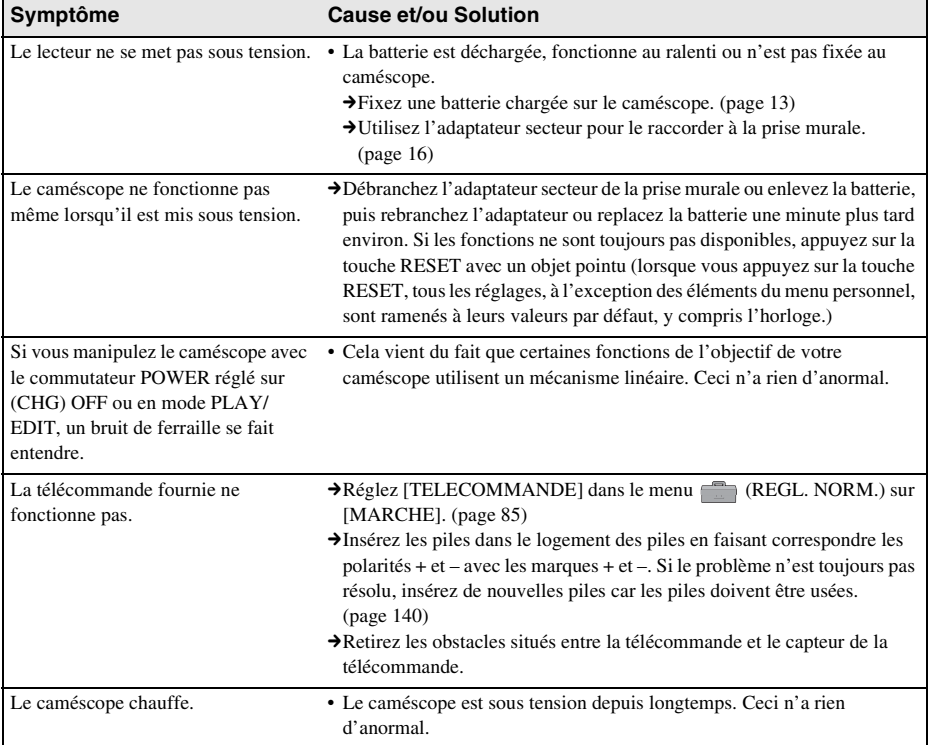

# **Sources d'alimentation et batteries**

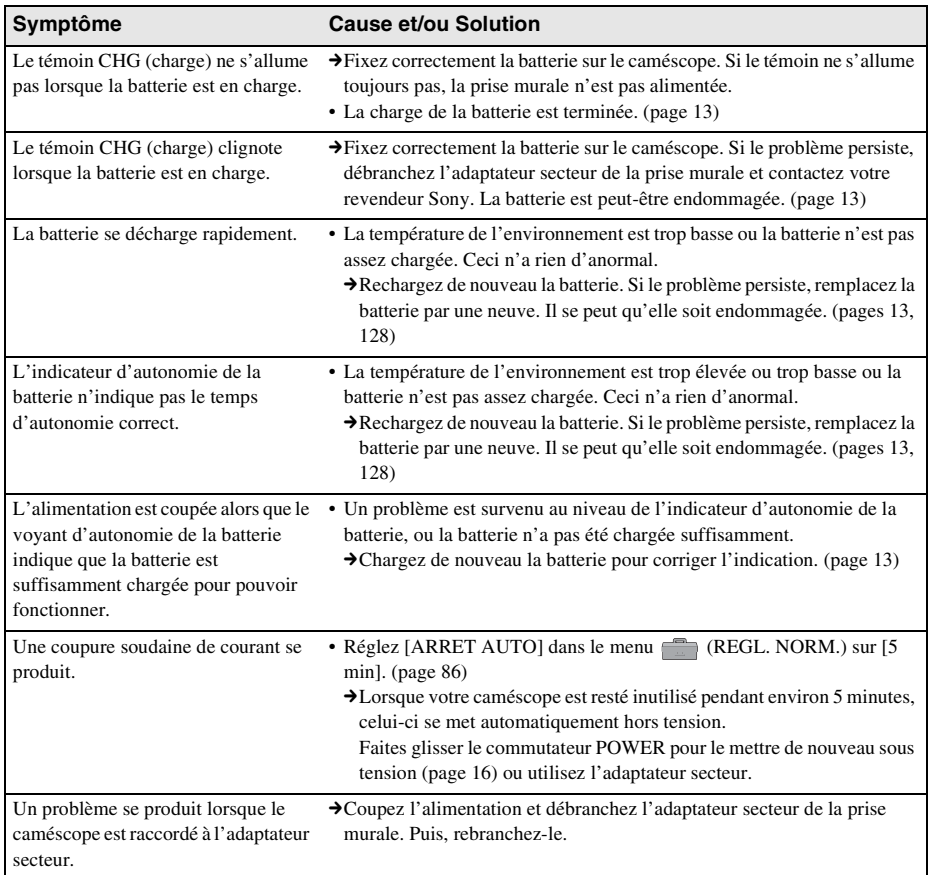

# **Cassettes**

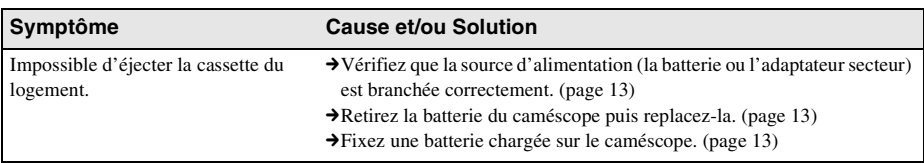

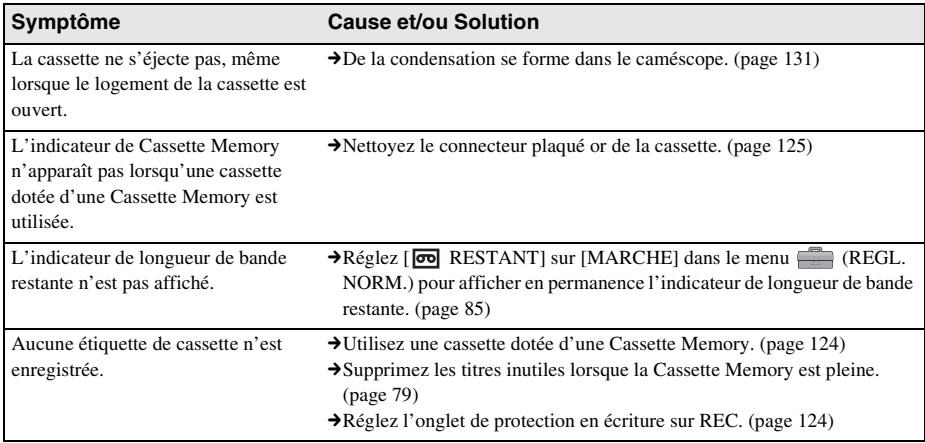

# **Ecran LCD ou viseur**

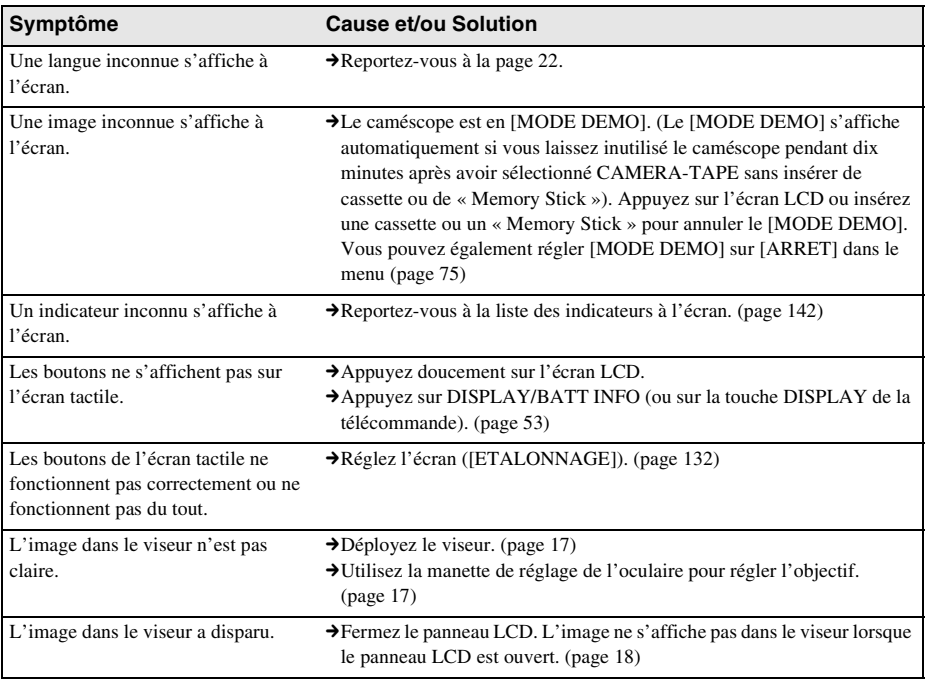

# **Enregistrement**

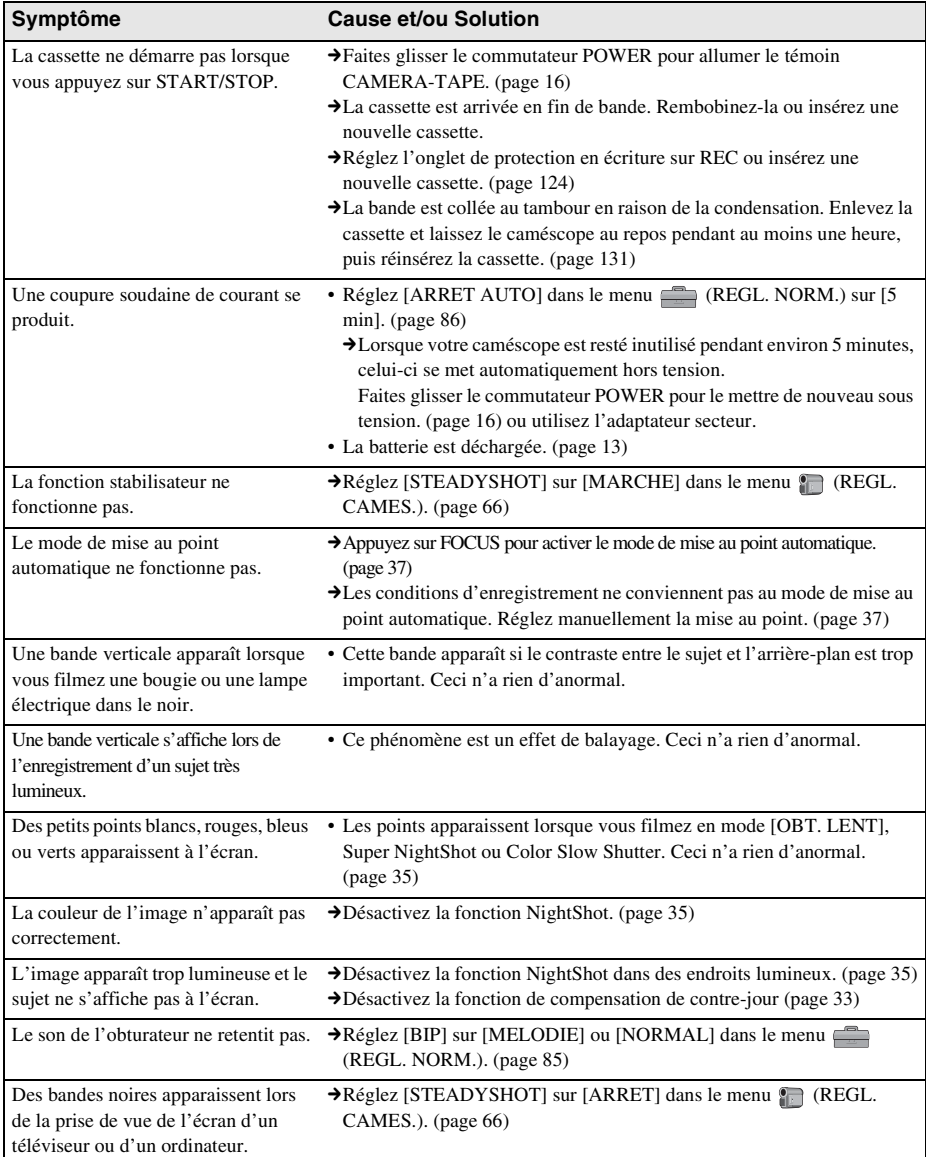

Si vous utilisez un « Memory Stick » pour enregistrer, reportez-vous également à la section « Memory Stick ». [\(page 116\)](#page-251-0)

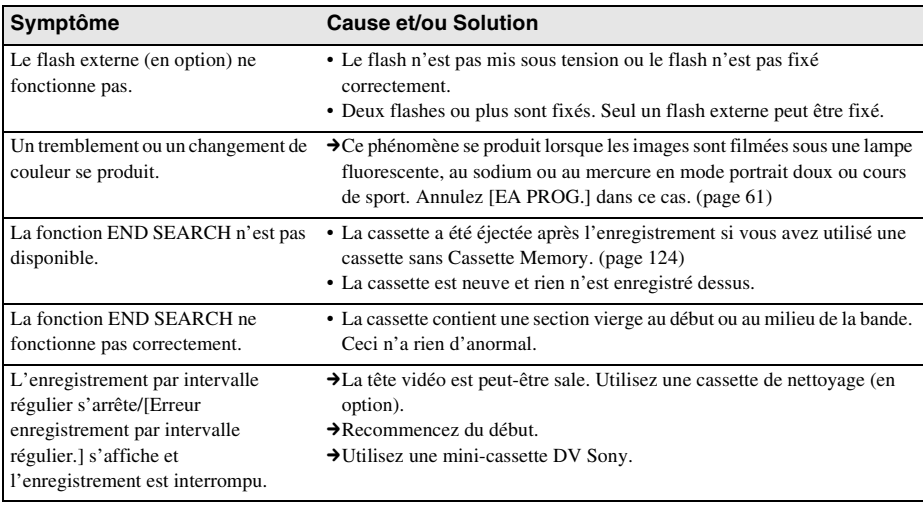

# **Lecture**

Si vous visionnez des images mémorisées dans le « Memory Stick », reportez-vous également à la section « Memory Stick ». (page 116)

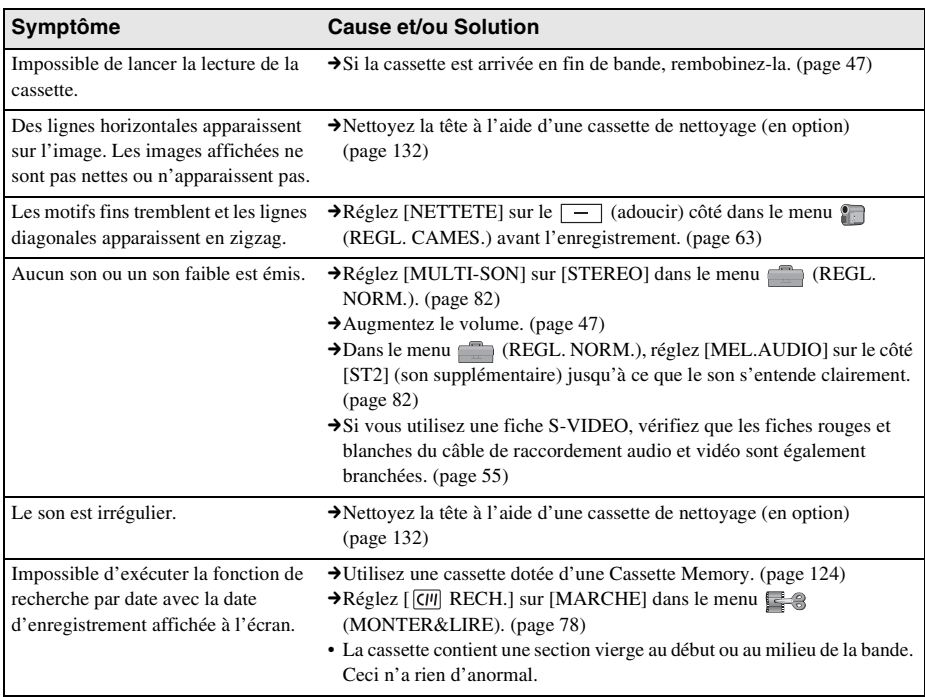

**The Contract** 

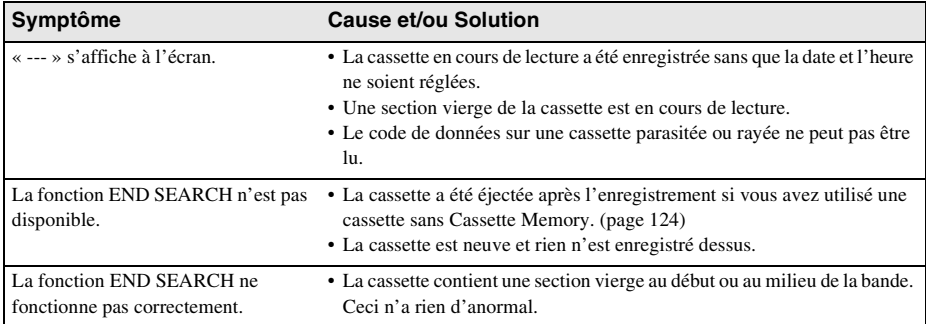

# <span id="page-251-0"></span>**« Memory Stick »**

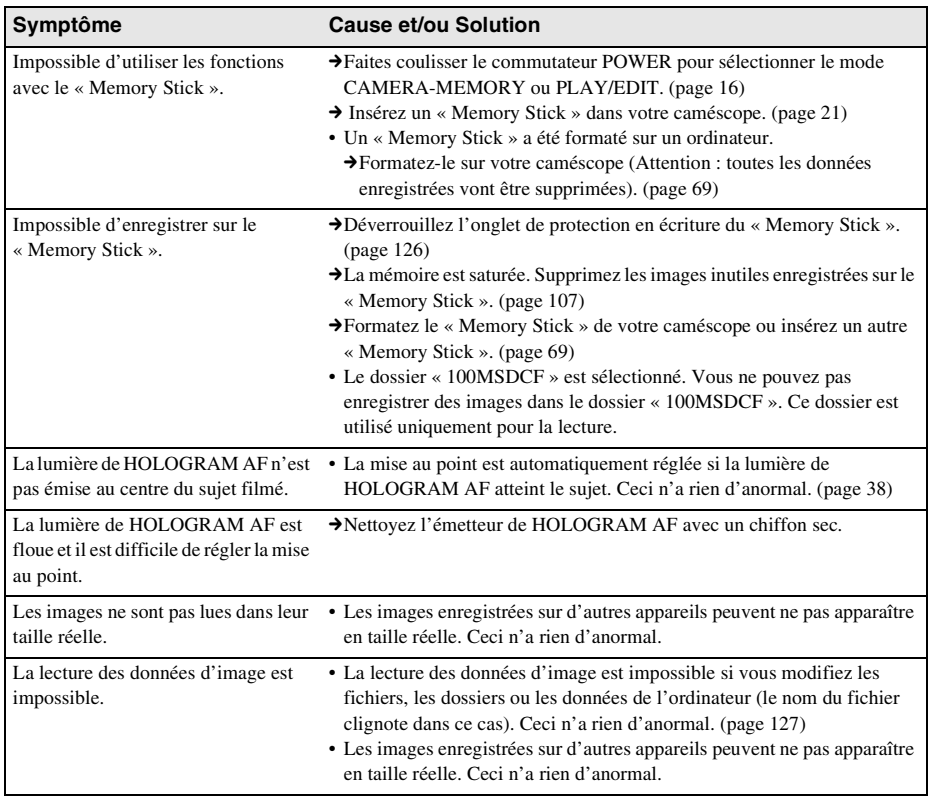
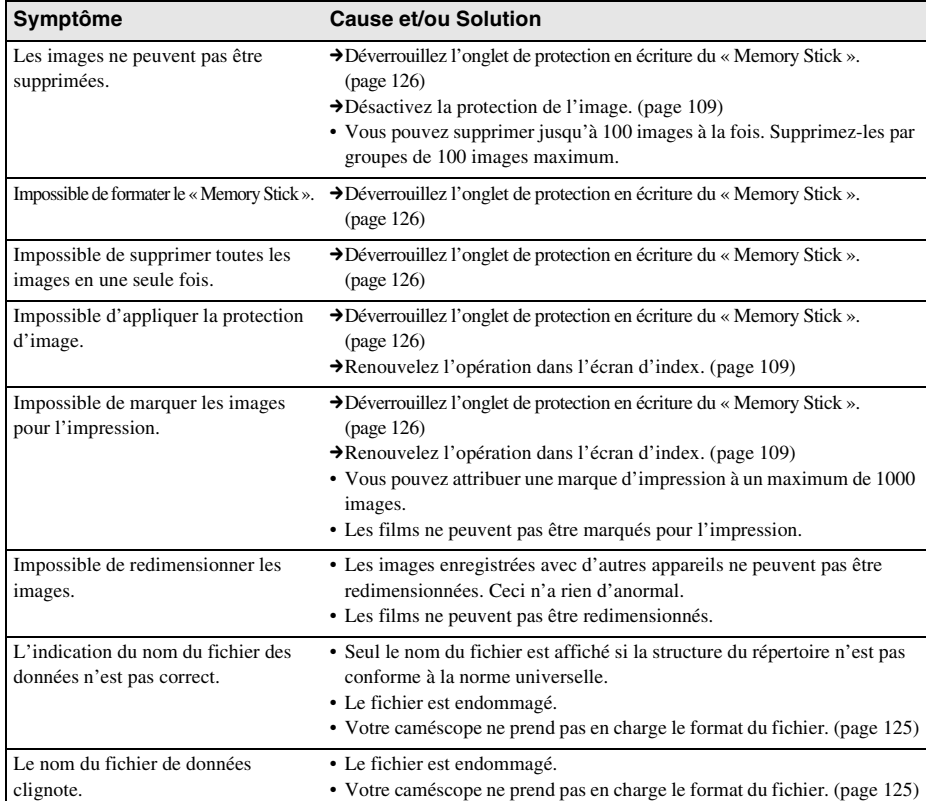

# **Copie/Montage**

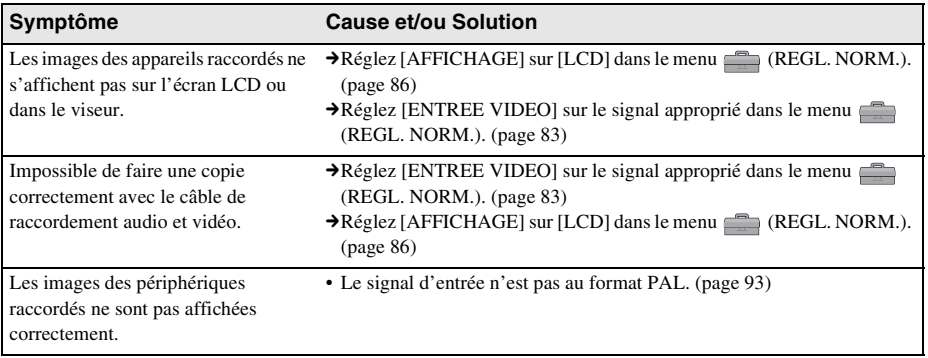

,*Suite à la page suivante*

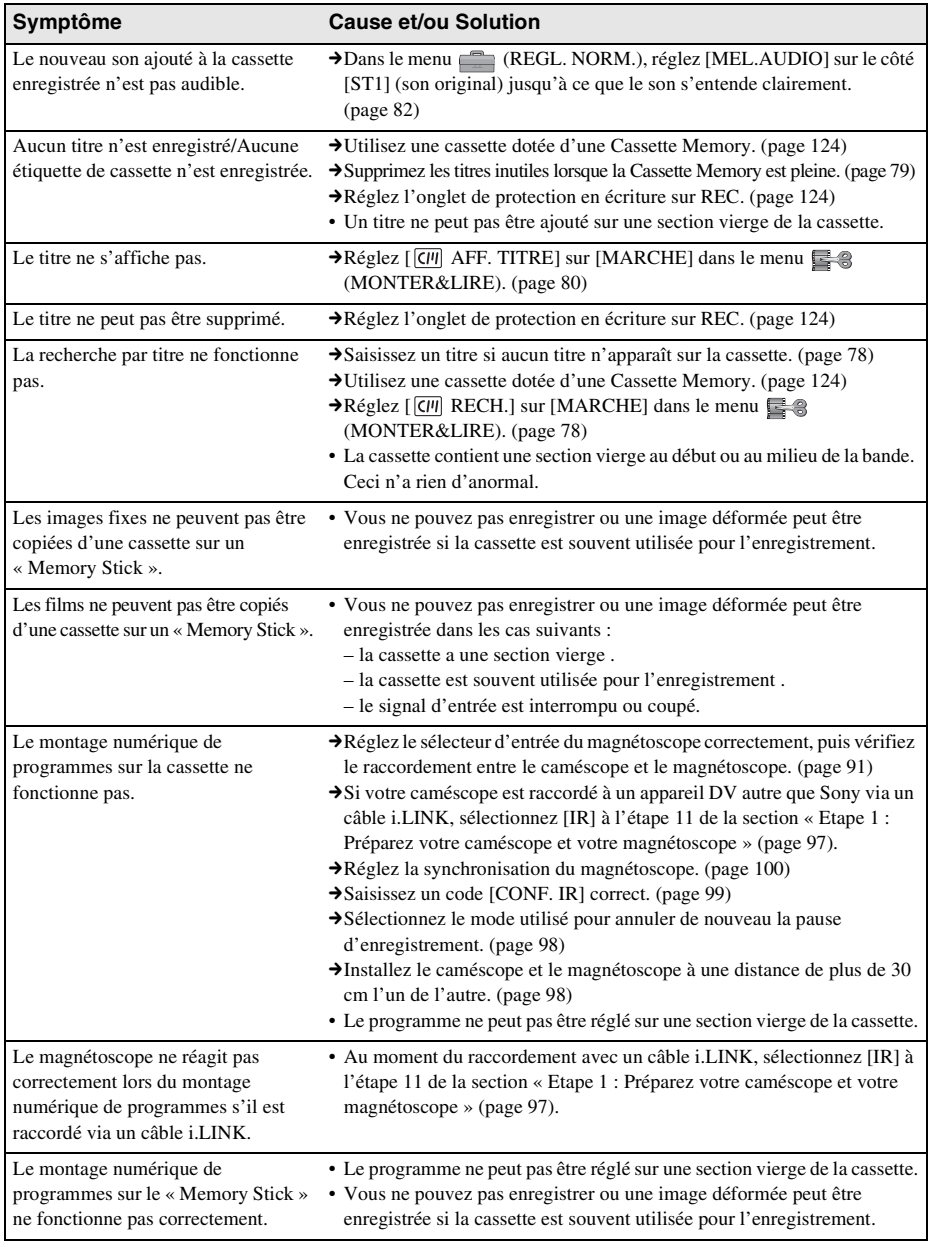

,*Suite à la page suivante*

# <span id="page-254-0"></span>**Indicateurs et messages d'avertissement**

# <span id="page-254-2"></span><span id="page-254-1"></span>**Code d'autodiagnostic/Indicateurs d'avertissement**

Si des indicateurs s'affichent à l'écran ou dans le viseur, vérifiez les points suivants. Reportez-vous à la page entre parenthèses pour de plus amples informations.

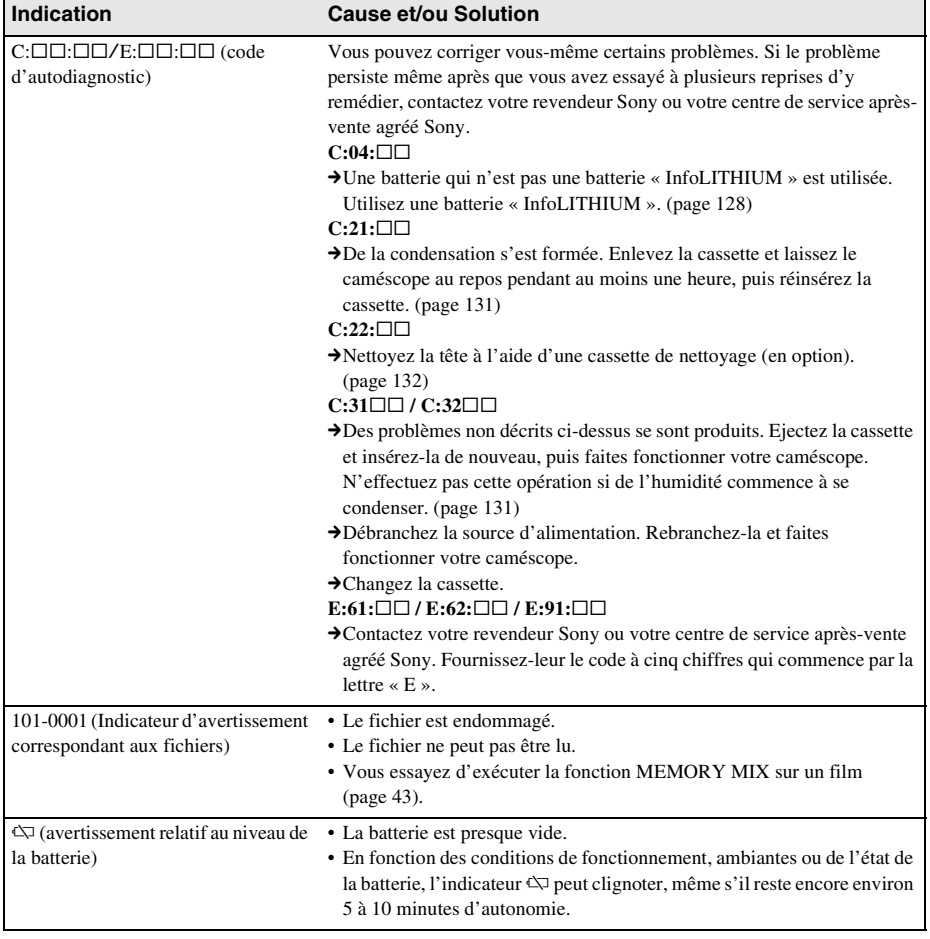

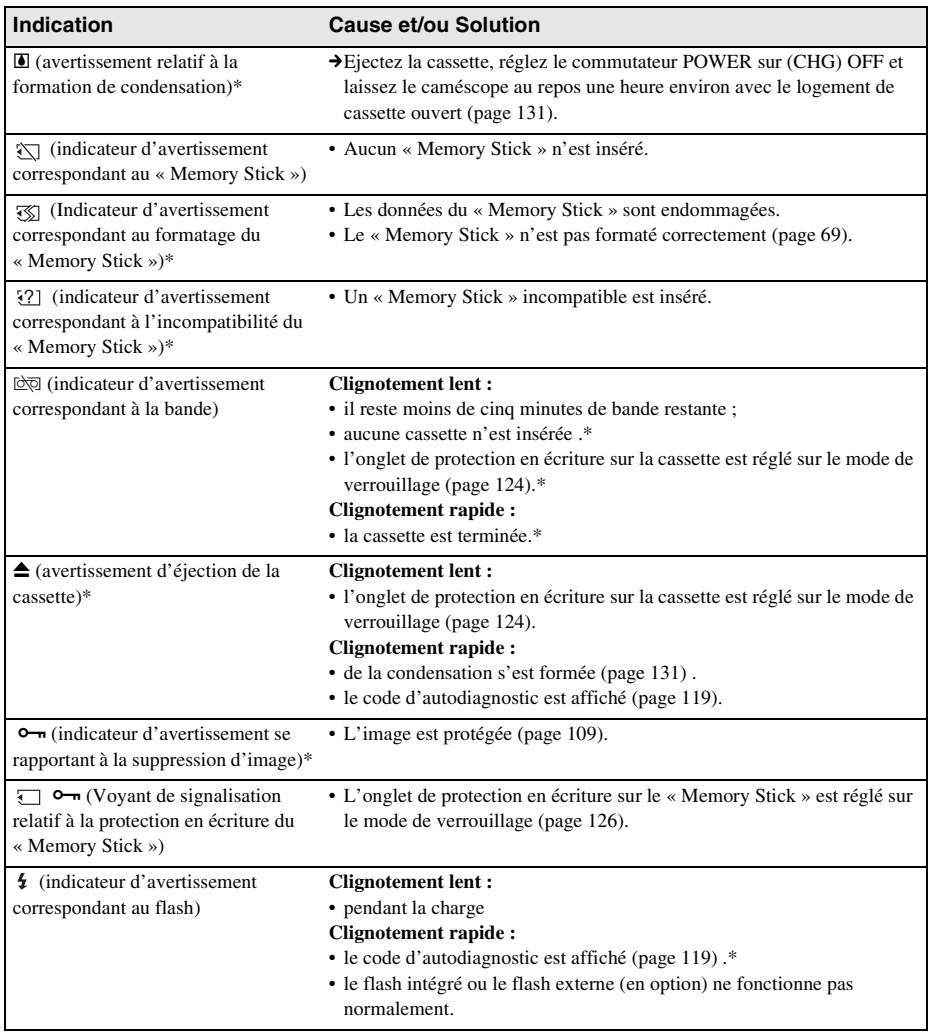

\* Vous entendez une mélodie ou un bip sonore lorsque les indicateurs d'avertissement apparaissent à l'écran.

Si des messages s'affichent à l'écran, vérifiez les points suivants. Reportez-vous à la page entre parenthèses pour de plus amples informations.

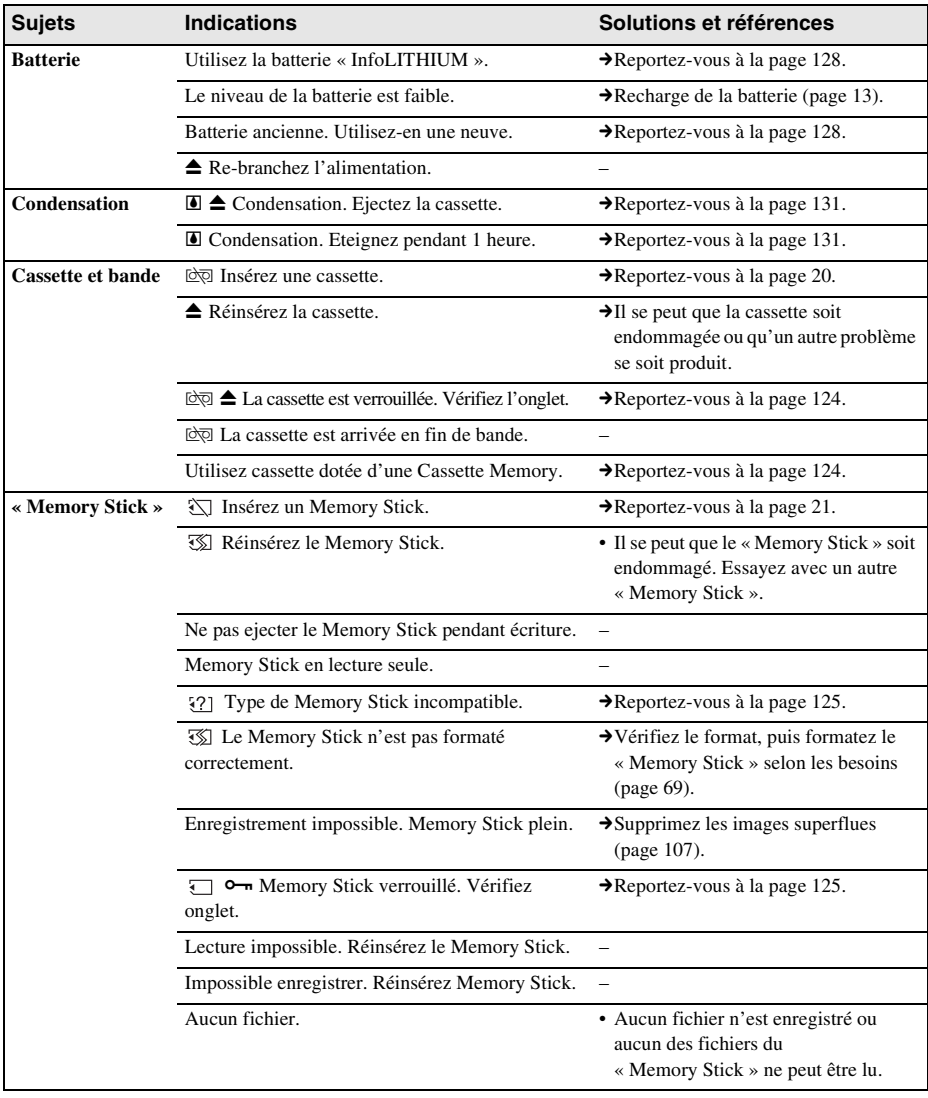

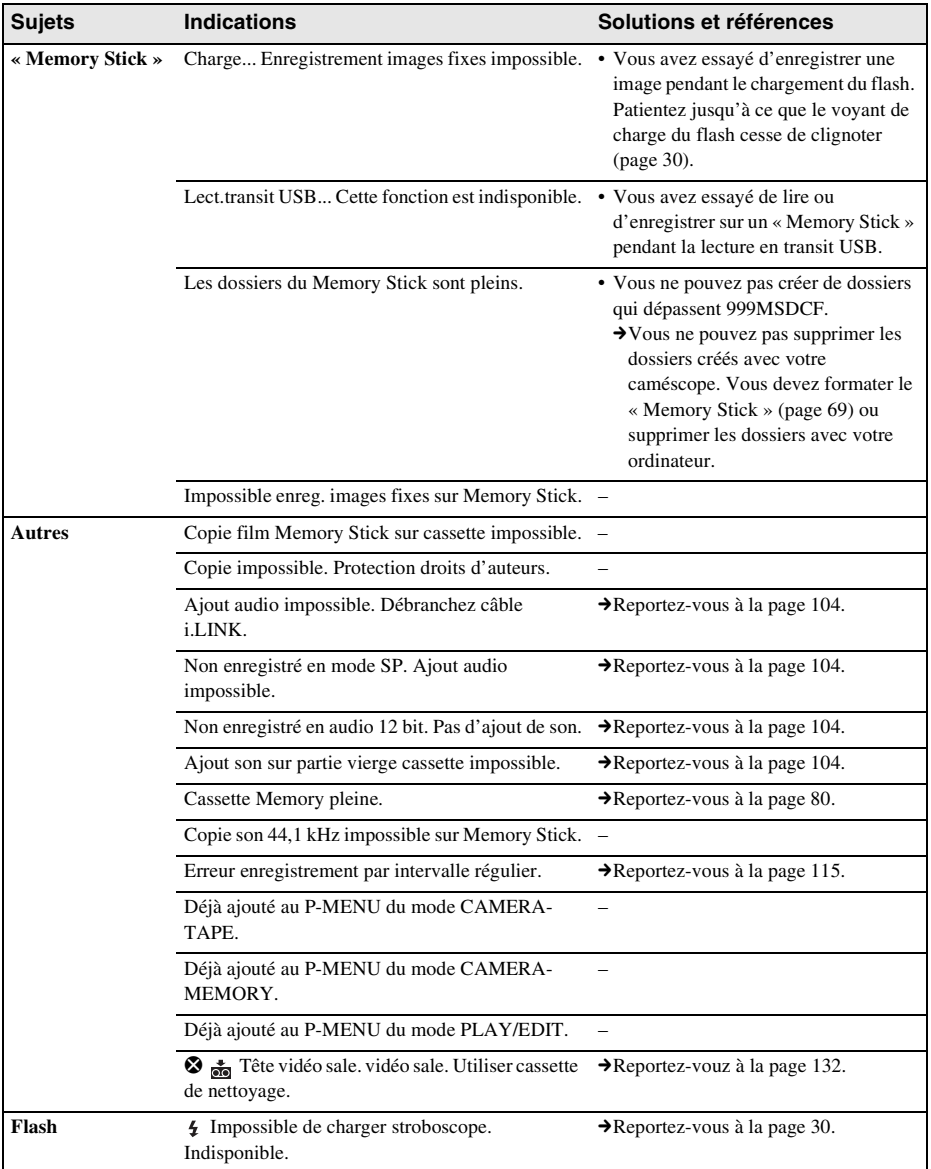

# <span id="page-258-3"></span>**Utilisation de votre caméscope à l'étranger**

# **Alimentation électrique**

Vous pouvez utiliser votre caméscope dans n'importe quel pays /région avec l'adaptateur secteur fourni avec votre caméscope, dans la limite de 100 V à 240 V CA, 50/60 Hz.

## <span id="page-258-2"></span>**A propos des systèmes de télévision couleur**

Votre caméscope est basé sur le système PAL. Si vous souhaitez visionner l'image en lecture sur un téléviseur, ce téléviseur doit être basé sur le système PAL (voir la liste suivante) avec une prise d'entrée AUDIO/VIDEO.

<span id="page-258-1"></span><span id="page-258-0"></span>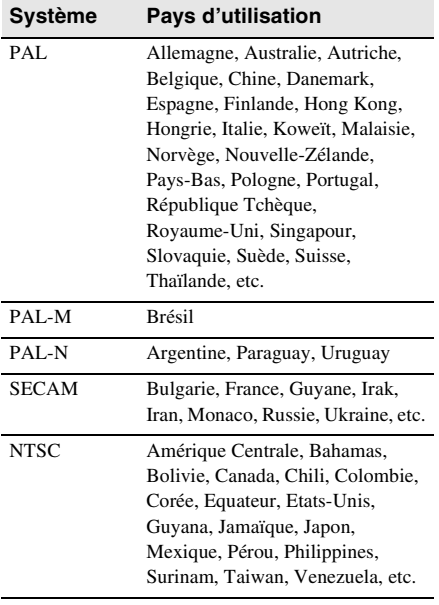

## **Réglage facile de l'horloge en fonction du décalage horaire**

Vous pouvez facilement régler l'horloge à l'heure locale en indiquant un décalage horaire lorsque vous utilisez le caméscope à l'étranger. Sélectionnez [HEURE UNIV.] dans le menu  $\circledcirc$  (HEURE/LANGUE), puis réglez le décalage horaire [\(page 87\).](#page-222-0)

# <span id="page-259-0"></span>**Cassettes utilisables**

Vous pouvez utiliser le format mini-cassette DV uniquement. Utilisez une cassette avec la marque  $\overline{\mathbf{M}}$  .

 $\text{Min}\underset{\text{Case the}}{\bigwedge}\underset{\text{Case the}}{\overset{\text{Digital}}{\text{cycle}}}$  est une marque commerciale.

## <span id="page-259-3"></span>**Cassette Memory**

Il existe deux types de mini-cassettes DV : les cassettes avec une Cassette Memory et celles sans Cassette Memory. Les cassettes avec une Cassette Memory portent une marque (Cassette Memory). L'utilisation d'une cassette avec une Cassette Memory est conseillée pour votre caméscope.

 $\mathsf{C}\mathsf{H}$ <sup>Cassette</sup> est une marque commerciale. Une mémoire à circuit intégré est intégrée dans ce type de cassette. Cette mémoire permet au caméscope de lire et d'enregistrer des données telles que les dates d'enregistrement ou les titres à partir de ou vers cette mémoire.

Les fonctions faisant appel à la Cassette Memory nécessitent une continuité dans l'enregistrement des signaux sur la bande. Si un passage de bande vierge apparaît au début de la cassette ou entre les scènes enregistrées, les titres peuvent ne pas s'afficher correctement ou les fonctions de recherche ne pas fonctionner correctement.

#### **Pour éviter une section de bande vierge sur la cassette**

Appuyez sur  $\rightarrow$  pour trouver la fin du passage enregistré avant de commencer l'enregistrement suivant lorsque :

- vous avez éjecté la cassette pendant l'enregistrement ;
- vous avez lu la cassette ;
- vous avez utilisé la fonction EDIT SEARCH. Si la cassette contient un passage vierge ou un signal discontinu, réenregistrez-la du début à la fin en tenant compte des points mentionnés ci-dessus.

#### b **Remarque**

• La Cassette Memory peut ne pas fonctionner correctement si vous enregistrez avec un caméscope numérique qui ne prend pas en charge la Cassette Memory sur une cassette déjà enregistrée avec un caméscope numérique qui prend en charge la Cassette Memory.

#### ້ Conseil

• La capacité de mémoire des cassettes portant la marque CIII 4K est de 4 Kbits. Votre caméscope peut utiliser des cassettes dotées d'une capacité de mémoire de 16 Kbits maximum.

### <span id="page-259-2"></span>**Cassettes enregistrées au format NTSC**

Vous pouvez lire des cassettes enregistrées sur un système vidéo NTSC sur l'écran LCD si la cassette est enregistrée en mode SP  $(\overline{\text{MSE}})$  s'affiche).

## **Signal de protection des droits d'auteur Lors de la lecture**

Si la cassette en lecture sur votre caméscope contient des signaux de protection des droits d'auteur, vous ne pouvez pas la copier sur une cassette insérée dans un autre caméscope raccordé à votre caméscope.

#### **Lors de l'enregistrement**

#### **Vous ne pouvez pas enregistrer sur votre caméscope des logiciels contenant des signaux de protection des droits d'auteur des logiciels.**

[Copie impossible. Protection droits d'auteurs.] s'affiche sur l'écran LCD, ou sur l'écran du téléviseur si vous essayez d'enregistrer un tel logiciel.

Votre caméscope ne peut pas enregistrer les signaux de protection des droits d'auteur sur la cassette lorsqu'il enregistre.

# <span id="page-259-1"></span>**Remarques sur l'utilisation**

# **Pour éviter un effacement accidentel**

<span id="page-259-4"></span>Faites coulisser l'onglet de protection en écriture de la cassette en position SAVE.

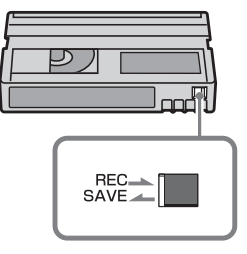

REC : la cassette peut être enregistrée.

SAVE : la cassette ne peut pas être enregistrée (protégée en écriture).

#### **Lors de l'étiquetage d'une cassette**

Ne collez une étiquette qu'aux emplacements indiqués dans l'illustration suivante afin de ne pas gêner le fonctionnement de votre caméscope.

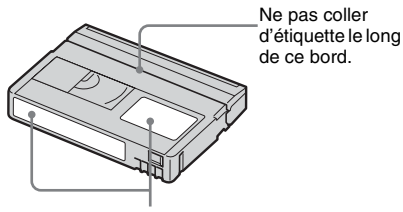

Emplacement de l'étiquette

#### **Après utilisation de la cassette**

Rembobinez la cassette jusqu'au début pour éviter d'endommager l'image ou le son. Vous devez ensuite ranger la cassette dans son boîtier et le mettre en position verticale.

#### **Si la fonction Cassette Memory ne fonctionne pas**

Insérez de nouveau la cassette. La Cassette Memory peut ne pas fonctionner si le connecteur plaqué or est sale ou poussiéreux.

#### **Nettoyage du connecteur plaqué or**

En règle générale, nettoyez le connecteur plaqué or de la cassette avec un coton-tige toutes les 10 éjections de la cassette environ. Si le connecteur plaqué or de la cassette est sale ou poussiéreux, l'indicateur de bande restante sur la cassette peut ne pas s'afficher correctement et il est possible que vous ne puissiez pas utiliser les fonctions qui ont recours à la Cassette Memory.

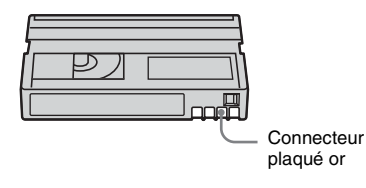

# <span id="page-260-3"></span><span id="page-260-0"></span>**A propos du « Memory Stick »**

Le « Memory Stick » est un nouveau support d'enregistrement compact et léger qui, malgré sa petite taille, offre une capacité de stockage de données supérieure à celle d'une disquette.

Vous pouvez utiliser les types suivants de « Memory Stick » avec votre caméscope. Cependant, même si un type de « Memory Stick » apparaît dans la liste, il est possible que ce type de « Memory Stick » ne fonctionne pas avec votre caméscope.

## **Types de « Memory Stick » Enregistrement/Lecture** « Memory Stick »  $\qquad \qquad \circ$ « Memory Stick Duo » $*1$   $\qquad$   $\qquad$   $\qquad$ « MagicGate Memory Stick »  $Q^{*2}$ « MagicGate Memory Stick Duo »  $1^1$   $\bigcirc^2$ « Memory Stick PRO »  $Q^{*2}$ « Memory Stick PRO Duo » $*1$   $Q*2$

\*1 Fixez l'adaptateur de Memory Stick Duo avant de l'insérer dans le caméscope.

#### \*2 « MagicGate » est une technologie de protection des droits d'auteur qui enregistre et transfère le contenu en format crypté. Notez que les données utilisant la technologie « MagicGate » ne peuvent pas être enregistrées ou lues sur votre caméscope.

- <span id="page-260-2"></span><span id="page-260-1"></span>• Format d'image fixe : Votre caméscope compresse et enregistre des données d'image au format JPEG (Joint Photographic Experts Group). L'extension du fichier est « .JPG ».
- <span id="page-260-4"></span>• Format de film : Votre caméscope compresse et enregistre des données d'image au format MPEG (Moving Picture Experts Group). L'extension du fichier est « .MPG ».
- Noms des fichiers d'images fixes :
	- 101-0001: ce nom de fichier s'affiche à l'écran de votre caméscope.
	- DSC00001.JPG : ce nom de fichier s'affiche à l'écran de votre ordinateur.

,*Suite à la page suivante*

- Noms des fichiers de films :
	- MOV00001 : ce nom de fichier s'affiche à l'écran de votre caméscope.
	- MOV00001.MPG : ce nom de fichier s'affiche à l'écran de votre ordinateur.
- Sur un « Memory Stick » formaté sur un ordinateur : un « Memory Stick » formaté sur un système d'exploitation Windows ou Macintosh n'est pas forcément compatible avec votre caméscope.
- La vitesse de lecture et d'écriture des données peut varier en fonction de la combinaison de produits compatibles « Memory Stick » et « Memory Stick » que vous utilisez.

### <span id="page-261-0"></span>**Pour éviter un effacement accidentel des images**

Faites glisser l'onglet de protection en écriture du « Memory Stick » sur la position de protection en écriture.

La position et la forme de l'onglet de protection en écriture peuvent différer en fonction des modèles.

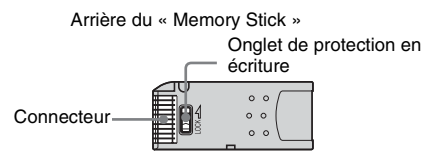

# <span id="page-261-1"></span>**Remarques sur l'utilisation**

Les données d'image peuvent être endommagées dans les cas suivants. Aucune compensation relative aux données d'image endommagées ne sera accordée.

- Si vous éjectez le « Memory Stick », mettez le caméscope hors tension ou retirez la batterie pour la remplacer pendant la lecture ou l'écriture des fichiers d'image sur le « Memory Stick » (alors que le témoin d'accès est allumé ou clignote).
- Si vous utilisez le « Memory Stick » à proximité d'aimants ou de champs magnétiques.

Il est recommandé de faire une copie de sauvegarde des données importantes sur le disque dur d'un ordinateur.

#### **A propos de la manipulation**

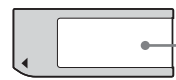

**Zone d'étiquette** Appliquez l'étiquette dans la zone qui lui est réservée.

Gardez à l'esprit les remarques suivantes lorsque vous manipulez un « Memory Stick ».

- Lorsque vous transportez ou stockez un « Memory Stick », rangez-le dans son étui.
- Ne laissez pas d'objets métalliques entrer en contact avec le connecteur et ne le touchez pas avec les doigts.
- Ne pliez pas le « Memory Stick », ne le faites pas tomber et ne le soumettez pas à des chocs violents.
- <span id="page-261-2"></span>• Ne démontez pas le « Memory Stick » et ne modifiez pas sa structure.
- N'exposez pas le « Memory Stick » à l'humidité.
- N'insérez rien d'autre qu'un « Memory Stick » compatible dans la fente pour « Memory Stick ». Cela pourrait entraîner un problème de fonctionnement.

#### **Endroits ou l'appareil ne doit pas être utilisé**

N'utilisez pas et ne conservez pas le « Memory Stick » dans des endroits .

- soumis à des températures très élevées, comme dans un véhicule garé en plein soleil.
- exposés au rayonnement direct du soleil .
- exposés à une forte humidité ou sujets à des gaz corrosifs.

#### **Remarque sur l'utilisation du « Memory Stick Duo »**

Vous pouvez utiliser un « Memory Stick Duo » dans votre caméscope après l'avoir inséré dans l'adaptateur Memory Stick Duo.

Le « Memory Stick Duo » ou la fente pour « Memory Stick » de votre caméscope pourraient être endommagés dans les conditions suivantes.

- Si vous insérez un « Memory Stick Duo » directement dans la fente pour « Memory Stick » de votre caméscope, sans adaptateur Memory Stick Duo.
- Si vous insérez le « Memory Stick Duo » dans le mauvais sens.

Si vous insérez un « Memory Stick Duo » sans un adaptateur Memory Stick Duo par erreur, tenez le caméscope de façon à ce que la fente pour « Memory Stick » soit tournée vers le bas, puis maintenez le couvercle sur le côté à l'aide d'un cure-dent ou d'un objet similaire pour faire sortir le « Memory Stick Duo ».

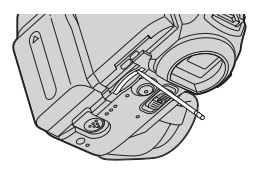

#### **Remarques sur l'utilisation du « Memory Stick PRO »**

- La capacité de mémoire maximale d'un « Memory Stick » utilisable sur votre caméscope est de 1 Go (512 Mo pour un « Memory Stick PRO Duo »).
- Cet appareil ne prend pas en charge le transfert à grande vitesse des données.

## **Remarques sur la compatibilité des données d'image**

- Les fichiers de données d'image enregistrés sur un « Memory Stick » avec votre caméscope sont conformes à la norme universelle Design Rule for Camera File Systems établie par la JEITA (Japan Electronics and Information Technology Industries Association).
- Vous ne pouvez pas lire sur votre caméscope des images fixes enregistrées avec d'autres appareils (DCR-TRV890E/TRV900/ TRV900E ou DSC-D700/D770) qui ne sont pas conformes à cette norme universelle (Ces modèles ne sont pas disponibles dans certains pays.).
- Si vous ne pouvez pas utiliser un « Memory Stick » qui a déjà été utilisé avec d'autres appareils, formatez-le avec votre caméscope [\(page 69\)](#page-204-0). Notez cependant que le formatage efface toutes les informations contenues sur le « Memory Stick ».
- Il se peut que vous ne puissiez pas lire les images sur le caméscope :
	- si les données d'image ont été retouchées sur un ordinateur ;
- si les données d'image ont été enregistrées au moyen d'un autre appareil.
- « Memory Stick »,  $\sum_{\text{N} \text{ square}}$  et « MagicGate Memory Stick » sont des marques commerciales de Sony Corporation.
- « Memory Stick Duo » et « Memory Stick Duo » sont des marques commerciales de Sony Corporation.
- « Memory Stick PRO » et  $\mathbb{\times}$  MEMORY STIFK PRO  $\mathbb{\times}$  sont des marques commerciales de Sony Corporation.
- « MagicGate » et « MAGICGATE » sont des marques commerciales de Sony Corporation.
- Tous les autres noms de produits cités dans le présent document peuvent être des marques commerciales ou des marques déposées de leurs sociétés respectives.

Par ailleurs, les indications «  $^{TM}$  » et «  $\circledR$  » ne sont pas employées chaque fois qu'une marque est citée dans le présent mode d'emploi.

# <span id="page-263-2"></span><span id="page-263-0"></span>**A propos de la batterie « InfoLITHIUM »**

Cet appareil est compatible avec la batterie InfoLITHIUM (série M). Votre caméscope fonctionne uniquement avec une batterie « InfoLITHIUM ». «La batterie « InfoLITHIUM » de série M porte la marque <u>M</u> (M) . **SERIES**

## **Qu'est-ce que la batterie « InfoLITHIUM » ?**

La batterie « InfoLITHIUM » est une batterie aux ions de lithium capable de communiquer des informations relatives aux conditions de fonctionnement entre votre caméscope et un adaptateur/chargeur secteur (en option). La batterie « InfoLITHIUM » calcule la consommation d'énergie en fonction des conditions d'utilisation de votre caméscope et affiche, en minutes, l'autonomie de la batterie. Avec un adaptateur/chargeur secteur (en option), l'autonomie de la batterie et la durée de charge sont affichées.

# **Pour charger la batterie**

- Veillez à recharger la batterie avant d'utiliser le caméscope.
- Il est recommandé de charger la batterie à une température ambiante comprise entre 10 °C et 30 °C jusqu'à ce que le témoin CHG (charge) s'éteigne. Si vous chargez la batterie en dehors de cette plage de température, il se peut que vous ne soyez pas en mesure de charger correctement la batterie.
- Lorsque la charge est terminée, débranchez le câble de la prise DC IN du caméscope ou retirez la batterie.

## **Pour utiliser la batterie de façon efficace**

• L'efficacité de la batterie diminue lorsque la température ambiante est de 10 °C ou moins et la durée d'utilisation de la batterie est plus courte. Dans ce cas, effectuez l'une des opérations suivantes pour pouvoir utiliser la batterie plus longtemps.

- Mettez la batterie dans une poche pour la réchauffer et insérez-la dans le caméscope juste avant de filmer.
- Utilisez une batterie à grande capacité : NP-FM50/FM70/QM71/QM71D/FM91/ QM91/QM91D (en option).
- L'emploi fréquent de l'écran LCD ou la lecture, l'avance rapide et le rembobinage répétés entraînent une usure plus rapide de la batterie. Il est recommandé d'utiliser une batterie à grande capacité : NP-FM50/FM70/ QM71/QM71D/FM91/QM91/QM91D (en option).
- Veillez à régler le commutateur POWER sur (CHG) OFF lorsque vous n'utilisez pas le caméscope pour enregistrer ou lire des données. La batterie est également sollicitée lorsque le caméscope est en mode de pause d'enregistrement ou de pause de lecture.
- Emportez toujours quelques batteries de rechange pour disposer d'un temps d'enregistrement suffisant (deux à trois fois le temps prévu) et pouvoir faire des essais avant l'enregistrement proprement dit.
- Ne mouillez pas la batterie. Elle n'est pas étanche.

## <span id="page-263-1"></span>**A propos de l'indicateur d'autonomie de la batterie**

- Lorsque l'alimentation est coupée alors que le voyant d'autonomie de la batterie indique que la batterie est suffisamment chargée pour pouvoir fonctionner, rechargez de nouveau la batterie entièrement. L'affichage de l'indicateur d'autonomie de la batterie est alors correct. Notez cependant que les valeurs correctes d'autonomie de la batterie ne sont pas restaurées si la batterie est utilisée pendant une longue période à des températures élevées, si elle reste longtemps en pleine charge ou si elle est utilisée fréquemment. Utilisez l'indicateur d'autonomie de la batterie pour avoir une idée approximative du temps de prise de vue.
- La marque  $\Leftrightarrow$  qui indique un niveau de batterie faible clignote même s'il reste 5 à 10 minutes de batterie en fonction des conditions de fonctionnement, de la température ambiante et de l'environnement.

# **A propos de l'entreposage de la batterie**

- Si vous n'utilisez pas la batterie pendant une longue période, chargez-la entièrement et utilisez-la une fois par an sur votre caméscope pour qu'elle fonctionne correctement. Pour entreposer la batterie, retirez-la du caméscope et rangez-la dans un lieu sec et frais.
- Pour décharger complètement la batterie sur votre caméscope, réglez [ARRET AUTO] sur [JAMAIS] dans le menu (REGL.NORM.) et laissez votre caméscope en veille d'enregistrement de cassette jusqu'à ce qu'il s'éteigne (page 86).

## **A propos de la durée de vie de la batterie**

- La durée de vie de la batterie est limitée. La capacité de la batterie diminue petit à petit au fur et à mesure que vous l'utilisez et que le temps passe. Lorsque l'autonomie de la batterie diminue beaucoup, il est probable que la batterie soit usée. Veuillez acheter une nouvelle batterie.
- La durée de vie de chaque batterie varie en fonction de la manière dont elle est rangée et utilisée et de l'environnement dans lequel elle est utilisée.

«InfoLITHIUM » est une marque commerciale de Sony Corporation.

# <span id="page-264-0"></span>**A propos de i.LINK**

L'interface DV de cet appareil est une interface DV compatible i.LINK. Cette section décrit la norme i.LINK et ses caractéristiques.

# **Qu'est-ce que i.LINK ?**

i.LINK est une interface de série numérique qui permet de transférer les données vidéo et audio numériques et autres données vers un autre appareil compatible i.LINK. Vous pouvez aussi contrôler un autre appareil en utilisant i.LINK. L'appareil compatible i.LINK peut être raccordé avec un câble i.LINK. Cela peut être utile pour l'utilisation et l'échange de données entre différents appareils audio et vidéo numériques.

Lorsque plusieurs appareils compatibles i.LINK sont raccordés en cascade à ce caméscope, il est possible de les contrôler et de transférer des données non seulement avec l'appareil raccordé au caméscope mais aussi avec d'autres appareils par l'intermédiaire de l'appareil raccordé directement.

Notez cependant que la méthode de fonctionnement diffère parfois selon les fonctions et les spécifications de l'appareil à raccorder. Des manipulations et des transactions de données peuvent également être impossible à effectuer sur certains appareils raccordés.

#### **(3 Remarque**

• Normalement, un seul appareil peut être raccordé à cet appareil via le câble i.LINK. Pour relier ce caméscope à un appareil compatible i.LINK muni de deux interfaces DV ou plus, reportez-vous au mode d'emploi de l'appareil à raccorder.

#### ζ<sup>:</sup> Conseils

- i.LINK est le terme couramment utilisé pour désigner le bus de transport de données IEEE 1394 de Sony et est une marque commerciale approuvée par de nombreuses sociétés.
- IEEE 1394 est une norme internationale normalisée par l'Institute of Electrical and Electronic Engineers.

,*Suite à la page suivante*

## **A propos du débit en bauds i.LINK**

Le débit en bauds i.LINK maximum varie en fonction de l'appareil. Il existe trois types de débits.

S100 (environ 100 Mbps\*) S200 (environ 200 Mbps) S400 (environ 400 Mbps)

Une liste de débits en bauds est établie dans la section « Spécifications » du mode d'emploi de chaque appareil. Le débit en bauds est également indiqué à côté de l'interface i.LINK de certains appareils.

Le débit maximum en bauds des appareils pour lesquels ce débit n'est pas indiqué (tel que cet appareil) est « S100 ».

Le débit en bauds peut être différent de la valeur indiquée lorsque le caméscope est raccordé à un appareil dont le débit en bauds maximum est différent.

\* Que signifie Mbps ?

Mbps signifie « mégabits par seconde », soit la quantité de données pouvant être envoyées ou reçues en une seconde. Par exemple, un débit en bauds de 100 Mbps signifie que 100 mégabits de données peuvent être transmis en une seconde.

## **Pour utiliser les fonctions i.LINK de cet appareil**

Pour plus de détails concernant la façon de copier lorsque cet appareil est raccordé à un autre appareil vidéo équipé d'une interface DV, [reportez-vous aux pages 91](#page-226-0) et [92.](#page-227-0) Cet appareil peut également être raccordé à d'autres appareils compatibles i.LINK (interface DV) fabriqués par Sony (p. ex. les ordinateurs personnels de la gamme VAIO) ainsi qu'à des appareils vidéo. Avant de raccorder cet appareil à un ordinateur,

assurez-vous que le logiciel d'application pris en charge par cet appareil est déjà installé sur l'ordinateur.

Certains appareils vidéo compatibles i.LINK tels que les téléviseurs numériques, les lecteurs et graveurs de DVD et les lecteurs et graveurs MICROMV ne sont pas compatibles avec l'appareil DV. Avant de raccorder l'autre appareil, vérifiez si l'appareil est compatible avec un appareil DV ou non.

Pour plus de détails sur les précautions à prendre et le logiciel d'application compatible,

reportez-vous également au mode d'emploi de l'appareil à raccorder.

# **A propos du câble i.LINK requis**

Utilisez le câble i.LINK 4-broches-à-4-broches de Sony (en cours de copie DV).

i.LINK et  $\phi$  sont des marques commerciales de Sony Corporation.

# **Précautions et entretien**

# **A propos de l'utilisation et de l'entretien du caméscope**

- N'utilisez pas et ne conservez pas le caméscope dans les emplacements suivants :
	- Dans des endroits extrêmement chauds ou froids. N'exposez jamais votre caméscope à des températures supérieures à 60 °C, comme en plein soleil, à proximité de chauffages ou dans un véhicule garé au soleil. Le caméscope pourrait ne pas fonctionner correctement ou être déformé.
	- A proximité de forts champs magnétiques ou de vibrations mécaniques, il est possible que le caméscope fonctionne mal.
	- A proximité d'ondes radio ou de radiations fortes, il est possible que le caméscope n'enregistre pas correctement.
	- A proximité des récepteurs AM et du matériel vidéo, il est possible qu'il y ait des parasites.
	- A la plage ou dans des endroits poussiéreux. Si du sable ou de la poussière rentre dans votre caméscope, il est possible que le caméscope fonctionne mal. Ce problème peut parfois être irréversible.
	- A proximité des fenêtres ou en extérieur, aux endroits où l'écran LCD, le viseur ou l'objectif peuvent être exposés au soleil. Le soleil endommage l'intérieur du viseur ou de l'écran LCD.
	- Dans des endroits très humides.
- Faites fonctionner le caméscope sur un courant continu de 7,2 V (batterie) ou de 8,4 V (adaptateur secteur).
- Pour le fonctionnement sur le secteur ou en courant continu, utilisez les accessoires recommandés dans ce mode d'emploi.
- Ne mouillez pas votre caméscope, par exemple, avec de l'eau de pluie ou de mer. Si votre caméscope est trempé, il est possible qu'il fonctionne mal. Ce problème peut parfois être irréversible.
- Si un objet ou du liquide pénètre dans le caméscope, débranchez-le et faites-le vérifier par votre revendeur Sony avant de continuer à l'utiliser.
- Evitez toute manipulation brusque du caméscope ou tout choc mécanique. Prenez particulièrement soin de l'objectif.
- Laissez le commutateur POWER réglé sur (CHG) OFF lorsque vous n'utilisez pas votre caméscope.
- N'enveloppez pas le caméscope dans une serviette, par exemple, en le faisant fonctionner. Cela pourrait entraîner une surchauffe interne de l'appareil.

#### **Si vous n'utilisez pas votre caméscope pendant une longue période**

Mettez-le parfois sous tension et faites-le fonctionner, par exemple en lisant des cassettes pendant 3 minutes environ.

# <span id="page-266-0"></span>**Condensation**

Si vous transportez votre caméscope directement d'un endroit froid à un endroit chaud, de la condensation peut se former à l'intérieur du caméscope, sur la surface de la cassette ou sur l'objectif. Dans ce cas, la bande peut adhérer au tambour de têtes et être endommagée, ou bien l'appareil risque de ne pas fonctionner correctement. Si l'intérieur de votre caméscope devient humide, le message [ $\square$  $\triangle$  Condensation. Ejectez la cassette] ou [ $\square$ ] Condensation. Eteignez pendant 1 heure] s'affiche. Si de la condensation se forme sur l'objectif, l'indicateur ne s'affiche pas.

#### **Si de la condensation s'est formée**

Aucune des fonctions n'est disponible, à l'exception de l'éjection de la cassette. Ejectez la cassette, mettez le caméscope hors tension et laissez-le au repos pendant une heure environ en laissant le couvercle de la cassette ouvert. Votre caméscope peut être de nouveau utilisé si l'indicateur  $\blacksquare$  ou  $\spadesuit$  ne s'affiche pas lorsque le caméscope est remis sous tension. Si de l'humidité commence à se condenser, votre caméscope peut ne pas détecter la condensation. Si cela se produit, il faut parfois attendre dix secondes après l'ouverture du couvercle du logement de cassette pour que la cassette soit éjectée. Ceci n'a rien d'anormal. Ne refermez pas le couvercle du logement de cassette avant que la cassette soit éjectée.

**→**Suite à la page suivante

#### **Remarque sur la condensation d'humidité**

De la condensation peut se former lorsque vous transportez votre caméscope d'un endroit froid à un endroit chaud (ou vice-versa) ou lorsque vous utilisez votre caméscope dans un endroit humide comme indiqué ci-dessous :

- lorsque vous amenez votre caméscope d'une piste de ski dans une pièce chauffée ;
- lorsque vous transportez votre caméscope d'une pièce ou d'un véhicule climatisé à un endroit très chaud en plein air ;
- lorsque vous utilisez votre caméscope après une bourrasque ou une averse ;
- lorsque vous utilisez votre caméscope dans un endroit très chaud et très humide.

#### **Comment prévenir la formation de condensation**

Lorsque vous transportez votre caméscope d'un endroit froid à un endroit chaud, placez le caméscope dans un sac plastique et fermez-le correctement. Retirez-le du sac lorsque la température à l'intérieur du sac a atteint la température ambiante (au bout d'environ une heure).

## <span id="page-267-2"></span><span id="page-267-0"></span>**Tête vidéo**

- Si la tête vidéo est sale, vous ne pouvez pas filmer normalement ou bien la lecture des images ou des sons est déformée.
- Si vous constatez l'un des problèmes suivants, nettoyez les têtes vidéo pendant dix secondes avec la cassette de nettoyage DVM-12CLD de Sony (en option).
	- Des parasites en forme de mosaïque apparaissent sur l'image en lecture ou l'écran est de couleur bleu.

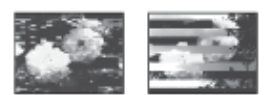

- Les images en lecture ne bougent pas.
- Les images en lecture ne s'affichent pas ou le son est interrompu.
- [x Tête vidéo sale. Utiliser cassette de nettoyage.] s'affiche à l'écran pendant l'enregistrement.
- La tête vidéo s'use au bout d'une période prolongée d'utilisation. Si vous ne parvenez pas à obtenir une image claire, même après avoir utilisé une cassette de nettoyage, cela

peut venir du fait que la tête vidéo est usée. Contactez votre revendeur Sony ou un centre de service après-vente Sony agréé afin de faire remplacer la tête vidéo.

## **Ecran LCD**

- N'exercez pas une pression excessive sur l'écran LCD car cela pourrait l'endommager.
- Si vous utilisez le caméscope dans un endroit froid, une image rémanente peut apparaître sur l'écran LCD. Ceci n'a rien d'anormal.
- Quand vous utilisez le caméscope, l'arrière de l'écran LCD peut devenir chaud. Ceci n'a rien d'anormal.

#### **Pour nettoyer l'écran LCD**

• Il est conseillé d'utiliser un chiffon de nettoyage (fourni) pour nettoyer l'écran LCD s'il est couvert de traces de doigts ou de poussière. Lorsque vous utilisez le kit de nettoyage LCD (en option) n'appliquez pas de liquide de nettoyage directement sur l'écran LCD. Utilisez un chiffon imbibé de liquide.

#### <span id="page-267-1"></span>**Réglage de l'écran LCD (ETALONNAGE)**

Les boutons de l'écran tactile peuvent ne pas fonctionner correctement. Dans ce cas, suivez la procédure ci-dessous. Il est conseillé de raccorder votre caméscope à la prise murale à l'aide de l'adaptateur secteur fourni lors du fonctionnement du caméscope.

- **1 Faites coulisser le commutateur POWER sur (CHG) OFF.**
- **2 Ejectez la cassette et le « Memory Stick » de votre caméscope, puis débranchez tous les câbles de raccordement de votre caméscope, à l'exception de l'adaptateur secteur.**
- **3 Faites glisser le commutateur POWER à plusieurs reprises pour sélectionner le mode PLAY/EDIT en appuyant simultanément sur la touche DISPLAY/ BATT INFO située sur votre caméscope, puis maintenez enfoncée la touche DISPLAY/BATT INFO pendant cinq secondes environ.**
- **4 Appuyez sur le « × » affiché à l'écran avec le coin du « Memory Stick » fourni.** La position du  $\ltimes \times \rtimes$  change.

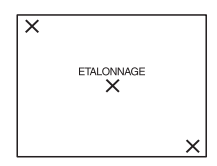

Si vous n'avez pas appuyé au bon endroit, recommencez à partir de l'étape 4.

#### b **Remarque**

• Vous ne pouvez pas étalonner l'écran LCD si vous avez fait pivoter le panneau LCD et que vous l'avez réglé avec l'écran LCD tourné vers l'extérieur.

## **Nettoyage du boîtier**

Si le boîtier est sale, nettoyez le caméscope avec un chiffon doux légèrement humidifié avec de l'eau.

Afin de ne pas abîmer la surface, évitez d'utiliser les produits suivants.

- N'utilisez pas de solvants tels que des diluants, de l'essence, de l'alcool, des chiffons imbibés de produits nettoyants ou des produits volatils tels que de l'insecticide.
- Ne laissez pas le boîtier en contact avec des objets en caoutchouc ou en vinyle pendant une longue période.

### **A propos de l'entretien et du rangement de l'objectif**

- Essuyez la surface de l'objectif avec un chiffon doux dans les cas suivants :
	- lorsqu'il y a des traces de doigts sur la surface de l'objectif ;
	- lorsque vous utilisez le caméscope dans des lieux chauds ou humides ;
	- lorsque l'objectif est exposé à de l'air salé comme l'air marin.
- Rangez l'objectif dans un lieu bien aéré, à l'abri de la poussière et de la saleté.
- Pour éviter que de la moisissure ne se forme, nettoyez régulièrement l'objectif comme indiqué ci-dessus.

Il est recommandé de faire fonctionner votre caméscope environ une fois par mois pour le conserver longtemps dans un état de fonctionnement optimal.

## <span id="page-268-0"></span>**Pour charger la pile bouton rechargeable intégrée**

Votre caméscope est équipé d'une pile bouton rechargeable intégrée permettant de conserver en mémoire la date, l'heure et d'autres réglages, même lorsque le commutateur POWER est réglé sur (CHG) OFF. La pile bouton intégrée est toujours chargée lorsque vous utilisez votre caméscope mais elle se décharge peu à peu si vous ne l'utilisez pas. Elle est complètement déchargée au bout de trois mois environ si vous n'utilisez pas du tout le caméscope. Néanmoins, même si la pile bouton intégrée n'est pas chargée, le fonctionnement du caméscope n'est pas affecté si vous n'enregistrez pas la date.

#### **Procédures**

Branchez votre caméscope à une prise de courant avec l'adaptateur secteur fourni et laissez votre caméscope se charger pendant plus de 24 heures avec le commutateur POWER réglé sur (CHG) OFF.

## **Dépoussiérage de l'intérieur du viseur**

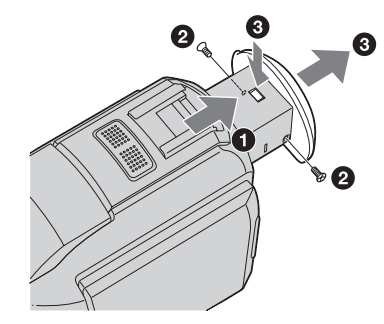

**1 Retirez l'œilleton.**

- **1** Retirez le viseur.
- 2 Retirez la vis de chaque côté de l'œilleton et du viseur à l'aide d'un tournevis.

**3** Retirez l'œilleton.

- **2 Retirez la poussière accumulée à l'intérieur de l'œilleton et du viseur à l'aide d'un soufflet.**
- **3 Répétez les étapes** 2 **et** 3 **en sens inverse pour replacer l'œilleton et les vis.**

#### b **Remarque**

• Ne laissez pas tomber la tige de l'œilleton et ne la pliez pas. Faites attention lors de la manipulation de l'œilleton.

# **Spécifications**

# **Caméscope**

#### **Système**

#### **Système d'enregistrement vidéo**

2 têtes rotatives, système de balayage hélicoïdal

**Système d'enregistrement d'images fixes** Exif version 2.2 \*1 \*1 « Exif » est un format de fichier pour images fixes établi par la JEITA (Japan Electronics and Information Technology Industries Association). Les fichiers enregistrés dans ce format peuvent contenir des informations supplémentaires telles que les informations relatives au réglage de votre caméscope au moment de l'enregistrement.

#### **Système d'enregistrement audio**

Têtes rotatives, système PCM Quantification : 12 bits (Fs 32 kHz, stéréo 1, stéréo 2), 16 bits (Fs 48 kHz, stéréo)

**Signal vidéo**

Système couleur PAL, normes CCIR

**Cassette utilisable**

Mini-cassette DV avec la marque Mini<sup>N</sup> imprimée

#### **Vitesse de la bande**

SP : environ 18,81 mm/s LP : environ 12,56 mm/s

**Temps d'enregistrement/de lecture (avec une cassette DVM60)**

SP : 60 min

LP : 90 min

**Temps d'avance rapide/de rembobinage (avec une cassette DVM60)**

Environ 2 min 40 s

#### **Viseur**

Viseur électrique (couleur)

#### **Dispositif d'image**

CCD (dispositif à couplage de charge) de 5,9 mm (type 1/3) Total : environ 3 310 000 pixels Efficaces (fixes) : environ 3 050 000 pixels Efficaces (film) : environ 2 050 000 pixels

**Objectif** Carl Zeiss Vario-Sonnar T\* Objectif à zoom électrique combiné Diamètre du filtre : 37 mm  $10 \times$  (optique),  $120 \times$  (numérique)  $F = 1.8 \sim 2.1$ **Longueur focale** 5,1 - 51 mm Lorsque vous convertissez vers un appareil photo 35 mm En mode CAMERA-TAPE : 45 - 450 mm En mode CAMERA-MEMORY : 37 - 370 mm **Température couleur** [AUTO], [VERROU], [INTERIEUR] (3200 K), [EXTERIEUR] (5800 K) **Eclairement minimum** 7 lx (lux) (F 1,8) 0 lx (lux) (en mode film nocturne)\* \* Les objets invisibles à cause de la pénombre peuvent être filmés en infrarouge. **Connecteurs d'entrées/sortie Entrée/sortie audio et vidéo** Connecteur à 10 broches Signal vidéo : 1 V c-c, 75  $\Omega$  (ohms), asymétrique Signal de luminance : 1 V c-c, 75  $\Omega$  (ohms), asymétrique Signal de chrominance : 0,3 V c-c, 75  $\Omega$ (ohms), asymétrique Signal audio : 327 mV (impédance de sortie

supérieure à 47 kΩ (kilohms)), impédance d'entrée supérieure à 47 kΩ (kilohms), impédance de sortie inférieure à 2,2 kΩ (kilohms)

#### **Entrée/sortie DV**

Connecteur à 4 broches

#### **prise de casque**

Mini-prise stéréo (φ 3,5 mm)

#### **Prise LANC**

Mini mini-prise stéréo (φ 2,5 mm)

#### **Prise USB**

Mini-B

#### **Prise MIC**

Mini-prise, impédance faible de 0,388 mV avec 2,5 à 3,0 V CC, impédance de sortie 6,8 kΩ (kilohms) (φ 3,5 mm), type stéréo

### **Ecran LCD**

**Image** 6,2 cm (type 2,5) **Nombre total de points** 211 200 (960 × 220)

## **Généralités**

**Alimentation requise** 7,2 V CC (batterie) 8,4 V CC (adaptateur secteur) **Consommation électrique moyenne (lors de l'utilisation de la batterie)** Pendant la prise de vue à l'aide du viseur 3,2 W Pendant la prise de vue à l'aide de l'écran LCD 3,7 W **Température de fonctionnement** 0°C à 40°C **Température d'entreposage**  $-20$ °C à + 60°C **Dimensions approximatives**  $59 \times 119 \times 113$  mm (1/h/p) **Poids (approximatif)** 540 g pour l'appareil principal uniquement 630 g y compris la batterie rechargeable NP-FM30, la cassette DVM60 et le capuchon d'objectif. **Accessoires fournis** [Reportez-vous à la page 12](#page-147-0).

### **Adaptateur secteur AC-L15A/L15B**

**Alimentation requise** 100 - 240 V CA, 50/60 Hz **Consommation électrique** 0,35 à - 0,18 A **Consommation électrique** 18 W **Tension de sortie** 8,4 V CC, 1,5 A **Température de fonctionnement** 0°C à 40°C **Température d'entreposage**  $-20^{\circ}$ C à  $+60^{\circ}$ C **Dimensions approximatives**  $56 \times 31 \times 100$  mm (l/h/p), parties saillantes non comprises

#### **Poids approximatif**

190 g cordon d'alimentation non compris

## **Batterie rechargeable (NP-FM30)**

**Tension de sortie maximale** 8,4 V CC **Tension de sortie** 7.2 V CC **Capacité** 5.0 Wh (700 mAh) **Dimensions approximatives**  $38.2 \times 20.5 \times 55.6$  mm (l/h/p) **Poids approximatif** 65 g **Temperature de fonctionnement** 0°C à 40°C **Type** Ions de lithium

La conception et les spécifications sont sujettes à modification sans préavis.

# <span id="page-271-1"></span>**Identification des composants et des commandes**

#### **Caméscope**

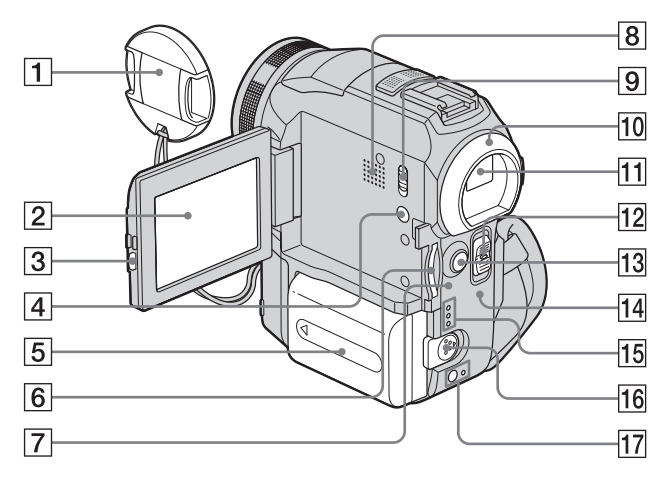

- A **Capuchon de l'objectif [\(pages 23](#page-158-0) et [28\)](#page-163-0)**
- B **Ecran LCD/écran tactile [\(pages 2](#page-137-0) et [17](#page-152-0))**
- C **Touche OPEN [\(page 17\)](#page-152-0)**
- *A* Touche DISPLAY/BATT INFO **[\(page 14\)](#page-149-0)**
- E **Batterie/Cache de connecteur de batterie [\(page 13\)](#page-148-0)**
- F **«Memory Stick» [\(page 21\)](#page-156-0)**
- G **Témoin d'accès [\(pages 21](#page-156-0) et [126\)](#page-261-1)**
- <span id="page-271-0"></span>**8** Haut-parleur
- **9** Commutateur LCD BACKLIGHT **[\(page 17\)](#page-152-1)**
- **10 Œilleton**
- K **Viseur ([pages 2](#page-137-0) et [17\)](#page-152-2)**
- L **Commutateur POWER [\(page 16\)](#page-151-0)**
- M **Touche START/STOP ([page 23\)](#page-158-0)**
- N **Témoin CHG (charge) [\(page 13\)](#page-148-0)**
- **15 Témoins des modes CAMERA-TAPE, CAMERA-MEMORY et PLAY/EDIT [\(page 16\)](#page-151-0)**
- **16** Manette de relâche de la batterie **[\(page 13\)](#page-148-0)**
- Q **Touche (flash)/témoin de charge du flash [\(page 30\)](#page-165-0)**

#### **Pour remplacer le capuchon d'objectif**

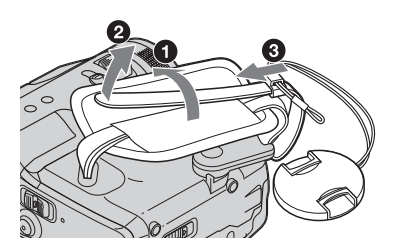

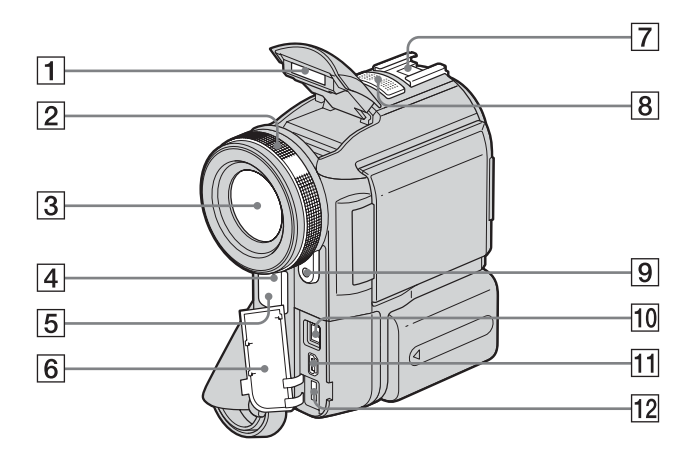

- A **Flash [\(page 30\)](#page-165-0)**
- B **Bague de mise au point [\(page 37\)](#page-172-0)**

#### C **Objectif (objectif Carl Zeiss)**

Votre caméscope est équipé d'un objectif Carl Zeiss capable de reproduire des images de grande qualité.

L'objectif de votre caméscope a été développé en collaboration avec Carl Zeiss et Sony Corporation, en Allemagne. Il adopte le système de mesure MTF pour caméscope et offre une qualité identique à celle des objectifs Carl Zeiss.

L'objectif est également doté d'un revêtement T\* pour supprimer les reflets indésirables et reproduire fidèlement les couleurs.

MTF signifie fonction de transfert de modulation. Le numéro de valeur indique la quantité de lumière en provenance d'un sujet et pénétrant dans l'objectif.

- <span id="page-272-0"></span> $\boxed{4}$  Voyant de tournage ([pages 23](#page-158-0) et [28](#page-163-0))
- E **Capteur de télécommande/émetteur de rayons infrarouges [\(page 98\)](#page-233-0)**
- F **Cache de la prise**
- **Triangle Intelligent accessory shoe** *in* **Intelligent accessory Shoe [\(page 104\)](#page-239-0)**

La Intelligent accessory shoe alimente les accessoires en option, tels que la lampe vidéo ou le micro.

L'accessoire peut être mis sous tension ou hors tension lorsque vous réglez le commutateur POWER de votre caméscope. Reportez-vous au mode d'emploi de

l'accessoire utilisé pour de plus amples informations.

La Intelligent accessory shoe est équipée d'un dispositif de sécurité permettant de bien fixer les accessoires. Pour raccorder un accessoire, insérez-le, appuyez dessus et poussez-le jusqu'au bout, puis serrez la vis. Pour retirer un accessoire, desserrez la vis, puis appuyez sur l'accessoire et retirez-le.

- **8** Micro [\(page 104\)](#page-239-0)
- I **Emetteur HOLOGRAM AF [\(page 38\)](#page-173-0)**
- **10 j**, **DV** Interface [\(page 129\)](#page-264-0)
- <span id="page-272-1"></span> $\boxed{11}$  Prise  $\psi$  (USB)
- L **Prise DC IN (alimentation CC) [\(page 13\)](#page-148-0)**

,*Suite à la page suivante*

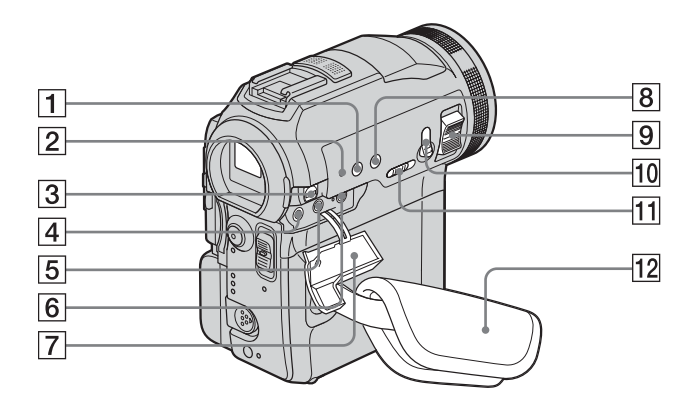

#### A **Touche BACK LIGHT [\(page 33\)](#page-168-0)**

#### **Z** Touche RESET

<span id="page-273-2"></span>Lorsque vous appuyez sur RESET, tous les réglages, exceptés les éléments du menu personnel, sont ramenés à leurs valeurs par défaut, y compris la date et l'heure.

C **Prise A/V (audio/vidéo) [\(page 91\)](#page-226-0)**

#### $\boxed{4}$  **Prise (LANC)** (bleue)

<span id="page-273-0"></span>La prise de commande  $\bigcup$  LANC permet de contrôler le transport de bande des appareils vidéo et des périphériques raccordés.

- <span id="page-273-1"></span>E **Prise** i **(casque d'écoute) (verte)** Lorsque vous utilisez un casque d'écoute, le haut-parleur de votre caméscope n'émet aucun son.
- **6** Prise MIC (PLUG IN POWER) (rouge) **[\(page 104\)](#page-239-0)**
- G **Cache de la prise**
- H **Touche FOCUS [\(page 37\)](#page-172-1)**
- **9** Manette de zoom
- **10** Touche PHOTO [\(page 28\)](#page-163-0)
- **T1** Commutateur NIGHTSHOT/ **NIGHTFRAMING [\(page 35\)](#page-170-0)**
- L **Sangle et support d'appui des doigts ([page 3](#page-138-0))**

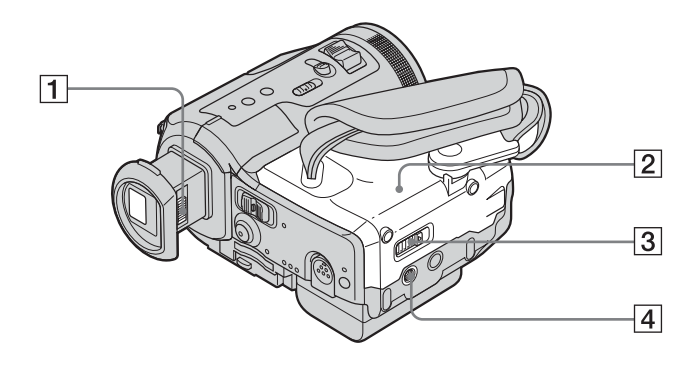

- A **Manette de réglage de l'oculaire [\(page 17\)](#page-152-2)**
- B **Couvercle du logement [de cassette](#page-155-0) (page 20)**
- **EXECT**  $\triangle$  **Manette OPEN/** $\triangle$ **EJECT**  $\triangle$  (page 20)

#### **4** Réceptacle pour trépied

Assurez-vous que la longueur de la vis du trépied est inférieure à 5,5 mm.

Sinon, vous ne serez pas en mesure de fixer solidement le trépied et la vis pourrait endommager votre caméscope.

,*Suite à la page suivante*

## <span id="page-275-1"></span>**Télécommande**

Retirez la feuille de protection avant d'utiliser la télécommande.

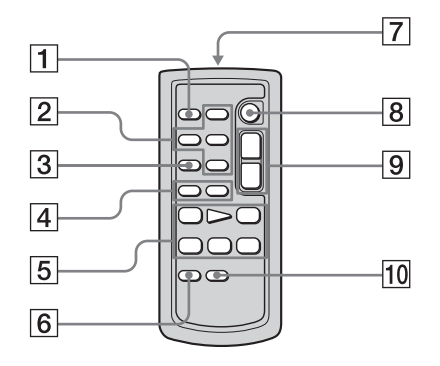

- A **Touche PHOTO [\(page 28\)](#page-163-0)**
- B **Touches de commande mémoire (index, –/+, lecture de mémoire) [\(page 50\)](#page-185-0)**
- **[3] Touche SEARCH M. (mode recherche) [\(page 57\)](#page-192-0)**
- $\boxed{4}$  Touches  $\boxed{\blacktriangleleft}$  **D** [\(page 57\)](#page-192-0)
- E **Touches de commande vidéo (rembobinage, lecture, avance rapide, pause, arrêt, ralenti) [\(page 48\)](#page-183-0)**
- **6** Touche ZERO SET MEMORY **(mémoire à zéro réglable) [\(page 56\)](#page-191-0)**
- G **Transmetteur**

Après avoir mis le caméscope sous tension, pointez la télécommande vers le capteur de télécommande du caméscope pour le commander.

- H **Touche START/STOP [\(page 26\)](#page-161-0)**
- I **Touche de zoom [\(page 25\)](#page-160-0)**
- **TO** Touche DISPLAY [\(page 56\)](#page-191-0)

#### **Pour retirer la feuille de protection**

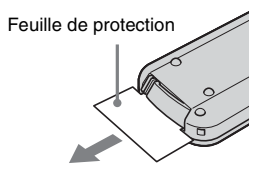

## <span id="page-275-0"></span>**Pour changer la pile bouton**

**1 Tout en appuyant sur le loquet, insérez votre ongle dans la fente pour ouvrir le couvercle du logement de la pile.** 

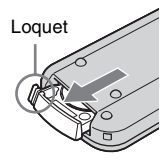

**2 Retirez la pile bouton au lithium.**

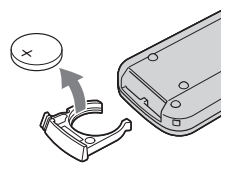

**3 Insérez une nouvelle pile bouton au lithium, le pôle positif (+) vers le haut.** 

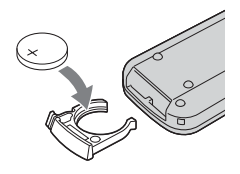

**4 Refermez le couvercle du logement de la pile de la télécommande. Il est correctement inséré lorsque vous entendez un déclic.**

#### **ATTENTION**

Danger d'explosion si la pile n'est pas remplacée correctement. Remplacez-la uniquement par une pile du

même type ou d'un type équivalent

recommandé par le fabricant.

Suivez les instructions du fabricant pour vous débarrasser des piles usagées.

#### b **Remarques sur la télécommande**

- La télécommande fonctionne avec une pile bouton au lithium (CR2025). N'utilisez pas de piles autres que celles du type CR2025.
- Le capteur de télécommande ne doit pas être orienté vers de fortes sources lumineuses telles que la lumière directe du soleil ou la lumière de lampes de plafond. Sinon, la télécommande pourrait ne pas fonctionner correctement.
- La télécommande peut ne pas fonctionner correctement lorsque le capteur de la télécommande est bouché par un convertisseur (en option).
- Si vous utilisez la télécommande fournie avec le caméscope, votre magnétoscope peut également fonctionner. Dans ce cas, sélectionnez un mode de commande autre que VTR 2 pour votre magnétoscope ou recouvrez le capteur du magnétoscope avec du papier noir.

# <span id="page-277-0"></span>**Indicateurs de l'écran LCD et du viseur**

Les indicateurs suivants apparaissent sur l'écran LCD et dans le viseur pour indiquer le statut de votre caméscope.

#### **Exemple : indicateurs du mode CAMERA-TAPE**

Code temporel [\(page 53\)](#page-188-0)/Compteur de bande [\(page 53\)/](#page-188-0)Autodiagnostic [\(page 119\)](#page-254-1)/Numéro d'image [\(page 51\)](#page-186-0)

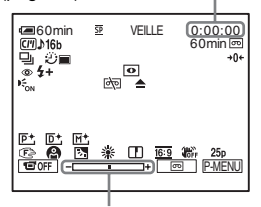

Niveau de réglage de l'exposition

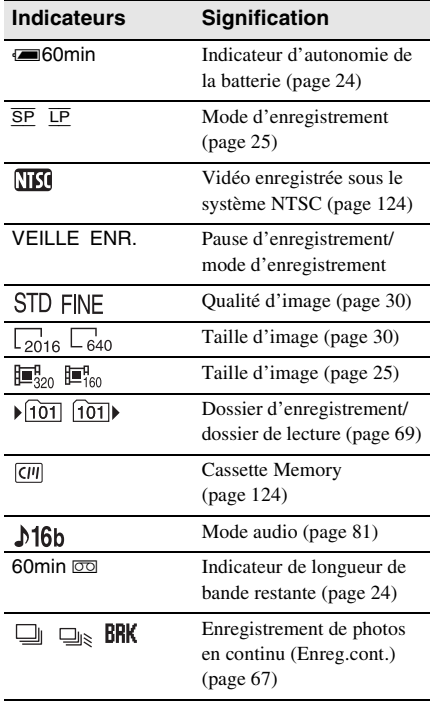

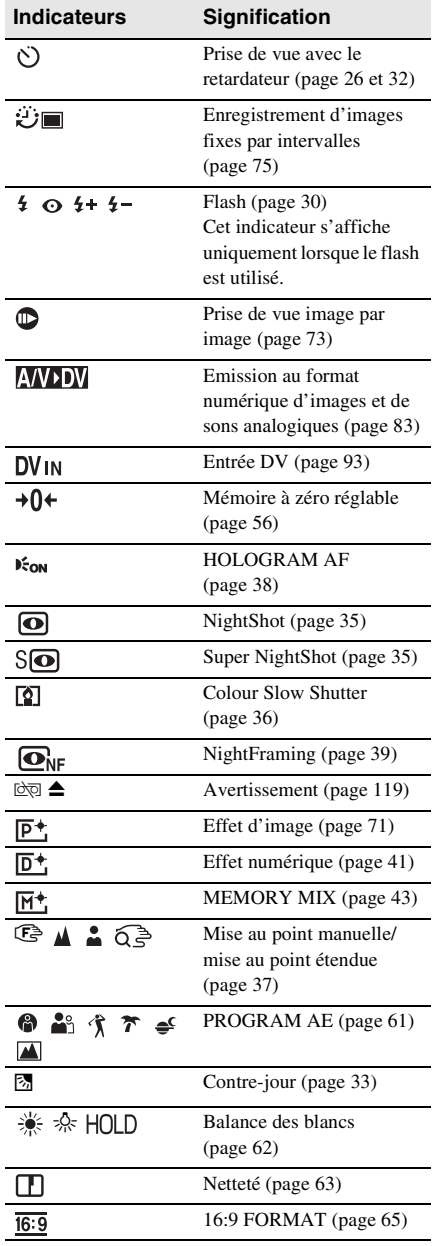

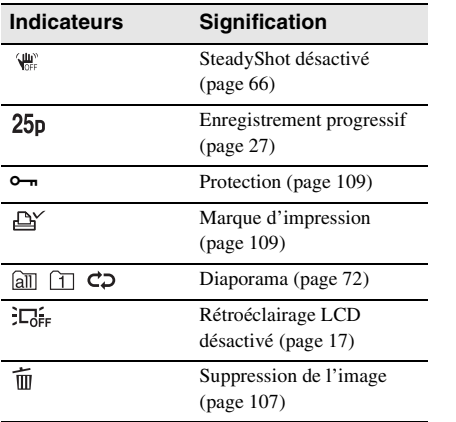

 $\blacksquare$ 

# **Index**

# **A**

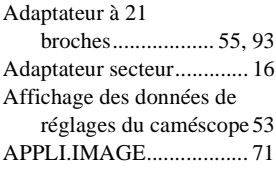

# **B**

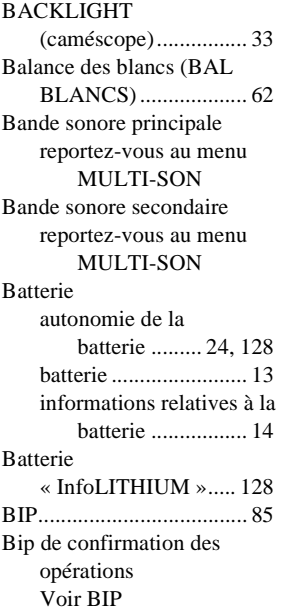

# **[C](#page-226-1)**

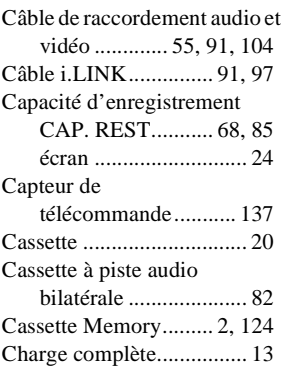

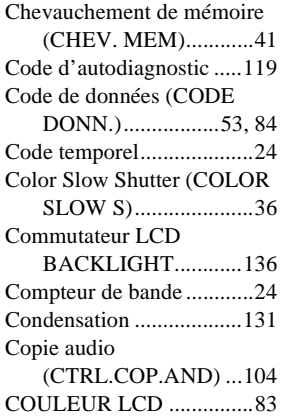

# **[D](#page-205-0)**

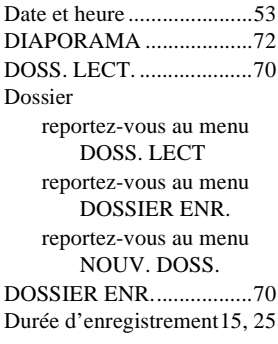

# **[E](#page-199-0)**

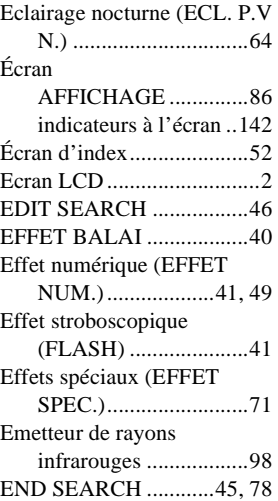

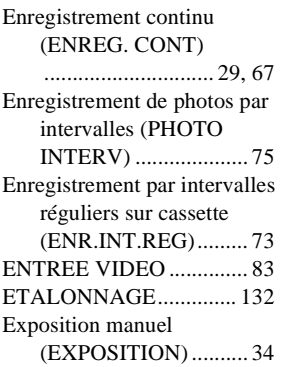

# **[F](#page-176-4)**

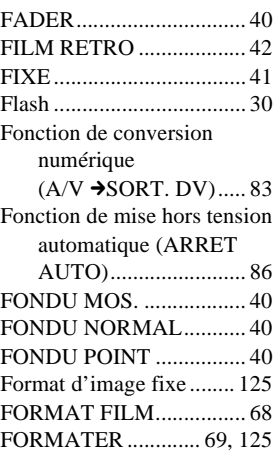

# **[G](#page-212-0)**

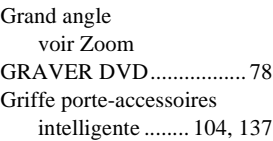

## **[H](#page-165-2)**

[Haute \(HAUTE\)](#page-222-0) [voir qualité d'image](#page-173-1)  (QUALITE) HEURE UNIV................... 87 [HOLOGRAM AF........ 38, 64](#page-264-0)

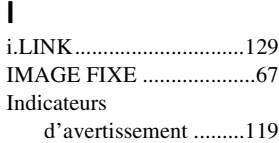

# **[J](#page-157-0)**

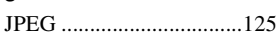

# **[L](#page-183-1)**

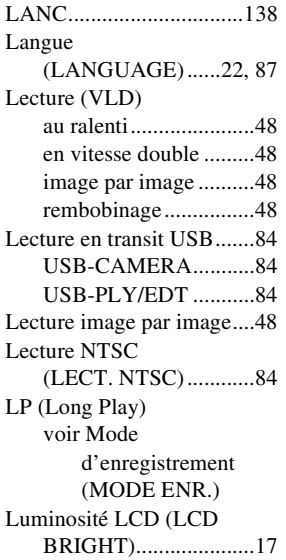

# **M**

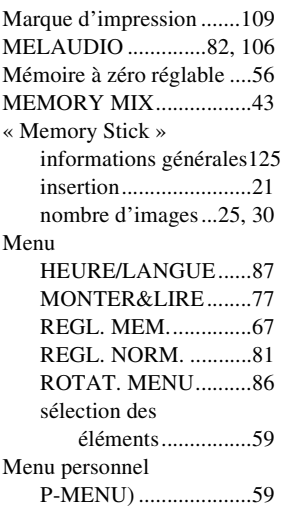

#### Messages

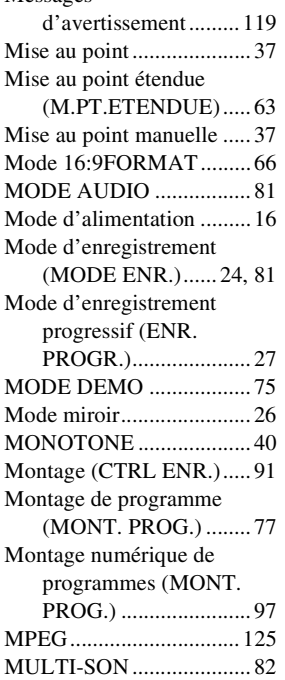

# **[N](#page-174-1)**

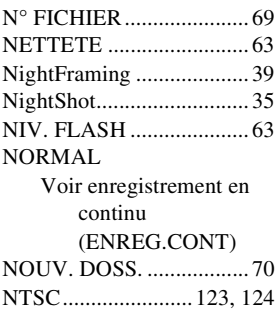

# **O**

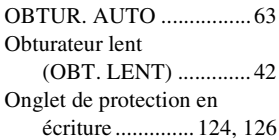

# **[P](#page-275-0)**

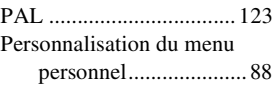

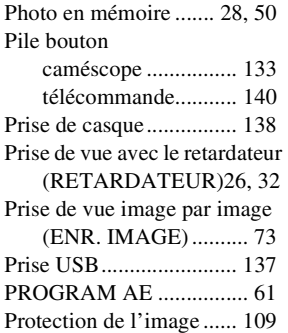

# **Q**

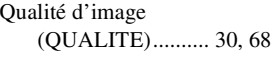

# **R**

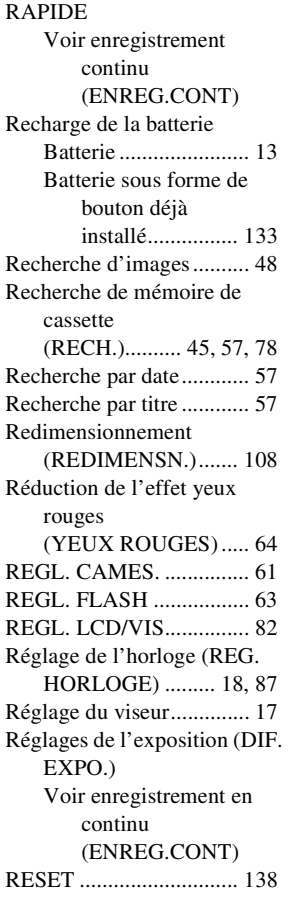

,*Suite à la page suivante*

Rétroéclairage de l'écran LCD [\(NIV.CTJR LCD\) ....... 82](#page-165-3)

# **[S](#page-201-0)**

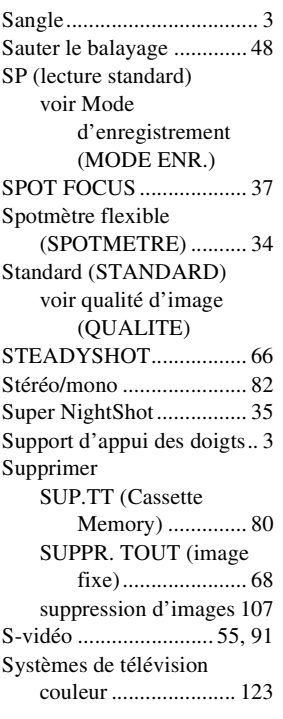

# **[T](#page-214-0)**

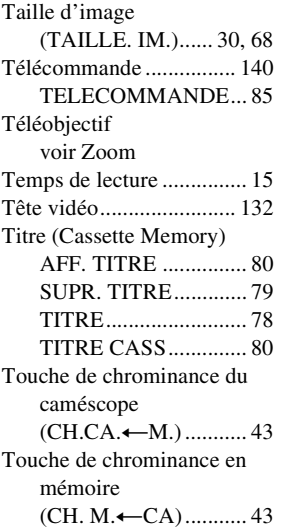

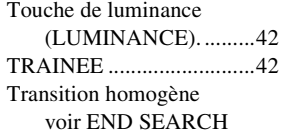

# **U**

[Utilisation à l'étranger .....123](#page-220-3)

# **V**

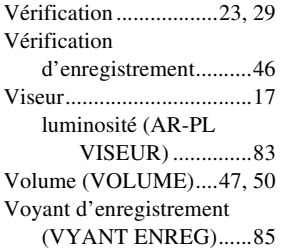

# **Z**

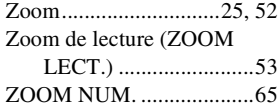

#### http://www.sony.net/

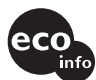

Printed on 100% recycled paper using VOC (Volatile Organic Compound)-free vegetable oil based ink.

> Imprimé sur papier 100 % recyclé avec de l'encre à base d'huile végétale sans COV (composés organiques volatils).

Printed in Japan

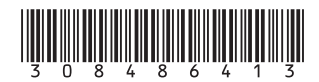